the minnesota apple computer users group, inc. The minnesotal apple of the minnesotal apple computer users group, inc.

#### **Upcoming Meetings**

Here is a list of mini'app'les meetings for the next two months. The information was compiled as this newsletter was being assembled and is subject to change. As always, confirm the Special Interest Group (SIG) date, time, and location with the cognizant SIG Leader or the mini'app'les web site (http://www.miniapples.org).

#### **January Calendar**

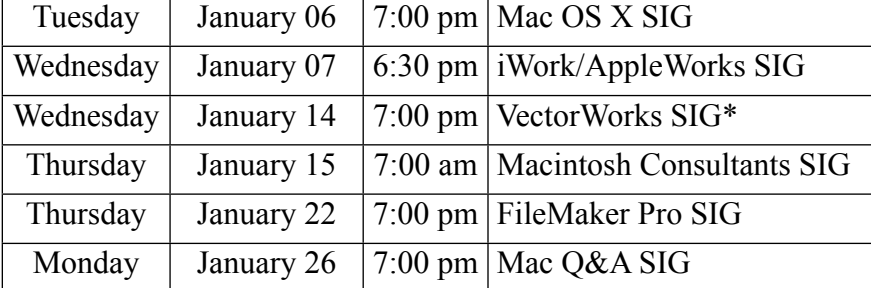

\* This SIG is NOT sponsored by mini'app'les; the listing is provided as a service to members

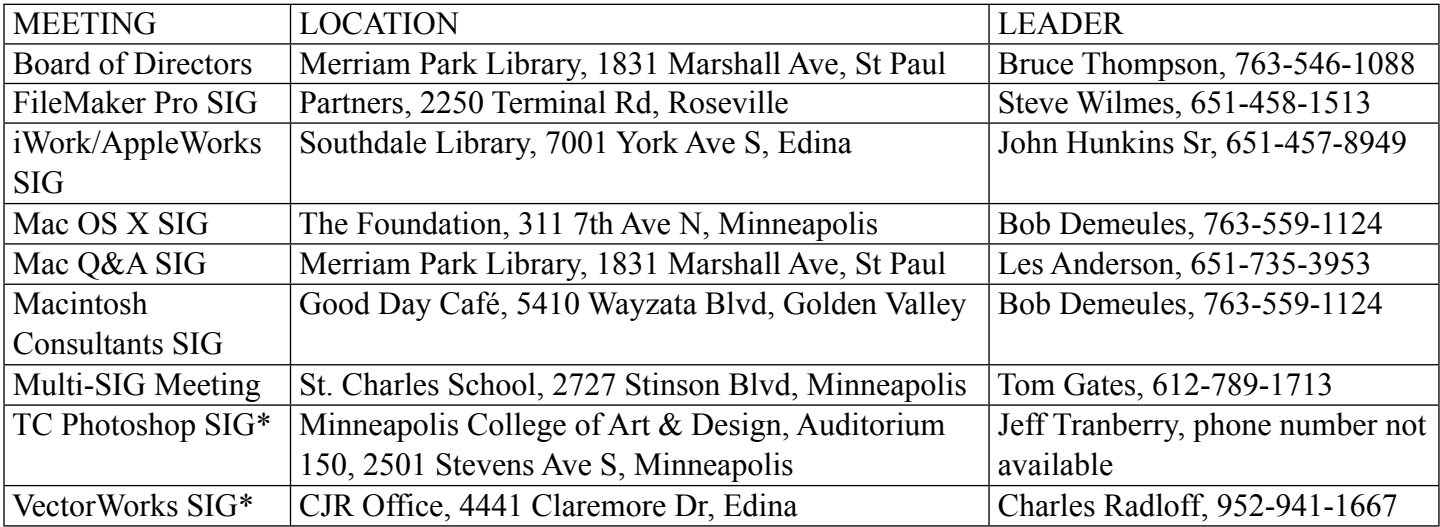

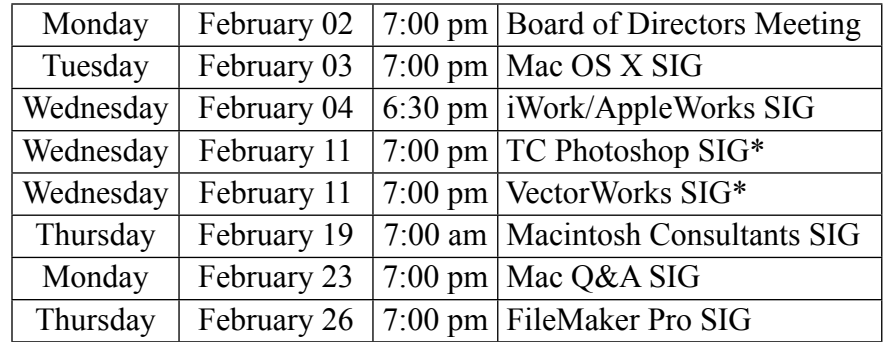

#### **February Calendar**

\* This SIG is NOT sponsored by mini'app'les; the listing is provided as a service to members

The mini'app'les Newsletter is an independent publication not affiliated, sponsored, or sanctioned by Apple, Inc. or any other computer manufacturer. The opinions, statements, positions, and views are those of the author(s) or newsletter staff and are not intended to represent the opinions, statements, positions, or views of Apple, Inc. or any other computer manufacturer. Instead of placing a trademark symbol at every occurrence of a trade-marked name, we state we are using the names only in an editorial manner, to the benefit of the trademark owner, with no intention of infringement of the trademark.

the minnesota apple computer users group, inc. The minnesotal apple computer users group, inc.

#### **Board of Directors**

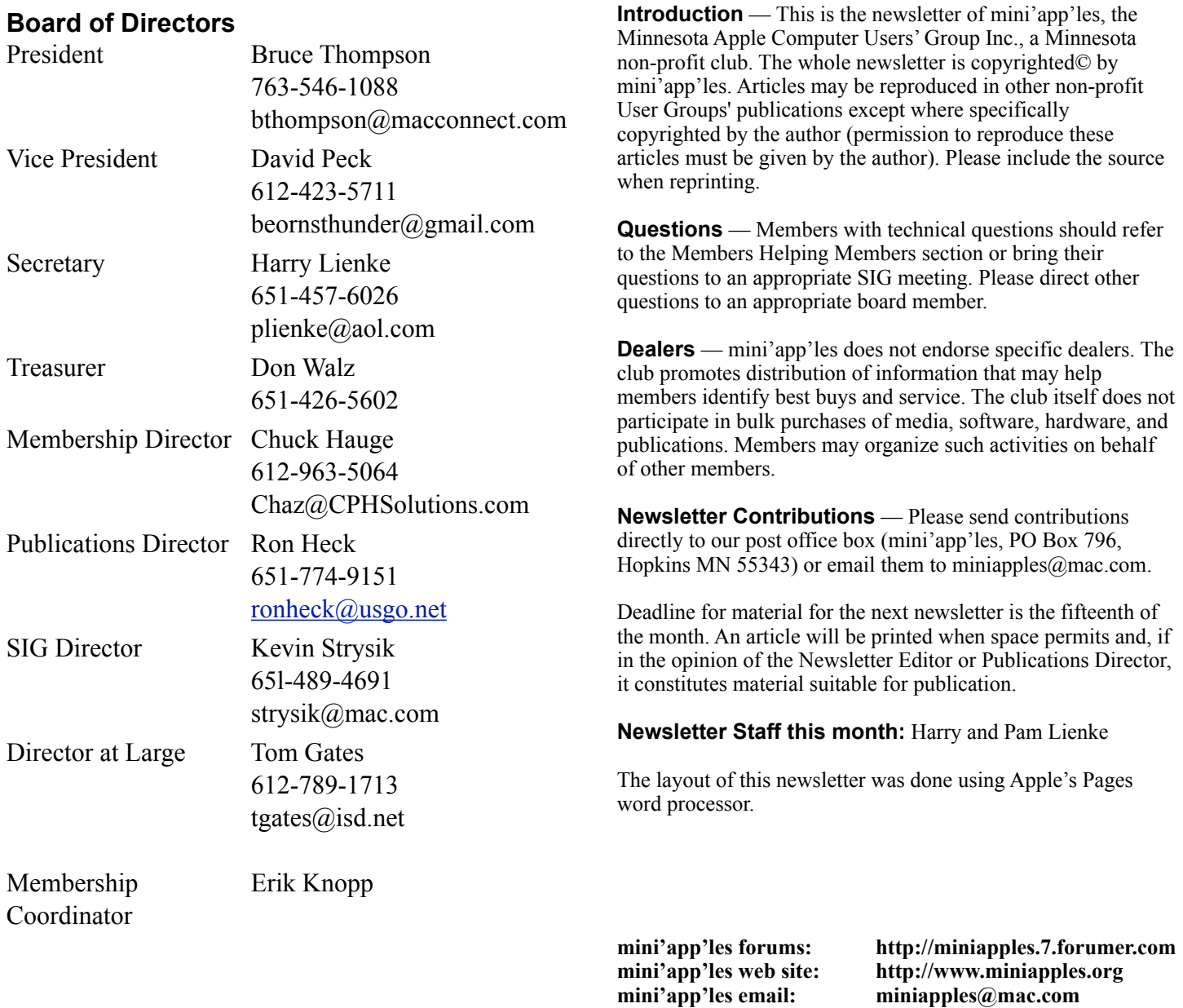

#### **CHANGE OF ADDRESS**

Moving? Going to be away from home and leaving a forwarding address with the Post Office? Changing to a better email provider? Please send us a Change of Address when you are informing others. By using a moment of your time, you ensure you receive a notice when your club membership is expiring and you get your newsletter email notification delivered promptly. Change of Address should be sent to the club's mailing address (mini'app'les, Attn: Membership Director, Box 796, Hopkins MN 55343) or to the club's email address (miniapples@mac.com).

**----------------------------------------------------------------------------------------------------**

#### **TABLE OF CONTENTS**

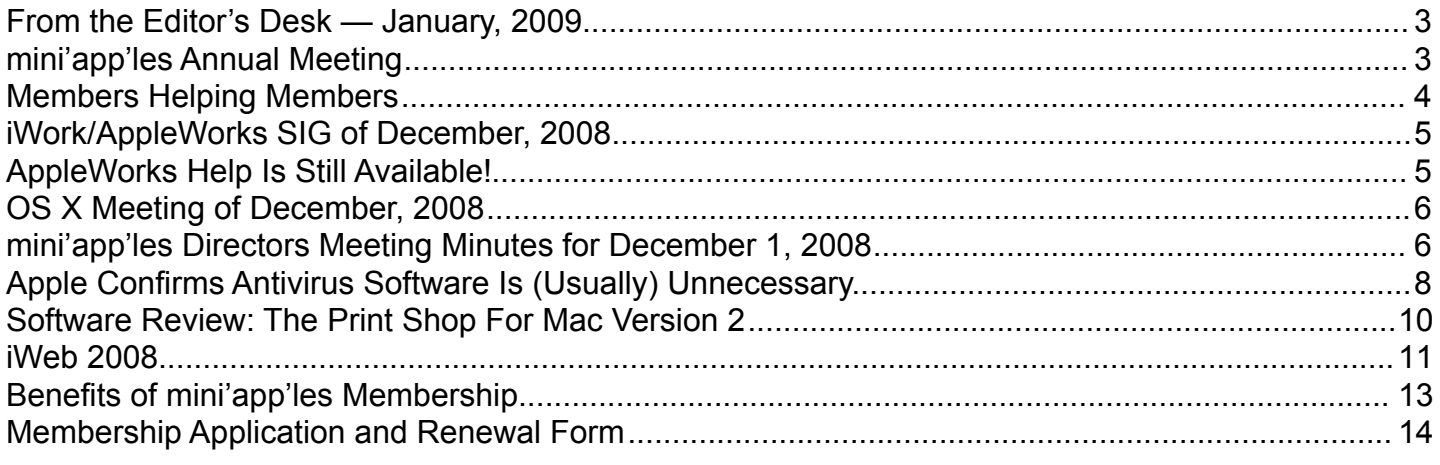

**----------------------------------------------------------------------------------------------------**

#### <span id="page-2-0"></span>**From the Editor's Desk — January, 2009**

#### **THANK YOU!**

The mini'app'les Board of Directors welcomes Ron Heck to the Board and thanks him for volunteering to be the Publications Director and Newsletter Editor starting in early 2009.

We still need people to fill the following positions!

•Main Mac Special Interest Group Leader

•iLife Special Interest Group Leader

Please contact a member of the Board of Directors to make known your interest in helping the mini'app'les.

#### **SIG Reports**

If you don't see a report from your favorite Special Interest Group (SIG) in this issue of the newsletter, please take a few minutes to provide a summary for the next newsletter. Pam and I are happy to help clean up any articles submitted for publication in this newsletter.

Hopefully, understanding what material and what level of material is being discussed at the different SIG meetings will encourage more people to attend SIG meetings and to join the mini'app'les.

Thanks for your help.

Harry Lienke

#### <span id="page-2-1"></span>**mini'app'les Annual Meeting**

Our Vice President, Dave Peck, is putting together the arrangements for the mini'app'les Annual Meeting. We expect to have at least one very interesting presentation and some tasty refreshments. The date will be February 14, 21, or 28. The time and location are still to be determined. Please watch for further announcements on this event.

#### <span id="page-3-0"></span>**Members Helping Members**

Need Help? Have a question the manual doesn't answer? Members Helping Members is a group of volunteers who have generously agreed to help. They are just a phone call or an email away. Please call only during the appropriate times, and **only if you are a current mini'app'les member** and own the software in question.

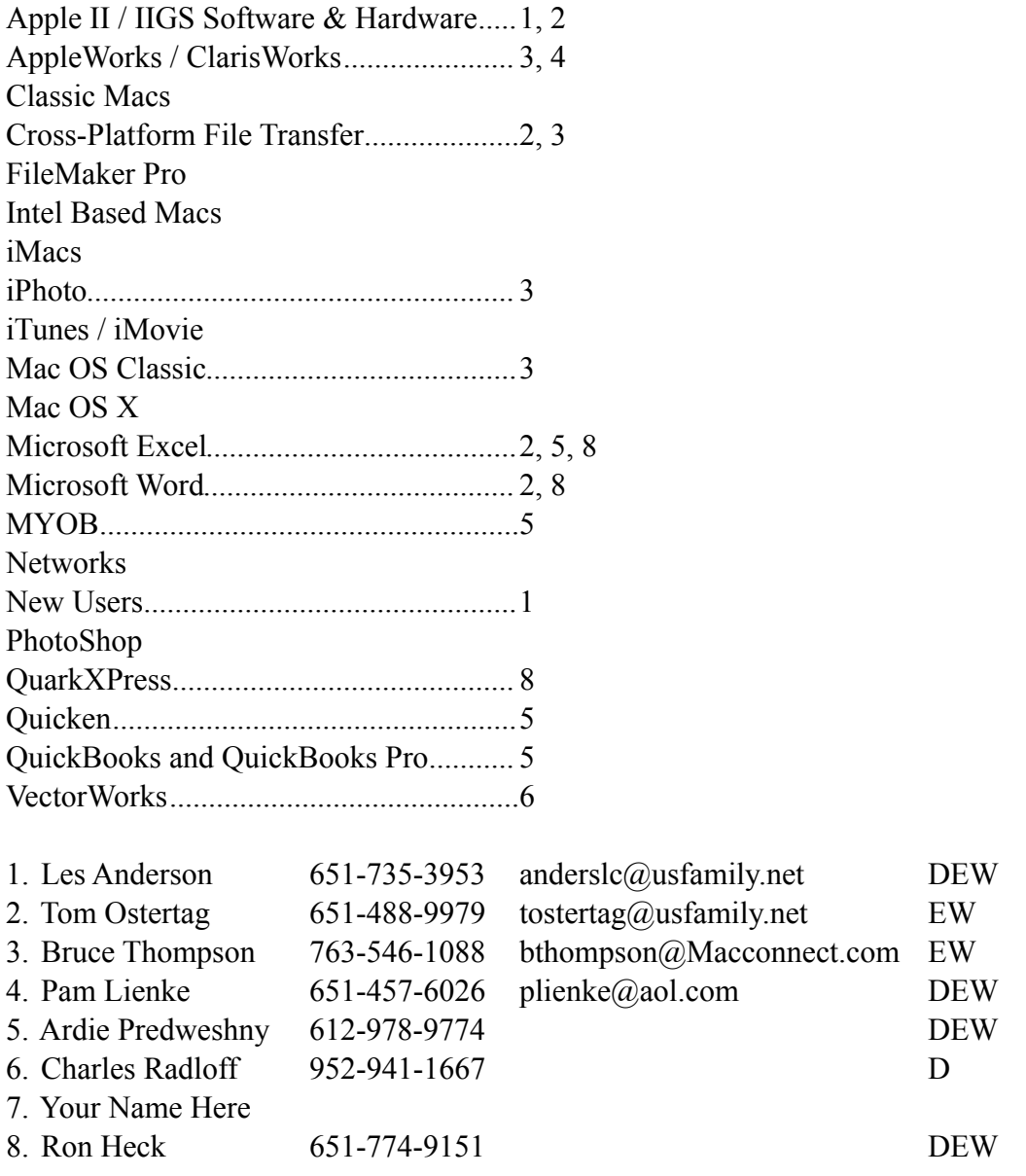

D: Days, generally 9 am to 5 pm

E: Evenings, generally 5 pm to 9 pm

W: Weekends, generally 1 pm to 9 pm

Please call at reasonable hours and ask if it is a convenient time for helping you. By the way, many of these volunteers can also be contacted on our forums. We appreciate your cooperation.

**mini'app'les needs more volunteers for Members Helping Members** — If you are willing to be a Members Helping Member volunteer, please send an email message to Membership Director Chuck Hauge or contact him on our forums with your name, telephone number, contact hours, and the software and hardware areas you are willing to support.

#### <span id="page-4-0"></span>**iWork/AppleWorks SIG of December, 2008** by Harry Lienke

John Hunkins, Sr., provided meeting location information for the start of 2009. We will be meeting at the Southdale Library in January, February, and April; in March and May our reservation is at the Penn Lake Library. It was decided to start all meetings at 6:30 pm but extend the meetings at Southdale past 7:45 if there is interest in doing so.

Bruce Thompson mentioned he is looking for members for a committee to nominate mini'app'les officers for the April, 2009, election. Unfortunately, no one volunteered.

One of the attendees asked our facilitator, Pam Lienke, for her impression of iWork after having worked with it for some time. She said she is enjoying working with iWork08 the more she learns about it, but it is very hard to compare it to AppleWorks. She likes Pages and is using it for a "Writing Your Life" class she is teaching. She uses features like the automatic Table of Contents (TOC) generation, jumping to particular pages, and compiling End Notes. I pointed out I use Pages to lay out the newsletter, including auto-TOC generation; Pam showed a sample of the newsletter and the TOC in Pages.

Another person asked Pam how long her work was. This person indicated he publishes a 64-page magazine and had an experience where the file became corrupt; at the last minute he had to recreate the entire magazine. He now breaks each issue into 10-page sections and forgoes the auto-TOC generation so if a file is corrupt, he needs to recreate only that one section of the magazine.

Last month when Pam was looking at templates, she had some unkind words about some of the fancy templates that Numbers provides; she especially ripped a Travel Planner template that included pictures, maps, and packing lists. As she was looking for a Numbers topic to present in December, she decided maybe there was some practicality in some of those fancy templates. She decided to take the Event

Planner template and customize it for the Christmas Eve Eve dinner and Christmas Day brunch she will be hosting. Pam showed how she put her own pictures into the Picture Placeholders in the template; an attendee commented that iWork provides assistance that makes it easy to line a picture up with other graphics. She showed how parties could be added to the guest list manually and from the Address Book and how defining the number of people in a party together with check marks can be used to determine the total number of guests who had responded as attending. She also showed how to assemble a list of things needing to be done in preparation for the coming season. With the participation of the attendees, Pam explored adding color to the lines of the table and the items in the table.

A question was raised relative to using numbers entered in other tables to be used for calculations in a particular table. We began exploring this possibility but ran out of time. Perhaps next month we will see a spreadsheet that automatically calculates a Shopping List table based on the number of guests expected and the recipes for items to be served.

The next meeting will be held on January 7, 2009, at 6:30 pm in the Southdale Library. See you there!

#### <span id="page-4-1"></span>**AppleWorks Help Is Still Available!** by Harry Lienke

Although a PowerBook G4 running Leopard is being used at the iWork/AppleWorks meetings, AppleWorks is still available. Good old AppleWorks still works fine under Leopard. If you would like to discuss an AppleWorks topic, make your data available on a Flash (thumb) drive or a CD-ROM or email your file to [plienke@aol.com](mailto:plienke@aol.com); the PowerBook has no floppy disk capabilities.

#### <span id="page-5-0"></span>**OS X Meeting of December, 2008**

by Bruce Thompson

Our SIG Leader, Bob Demeules, showed a statement from Apple about anti-virus utilities. Apple encourages the use of anti-virus utilities but most Mac users still do not use them. While there are currently few problems with virus infections, in the future there may be greater need for those utilities.

After further discussion and attempts to get the wireless connection working (ultimately it was determined that the network at The Foundation was not cooperating), Bob moved into a discussion of Time Machine (software) and Time Capsule (hardware). These are options for backup provided by Apple and, as such, integrate seamlessly with most workflows.

Time Machine is included as part of OS X 10.5 (Leopard) and works with most external drives. The set-up is simple… just plug in the external drive and answer the question "Yes" when asked if you want to use the drive for back-up. If you have certain items (files or folders) that you do not want to back up (either for size or security reasons), Time Machine can be configured to ignore those items. There are also utilities that can change the timing of the backups (by default they are done hourly), but the general consensus was that the way Time Machine does backups, the default timing isn't a big problem.

Time Machine does backups hourly for 24 hours, then "rolls up" the hourly backups into a daily backup which it keeps for a month. Finally, Time Machine does a weekly condensation by rolling the dailies for the last week into a weekly backup. The weekly backups are kept until your external drive fills up. At that point Time Machine deletes the oldest backup to make space for the newer versions. The one thing to be aware of is it only tells you about the deletion after it has done it.

You can use the same drive to backup multiple computers and also for other activities. And, if you are using an external drive for current data (e.g., pictures, movies, iTunes library), Time Machine can back up that as well.

While Time Machine is very easy to use, very convenient, and provides good protection for those "oops!" moments, it does have its limitations. It is not particularly secure, and it does not provide archival storage because of the deletion of older data. It should be used as part of a complete backup strategy that provides for other situations (theft, disaster) that Time Machine does not cover.

There was a brief discussion of Time Capsule at the end of the meeting and Bob will continue on that subject at the next OS X meeting on January 6.

#### <span id="page-5-1"></span>**mini'app'les Directors Meeting Minutes for December 1, 2008**

**In attendance:** Bruce Thompson, Harry Lienke, David Peck, Erik Knopp **Absent:** Don Walz, Chuck Hauge, Kevin Strysik, Tom Gates

**Agenda:** The two Annual Meeting items of the preliminary agenda were combined.

**Minutes:** The minutes for the October 20, 2008, meeting were approved electronically and published on forumer.com on October 27.

#### **Directors Reports**

--------------------------------------------------------------------------------------------------------------------------------------

Treasurer Don Walz's report: No report

President Bruce Thompson's report: If the Board of Directors (BOD) is interested, a member volunteered to scan old newsletters to PDFs. Bruce will talk to the member and encourage him to create the archive. Adding an index is a future consideration.

Interim Publications Director Harry Lienke's report: I called Ron Heck and he agreed to call tomorrow to set up a meeting.

Membership Director Chuck Hauge's report via email: To inform all, I will not be able to attend the meeting Monday 12/1. I do not have anything to add at this time, and will continue to get the membership cards sent out. I have discovered that including renewals I can send, I have also been given renewal cards for expired members, complimentary organizations, and those without email addresses and have to sort those out.

SIG Director Kevin Strysik's report via email: My only comment regards the counting of attendees (sp?) at the Weekend Workshop at St. Charles school. I believe I counted 10 though some think I missed one person. While I believe the person referred to was standing next to Chuck, it is possible I didn't get his name. I believe he is the husband of the woman with the iMac that Chuck was helping. What's weird is that I sat down and counted the names on the list then visually counted the people in the room and it matched.

#### **Old Business**

**Multi-SIG report** —Bruce had not received a report from Tom.

**Monthly email newsletter/Publications Director** — Bruce reported Ron Heck volunteered to become Publications Director. Ron was encouraged to contact Harry relative to the responsibilities of the position.

**Membership list / cards** —Erik is running FileMaker 6 under 10.4.11 on his G5 to maintain the club's membership list. His iBook has a bad drive so it is not getting updated to Leopard for a while. Since FileMaker seems to be working okay under Tiger, the upgrade to Leopard is not a pressing item. Erik is working on a procedure to produce membership cards as PDF files. The file(s) is (are) stored on the club's iDisk. Chuck is emailing the PDFs to the appropriate people. Some email addresses in the database on the

iDisk need corrections. Bruce is working on getting the addresses corrected.

Since email is our main method of communicating, it seems to make sense to use email for renewal notices, and using email will reduce costs. Erik will look into creating a procedure to make it happen.

**Location / planning for Annual Meeting** — A member suggested asking US Family to give a presention on communication possibilities. Dave thought he might contact FirstTech for a presentation. Dave is searching for a place to hold the meeting. He is going to try Merriam Park Library and other St. Paul libraries since the Southdale Library and other places we have held the meeting in the past already have programs using their meeting rooms on Saturdays. Dave will try to find a room for one of last three Saturdays in February.

**Web site URL question** — Dave spoke with Net Alliance today. They are making some changes on the server so when you type in "miniapples.org" in your web browser it should find the site.

**On-line Storage —** Bruce emailed instructions for accessing the club's iDisk to BOD members. Dave changed the website's newsletter link to point to the copies of the newsletter on iDisk.

**Audit report** — Sandy Foderick's audit report appeared in the December newsletter. Our financial records look very good.

#### **New Business**

**Word SIG** — It was decided to retire the SIG due to lack of participation.

**Nominations** — The question is where to find committee members. A few suggestions were made and Bruce will look for "volunteers."

**Status of iBook (sell?)** — Discussion was delayed because we did not have a quorum.

**Next meeting:** Scheduled for February 2, 2009, at the Merriam Park Library at 7:00 pm. All club members are welcome to attend.

#### <span id="page-7-0"></span>**Apple Confirms Antivirus Software Is (Usually) Unnecessary**

by [Rich Mogull](http://db.tidbits.com/author/Rich%20Mogull)

On 21-Nov-08, a short support article appeared on Apple's Web site, likely placed there by someone with no idea of the chain of events he or she was about to initiate. The article summary was, "Learn about antivirus utilities available for the Mac OS." The bombshell statement in the article? "Apple encourages the widespread use of multiple antivirus utilities so that virus programmers have more than one application to circumvent, thus making the whole virus writing process more difficult." The article went on to list three of the major antivirus programs for the Mac.

At first, no one really noticed. Then, on 01-Dec-08, the note gained the attention of **Brian Krebs at the** [Washington Post,](http://voices.washingtonpost.com/securityfix/2008/12/apple_mac_users_should_get_ant.html) who wondered if this statement signified a notable shift in Apple policy. Apple has never formally recommended third party security software for Mac OS X, so what was responsible for this seemingly major shift in policy? The rest of the industry press and blogs quickly picked up on the story, filling the Internet with a storm of conjecture and, based on the number of questions we received here at TidBITS, concern among Mac users wondering if they were suddenly less secure.

Early investigation indicated that the odds were high this was merely an overview article put out by a lowlevel employee in Apple's support organization, and never signified either any change in Apple's stance or the security of Mac users. The article was actually an update of an earlier note from 2007, changed to include the latest versions of the antivirus programs. Even the wording was awkward, allowing the interpretation that Apple was recommending users install all three programs. Within hours after the news hit, Apple removed the support article, thus creating a second round of coverage speculating that negative press pressured the company into reversing their new position on antivirus.

Based on the evidence I've been able to gather, I believe this updated technical note was never seen or approved by senior management. It was likely meant to highlight which antivirus programs supported Mac OS X for those users interested in installing the

software. Although Apple hasn't detailed the exact chain of events, Apple spokesman Bill Evans told me:

"We have removed the KnowledgeBase article because it was old and inaccurate. The Mac is designed with built-in technologies that provide protection against malicious software and security threats right out of the box. However, since no system can be 100% immune from every threat, running antivirus software may offer additional protection."

In short, Apple isn't telling users they all need to run out and buy antivirus software (much less multiple programs), but they also admit that antivirus software may offer some additional protection. This is consistent with my article, "[Should Mac Users Run](http://db.tidbits.com/article/9511)  [Antivirus Software?"](http://db.tidbits.com/article/9511) (2008-03-18), in which I recommend that the average Mac user avoid antivirus software.

The reality remains that although Macs are far from immune to security issues, there is very little malicious software that targets them. Macs can be affected by malware on occasion; I've been contacted twice in the past year by people who downloaded and manually installed malicious software onto their systems. I also work extensively with security researchers who tell me that Mac OS X's built-in protection technologies can be circumvented by an experienced attacker. But neither I nor the security researchers with whom I work know of any widely deployed exploits for Macs. Unless you are either specifically targeted by a knowledgeable bad guy, or spend a lot of time downloading software from risky sites, the odds are extremely low you'll ever encounter malicious software. Macs aren't inherently more secure than PCs, but they are practically never targeted, dramatically reducing the risk a Mac user will be compromised.

Thus I'd like to reiterate our previous advice:

- 1. Everyone should use an email service that filters spam, viruses, and other malicious software (such as MobileMe, Hotmail, Yahoo! Mail, or Google Mail).
- 2. Enterprise users often need to install antivirus software to comply with corporate policies and avoid being a vector to infect their Windowsbased coworkers. Any of the major antivirus

solutions work well, and you should work with your corporate IT department to determine what to install.

- 3. If you visit risky sites (adult, gambling, and file sharing sites are the major ones) and download software from them, you should consider installing antivirus software. Of the two major pieces of malicious software we've seen this year, one disguised itself as a plug-in to view adult videos, the other as a poker program.
- 4. If you are running Windows on your Mac, via Boot Camp or a virtualization tool like VMware Fusion or Parallels Desktop, you still need to install Windows-based antivirus software to protect your Windows installation.
- 5. Generally, other Mac users don't need to install antivirus software at this time, but I advise you

to stay abreast of security news in TidBITS, just in case the situation does change. Email filtering will likely protect you if there is some sort of sudden outbreak, but it's entirely possible that Macs could become a more common target in the future.

Neither I nor the security researchers with whom I work run antivirus software on our Macs, but I'll be the first to change my position and recommend wide use of Mac antivirus tools should the situation change. Until then, there's simply no reason for nonenterprise users who avoid risky behavior to bog down their Macs with antivirus software.

Unless otherwise noted, this article is copyright © 2008 [Rich Mogull](http://db.tidbits.com/index.cgi?full_search=1&article_author=Rich%20Mogull)

TidBITS is copyright © 2008 TidBITS Publishing Inc. Reuse governed by [Creative Commons License](http://www.tidbits.com/terms/).

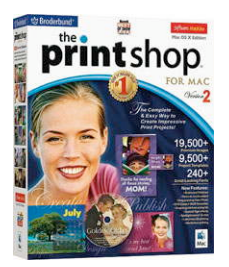

#### <span id="page-9-0"></span>**Software Review: The Print Shop For Mac Version 2**

by Maria O. Arguello

Company[: Software MacKiev](http://www.mackiev.com/) Price: \$69.95

Requirements: Mac OS X 10.2 or later; G3/G4 350- MHz or faster or Intel; Memory 192 MB or higher (512 MB recommended)

Test System: Mac Pro Dual-Core Intel, Mac OS X 10.5.5

#### Rating: 4 out of 5

The venerable The Print Shop for Mac Version 2 from Software MacKiev was the recipient of the Best of Show at Macworld 2005 Boston. It is so versatile and powerful that it hasn't needed an upgrade so far, and I'm happy to upgrade to this version. This one is a Universal Binary for both PowerPC and Intel Macs. I have been using The Print Shop Version 1 for a long time and it is superb for tasks that other apps cannot measure up to because of the way it integrates with Mac-specific apps.

One of my favorite uses is to easily print beautiful labels and customize them with graphics to individualize and memorialize an event. I can get the graphics from iPhoto or from the thousands of photos and fine art images included on a separate Art CD.

Software MacKiev added several powerful and easyto-use layout tools such as Rulers, Guidelines, Grids and Snap functionality, using both menu items and a layout palette.

There are also new and powerful photo editing tools such as artistic effects, special edges and effects. This doesn't mean that Print Shop is as elegant as or better than iPhoto or Photoshop Elements 6 or Photoshop CS4, but, for the price, the easy-to-use tools and the variety of useful projects make it a good deal for Mac users.

The integration with iLife is commendable. You can reach your photos with ease, as well as your Address Book, iCal, iTunes, and iDVD with iDVD themes.

There are many project types and the plethora of templates for every imaginable occasion. They are organized into Celebrations, Stationery, News, and Projects. Celebrations are subdivided into Greeting Cards, Online Greetings, Gift Tags and Tickets, Banners, and Certificates. The Stationery templates are subdivided into Letterheads, Envelopes, Business Cards, Labels, and Post-It Notes. News has Signs, Postcards, Newsletters, Booklets, and Pamphlets. Projects has CDs and Cases, Calendars, Quick Prints, Photo Pages and Blank Page.

I'm thrilled to be using Version 2. I can't wait to get my hands on Version 3.

© 2008 by Maria O. Arguello & MLMUG Reprinted from the web site of the [Main Line Macintosh Users](http://mlmug.org/)  [Group.](http://mlmug.org/)

#### <span id="page-10-0"></span>**iWeb 2008** Reviewer: [Shari Jackson](mailto:shari12359@yahoo.com)

#### Vendor: [Apple](http://www.apple.com/) Type: COMMERCIAL Class: PRODUCTIVITY

#### **Overview**

iWeb 08 is a component of Apple iLife 08. iWeb is the easiest way to create and publish great-looking websites. As you work on it, you can see what each web page will look like. You don't need to know web authoring languages or have programming skills to create a great looking web site. iWeb comes with web site templates that have style and substance that can be modified, personalized and customized to create a professional-looking website in minutes and then publish your website to .Mac in one button click. iWeb provides a sophisticated web development toolset for the casual web developer and makes it easy to update and manage your website. Because iWeb is integrated with iLife, it is easy to showcase your photos or art, create a blog or podcast, and add special features like videos, maps, and ads to your website. It includes all the tools to create a web presence, including themes, adding text, photos, hyperlinks, blogs, anything you want to include to make a web page/site.

Requirements

- Mac computer with an Intel, PowerPC G5, or PowerPC G4 processor; iMovie requires a Mac with an Intel processor, a Power Mac G5 (dual 2.0GHz or faster), or an iMac G5 (1.9GHz or faster; iDVD requires a 733MHz or faster processor.
- 512MB of RAM; 1GB recommended
- Mac OS X v10.4.9 or later
- 3GB of available disk space
- DVD drive for installation
- OuickTime 7.2 or later
- Extras<sup>-</sup>
	- High-definition video requires at least 1GB of RAM.
	- Burning DVDs requires an Apple SuperDrive or compatible third-party DVD burner.
	- iPhoto print services are available in the U.S., Canada, Japan, and select

European and Asia-Pacific countries. Internet access required; fees and terms apply.

◦ iWeb requires Internet and web server access (.Mac recommended).

#### Price

Packaged as part of iLife '08, \$79 from Apple Store.

#### Installation

The installation is the standard Apple installation which installs all of iLife 08 and took about ten minutes. No configuration is required, and the DVD does not have to be in the drive while using the software application.

#### In Use

The application launch window appears as below:

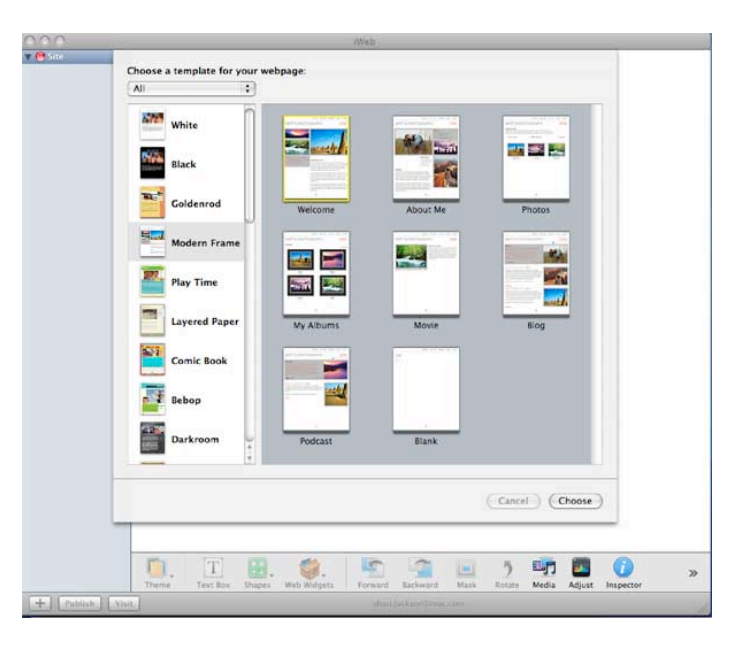

iWeb Launch - Choosing a Template

The left side of the window lists the optional themes and the right pane shows the sample pages for the theme. The main iWeb tools are shown on the bottom, but are not active until the theme is selected. Navigation is easy as all the buttons on the bottom are available during development of the web site.

Once a theme is selected, you can select which of the pages you want to use. Normally, the Welcome page would be customized first and then additional pages added with text, photos, hyperlinks, maps, as you develop the site. iWeb provides the standard links to navigate to (interconnect) all the pages of the web site on each page of the web site. If you prefer a simple

web page or site, you can select the blank page to start.

The interface is simple to use. iWeb provides tutorials, easy to use interfaces, and a variety of options for building awesome web pages. The tutorials walk the user through the phases of web design and development and provide choices and informed decision making throughout the process. I highly recommend the tutorials, so you are familiar with all the features prior to using the application. There are some innovations in web development that I would have missed had I not started with the tutorials, for example, how to include the Google maps and photo albums.

For this review, I selected the Modern Frame template to develop a web page with photos.

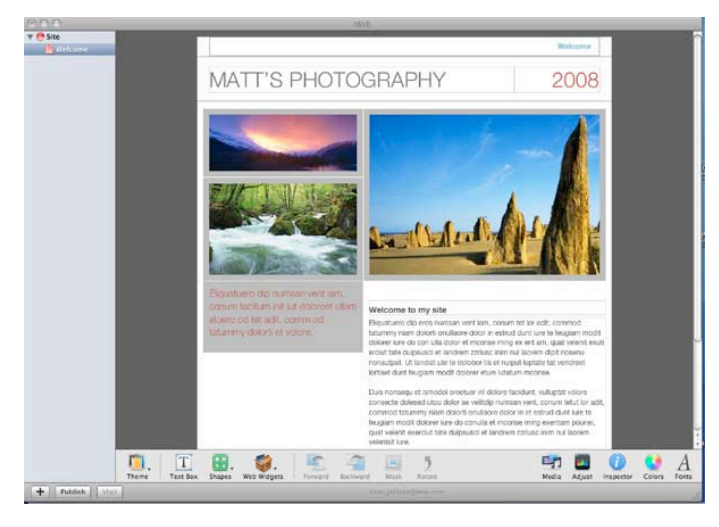

The Modern Frame Template

Using the simple iWeb interface, I proceeded to personalize the page with my pictures and text.

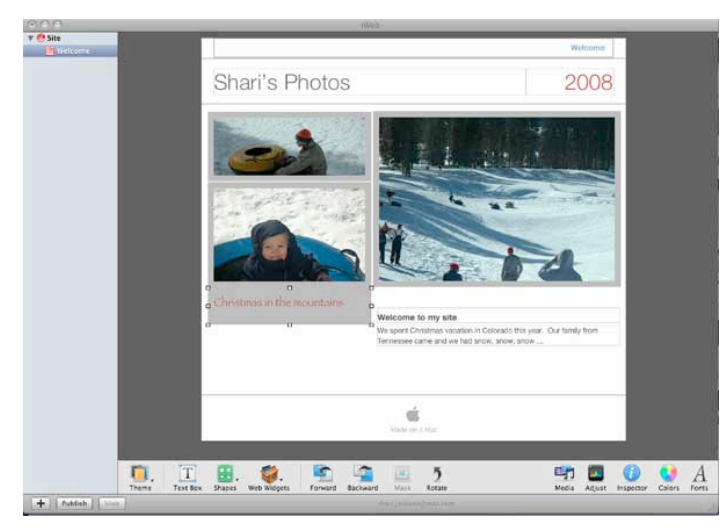

My Photos Website

The above screenshot shows how each object can be selected. Once select, all the standard resizing, coloring, and moves make customization very easy.

iWeb supports a number of different themes. For example, you can create a web page of photos, a multiple page website, a blog, and even incorporate a [Google](http://www.google.com/) map. If you have a photo, album or video captured in iPhoto you can select a photo in the theme pages to replace or insert a new photo. You can resize, crop, and use special effects. The album will appear in the page as a slide show.

Some themes have multiple pages, or you can customize the web site on your own. All the themes can be added to, deleted from or rearranged to suit the design you choose. Tutorials step the user through all the tools and submenus to familiarize the user with the options available. Tutorials also step the user through creating a blog and provide instruction on effective design for blogs. The tutorials also show you how to add a Google map to your web site.

iWeb is simple to use and for my usage, I was very pleased with the final results. I've used a lot of software for web development, including a previous version of iWeb, and find the new iWeb to be the easiest to use for creating professional looking web pages. iWeb provides all of the ingredients to design an appealing web site with a minimum of effort. The Apple interface is easy to learn and use, and the tutorials are excellent. Someone with a desire to produce a good web site with little web design experience and skill can use iWeb to accomplish that in an hour.

The iWeb interface is great. I could add / modify / resize / include / exclude easily, so I could try different looks without consuming a lot of time. I really enjoy the Inspector and the ease of finding all the tools that are standard with the Apple interface. I felt like I had a professional web designer guiding me through the development but not forcing me to find something I needed or going too fast or too slow. It was what I have come to expect from Apple tools, but was missing from previous versions of iWeb.

The only issue I encountered was that it was difficult to know when I was finished and ready to publish a designer's issue. I found no issues with the software itself.

#### Documentation

iWeb provides tutorials that walk the user through the phases of web design and development, and provide choices and informed decision making throughout the process. I felt the tutorials were sufficient for any problems that were encountered. Apple provides additional support for the iLife product on their [web](http://www.apple.com/support/iweb/)  [site.](http://www.apple.com/support/iweb/)

#### Summary

iWeb is a web design and development tool, providing professional quality web pages/site with a wide selection of options for developing web pages. iWeb includes all the necessary tools to create a web presence, including themes, text manipulation, photos, hyperlinks, blogs, anything you want to include to make a web page/site. The professional quality themes are designed with multiple page sites that can be easily customized with the users personal information. The web site can be published using this software. It is simple to use so that any casual computer user could design and publish a personal

web page or web site of highest quality in a short time and with no web design experience.

#### Pros

- Professional looking web sites in a very short time
- Standard Apple interface with the appropriate tools for web design and development
- Tutorials that walk through web design and the toolset
- Several awesome themes packaged with the application
- Page options include movies, blogs, pictures, albums, podcasts

#### Cons

--------------------------------------------------------------------------------------------------------------------------------------

• I encountered none

Overall Rating 5 out of 5 Mice

Reprinted from the website of [The Macintosh Guild.](http://mac-guild.org/)

#### <span id="page-12-0"></span>**Benefits of mini'app'les Membership**

Access to the mini'app'les online forums. Post questions and/or answers about issues, trouble shooting, products, buying and selling, special events, discounts, and news about Apple and the mini'app'les club.

Access to our Members Helping Members network of professional and advanced users of Apple technologies. These members volunteer their time to help other members with software, hardware, and other Apple related issues.

A variety of Mac Special Interest Groups (SIGs) that meet each month.

Multi-SIG meetings and workshops to help members with computer problems. You can bring your equipment to these events and receive support from knowledgeable Mac users to help diagnose your problem(s).

Participation in drawings for computer hardware, software, and other computer related materials.

Discounts from vendors and manufacturers. Refer to the on-line forums for current offers.

#### <span id="page-13-0"></span>**Membership Application and Renewal Form**

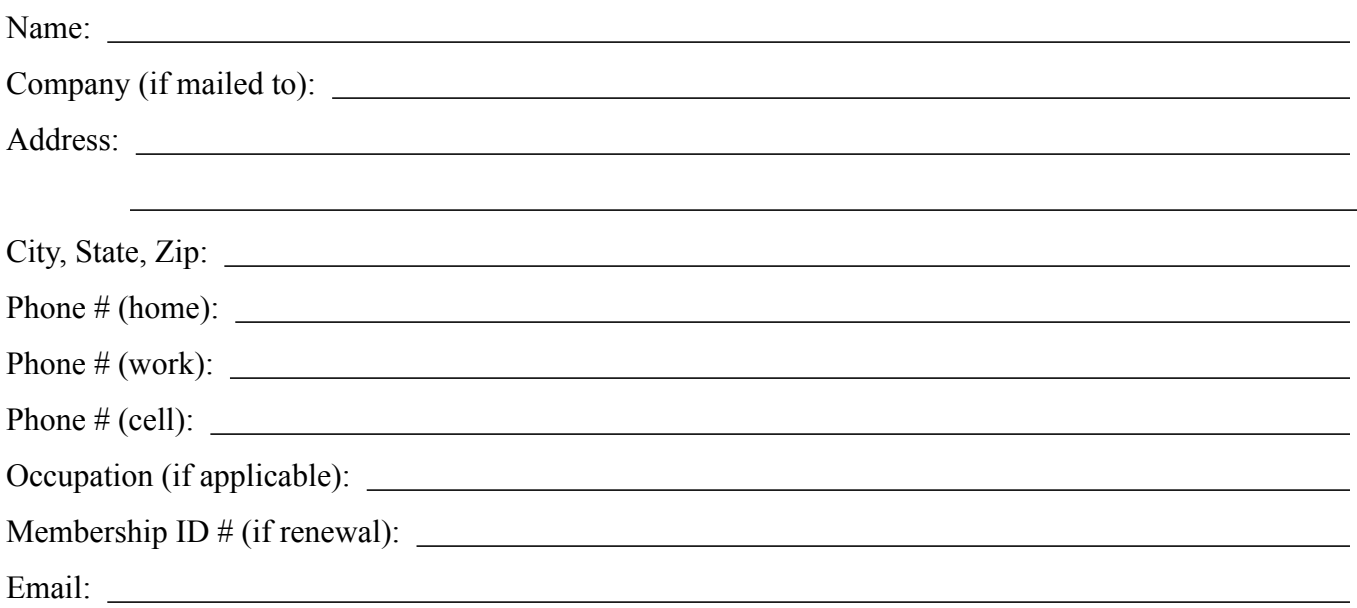

 *Your email address will NOT be sold, shared, or distributed. It will be used only for official mini'app'les business such as distribution of the newsletter and membership renewal reminders.*

Check if this is a change of address notice

Check if you want to volunteer

Check if you want to be added to "Members Helping Members"

Check if you were referred by a club member (if so, please give member's name)

Membership cost is \$15.00 for one year. Please make your check payable to "mini'app'les".

Please send this application and your payment to: mini'app'les P.O. Box 796 Hopkins, MN 55343-0796

Thank you for your support!

the minnesota apple computer users group, inc. The minnesotal example of the minnesotal apple computer users group, inc.

#### **Upcoming Meetings**

Here is a list of mini'app'les meetings for the next two months. The information was compiled as this newsletter was being assembled and is subject to change. As always, confirm the Special Interest Group (SIG) date, time, and location with the cognizant SIG Leader or the mini'app'les web site (http://www.miniapples.org).

#### **February Calendar**

\* This SIG is NOT sponsored by mini'app'les; the listing is provided as a service to members

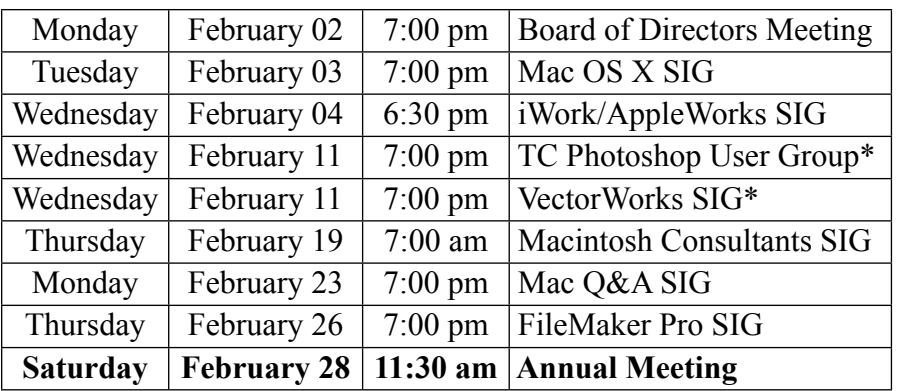

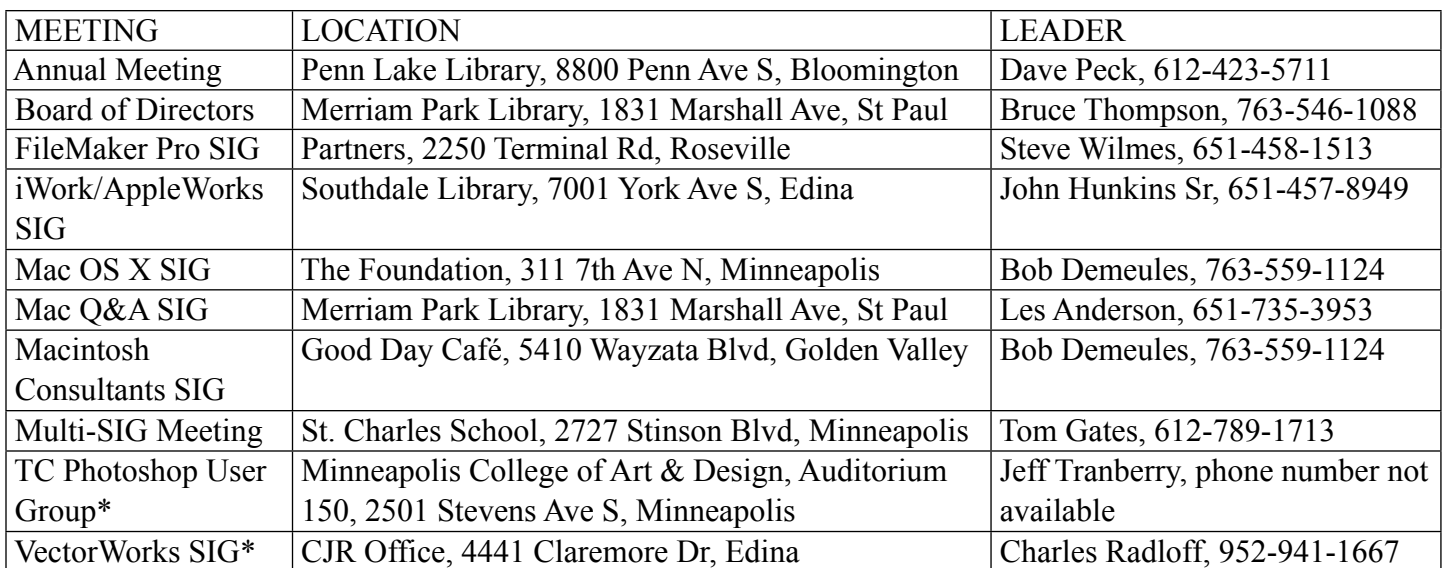

#### **March Calendar**

\* This SIG is NOT sponsored by mini'app'les; the listing is provided as a service to members

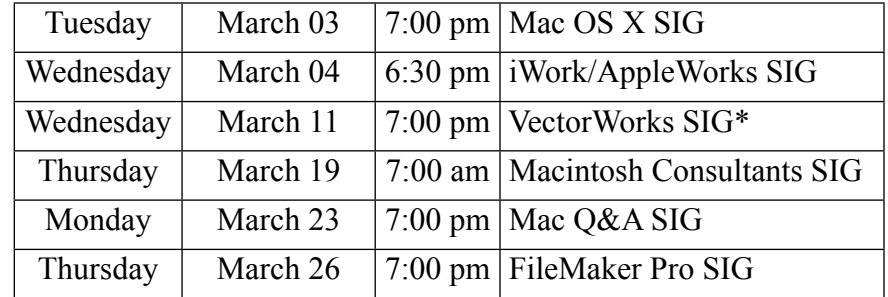

The mini'app'les Newsletter is an independent publication not affiliated, sponsored, or sanctioned by Apple, Inc. or any other computer manufacturer. The opinions, statements, positions, and views are those of the author(s) or newsletter staff and are not intended to represent the opinions, statements, positions, or views of Apple, Inc. or any other computer manufacturer. Instead of placing a trademark symbol at every occurrence of a trade-marked name, we state we are using the names only in an editorial manner, to the benefit of the trademark owner, with no intention of infringement of the trademark.

the minnesota apple computer users group, inc. March 2009 and the minnesota apple computer users group, inc.

#### **Upcoming Meetings**

Here is a list of mini'app'les meetings for the next two months. The information was compiled as this newsletter was being assembled and is subject to change. As always, confirm the Special Interest Group (SIG) date, time, and location with the cognizant SIG Leader or the mini'app'les website (http://www.miniapples.org).

#### **March Calendar**

\* This SIG is NOT sponsored by mini'app'les; the listing is provided as a service to members

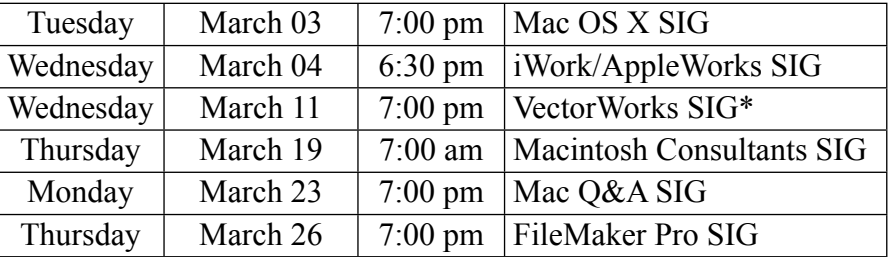

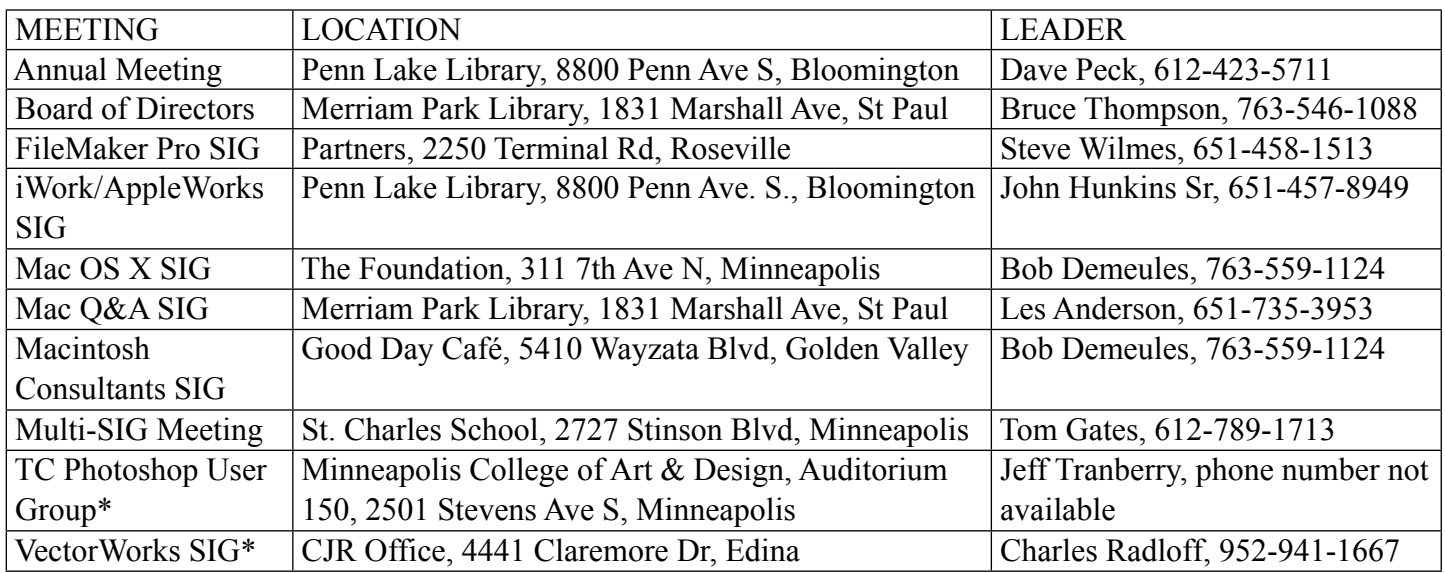

#### **April Calendar**

\* This SIG is NOT sponsored by mini'app'les; the listing is provided as a service to members

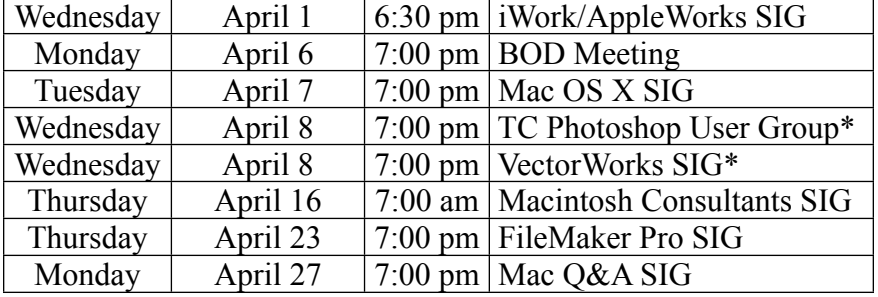

The mini'app'les Newsletter is an independent publication not affiliated, sponsored, or sanctioned by Apple, Inc. or any other computer manufacturer. The opinions, statements, positions, and views are those of the author(s) or newsletter staff and are not intended to represent the opinions, statements, positions, or views of Apple, Inc. or any other computer manufacturer. Instead of placing a trademark symbol at every occurrence of a trade-marked name, we state we are using the names only in an editorial manner, to the benefit of the trademark owner, with no intention of infringement of the trademark.

the minnesota apple computer users group, inc. March 2009 and the minnesota apple computer users group, inc.

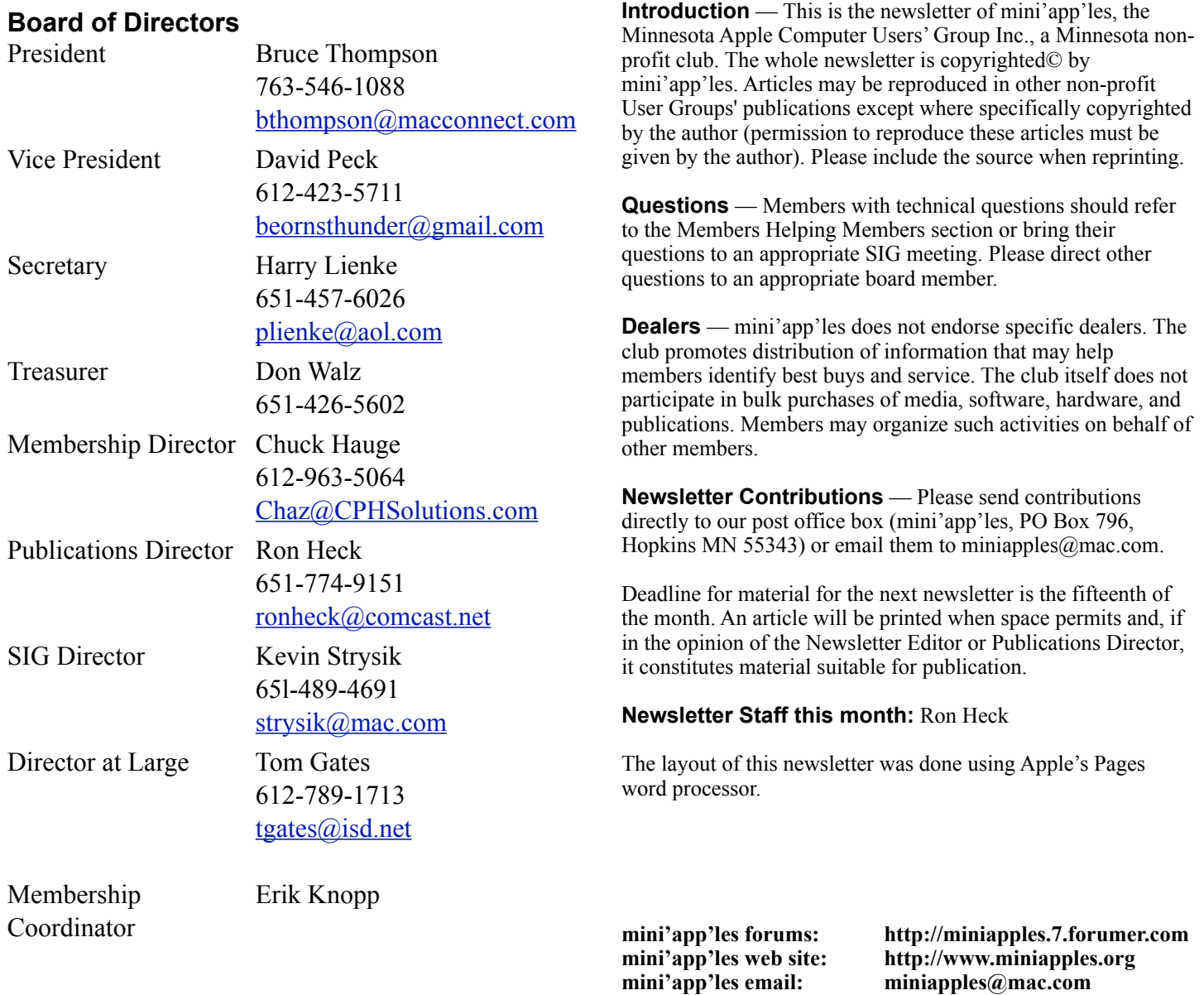

#### **---------------------------------------------------------------------------------------------------- CHANGE OF ADDRESS**

Moving? Going to be away from home and leaving a forwarding address with the Post Office? Changing to a better email provider? Please send us a Change of Address when you are informing others. By using a moment of your time, you ensure you receive a notice when your club membership is expiring and you get your newsletter email notification delivered promptly. Change of Address should be sent to the club's mailing address (mini'app'les, Attn: Membership Director, Box 796, Hopkins MN 55343) or to the club's email address [\(miniapples@mac.com\)](mailto:miniapples@mac.com).

#### **TABLE OF CONTENTS**

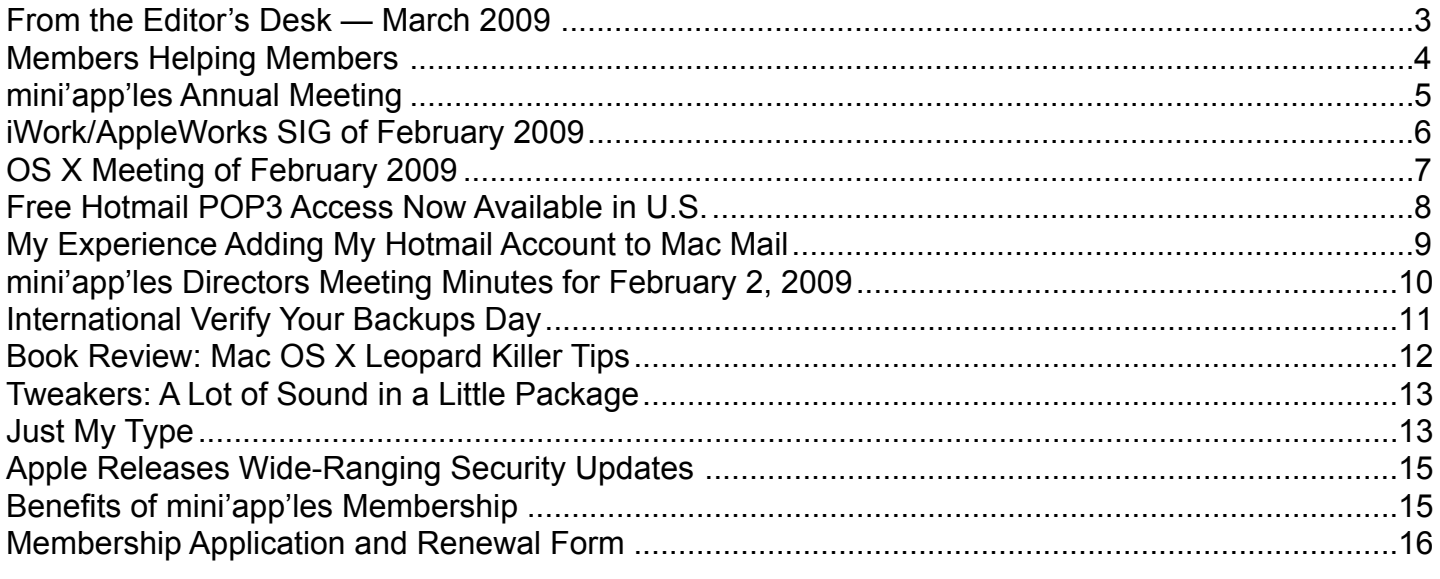

**----------------------------------------------------------------------------------------------------**

#### <span id="page-17-0"></span>**FROM THE EDITOR'S DESK — MARCH 2009**

#### **Hello and Greetings**

My name is Ron Heck and I have taken over the newletter publishing duties from Harry Lienke. I hope to continue to provide you with interesting and timely information about our group's activities and news from the world of Apple.

I welcome your thoughts and ideas about the newsletter, so please contact me at:

ronheck@comcast.net

Ron Heck

#### **Annual Meeting Notes**

You may receive this newsletter prior to Feb. 28, the date of the Annual Meeting so I thought it was worth a brief mention in this, the March newsletter. The nomination of officers to fill out the Board of Directors for the period from July 1, 2009, to June 30, 2010, will happen at the Annual Meeting. We need your help guiding our organization through the coming year. The various board positions are described in the Bylaws located on our web site. Please consider having your name placed in nomination for a Board position.

We also need people to fill the following positions!

- Main Mac Special Interest Group Leader
- iLife Special Interest Group Leader

Contact a member of the Board of Directors to make known your interest in helping the mini'app'les.

#### **Webmaster Sought**

Dave Peck would like to step down or at least reduce his participation maintaining the mini'app'les website. He is flexible and may assist the new person or may turn it over completely. If you are interested, please contact a member of the Board of Directors.

#### **SIG Reports**

If you don't see a report from your favorite Special Interest Group (SIG) in this issue of the newsletter, please take a few minutes to provide a summary of the next meeting for the next newsletter. Pam and I are happy to help clean up any articles submitted for publication in this newsletter.

Hopefully, understanding what material and what level of material is being discussed at the different SIG meetings will encourage more people to attend SIG meetings and to join the mini'app'les.

Thanks for your help.

#### <span id="page-18-0"></span>**Members Helping Members**

Need Help? Have a question the manual doesn't answer? Members Helping Members is a group of volunteers who have generously agreed to help. They are just a phone call or an email away. Please call only during the appropriate times, and **only if you are a current mini'app'les member** and own the software in question.

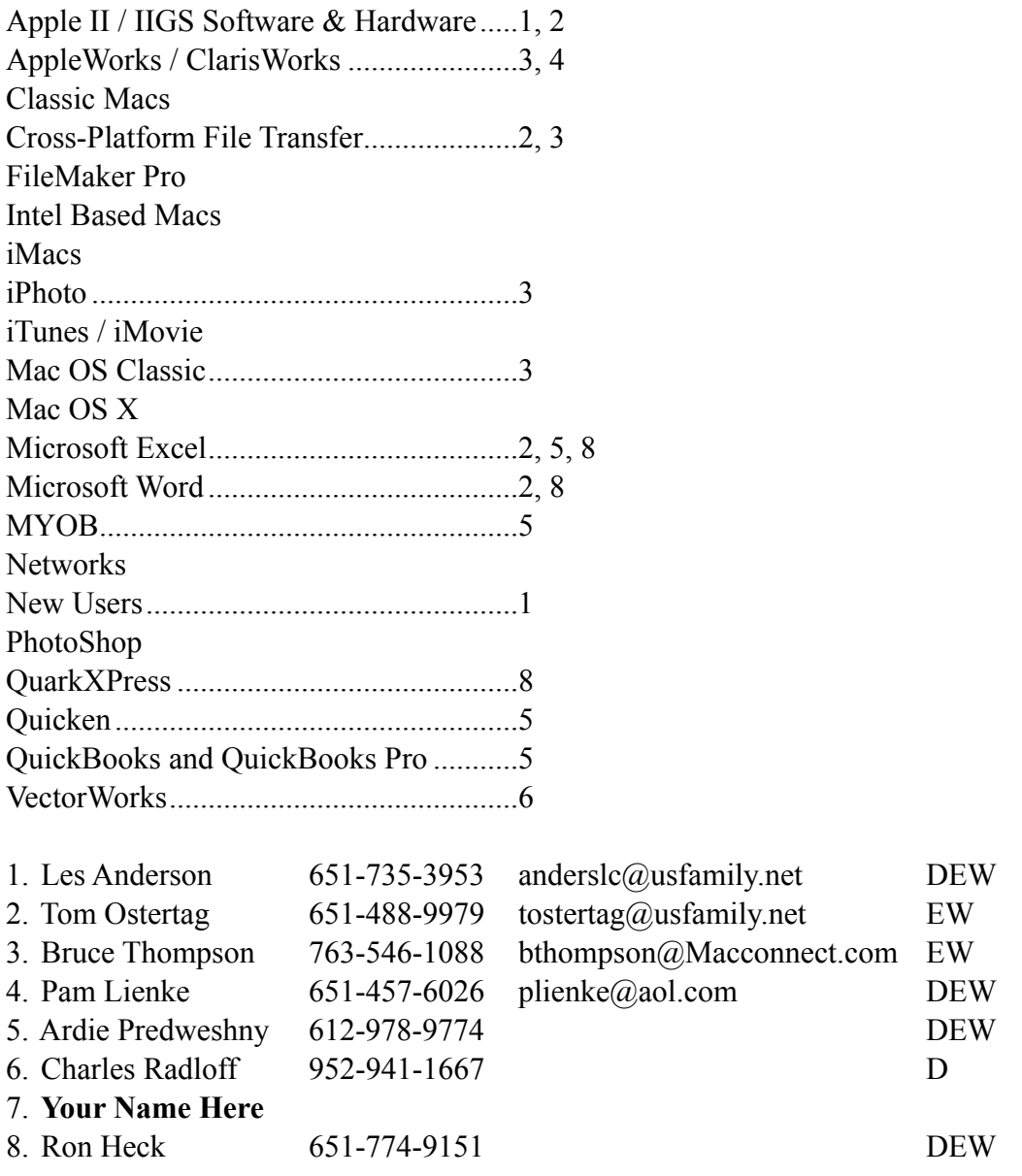

D: Days, generally 9 am to 5 pm

E: Evenings, generally 5 pm to 9 pm

W: Weekends, generally 1 pm to 9 pm

Please call at reasonable hours and ask if it is a convenient time for helping you. By the way, many of these volunteers can also be contacted on our forums. We appreciate your cooperation.

**mini'app'les needs more volunteers for Members Helping Members** — If you are willing to be a Members Helping Member volunteer, please send an email message to Membership Director Chuck Hauge or contact him on our forums with your name, telephone number, contact hours, and the software and hardware areas you are willing to support.

#### <span id="page-19-0"></span>**mini'app'les Annual Meeting**

by Harry Lienke

The 2009 mini'app'les Annual Meeting will be held on February 28 at the Penn Lake Library in Bloomington. The social gathering starts at 11:30 am in the library's meeting room. Some light refreshments will be available courtesy of CPH Solutions (thanks to Chuck Hauge for this donation).

The business meeting commences at noon. This session is open to any business matters or questions raised by attendees. Nominations for the Board of Directors will be accepted from the floor after names previously placed in nomination are presented.

At 1:15 pm Phil Johnson will give a presentation on "Trends in Electronic Media." Phil is Studio Manager at the Edina Art Center and teaches courses on digital imaging.

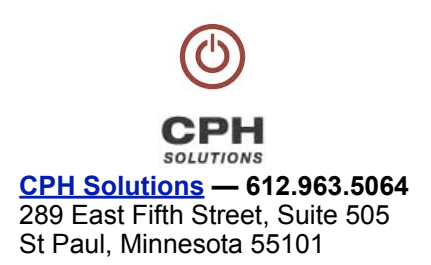

About 2:00 pm the business meeting resumes to continue discussion of any items not previously completed.

The Penn Lake Library is located at the corner of Penn Avenue and 88th Street in Bloomington (8800 Penn Avenue S). It is easily accessible from the 90th Street exit of I-35W; head west on 90th Street to Queen Avenue South (see the map).

Please note the entrance to the library parking lot is located on Queen Avenue between 88th Street and 90th Street.

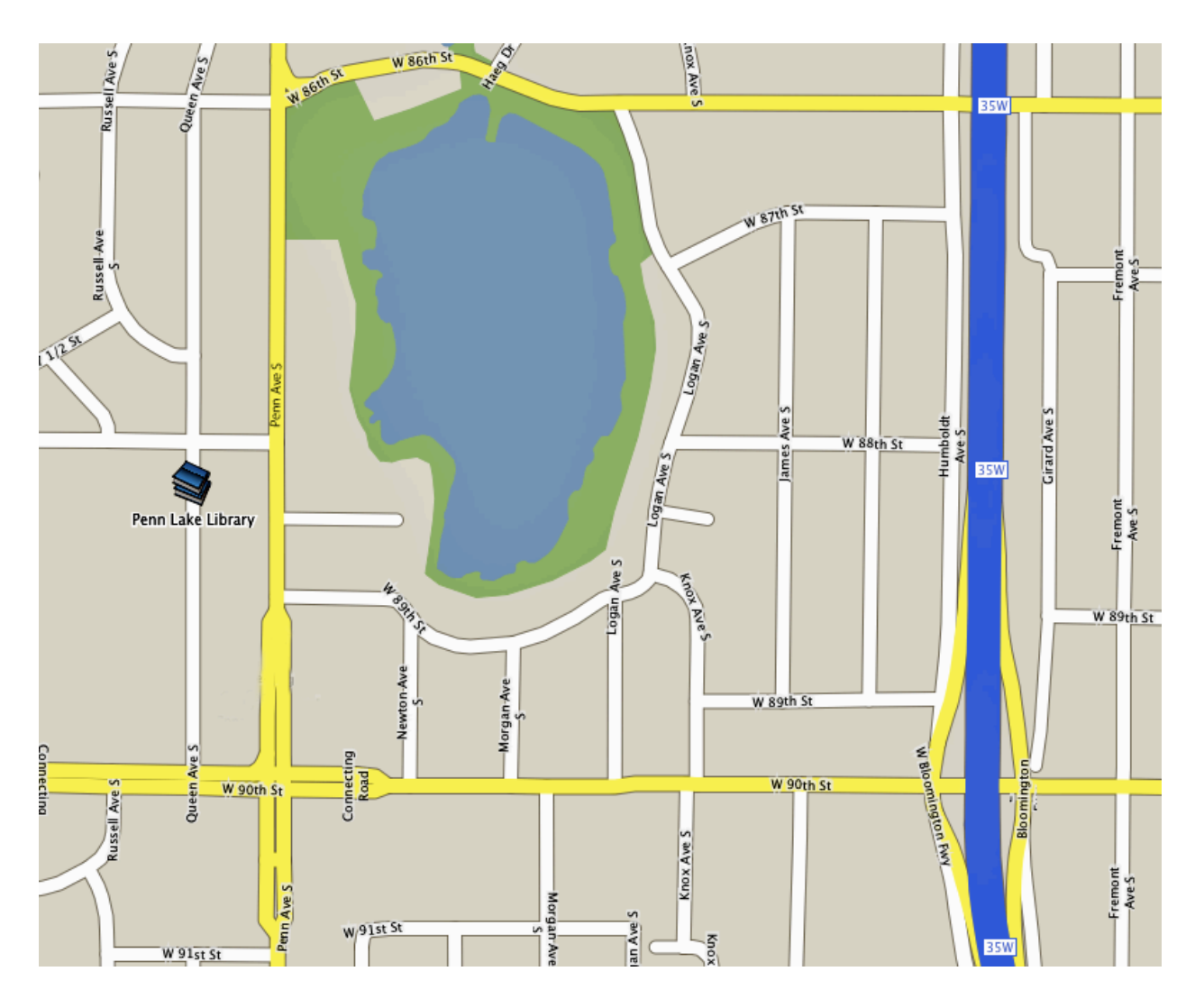

#### <span id="page-20-0"></span>**iWork/AppleWorks SIG of February 2009**

by Harry Lienke

President Bruce Thompson reminded us the Annual Meeting will be held on Saturday, February 28, at the Penn Lake Library. Bruce asked for nominations for the Board of Directors since three of the current members are not running

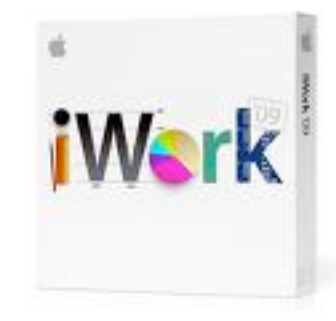

for another term. Bruce also mentioned the February Q&A SIG will feature a presentation on Word.

An attendee asked about the calendar program Bruce was using. The utility is MenuCalendarClock for iCal from Objectpark Software. It has a configurable display of iCal events that can be accessed from the menu bar.

Last month our facilitator, Pam Lienke, tried to show descriptions of iWork '09 downloaded from Apple's website, but the downloaded web pages refused to display properly. We were unable to log onto the library's wi-fi network so we could look at the data on Apple's web site. We had added OpenDNS servers to our Network System Preferences to protect our computers from the bad guys out on the internet. The library has a Cisco server set-up procedure which was conflicting with the use of the OpenDNS information. Once we temporarily deleted the OpenDNS information from the Network System Preferences, we were able to access the Internet.

We had a question and answer session on Word versus Pages. It seemed like Pages has all the bells and whistles most of us need, and for most of us, Word is overkill.

It was noted that patches for the iWork '08 applications have been released. No update to the iWork '09 has shown up yet.

After a few false starts, Pam showed how to add a title to a table then change the font of the title. On her wide screen at home, Name was visible in the Format Bar and easily accessed. With the resolution that is used with the projector to make the screen easy to read, the format bar is not long enough to show Name. By increasing the resolution, we made the screen harder to read but got Name to show up. With a little experimenting, we found Name also appeared in the Table Inspector when a table is selected. If the little box next to Name is checked, the name of the

table appears above the table. The font is changed by clicking on the name to select it and then using the Font Inspector or the Format Bar to choose the desired font.

A question arose about using Numbers to do taxes and whether or not it has the needed functions. There is a selectable Formula List to allow viewing all formulas in a list view. Functions are listed by clicking on Function on the Toolbar and selecting one of the commonly used functions or selecting Show Function Browser to see a list of all the functions and a description of each function. The function variables can be established as relative or absolute. If a formula with a relative variable is copied to a different cell, the formula is modified to refer to cells in the same relative location with respect to the second cell. Absolute variables are unchanged when a formula is copied to a second cell.

We watched a tutorial from Apple's web site showing some of the fine points of printing spreadsheets; it showed how to split a spreadsheet and re-format it so it looks good when it is printed. In Print mode (selected by clicking on the Page icon at the bottom left of the Sheet Canvas), the Page Set-up can be changed and the slider bar at the bottom center of the Sheet Canvas can be used to size the table and partition it neatly onto pages. Pictures can be moved and/or duplicated as needed to fill in around the table(s).

In response to a question about handling graphics, Pam explained how media placeholders work and showed how the size of pictures and the visible part of pictures can be adjusted.

We investigated several features of iWork '09. Using the Template Chooser (File-New from Template Chooser) to select a template of interest provides some intriguing options. The slider at the bottom of the window can be used to set the size of the template previews. Moving the slider to the left increases the number of templates that can be seen at the same time; moving the slider to the right makes the individual templates larger so the detail of a particular template can be ascertained. In addition, moving the cursor across a multi-page template displays each of the pages in turn.

Pages '09 has a full screen feature. Entering Option-Command-u or selecting View-Enter Full Screen from the menu moves the current document so it occupies the center of the screen and blacks out the remainder of the screen; this eliminates all the background

clutter, supposedly making it easier to concentrate on working with the document. Re-entering Option-Command-u, moving the cursor to the top of the screen and selecting View-Exit Full Screen from the menu that appears, or hitting the Escape key returns the display to its normal mode.

In the Preferences for both Numbers and Pages you can establish the start-up procedure. You can decide to always begin with a specific template or to begin through use of the Template Chooser. The Template Chooser lets you select a particular template, a recent document, or an existing file. Similar capabilities exist in Keynote.

The iWork '09 Preferences also allow enabling the alignment guides and setting up various auto correction possibilities.

Pam showed how to set up a personalized template. Your personal template can then be stored as a template so your new documents utilize the fonts, margins, and so forth, you prefer to use.

Pam likes to use the magnifying glass of the Color Inspector to pick a color that matches another color in a document. She demonstrated how to select a matching color for filling shapes, tinting text, and emphasizing shadows.

Someone wondered what fonts are available with iWork. Pam showed how the Font Book can be used to display all of the fonts present on a computer. To get detailed information on a particular font, highlight it in Font Book and enter Command-I.

Someone pointed out that in a web browser it is possible to expand and contract the size of text (but not graphics) using Command-+ (increase the font size), Command-- (decrease the font size), and command-0 (return to default size).

In response to a question, a discussion of various methods of mail encoding ensued.

#### <span id="page-21-0"></span>**OS X Meeting of February 2009** by Bruce Thompson

Did you know that there are lots of things in OS X that you can set that Apple doesn't provide direct control over? That's right, they are

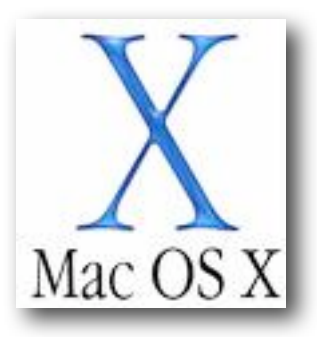

"secret" preferences that normally could only be set by those "in the know" (true geeks). Now there is a Secrets preference pane (Leopard only) that shows up on your System Preferences panel that allows you set those things that you didn't even know you wanted to set, like half-star ratings in iTunes, always use BCC: in mail, etc. Bob went through several of the settings that are available. And, he noted that, while the changes he made could also be done in Terminal, this preference pane allows you to easily make the changes to see what they do and, just as easily, allows you to reset them back to the original setting.

Bob then moved on to a discussion of iWork and iLife '09 and what they offer over the previous versions. The general consensus is that there are many neat, new features but the end user has to figure out if they are worth the added cost. It should also be noted that iLife '09 requires Leopard and an Intel processor is necessary for some of the features.

#### <span id="page-22-0"></span>**Free Hotmail POP3 Access Now Available in U.S.**

[by](http://db.tidbits.com/article/10063?print_version=1#) [Adam C. Engst](http://db.tidbits.com/author/Adam%20C.%20Engst)

Thanks to Tech Night Owl Live host Gene Steinberg for alerting me to the fact that Hotmail (officially known as Windows Live Hotmail) is now offering POP3 access for free. That may seem oh-sotwentieth-century, but for the gazillions of Hotmail subscribers, it's a welcome way to read messages sent to Hotmail in a desktop email client like Apple Mail, Microsoft Entourage, Mailsmith, PowerMail, or Eudora. More interestingly, POP3 access to Hotmail lets you combine multiple Webmail accounts (since you could have Gmail pick up email from Hotmail via POP, for instance), or it could let you access Hotmail via your iPhone's or Blackberry's native mail client.

Until recently, POP3 access was limited to paying Hotmail Plus subscribers. But on 14-Jan-09, Microsoft announced the phased rollout [1] of free POP3 access for Hotmail users in the UK, Canada, Australia, France, Japan, Spain, Germany, Italy, and the Netherlands. Support for POP3 access in the United States and other countries was promised for future phases, but no dates were given.

Gene noticed that POP3 access worked in his U.S. based Hotmail account, and when I signed up for a Hotmail account and tested it, it worked fine for me as well. It may not be universally available yet, but it's also likely that Microsoft simply hasn't pushed out an announcement. If POP3 access isn't yet available for your account, you can reportedly fool Hotmail into enabling it [2] by changing your country temporarily.

Two notes. I'm sure Microsoft's Web services take an insane level of attack, but the CAPTCHA required to sign up for a Hotmail account is the least readable one I've ever seen. It took me multiple tries to get one I could even guess at correctly. Also, when I configured Apple Mail to pick up mail from Hotmail, it marked as spam the only two messages in the account - the welcome message from Hotmail and a simple test message I'd sent myself. I recommend additional attention to your spam filter while it learns about the kind of mail that comes in through Hotmail.

Although the basics of setting up POP3 access to Hotmail in your email client are easy, be careful when entering the settings. I couldn't connect until I realized I was supposed to use the full Windows Live email address as my user name.

#### **The configuration details are:**

- **Incoming Mail Server:** pop3.live.com (Port 995)
- **POP SSL Required?** Yes
- **User Name:** Your full Windows Live ID, for example, [yourname@hotmail.com](mailto:yourname@hotmail.com)
- **Password:** The password you usually use to sign in to Hotmail or Windows Live
- **Outgoing Mail Server:** smtp.live.com (Port 25)
- **Authentication Required?** Yes (use your POP user name and password)
- **SSL/TLS Required?** Yes

Although Hotmail isn't represented nearly as highly on the TidBITS subscription list as MobileMe (over 7,000 mac.com addresses, only about 150 me.com addresses), Gmail (over 2,700 entries), AOL (over 2,200), EarthLink (over 2,100), Yahoo (1,800), Comcast (1,700), or RoadRunner (1,000), we still have over 800 Hotmail subscribers.

Oh, and before you ask, I tried setting up IMAP access and pointing my account at imap.live.com, but no luck.

[1]: [http://windowslivewire.spaces.live.com/Blog/cns!](http://windowslivewire.spaces.live.com/Blog/cns!2F7EB29B42641D59!32413.entry) [2F7EB29B42641D59!32413.entry](http://windowslivewire.spaces.live.com/Blog/cns!2F7EB29B42641D59!32413.entry) [2]: [http://www.mydigitallife.info/2009/01/22/hack-to-enable-hotmail](http://www.mydigitallife.info/2009/01/22/hack-to-enable-hotmail-pop3-and-smtp-support-instantly-for-all-countries/)[pop3-and-smtp-support-instantly-for-all-countries/](http://www.mydigitallife.info/2009/01/22/hack-to-enable-hotmail-pop3-and-smtp-support-instantly-for-all-countries/)

Unless otherwise noted, this article is copyright © 2009 [Adam C.](http://db.tidbits.com/index.cgi?full_search=1&article_author=Adam%20C.%20Engst)  [Engst](http://db.tidbits.com/index.cgi?full_search=1&article_author=Adam%20C.%20Engst). TidBITS is copyright © 2008 TidBITS Publishing Inc. Reuse governed by this Creative Commons License: [http://](http://www.tidbits.com/terms/) [www.tidbits.com/terms/](http://www.tidbits.com/terms/).

*Editor*'*s Note: I have tried this and it works! I can now view and send messages without having to visit the Hotmail website. It took me several tries, so in the hope of saving others some grief, I*'*ve documented my experience on the next page.*

#### <span id="page-23-0"></span>**My Experience Adding My Hotmail Account to Mac Mail**

by Ron Heck

Far from being a quick fix, I found setting up my Hotmail account to be a bit tricky. In the end, I got it to work, and by sharing my experience, I hope to spare you some pain if you also want to manage your Hotmail account using Mac Mail.

One would think there would be lots of info on the Internet for how to do this. However, most of the info out there relates to Windows and doesn't specifically help with Mac Mail settings.

Here are some things I found out along the way:

- Setting up the account over a wireless connection was finicky...I could receive mail, but I could not send mail from my Hotmail address.
- For the User Name, the entire E-mail address was required. I found this odd because most times you only enter everything before the  $\omega$  sign. In my case, "rlheck" was not good enough, and I needed to add "@hotmail.com.

So if you are ready to try adding a Hotmail account to Mac Mail, let's take a look at the settings. The screen shots are from Mail version 3.5 which is the latest version for Leopard. The screens will differ slightly if you're running an older version.

#### Account Information

Here you set your address, name and password, of course. The Incoming Mail Server is "pop3.live.com".

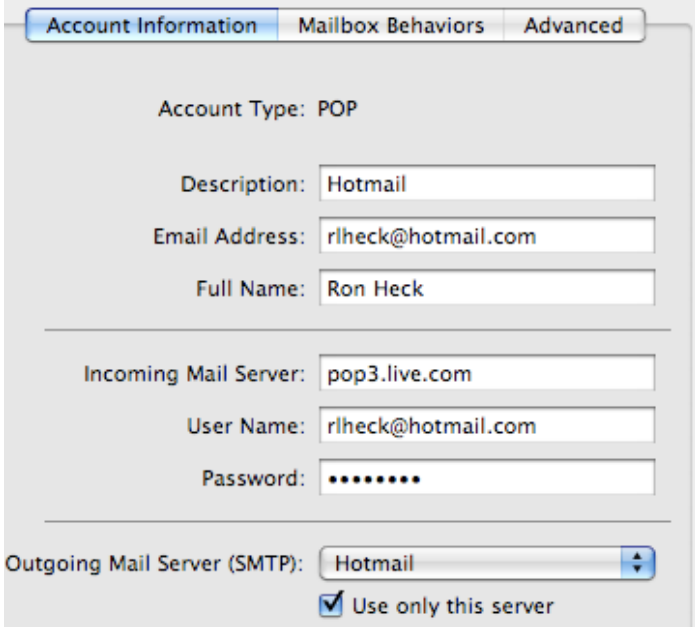

#### Outgoing Mail Server

This setting is a bit tricky to find in Mail. Click the Outgoing Mail Server pop-up menu in the Account Information screen, and choose Edit Server List.

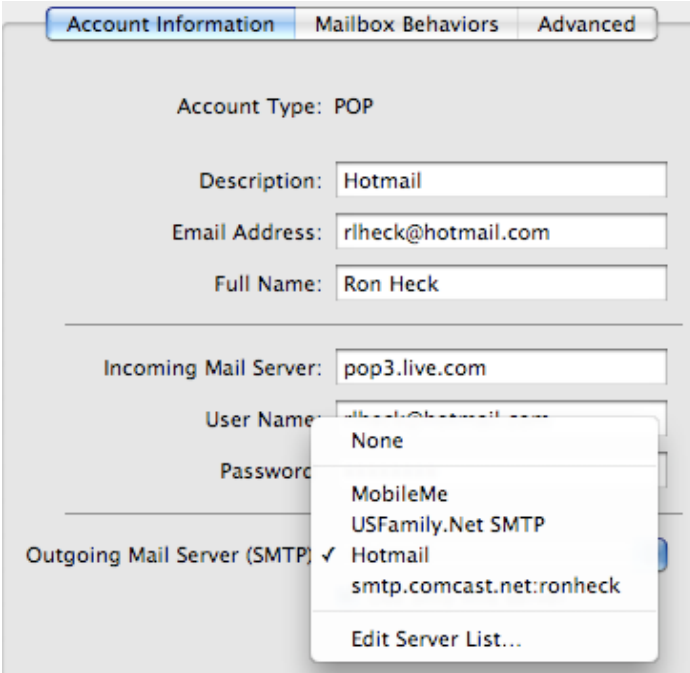

Once here, select or add a new server name. Hotmail's is "smtp.live.com."

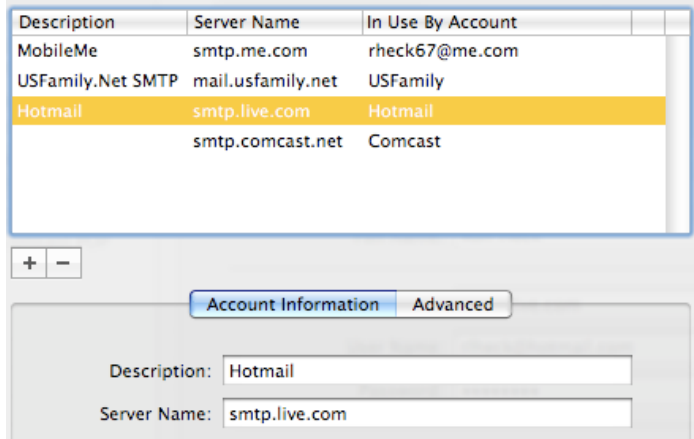

Then you will need to click the Advanced tab and specify the settings shown below.

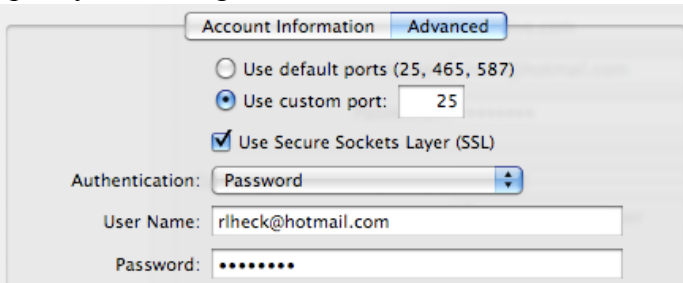

I hope this information is useful and will save you some frustration as you add Hotmail to your Mac Mail accounts.

#### <span id="page-24-0"></span>**mini'app'les Directors Meeting Minutes for February 2, 2009**

**In attendance:** Don Walz, Bruce Thompson, Harry Lienke, Ron Heck, Chuck Hauge, Kevin Strysik, Tom **Gates** 

**Absent:** David Peck, Erik Knopp

**Other attendees:** Tim Tierney

**Agenda:** Adopted as distributed

**Minutes:** The minutes for the December 1, 2008, meeting were approved electronically and published on forumer.com on December 8.

#### **Directors' Reports**

**Treasurer Don Walz's report:** All bills are paid. A written report covering 10/1/08 to 12/31/08 was distributed. A motion to approve the report was made, seconded, and passed (MSP). Don also submitted a form 990 to the IRS.

**SIG Director Kevin Strysik's report:** The discontinued Mac Main and Word SIGs are mentioned on the web site and should be deleted. Kevin was encouraged to report the problem to Dave Peck.

#### **Membership Director Chuck Hauge's report:**

Someone from Netalliance called about our account since we weren't using email. Chuck indicated we are a non-profit group, we are not using email, and Netalliance has been hosting our web site at no charge although we did renew our domain name through them. Chuck was then directed to someone in their accounting department; Chuck called and left a message but hasn't heard back that there is some kind of a problem. We are assuming no news is good news. If Netalliance drops us, we could host the web site on MobileMe or, possibly, Google.

**Past President Tom Gates' report:** Roseville Cartridge World had been giving discounts to mini'app'les members in the past. There is no address on the new PDF membership card and he was wondering if that is a problem relative to this discount. Tom will check to see if the discount is still in effect.

FirstTech is giving out tickets to a Mac movie. Bruce put information out on forumer. The movie will be showing at the Suburban World Theater in Uptown.

#### **Old Business**

**Multi-SIG report** — Since no speaker was lined up, the Multi-SIG was changed to a workshop and attended by 11 or 12 people. We need a speaker to get people to attend a spring meeting. It was decided to plan on an early May meeting. FileMaker and VectorWorks were suggested as possibilities for short presentations. Some discussion revolved around who our audience is and what we need to do to satisfy their needs. Chuck suggested doing a SWOT analysis, a strategic planning method used to evaluate the Strengths, Weaknesses, Opportunities, and Threats involved in a project or in a business venture; this suggestion was tabled for discussion at a future meeting.

**Monthly email newsletter / Publications Director** — Bruce appointed Ron Heck as Publications Director; a motion to approve the appointment was MSP. Ron indicated he has a new MacBook Pro and iWork '09 on order and will be using them to produce the newsletter. A question was asked as to whether the responsibility for the web page rests with the Pubs Director. The web site responsibility is not mentioned in the Bylaws and Dave Peck is willing to continue to maintain the web site, so the matter was tabled.

**Membership cards / renewal notices** — Chuck has emailed membership cards to new and renewing members as PDFs. Tom indicated his membership card looked fine. Erik generates the PDFs; Chuck sends them out and is up to date.

#### **Location / planning for Annual Meeting** —

February 28 at Penn Lake Library. Gathering at 11:30 am. Business meeting at noon. Presentation by Phil Johnson on "Trends in Electronic Media" at 1:15 pm. Bruce will send out more information in the March newsletter, which will be published several days ahead of the meeting.

**Nominations** — Bruce committed for another year. Don is not going to run again but will help train a replacement. Dave would like to be replaced since he is living in Houston most of the time. Kevin is willing to run. Harry is willing to let someone else be

Secretary but will stay on if needed. Chuck is not running again. Bruce appointed Chuck and Tim Tierney to be the nominating committee to find replacements for departing BOD members.

**Status of iBook (sell?)** — Our iBook is a 600 mHz machine with 384 meg RAM and is running Mac OS X 10.2.8; it can run up to 10.4.11. It has a USB floppy. Bruce indicated the prices on Craig's List run from \$125 to \$175. Suggestions were made to try to raffle the iBook and to give it away as a door prize. A motion was made to sell it to a club member for \$125 or what Bruce finds to be reasonable with a time limit of the end of March and, if it was not sold by then, to put it on Craig's List. The motion was MSP.

**Newsletter Archive** — Ken Slingsby created a test PDF of an old newsletter; the size of the resulting file is 11.2 mB. Bruce will try to reduce file size using a copy of Adobe Acrobat or a utility program before we proceed with this effort.

#### **New Business**

**Election** — See Nominations information above. Election to be conducted as called out in the Bylaws.

**Bylaws update** — No updates on this ballot.

**Next meeting:** Scheduled for April 6, 2009, at the Merriam Park Library at 7:00 pm. All club members are welcome to attend.

#### <span id="page-25-0"></span>**International Verify Your Backups Day**

by Adam C. Engst

I'm not a superstitious sort, though I admit to preferring a particular jersey and shorts when I'm racing. But for many people, Friday the 13th [1] is an inauspicious day, long reputed to be unlucky.

So I propose that we fight back against both superstition and the forces of entropy that constantly tear down all those works we labor so hard at creating.

The best defense against entropy is a good backup strategy. To quote a long-ago ad campaign from backup software maker Dantz Development, "To go forward, you must back up."

But as those of us who have had to rely on our backups in the past know, the act of backing up is only the first small step in the full equation - it's being able to restore that really matters.

Some psychiatrist friends with their own practice once ran afoul of this in a serious way. Their bookkeeper had religiously been making backups of all their invoicing and billing records as she worked, but she had never tried restoring from those backups until her hard disk died. When she went to restore from her carefully prepared backups, she was aghast to discover that they hadn't been working. Months of data was lost, and it was a huge problem both for the bookkeeper and for my friends.

Therefore, I humbly submit that Friday the 13th, whenever it rolls around, should be considered International Verify Your Backups Day. (The United Nations is welcome to make this official.)

Take a few minutes to identify some critical files and see if you can restore them successfully from your backups. If a bootable backup is part of your backup strategy, make sure you can actually boot from it. (If you don't have a good backup from which you can restore right now, allow me to recommend two of our most popular ebooks, Joe Kissell's "Take Control of Mac OS X Backups [2] or "Take Control of Easy Backups in Leopard [3].")

That's it. No costumes are necessary, there's no obligatory greeting, and you aren't expected to make a special meal. If you feel the need to honor your successful verification, well, a little celebratory imbibing of your favorite beverage is never inappropriate.

But do tell your friends, relatives, and colleagues about International Verify Your Backups Day. Because losing data is not a question of if, but of when, and good backups from which you can restore reliably will protect you from unexpected losses small and large alike.

- [2]:<http://www.takecontrolbooks.com/backup-macosx?pt=TB965>
- [3]:<http://www.takecontrolbooks.com/leopard-easy-backup?pt=TB965>

<sup>[1]:</sup> [http://en.wikipedia.org/wiki/Friday\\_the\\_13th](http://en.wikipedia.org/wiki/Friday_the_13th)

Unless otherwise noted, this article is copyright © 2009 [Adam C.](http://db.tidbits.com/index.cgi?full_search=1&article_author=Adam%20C.%20Engst)  [Engst](http://db.tidbits.com/index.cgi?full_search=1&article_author=Adam%20C.%20Engst). TidBITS is copyright © 2008 TidBITS Publishing Inc. Reuse governed by [Creative Commons License](http://www.tidbits.com/terms/).

#### <span id="page-26-0"></span>**Book Review: Mac OS X Leopard Killer Tips**

"Mac OS X Leopard Killer Tips" by Scott Kelby and Dave Gales

#### Publisher: New Rider Press

New Rider Press, like many other publishers, has different book series around a certain theme. The "Killer Tips" obviously aren't about how to kill someone, but rather tips so sweet and juicy, you'd pursue them at all costs. In difficult publishing or photo editing programs, these tips can often make or break a deadline for you. The ability to save a few keystrokes everyday on a file that takes a few minutes to load saves time and therefore money. They describe killer tips as the sideboxes of most manuals that give you neat workarounds or "did ya know" type blurbs. They are also the tips that bloggers include often in their feeds.

With OS X, killer tips simply aren't as necessary. I've read most of this series in relation to the operating system. Each iteration of the MacOS makes usage easier and more straightforward and thus tips aren't as important. The tips in this version are less killer than they were in Tiger and much less than Panther. Even though all the cats of OS X are dangerous in the wild, they are becoming easier to understand and domesticate in each successive version. My review of Leopard Tips is harsher than Tiger Tips because there is simply less to cover and there is much more filler in this book that is inappropriate. The "sexy side" of Leopard weren't really tips, but more observations and the "cheap trick" section was fifteen pages of practical jokes you can play on people running Leopard Excuse me? Tips on how to create fake dialogs to scare users and how to corrupt their video so they buy a new monitor is more like a little knowledge being dangerous. Such "tips" ensures no IT department will want their users to keep this book at their desk.

Save for the "cheap tricks", a vast majority of the tips covered are so obvious even to the non-technical end user, that I'm surprised they authors weren't too embarrassed to include them. Do most users really need to be told that you can hide the dock? Also, this mini'app'les Newsletter — March 2009 Page 12 of 16

is either a pro or a con, but the last few chapters cover each iLife component. Personally, I don't use iDVD, iMovie, or GarageBand so maybe those tips are worth the price of admission. When you do the math, the actual Leopard tips are about 80% of the book; much less than previous versions.

As they state in the intro , this book is not really for beginners. If it isn't for beginners, why do they include such basic tips as having iChat's status be your current song? Yawn. However, even a broken clock is right twice a day, and there were a few cool tips in the book, in particular located in the Spotlight section. I learned a few cool shortcuts to writing searches, which might save me some time. I also found out how to make printers auto-quit after launching a print job. You click on their icon in the dock and choose auto quit. Oh no, now you may have no reason to buy the book. Of course, if it really annoyed me, I would have Googled and quickly found the tip.

While the book is accurate, it is generally too advanced for a beginner and too basic for an intermediate user. The book might be good for a new Leopard user, and possibly for a seasoned Mac user that simply wants to know some cool things in Leopard and doesn't want to try to self explore. However, that's a stretch. I really can't find too many people who would get value from the book and the "cheap tricks" chapter, well that cheapens the book's value to negative numbers.

Pros: Has a few good tips

Cons: Not enough tips for most people to justify the purchase. "Cheap tricks" are inappropriate.

1 out of Five DogCows

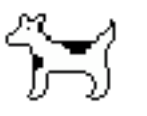

This article used with permission by the Lawrence Apple Users' Group. The original article written by David Greenbaum aka [DoctorDave™ or incorrectly Dr. Dave](http://www.calldrdave.com/) can be found [here](http://www.davegreenbaum.com/2009_01_01_archive.html#3181523136387479419). RSS [Feed for Dave's writings](http://www.davegreenbaum.com/atom.xml)

#### <span id="page-27-0"></span>**[Tweakers: A Lot of Sound in a Little Package](http://laugks.org/news/2008/10/21/software-review-spring-cleaning-10/)**

a review by Tom Piper

Whenever I travel, at least three iPods and an iPhone go with me for audio and visual education and

entertainment. Several sets of earphones accompany me, but I would also prefer a set of speakers for my room. A delightful and colorful unit caught my attention at Macworld that were exactly what I needed.

The Tweakers Mini-Boom Speakers from Grandmax are known as Pull-n-Play because of their cute and very functional retractable connecting cords. The

ad says "pocket size speakers with room-filling sound" which is a big promise. With a built-in 430mA rechargeable lithium ion battery, a frequency-tuned amplifier, and a pair of twist-andpopup 2" speakers, it does deliver crystal clear sound, even if the bass is a bit muted (a lot to expect of something so small).

I plugged it into my 8GB iPod nano at the office, and played music for six hours without depleting the Tweakers battery. It was easy to setup by pulling out the mini-USB retractable cable and plugging it into

the other speaker (this is also the charger cable when a mini-to-fullsize USB adapter is plugged into it, which can be plugged into a computer or iPod charger). Then the 1/8" stereo plug was attached to

my iPod (or iPhone or MacBook Pro), and a twist on the top of each speaker popped it up for a better sound chamber. Finally, a press of the on/off switch on the side of the speaker turns it on, and a separate volume wheel adds more volume in addition to your sound source. Disassembly is even easier with the retractable cables, and magnetic bases to conveniently hold them together (yes, these same magnetics could be used to attach them to any iron-based metal).

All in all, these are a real attention getter, and a lot of fun to use. They meet my need for a set of travel speakers. More information can be found at [www.grandmax.com](http://www.grandmax.com/) where these Tweakers can be purchased for \$44.95 (with a 20% discount and free shipping through Feb. 8, maybe longer). They are available in black or red to match your style.

This article was reprinted from the web site of the [appleJAC](http://applejac.typepad.com/applejac_macintosh_users/)  [Mac Users Group.](http://applejac.typepad.com/applejac_macintosh_users/)

#### <span id="page-27-1"></span>**Just My Type**

by Andy Baird and Sharon Zardetto

This month, we've gathered the basics of typograpical terms because the Mac was the first fontastic computer.

#### ascender

The part of a letter or other character that sticks up past the height of most lowercase letters; h, b, and t have ascenders.

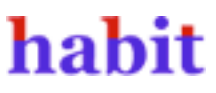

#### baseline

In font design and layout, the invisible line on which the letters "sit." The distance from one baseline to the next in a block of text, which is referred to as

simply "line spacing" in word processors, is known as leading (ledding, from the lead used in traditional movable type) in typography, so that's what's it's usually called in layout programs.

# All mimsy were<br>the borogoves

#### descender

The part of a letter or other character that falls below the baseline of other characters; p, g, and y have descenders.

piggy

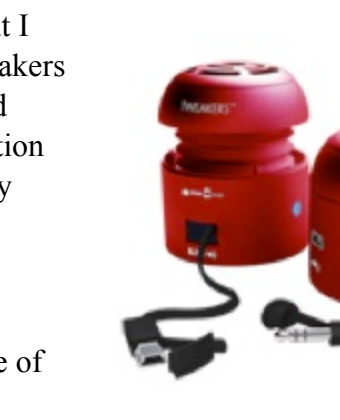

#### dingbat

A decorative typographical element. The other half of the famous Zapf Dingbats font name belongs to its designer, Hermann Zapf.

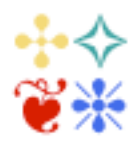

#### ligature

A pair of letters connected by design for either easier reading or a special look, as with fi or fl. In many fonts, common ligatures for double characters are actually a single, substitutive character, so backspacing once with Delete might erase both letters, depending on how smart your program is about handling ligatured characters.

## fit flat fit flat

#### monofont, monospaced font

A font designed so that every character takes the same amount of horizontal space no matter how wide the actual character, like old typewriter output; Courier is a monofont. Also see proportional font.

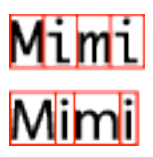

#### old style numbers, old style figures

Numerals designed with varying heights and descenders for an elegant look—not great for math problems, but nice on invitation envelopes or personal stationery. Standard- design numerals are not referred to as "new style," but "lining figures."

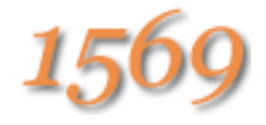

#### proportional font

A font whose letters take varying amounts of horizontal space depending on the actual character width, so an m takes about three times the space of an i. We're used to seeing proportional spacing in most computer fonts, but typewriter-like

monospaced fonts give the same amount of space to every letter.

## Mimi Mimi

#### serif, sans serif

A serif is a decorative embellishment at the end of a stroke (line) on a font character. A sans serif font (sans is French for without) lacks these embellishments. Arial, Helvetica, and Verdana (which is used for the body of this book) are sans serif fonts. Many sans serifs have sans in their names, such as Gill Sans; some include the word Grotesque/Grotesk or Gothic, typography terms that describe this unadorned design.

## SERIE Sans

#### small caps

A character format that uses capital letter designs for both uppercase and lowercase letters in text, with the "uppercase" simply larger than the "lowercase." Unless you use a font with purposely designed small caps characters, small caps won't look right: a program mixes two different sizes of the font, which means everything about the letters is two different sizes—not just their heights, but also the thickness of the lines that make up the letters, and even how much room characters take on a line.

## $\mathop{\rm SMALL}\nolimits$  real  $\mathop{\rm SMALL}$  fake

#### x-height

The height of the lowercase letters in a font, not counting those with ascenders like d and b.

©Sharon Zardetto and Andy Baird. Reprinted with permission. Take Control: The Mac OS X Lexicon is an ebook available at <http://www.takecontrolbooks.com/mac-lexicon.html>. User-group member discount, 10% on all Take Control titles: coupon code CPN31208MUG.

#### <span id="page-29-0"></span>**[Apple Releases Wide-Ranging Security](http://db.tidbits.com/article/10069?print_version=1#)  [Updates](http://db.tidbits.com/article/10069?print_version=1#)**

[by Rich Mogull](http://db.tidbits.com/author/Rich%20Mogull)

Apple has released the first general Mac OS X security update of 2009, patching a series of serious vulnerabilities that could allow an attacker to take over your Mac. Security Update 2009-001 affects both Mac OS X client and server, and all users are advised to update their systems immediately. A complete list of changes is found in the official security note on Apple's support site [1]. Apple also released a separate security update for Java for Mac OS X, and a standalone update for Safari for Windows.

**Safari RSS Fix** – The most notable vulnerability patched (although not necessarily the most serious) is a flaw in how Safari handled links for RSS feeds that could allow an attacker to run arbitrary code on your system. Programmer Brian Mastenbrook initially disclosed the nature of this vulnerability on his blog without exposing the details (see my article "Protect Yourself from the Safari RSS Vulnerability [2]," 2009-01-14). Mastenbrook provided some initial workarounds to help users protect themselves that turned out to be ineffective, and then posted a more complex workaround that was both problematic for most users to implement, and sometimes resulted in system problems.

Mastenbrook has now posted further information on his blog [3] describing why he released his workaround before Apple issued a patch. Mastenbrook stated he notified Apple six months before making aspects of the flaw public, and revealed the information out of concern that Apple was not patching the flaw and that the vulnerability

would be easy for someone else to discover and exploit. The nature of the flaw does appear to be straightforward, and his release of minimal information and a workaround likely resulted in reduced risk for Safari users.

The Safari fix is included in Security Update 2009-001 for Mac OS X users, and is available as a separate download for users of Safari on Windows.

**Other Fixes** – Security Update 2009-001 also patches a mix of other security issues, including a few that potentially allow an attacker to run any code on your system, or escalate their rights to an administrative user (circumventing an important security feature of Mac OS X). Some of these vulnerabilities are remotely exploitable over the Web should you visit a malicious Web site.

This update also includes some important fixes for users of Mac OS X Server. One vulnerability, in the ClamAV package used by Mac OS X to filter viruses out of email, could allow a remote attacker to execute arbitrary code on the server (which is security-speak for "take over your server").

As with many Apple security updates, the fixes apply to a range of Apple software and open source tools that are included in Mac OS X, such as ClamAV, file sharing servers, and programming languages.

**Getting the Update** – There are three separate updates: one for Mac OS X, another for Java for Mac OS X, and a third for Safari 3.2 for Windows.

- [1]: <http://support.apple.com/kb/HT3438>
- [2]: <http://db.tidbits.com/article/10003>
- [3]: <http://brian.mastenbrook.net/display/28>

Unless otherwise noted, this article is copyright © 2009 Rich [Mogull](http://db.tidbits.com/index.cgi?full_search=1&article_author=Rich%20Mogull). TidBITS is copyright © 2008 TidBITS Publishing Inc. Reuse governed by this Creative Commons License: http:// www.tidbits.com/terms/.

#### <span id="page-29-1"></span>**Benefits of mini'app'les Membership**

- Access to the mini'app'les online forums. Post questions and/or answers about issues, trouble shooting, products, buying and selling, special events, discounts, and news about Apple and the mini'app'les club.
- Access to our Members Helping Members network of professional and advanced users of Apple technologies. These members volunteer their time to help other members with software, hardware, and other Apple related issues.
- A variety of Mac Special Interest Groups (SIGs) that meet each month.
- Multi-SIG meetings and workshops to help members with computer problems. You can bring your equipment to these events and receive support from knowledgeable Mac users to help diagnose your problem(s).
- Participation in drawings for computer hardware, software, and other computer related materials.
- Discounts from vendors and manufacturers. Refer to the on-line forums for current offers.

#### <span id="page-30-0"></span>**Membership Application and Renewal Form**

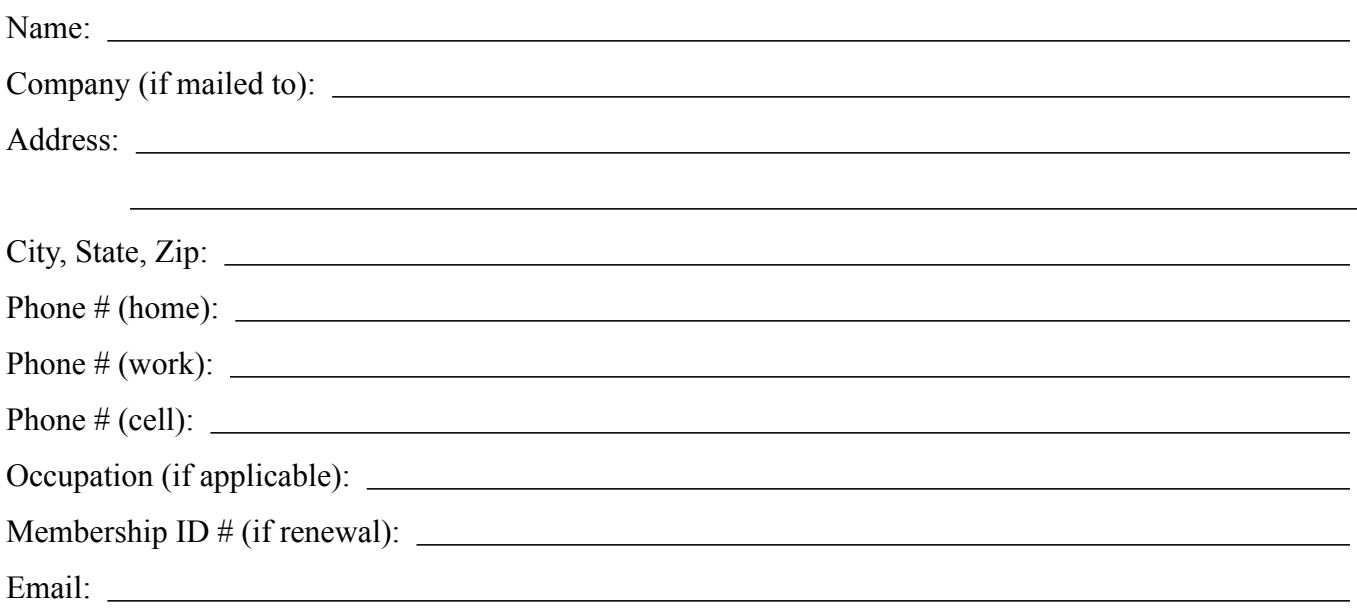

 *Your email address will NOT be sold, shared, or distributed. It will be used only for official mini'app'les business such as distribution of the newsletter and membership renewal reminders.*

Check if this is a change of address notice

**Check** if you want to volunteer

Check if you want to be added to "Members Helping Members"

Check if you were referred by a club member (if so, please give member's name)

Membership cost is \$15.00 for one year. Please make your check payable to "mini'app'les".

Please send this application and your payment to: mini'app'les P.O. Box 796 Hopkins, MN 55343-0796

Thank you for your support!

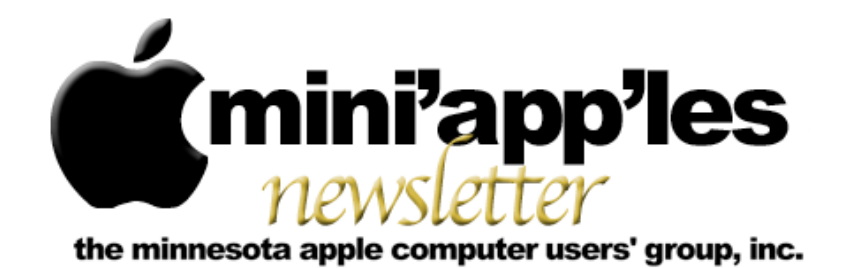

#### **May Meetings**

To the right is a list of mini'app'les meetings for May 2009. The information was compiled as this newsletter was being assembled and is subject to change. As always, confirm the Special Interest Group (SIG) date, time, and location with the cognizant SIG Leader or the mini'app'les website [\(http://www.miniapples.org\)](http://www.miniapples.org).

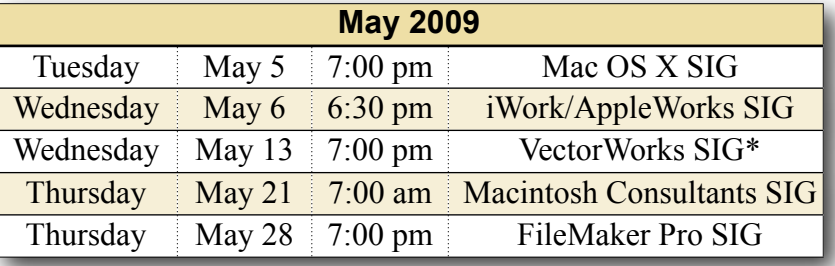

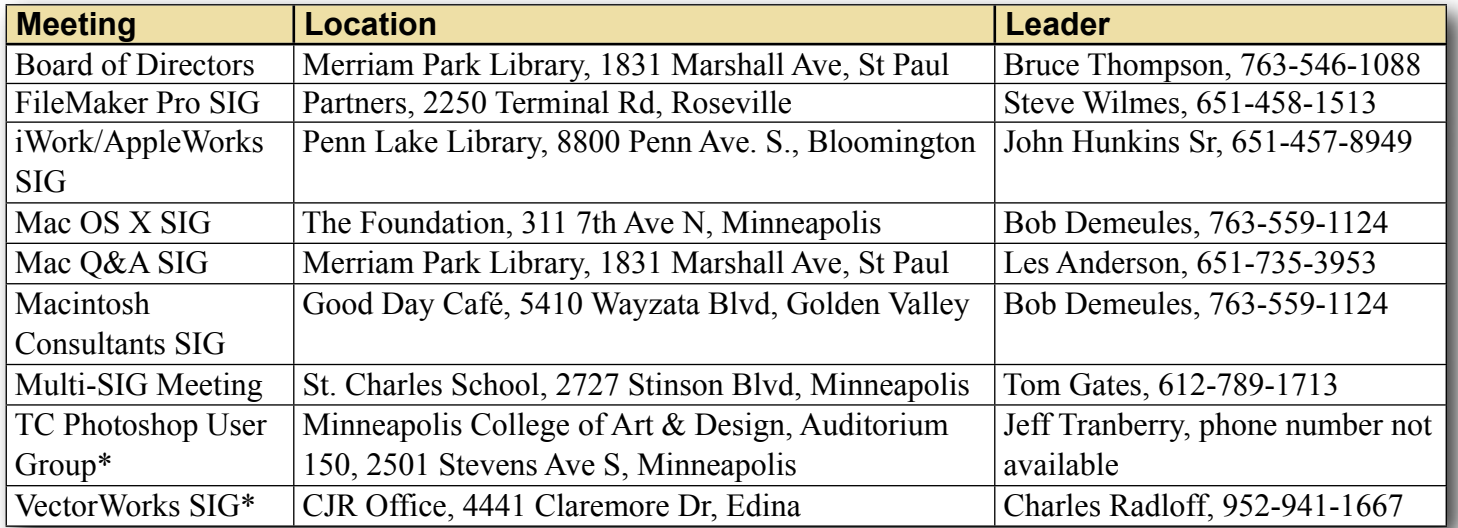

#### **Looking Ahead to June**

To the right is a list of mini'app'les meetings for June 2009. The information was compiled as this newsletter was being assembled and is subject to change. As always, confirm the Special Interest Group (SIG) date, time, and location with the cognizant SIG Leader or the mini'app'les website [\(http://www.miniapples.org\)](http://www.miniapples.org).

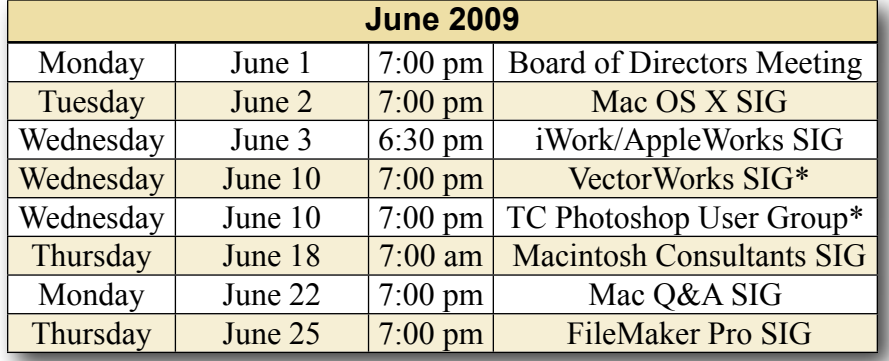

\* This SIG is NOT sponsored by mini'app'les; the listing is provided as a service to members

The mini'app'les Newsletter is an independent publication not affiliated, sponsored, or sanctioned by Apple, Inc. or any other computer manufacturer. The opinions, statements, positions, and views are those of the author(s) or newsletter staff and are not intended to represent the opinions, statements, positions, or views of Apple, Inc. or any other computer manufacturer. Instead of placing a trademark symbol at every occurrence of a trade-marked name, we state we are using the names only in an editorial manner, to the benefit of the trademark owner, with no intention of infringement of the trademark.

# mini'app'les

the minnesota apple computer users group, inc.

#### **Board of Directors**

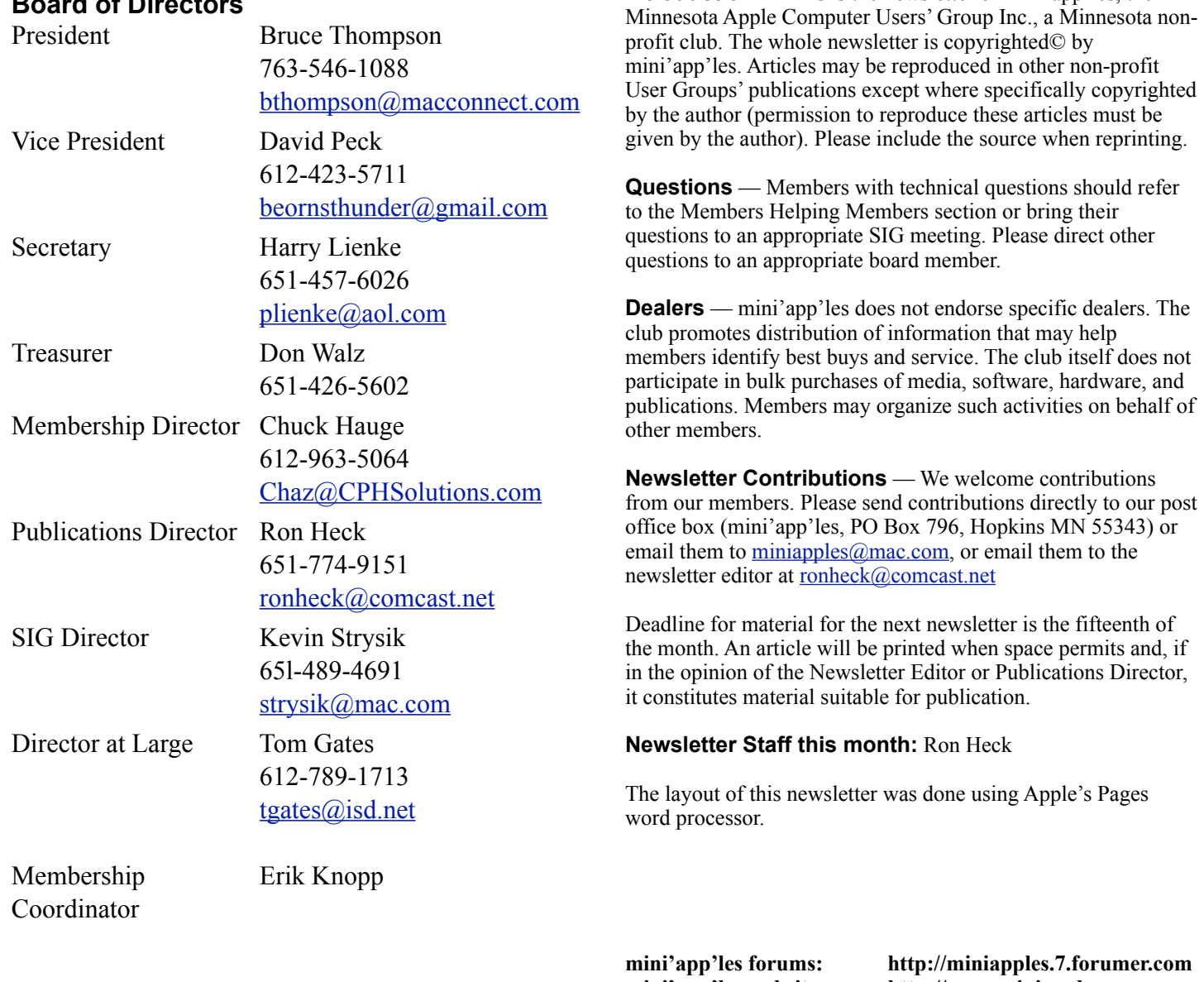

## **mini'app'les email: miniapples@mac.com**

**mini'app'les website: http://www.miniapples.org**

**Introduction** — This is the newsletter of mini'app'les, the

#### **---------------------------------------------------------------------------------------------------- CHANGE OF ADDRESS**

Moving? Going to be away from home and leaving a forwarding address with the Post Office? Changing to a better email provider? Please send us a Change of Address when you are informing others. By using a moment of your time, you ensure you receive a notice when your club membership is expiring and you get your newsletter email notification delivered promptly. Change of Address should be sent to the club's mailing address (mini'app'les, Attn: Membership Director, Box 796, Hopkins MN 55343) or to the club's email address [\(miniapples@mac.com\)](mailto:miniapples@mac.com).

#### **TABLE OF CONTENTS**

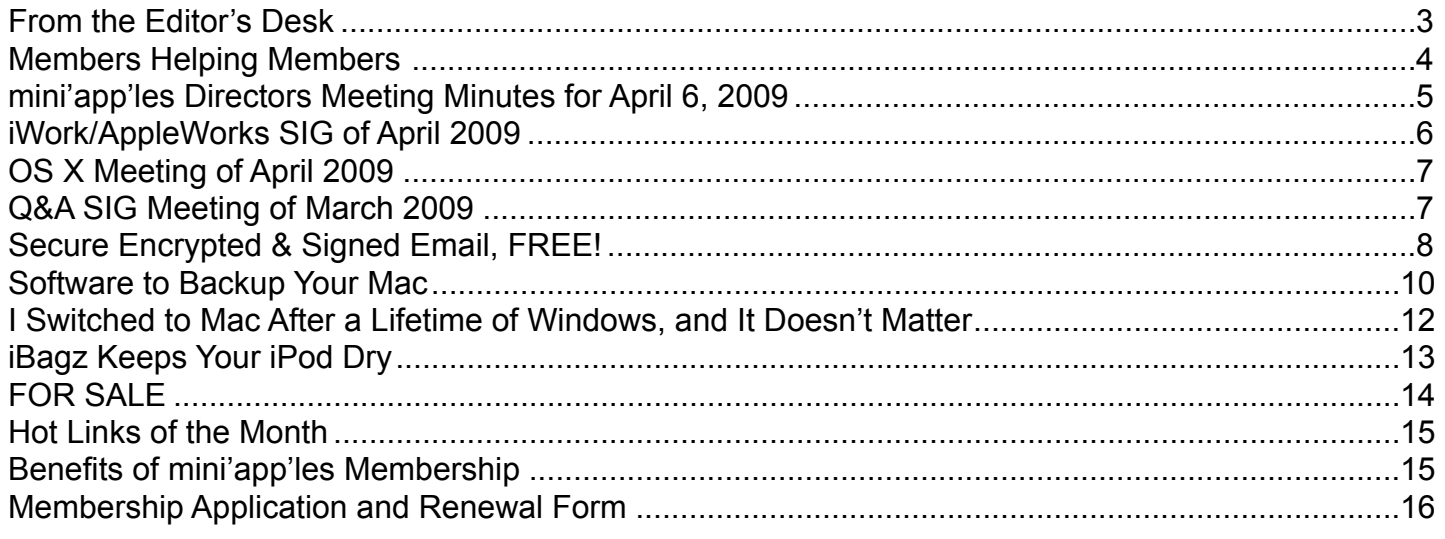

#### <span id="page-33-0"></span>**FROM THE EDITOR'S DESK**

It seems the Apple vs. Microsoft battle is heating up more lately than perhaps at any time since the 1990s. Microsoft has launched a slew of "I'm a PC" or made-up computer-shopper ads, and Apple is responding with more "I'm a Mac/I'm a PC" ads.

When it comes to how the companies are doing during the downturn in the economy, they have both posted their first-quarter results. Apple has posted record revenue. Microsoft, on the other hand, marked a milestone for the first quarter — for the first time in 23 years, the Redmond, WA company has reported revenue has declined when compared to last year.

Windows still maintains around 90 percent market share, so they are not going anywhere soon. However, it does seem that Microsoft is feeling a bit more pressure from Apple since they feel the need to respond with a marketing campaign to counter Apple's advertisements.

But people don't choose a computer based on an ad. I think user experience is what drives people toward Apple — they seem to have a better grasp of both

form and function, while Microsoft seems to focus more on function. For me, Windows XP provides a cold, impersonal, uninspiring, dull, clunky experience. Perhaps Vista has improved things, but it seems Apple is now in the driver's seat when it comes to the operating system and user experience., and Microsoft is in the position of playing catch-up and will be trying to emulate the experience Apple provides.

#### **SIG Reports**

If you don't see a report from your favorite Special Interest Group (SIG) in this issue of the newsletter, please take a few minutes to provide a summary of the next meeting for the next newsletter. I am happy to help clean up any articles submitted for publication in this newsletter.

Hopefully, understanding what material and what level of material is being discussed at the different SIG meetings will encourage more people to attend SIG meetings and to join the mini'app'les.

Thanks for your help.

#### <span id="page-34-0"></span>**Members Helping Members**

Need Help? Have a question the manual doesn't answer? Members Helping Members is a group of volunteers who have generously agreed to help. They are just a phone call or an email away. Please call only during the appropriate times, and **only if you are a current mini'app'les member** and own the software in question.

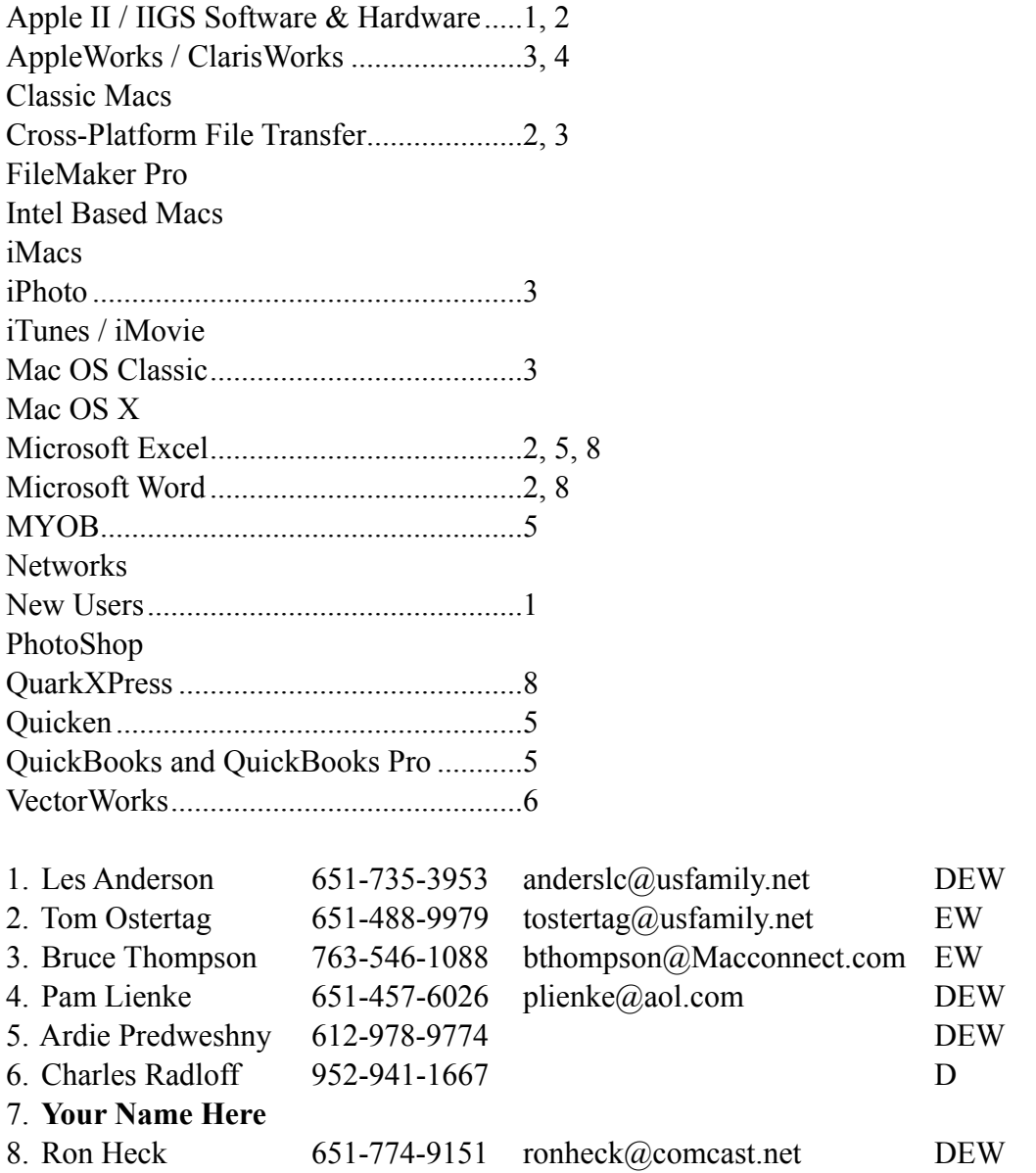

D: Days, generally 9 am to 5 pm

E: Evenings, generally 5 pm to 9 pm

W: Weekends, generally 1 pm to 9 pm

Please call at reasonable hours and ask if it is a convenient time for helping you. By the way, many of these volunteers can also be contacted on our forums. We appreciate your cooperation.

**mini'app'les needs more volunteers for Members Helping Members** — If you are willing to be a Members Helping Member volunteer, please send an email message to Membership Director Chuck Hauge or contact him on our forums with your name, telephone number, contact hours, and the software and hardware areas you are willing to support.

#### <span id="page-35-0"></span>**mini'app'les Directors Meeting Minutes for April 6, 2009**

**In attendance:** Don Walz, Bruce Thompson, Harry Lienke, Ron Heck, Chuck Hauge, Kevin Strysik

**Absent:** Tom Gates, David Peck

**Other attendees:** Tim Tierney, Tim Drenk, Dave Lundin

**Agenda:** Adopted as distributed.

**Minutes:** The minutes for the February 2, 2009, Board of Directors (BOD) meeting were approved electronically and published on forumer.com on February 9.

#### **Directors' Reports**

**Treasurer Don Walz's report:** All bills are paid. Don distributed a written report covering 1/1/09 to 2/28/09. A motion to approve the report was made, seconded, and passed (MSP). Don received a terrorist insurance rejection form from the company providing our liability insurance. Don gave the form to Bruce.

**Publications Director Ron Heck's report:** Things are going well. The changes to make the newsletter more attractive and efficient have received two accolades and no complaints. A mistake in the schedule relative to the May Mac Q&A SIG will be corrected in the next newsletter.

**SIG Director Kevin Strysik's report:** The web site information is now correct with the expired SIGs eliminated. Kevin is exploring having each SIG leader create a web site for their SIG with a link to those sites from the club web site. Another possibility is having a separate page for each SIG on the club site. Tim T. and Kevin will discuss the possibilities.

#### **Membership Director Chuck Hauge's report:**

This month we had ten membership renewals and two new members. There were two drops as well.

#### **Old Business**

**Multi-SIG / SWOT** — There was discussion of impressions of our group offered by non-members. Someone asked if mini'app'les is relevant. What is our target audience? It was mentioned we get little support from Apple; it seems as though Apple views us as a competitor that consists of a lot of old men who run on obsolete equipment and buy little or no new hardware and software. A motion to establish a sub-committee to perform a Strengths/Weaknesses/

Opportunities/Threats (SWOT) analysis and report findings and recommendations was made. The committee should consist of three or four people but not necessarily BOD members. The committee should produce a document outlining thoughtful questions to acquire meaningful feedback. The committee could operate via email or on-line chats. The motion was seconded and passed. Bruce appointed Hauge, Drenk, Tierney, and himself to the committee.

**Annual Meeting Follow-up** — No report available from Dave.

**Election Status / Process** — We have received one hard copy and seven electronic ballots to date. John Hunkins, Sr., and Bert Persson have agreed to count the ballots at the May iWork/AppleWorks meeting. Bruce has received one request for a membership number. A motion to certify the election results electronically after the data is gathered at the iWork meeting of May 6 was MSP. Harry agreed to put the data into an article to be approved by the BOD online before that article is published on forumer.com and in the newsletter.

**Status of iBook** (sell?) — Bruce has not authored an ad yet; the ad announcing an auction will be ready for the May newsletter with a starting price (reserve bid) and time length; the highest bid received before the ending date of the auction wins the iBook.

**Bylaws update (Electronic Voting)** — Bruce proposed a line-by-line review of the proposed changes to the Bylaws. For item C.1 it was decided that mention of the club name, mini'app'les, did not require a preceding "the". There was a protracted discussion of changing "will" to "shall" in a number of places; the outcome was the document needs to be internally consistent and "shall" seems to be more appropriate for our purposes. At the closing bell we were discussing whether a change proposed to item C.5 to clarify a point conflicted with item C.4. Discussion of Bylaws changes will continue at the next BOD meeting, and hopefully, in the interim.

**Web Site Update** — Dave Peck and Tim Tierney are working on transitioning from Dave to Tim and from DreamWeaver to iWeb. Tim indicated he is coming up to speed. The transition is well along but Dave is not finished yet. Tim provided some details of the changes being made and the process being used. Chuck suggested that soon as Tim is ready to take responsibility for the web site, he should take control. Bruce will talk to Dave about giving control
to Tim. Harry asked which Director has responsibility for the web site. The consensus seemed to be that the Publications Director should have this responsibility. This should be included in the changes being considered for the Bylaws.

**Newsletter Archive** — Bruce used Acrobat to shrink the file provided by Ken Slingsby from 11 megabytes to 3.8 megabytes; he characterized this as not real small but manageable. Harry asked if it is worthwhile to continue with this effort. It was decided that if Ken wants to do it, okay; otherwise, no.

**Discontinued SIGs on the web site — See the SIG** Director's report above.

**Cartridge World discounts** — No report available from Tom.

#### **New Business**

**Budget for 09/10** — Don and Dave L. will work on a proposal based on last year's budget.

**Paypal / Electronic Payment** — Chuck indicated it is easy to set up a Paypal account; he thought it might be important to have an on-line payment option to help attract new members since many of them handle all their financial dealings electronically. Paypal charges 2.2% + \$0.30 per transaction; this amounts to about 63 cents cost per membership. Chuck pointed out that web-based credit card transactions are very secure. To use Paypal we need to set up an account with Paypal for our charges; we can transfer the money electronically to our local mini'app'les bank account. We could set up a \$1 service fee to cover the Paypal charges; we need to look at the 2009/10 budget to see if dues need to be adjusted. A motion to have the treasurer initiate a Paypal account for the purpose of collecting dues and set up our web site to accept payment via Paypal was MSP. We should consider updating the bylaws to incorporate the possibility of electronic payments and to make the Treasurer responsible for arranging and maintaining the electronic payment capability.

**Next meeting:** Scheduled for June 1, 2009, at the Merriam Park Library at 7:00 pm. All club members are welcome to attend.

## **iWork/AppleWorks SIG of April 2009**

*by Harry Lienke*

An attendee brought some files he received from a PC-owning friend; these files were not opening on his Mac. One of the files was a PowerPoint (PPS) file, one was a Windows Media Video (WMV) file, and the third

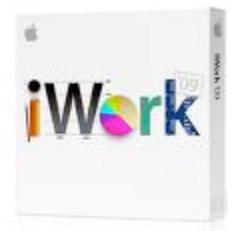

was an Advanced Systems Format (ASF) file. On the 15" PowerBook G4 running Mac OS X 10.5.6 we were using at the meeting, the first file opened successfully in both Keynote 5.0 and Powerpoint 2004. The other two files opened successfully in QuickTime. We guessed that to open the PowerPoint file one needs a copy of PowerPoint newer than the Office v.X the user had, and to open the other two files, Flip4Mac WMV must be installed.

I showed two spreadsheets I use quite often. One keeps track of the balance of my credit cards and helps verify the statements the credit card companies send out. The second spreadsheet is used to print labels for Slim CD Jewel Boxes based on the data downloaded by Toast from the Gracenote CD database. One of the attendees had some questions about naming files downloaded into iTunes without CD and track names. We suggested using iTunes' "Get CD Track Names" capability or labeling the track manually within iTunes.

Our genial facilitator, Pam Lienke, followed up on last month's question about darkening lines in spreadsheets.

Pam had some fun playing with shapes in Pages. She showed how an arrow can be morphed into a Christmas tree which can, in turn, be decorated with other shapes. A star had its center size and number or arms changed. Text was entered directly into the shapes. A text box was used to better control the placing of text; Pam combined the shape and the text box so they could be moved and placed as a single unit. Pam transformed a shape like a text bubble in a comic strip into an ice cream cone; she then added a shadow and a reflection to the cone.

We explored the world of blank documents again. Pam showed some of the differences between the blank documents available in Pages and Numbers. She also revisited how to make one's own templates.

We looked briefly into the use of Track Changes. This led Pam a discussion of the options available in the Pages and Numbers preferences including Automatic Correction and Default Zoom.

We explored the different file formats used by iWork '08 and iWork '09.

We talked about storing and processing photos. Pam stores pictures in Finder folders and processes them with PhotoShop Elements. Bruce Thompson uses iPhoto to organize his pictures; he indicated iPhoto's capabilities have increased greatly over time and it has many handy tools for improving pictures. He also said iPhoto can be used to hand photos to Elements for processing that iPhoto cannot do.

At this point, Pam installed the iLifeSupport902 and iWork09update1 updates while the rest of us looked on in wonder.

An attendee wondered if anyone knew of a way to limit the number of fonts showing up in Pages. We mentioned Linotype Font Explorer and Apple's Font Book but they control fonts system-wide rather than in Pages alone. Pam suggested the Fonts Window Favorites collection could be set up to simulate a reduction in the number of fonts available. No one knew of an appropriate tool for reducing the number of fonts available on the Format Bar Fonts list.

Someone asked a question about Time Machine back-ups failing intermittently. Other attendees indicated this error has been reported but has not been resolved to date.

The next iWork/AppleWorks meeting will be held at the Penn Lake Library, 8800 Penn Ave. S. The meeting will commence on May 6, 2009, at 6:30 pm and will conclude about 8:00 pm.

## **OS X Meeting of April 2009**

*by Bruce Thompson*

The OS X meeting began, as many do, with trying to figure out the password for the wireless network. Thanks to the friendly staff at The Foundation, that was quickly

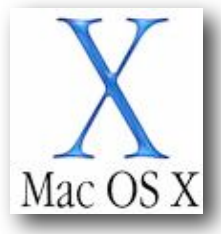

determined and connection was established.

Les Anderson had a question about alphabetizing his bookmarks. He would do it, but they would later revert. Others had similar experiences, but no one had a definitive answer.

Moving into a discussion of backups, Bob showed how to set up an "unsupported device" for Time

Machine. This is typically a drive connected to an Airport base station or an other network drive. The capability of using Network Addressed Storage (NAS) for backups is great, especially with a laptop and an Airport connection. You don't have to worry about connecting the external drive when you use the laptop in various places. Also, the network drive can be used as a backup device for multiple computers. Just make sure you have enough space.

Bob then moved on to a demonstration of disk images (.dmg). A .dmg file is a file that, when double clicked, opens up and displays a disk drive icon on the desktop; the operating system treats it like an external volume (disk). Many downloaded programs are distributed in disk image format, as it keeps everything together and is very easy to handle in transfer.

A very good use of disk images is to create an encrypted disk image. This allows the user to put a password on the disk image so it can only be opened with that password. This is an effective method of storing sensitive information (e.g., tax or bank information, a credit card list, passwords) in a single file. A disk image is easily backed up but only opened with the password.

Bob showed how to create a disk image using the "sparse bundle" method. This is all done using Disk Utility. By making it a sparse bundle the disk image takes up only as much disk space as necessary and has the ability to grow as more data is added.

The meeting closed with an examination of a bundle and how Apple uses this special file/folder configuration to contain all the necessary files for an application.

# **Q&A SIG Meeting of March 2009**

*by Les Anderson*

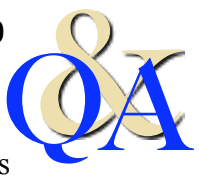

Much of the discussion centered around how to enter special characters in text documents. Special characters are bullets,

arrows, foreign characters, etc. Several common characters are easily entered from the keyboard. Some examples are:

- **• Accent Acute** (´): Option-E
- **• Bullet** (•): Option-8
- **• Cent** (¢): Option-4
- **• Copyright** (©): Option-G
- **• Degree** (˚): Option-K
- **• Registered** (®): Option-R
- **• Trade Mark** (™): Option-2
- **Apple symbol (6)**: Shift-Option-K

In OS 9 and earlier we had a utility called Key Caps, in OSX we have Special Characters. It is found in the Finder>Edit>Special Characters.

Below are two screen shots of the Character Palette. Notice the options on the left side. All you need to do is drag the character into your document. Copy and Paste does not work (at least it doesn't for me).

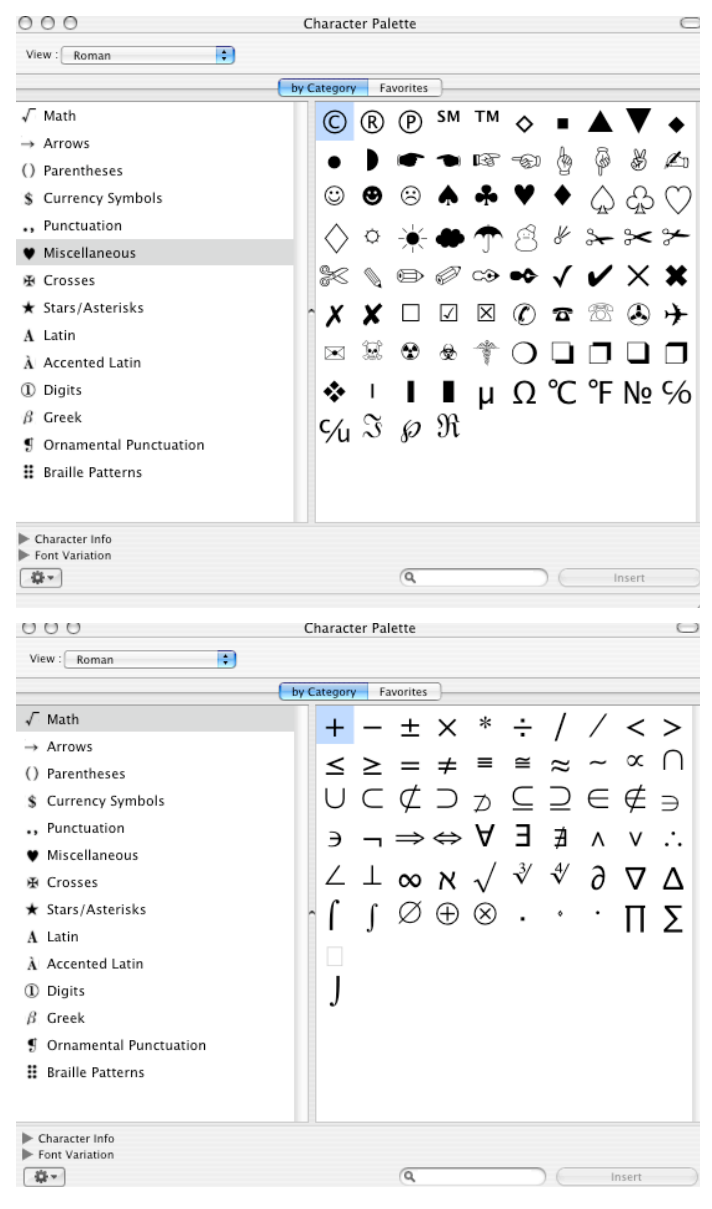

There is also a handy Shareware utility called PopChar X that has many more options for special characters. It can be downloaded at: <http://www.ergonis.com/products/index.html>

Just select the version for your Mac System.

There is also a Web Site that you can access to get special characters if you only use them occasionally.

Just copy the character you want and paste it into your document. Not all characters are available in all fonts.

#### <http://www.copypastecharacter.com>/

We meet at the Merriam Park Library on the 4th Monday of the month. No meeting will be held in May because of the Memorial Day holiday.

*Editor*'*s Note: OS X*'*s Keyboard Palette and Keyboard Viewer are available from the Menu Bar after they are enabled through the System Preferences International setting and can be used to insert special characters.*

## **Secure Encrypted & Signed Email, FREE!**

*© Chuck Hauge - CPH Solutions*

#### *[Chaz@CPHSolutions.com](mailto:Chaz@CPHSolutions.com)*

If you use the Apple Mail client application in OS 10.3 or newer and would prefer to have a more secure and trusted way to send email, this is for you! Before I begin, however, I should give you a brief description of what it means to have *signed* or *encrypted* email.

Digitally *signed* email is a more secure way to send email to any email recipient from your email application. *Signed* email does not encrypt your email, but puts your public certificate on your outgoing email telling the recipient they can *trust* you, the sender. Public/Private email certificates (a.k.a. Digital ID, secure certificate, Certificate Authority key, Personal Certificates, X.509, …) are obtained through a trusted third party, such as Thawte Communications or VeriSign, and are part of the reason they are more secure. Spammers *never* use signed email.

*Encrypted* email is as it sounds, encrypted, so anyone other than the sender or any of the recipients can not read the email. *Encrypted* email is more secure than just *signed* email. But in order to send an encrypted email, the sender must first have the recipient's public key. In order for the recipient to get a public key, they must also go through this process. Technically, there are other ways to send *encrypted* email than what I will describe here, but the Personal Certificate process is by far the easiest and most common method, and don't forget, it's free.

Here's how to set up your own Personal Certificate using Thawte Communications' free Personal Certificate process. It is important to read all instructions carefully, but you can ignore references to the Web of Trust (WoT), and Certificate Bearers Name – these are more advanced subjects, and are

not required. You will receive email as part of the process, so you will need to open your email application to follow some instructions.

- 1. Use FireFox (Mozilla) only, version 1.5 or newer, and set FireFox as your default browser. Go to [http://www.thawte.com/secure-email/personal](http://www.thawte.com/secure-email/personal-email-certificates/index.html)[email-certificates/index.html,](http://www.thawte.com/secure-email/personal-email-certificates/index.html) and click the Join button toward the upper right corner. You need only one account for all your email addresses.
- 2. Go through the process of obtaining a Personal Certificate. Make sure you follow all steps; it can be a bit tedious. You need one Certificate for each email address to which you want to send signed/ encrypted email. Use the Mozilla/Netscape key for Apple Mail, and the High Grade-2048 bit options, or simply use the default settings.
- 3. The Certificate may take several minutes or hours to process, but an email will be sent to you when it is complete. Click on the link in the email, and if you have FireFox as your default browser (according to the instructions in the email, you must use the exact same FireFox version, computer, and connection method (e.g., Comcast from home, Dunn Bros coffee shop), in order to have the key installed properly). Once you have this email the Certificate is automatically installed into FireFox.
- 4. Use the following link for instructions on how to get the Certificate out of FireFox so you can use it for your email: [https://search.thawte.com/support/](https://search.thawte.com/support/ssl-digital-certificates/index?page=content&id=SO3798&act=RATE&newguid=0160114058467fb4012035336d6e007f20) [ssl-digital-certificates/index?](https://search.thawte.com/support/ssl-digital-certificates/index?page=content&id=SO3798&act=RATE&newguid=0160114058467fb4012035336d6e007f20) [page=content&id=SO3798&act=RATE&newguid](https://search.thawte.com/support/ssl-digital-certificates/index?page=content&id=SO3798&act=RATE&newguid=0160114058467fb4012035336d6e007f20) [=0160114058467fb4012035336d6e007f20](https://search.thawte.com/support/ssl-digital-certificates/index?page=content&id=SO3798&act=RATE&newguid=0160114058467fb4012035336d6e007f20). Make sure you backup the file as a PKCS12 format, and you can simply put it on your desktop. Stick the original Certificate in a safe place, because it is the key to protecting your digital email identity.
- 5. Quit completely out of Apple Mail if it is currently running.
- 6. Double-click on the Certificate. Keychain Access will launch and ask if you want to embed it in your personal keychain; specify you do, and I suggest putting it in your default Keychain usually called, "Login".
- 7. The next time you launch Mail and create a new message, two new icons should appear to the right

of the Signature popup menu - a padlock  $\Box$  and an

"X" inside a starburst  $\mathbb{R}$ . Click on the "X" and

you should see a check mark inside a starburst ; this is digitally *signing* your email. The padlock icon should be grayed out and not clickable.

- 8. Once you've sent an email to someone using a Mac, your personal certificate (the "public key" portion) gets automatically embedded in the recipient's Keychain (for an explanation of operations on different email clients, go to [http://](http://www.thawte.com/ssl-digital-certificates/technical-support/email/sign.html) [www.thawte.com/ssl-digital-certificates/technical](http://www.thawte.com/ssl-digital-certificates/technical-support/email/sign.html)[support/email/sign.html](http://www.thawte.com/ssl-digital-certificates/technical-support/email/sign.html) and follow the link in the line starting with "To sign email on various email clients"). If interested take a look inside your Keychain; you'll find \*at a minimum\* your own Personal Certificate, and possibly others from people who use Personal Certificates. You can send encrypted email to anyone whose Personal Certificate "public key" is in your Keychain and has not expired. (Your Personal Certificate public key is actually a special kind of attachment to every email you send; it's all automatic.)
- 9. When you address a message to someone whose own Personal Certificate is in your Keychain (and has not expired), the padlock option becomes available (it is no longer grayed out). When selected, the entire content of your message is securely encrypted, and can only be decrypted by recipients who have your Personal Certificate public key.
- 10.Any message sent can be verified by your recipient as having truly come from you by verifying the presence of the "digitally signed" icon and checkmark/starburst (in Apple Mail, it shows up in just below the From/Subject/Date/To: lines Security: 泰Signed ). Entourage and other email applications have their own way of noting signed emails. Any messages not actually sent by you will not bear this digital signature icon. Also, if a message is somehow tampered with in transit, the recipient will be told so because the message's checksums won't match.

We'll see you back at this document next year, because the Certificate expires, usually every year for security reasons, so you have to go through this process again. There are different instructions for installing a Personal Certificate in other email applications; see the government web site and other sources, below.

#### Sources:

[http://security.fnal.gov/pki/email\\_with\\_dig\\_sig.html](http://security.fnal.gov/pki/email_with_dig_sig.html)

[http://support.apple.com/kb/TA22353?](http://support.apple.com/kb/TA22353?viewlocale=en_US) [viewlocale=en\\_US](http://support.apple.com/kb/TA22353?viewlocale=en_US)

#### [http://www.thawte.com/secure-email/personal-email](http://www.thawte.com/secure-email/personal-email-certificates/index.html)[certificates/index.html](http://www.thawte.com/secure-email/personal-email-certificates/index.html)

Chuck Hauge is the Principal Consultant with CPH Solutions. If you have further questions on how you can get Secure Encrypted & Signed email working on your computer, or other technology questions, contact CPH Solutions at:

[Chaz@CPHSolutions.com](mailto:Chaz@CPHSolutions.com) or 612.963.5064. You can find out more about CPH Solutions at [http://](http://www.CPHSolutions.com/) [www.CPHSolutions.com/](http://www.CPHSolutions.com/)

#### **Software to Backup Your Mac**

*by George Kopp*

In my article from last month, I described what to look for when you purchase a hard drive to backup your Macintosh. This month, I am going to discuss software for doing the backup. There are a number of backup applications available for the Mac and many of these have been around for years.

I will describe the types of backups that could be done and the relative merits of the different backup types. I will also list a few applications I have had luck with. By no means is this software list complete. It is only a sample of applications I would trust to do my backup. So let's get started.

First off, I consider there to be 3 different types of backups.

#### **Comprehensive Backup Included in the Operating System**

In MacOS 10.5, Apple introduced what I consider to be a revolution for data safety. [Time Machine](http://www.apple.com/macosx/features/timemachine.html) is a utility that is part of the operating system intended for comprehensive backups. Apple has made Time Machine so simple and has given it so few settings, that novices can easily backup their data and be completely protected. Prior to this ease of use, other third-party backups, while able to run automatically, provided nowhere near this ease of setup.

MacOS 10.5 is designed to recognize a new hard drive when it is plugged in and asks if you want to use this for your backup. If you hit OK, you now have just set up Time Machine. If the drive you plugged in is a PCformatted drive, it may ask to reformat the drive, but even that happens automatically.

Time Machine allows for a full system restore if you lose everything, or an incremental file restore if you just accidentally delete a file. With this, it provides the best of both worlds.

## **Incremental Backup Utilities (usually third party)**

This backup type is usually a utility you download, or purchase, that backs up files from your main hard drive to another drive. Sometimes these utilities will claim they allow a full restore but my experience is that these utilities are best suited for file level backup. This is the act of copying critical files or folders to another drive.

Many utilities in this class (like Retrospect) backup all your files to a single compressed encrypted file. While there is a place for this, most home and small business users don't need it. In fact, it can turn an already bad experience worse if you cannot get the software installed for the restore or if the backup file you created is somehow unreadable. My recommendation is that if you use an incremental backup utility, stick with one that backs up your files to a drive that you can look at to confirm and see that your files are actually there.

Prior to MacOS X 10.5, my backup recommendation in this class was Silverkeeper from Lacie. [Silverkeeper](http://www.lacie.com/silverkeeper/) is a small application that can run on a set schedule that basically copies files you have preselected from one drive to another. It can be setup to run at a time when you are not busy and it then will update only files that have changed since the last time it was run.

SilverKeeper consists of an application program which will copy, compare, synchronize or restore files, folders, and volumes from a Source to a Destination. It will ease backups from your Startup drive to an external drive. While optimized for hard drives, SilverKeeper is also compatible with network drives, and removable drives, and DVD-RAM discs. Compatible drives may be connected to the SATA/ eSATA, IDE/ATA, SCSI, USB, or FireWire busses of Macintosh computers. The only requirement is that the drives must have at a writable volume. SilverKeeper is not directly compatible with tape drives, or CD-R/RW and DVD-R/RW drives.

Unlike other backup and archiving programs, SilverKeeper uses the Macintosh file I/O to perform copy operations, so the backups are always readable files that can be used as-is on another computer without resorting to a special restore application. No special application software is necessary to read the backup files, and it can create and maintain a bootable volume from which it can startup if the internal drive fails.

Apple, through .ME (or .Mac), membership provided a utility called…. [Backup](http://support.apple.com/kb/HT1061) that did a similar function. While it was, and still is, a good choice to backup your personal information (addresses, calendars, and settings) to MobileMe, it is not at all a good choice for disk-to-disk backup. It puts the files in a single encrypted file and creates a new file for any new changes making it such that a restore starts at the beginning and then applies all the changes. Restores using this method could take days if you have been backing up for a quite while.

There are also many other options in this category. Most more premium drives come with a backup utility. But, in general most of them stink. They are thrown in for free and are worth every penny of that. There are also more enterprise utilities (like Retrospect) which are good programs but much too complicated to set up, and even more difficult to execute a restore.

#### **Disk image utilities**

This is the third type of backup you might consider. A disk image utility will make an exact block-forblock copy of one hard drive to another drive. It usually is a slow process but you end up with an exact block-for-copy of the drive on another drive. I actually use this for my quarterly off-site backup.

There are three free applications that can perform this backup quite well. Disk Utility (included in the Utility Folder of the Applications Folder) can do this for you in the restore tab of the drive. Basically you just restore one drive to another drive, and end up with an exact copy. Not really very intuitive, but it works and you already have it.

The other two of these can be downloaded. One is [Carbon Copy Cloner \(CCC\)](http://www.bombich.com/software/index.html%20) and the other is [SuperDuper.](http://www.shirt-pocket.com/SuperDuper/SuperDuperDescription.html)

CCC features an interface designed to make the cloning and backup procedure very intuitive. In addition to general backup, CCC can also clone one hard drive to another, copying every single block or file to create an exact bootable replica of your source hard drive. CCC's block-level copy offers the absolute best fidelity in the industry. It can also do incremental backups, if needed.

SuperDuper is the wildly-acclaimed program that makes recovery painless, because it makes creating a fully bootable backup painless. Its incredibly clear, friendly interface is understandable, easy to use, and SuperDuper's built-in scheduler makes it trivial to

back up automatically. It's the perfect complement to Time Machine under Leopard, allowing you to store a bootable backup alongside your Time Machine volume—and it runs beautifully on both Intel and Power PC.

#### **When to Backup?**

So, this begs the question, "How often do I backup?" My response is, either run your backup, or check your backup at whatever interval you feel you could accept a data loss. In other words, if your data is highly critical, a backup method or schema that backs up every day, or every hour, makes good sense. If you don't want to deal with that much effort, or if you can afford to lose data for a small while, maybe weekly is often enough for you. It all depends on the value of your data to you.

If you are using a backup utility that requires you to schedule the backup, here is what I would do. Consider your backup a religious experience … here is what I mean. Schedule your backup to run while you are at church. On Sunday, before you leave for church, turn your computer on, and the backup can run while you are gone. Making it a routine allows it to get done as part of your regular schedule.

#### **Recommendation**

Basically here is my recommendation for this article. If you have Mac OS X 10.5, use Time Machine. If you do not have Mac OS X 10.5, upgrade to this level, and use Time Machine. While other third-party solutions work, and definitely have a place in a beltand-suspenders approach to bootable backup, Time Machine is reliable, easy and inexpensive. What else can you ask for?

So that's what I have seen work. Give one of these a try. Keep in mind, the most important thing about backing up is to be sure you schedule a time to do it, and verify it is happening at least once a week. Needing the files from a backup is too late to find out your backups have not run. As I mentioned in my earlier article, always pick a backup hard drive that is at least 50% bigger than your internal hard drive.

It is my hope that other people will add to this discussion in the comments and tell us what has worked for them.

Good luck, and keep your data backed up!

This article was reprinted from the web site of the appleJAC [Mac Users Group.](http://applejac.typepad.com/applejac_macintosh_users/) *Editor*'*s Note: Carbon Copy Cloner is \$10* 

*donationware; SuperDuper! is \$27.95 shareware.*

## **I Switched to Mac After a Lifetime of Windows, and It Doesn't Matter**

*By [Adam Frucci](http://i.gizmodo.com/people/frooch/posts/)*

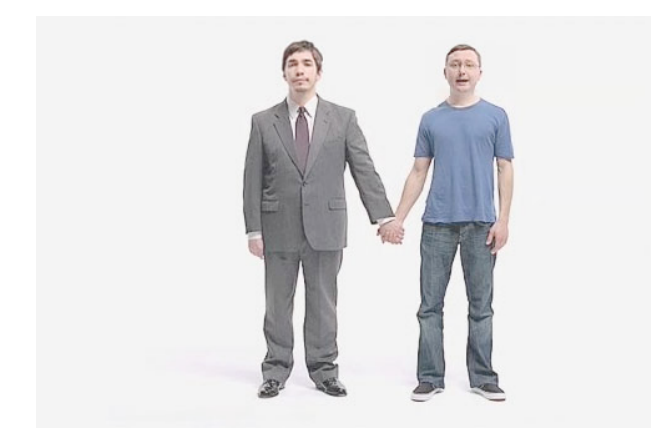

This weekend, my Dell laptop caught a virus that made it inoperable less than a week after a complete reformat and reinstall. So I bought a Mac laptop.

Yeah, I've used Windows machines for essentially my entire life, but switching turned out to be not that big a deal. Why? Because an OS isn't that important.

What's kept me from switching all these years isn't because I loved Windows or hated Macs. No, it was more a combination of laziness and selfidentification. That's to say I didn't want to switch because I didn't want to deal with learning the ins and outs of a new OS, and also I identified myself as a "Windows guy" and didn't want to become a "Mac guy." Both reasons are essentially bullshit.

First, laziness. Switching from Windows to Mac or Mac to Windows or Windows to Ubuntu or whatever is easier than ever. There are differences between the operating systems to be sure, but none of them are that huge and none will have a real, fundamental effect on your experience. These days, most of what you do is online, or at least most of what I do is. When I switched, my feeds were synced online, as was my IM buddy list. Both my work and personal email accounts are online, as is my calendar. All of my files saved on my external hard drive work in, if not the exact same program, one that's very similar on the other OS. So really, it takes about a week of adjustment and then you're fine.

And as for identification, well, that's a pretty dumb reason to make any kind of decision. When it comes down to it, nobody is defined by their OS. Yes, Apple ads would love for you to think of yourself as a cool hipster for owning a Mac and to think of PC users as chubby nerds, but that isn't the case.

Operating systems are just tools to get things done, and you can do whatever you want with any OS. It's like a car: No matter what kind of car you buy, you're still going to the same places. Driving a Hummer won't make you a tough guy, and using Windows won't make you a nerd.

I realized both of these things a couple of weeks ago after I bought a Dell Mini 9 with Ubuntu Linux. I was worried at first that I'd hate not using Windows, but after about an hour I realized that I was having almost the exact same experience I would be having if it had XP on it. It just didn't matter.

So why switch? Well, having my system taken down twice in a week is not something I can afford to have happen. Macs, as of now, don't really get viruses. And I have a large community of people who can help me out with it if I run into problems. That's it.

So how's switching been? Fine. It's a nice OS with some features I like and some that I find really annoying. It's fun to try something new, but it's not blowing Windows out of the water or making me run to the returns counter. It's a computer. I'd be equally happy with a new Lenovo with similar specs and Windows 7 Beta on it, I'm sure.

The whole experience of using all three major operating systems over the past couple of weeks has been pretty fun, actually. I enjoy using new software and learning these basics again, and all of it feels pretty familiar. I plan on installing Windows 7 on my new Apple laptop so I can access any Windows software I miss and can stay familiar with how that OS is progressing.

And in the end, I'll keep doing what I always do with my laptop: Work on the internet, where what OS you're using matters exactly jack squat.

This article is reprinted from [Gizmodo.com](http://gizmodo.com/) under the Creative [Common](http://creativecommons.org/licenses/by-nc/3.0/)s license.

#### **iBagz Keeps Your iPod Dry**

*by [Jeff Merron](http://db.tidbits.com/author/Jeff%20Merron)*

One afternoon after school, back in the pre-Gore-Tex days, my friend Tim and I set off on what we thought would be an easy six-mile run. Nothing but a routine maintenance workout on a relatively mild New Jersey day. Chilly - maybe 40 degrees - very cloudy, and with just a little drizzle, so we were wearing standard school-issue sweats.

At the two-mile mark, the drizzle turned to rain. We figured it wouldn't get worse, so we kept on. At mile three, our halfway point, the skies opened. Within minutes, our shoes were soaked through and our sweats had become noticeably heavier. Our typical constant chatter had come to a halt. We were running on a heavily trafficked back road with no shoulder, so we focused entirely on avoiding both puddles and cars. It was a true loop, so the fastest way back was to finish the course. By the fourth mile, I remember my sweatpants sinking lower and lower, as the sheer weight of the water began to drag them down. My socks and shoes had devolved into unified spongeballs.

We slogged our way back to the locker

room, and were able to joke about the experience for weeks to come, but I had no idea that it would become an unforgettable episode, a lifelong cautionary tale. It had been - and remains - the worst training run I've ever taken. Worse than running in 26 degrees below zero, one winter Wisconsin morning. Worse than a foot of unplowed snow (that was actually kind of fun). In the 30 years since, even as Gore-Tex and spandex have made bad-weather running much more comfortable, the only kind of weather that can genuinely alter my workout routine is cold rain. I hate it, hate it, hate it.

Meanwhile, over the past six or seven years, I've become reliant on my iPod as a training partner. Music and the measurement capabilities of the Nike +iPod system eventually evolved from valued companion to necessity. Some days the first five "American Idiot" tracks get me through a quick workout I never really wanted to do. Other days, the prospect of listening to an entire Beatles album uninterrupted inspires me to set off on a longer run.

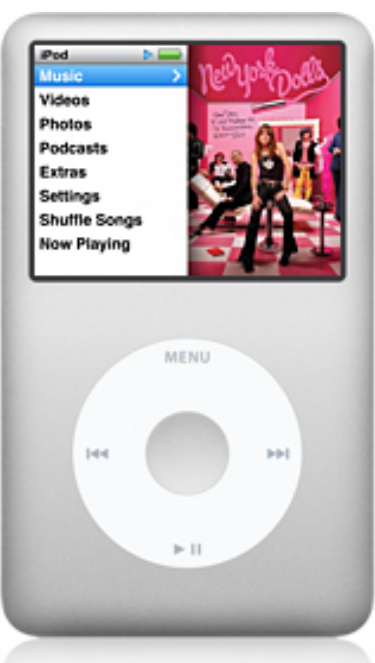

Cold rain, my old nemesis, attacked me again about a year ago. I was about two miles away from home and running with an iPod nano protected with a silicon skin. But that thin covering was no match for the heavy, windswept sheets that arrived suddenly and continued until I reached home. My iPod stopped playing near the end of the run, and although I hoped it would dry out and recover, it never did.

> This past weekend in North Carolina we've received an uninterrupted drenching of cold rain. Between the caution with which I now treat an iPod in the wet weather, and my own reluctance to run in these conditions, I've had every excuse to stay home and give my legs a rest.

But, about three months ago, I ordered a hard plastic case for my new iPod touch. And for some reason, the online store I bought it from offered an iFrogz iBagz [1] for only an extra buck or two (it normally retails for \$11.99). The iBagz is a thick plastic pouch with plenty of space for an iPhone or iPod touch. But it's not just a glorified baggie. Running through a seal in the pouch is a headphone connector; on the inside is the male end, which plugs perfectly into my

iPod's headphone jack. On the outside is the female end, which seals solidly with my Koss SportaPro headphones [2].

Thanks to this connector, I can completely seal my iPod inside the waterproof and transparent iBagz. Near the top of the iBagz, there are three Ziplocstyle seals that close with a reassuring snap sound. The top of the bag then folds down, three times, after which you secure the enclosure with a strip of Velcro.

This may sound like a clunky, heavy, and perhaps overly complex solution, but here's the thing: it's not. It's easy to see your iPod after it's sealed in the bag, and almost equally easy to access all of the iPod's controls, both on the exterior and on the touch screen.

After a few short light-rain trial runs with the iBagz, from which I emerged with a perfectly dry iPod, I began to have real trust in it. Yesterday, after two days and two runs that I delayed and cut short because of cold rain (I used the iBagz both times and it performed flawlessly), I decided to give the iBagz its toughest test yet: an hour of running on a muddy trail in a constant downpour.

I wanted to run, but I was unenthused, to put it mildly. So I promised myself to take it long, slow, and relaxing - no pressure. I put on the Beatles' compilation album "Love," and I ran. There was no way around some of the puddles, which resembled nascent fishing ponds, and my socks and shoes were soaked through within 15 minutes. While my waterresistant gear made the hour-long outing immensely more comfortable than my unforgettable sweatsuit slog of decades past, it couldn't prevent me from becoming mud-splattered and drenched by the midway point.

But the Beatles - protected, without any worry on my end, by the iBagz - kept me keeping on. There was a stretch in my run when I had a chance to cut it short. I was passing by my car, which I had driven to the trail. I was faced with about two miles to finish the run I had planned, or two minutes to be ensconced in complete warmth and dryness. And then "Help" kicked in - the symbolism didn't escape me.

Neither did the great dependability and utility of the iBagz. After my soggy struggle, as I plugged my iPod in to sync, I put the plastic pouch next to my iBook and promised myself that I would write about it. "An ode to a plastic bag," I thought. Silly, in a way, but it's helped me through some tough workouts, and if you like to exercise while listening to your iPod, and have avoided doing so because of rain, I highly recommend you try it. Even if you aren't a runner, the iBagz would be worthwhile for anyone who spends enough time outside to risk a soaking, perhaps at a summer festival or while walking home from work. The iBagz may be one of the simplest iPod accessories I own, but it's also the one I treasure most.

[Jeff Merron is a freelance writer and editor. He lives in North Carolina.]

[1]:<http://ifrogz.com/products/bagz.php> [2]: [http://www.koss.com/koss/kossweb.nsf/p?](http://www.koss.com/koss/kossweb.nsf/p?openform&pc%5Ept%5ESportaPro) [openform&pc^pt^SportaPro](http://www.koss.com/koss/kossweb.nsf/p?openform&pc%5Ept%5ESportaPro)

Unless otherwise noted, this article is copyright © 2009 TidBITS Publishing, Inc.. TidBITS is copyright © 2008 TidBITS Publishing Inc. Reuse governed by this Creative Commons License: http:// www.tidbits.com/terms/.

## **FOR SALE**

iBook G3 600 Mhz, 384 MB memory, 20 GB drive . Includes all original disks (OS X 10.1) and OS X 10.2 stand alone installer. Fresh install of OS X 10.2.8. This was used (lightly) by mini'app'les as the "club computer". Includes original documentation, Apple Hardware Test Disk (from Applecare), external USB floppy drive, internal modem, video adapter cable, mini mouse, laptop carry case, and several phone extension cables. Note that it DOES NOT include an airport card, but is airport capable (original airport card only, not the Extreme).

This is being sold as a "blind auction" (you submit a bid via email). Minimum price is \$125.

All offers should be submitted to [miniapples@mac.com](mailto:miniapples@mac.com) no later than May 16, 2009. Highest offer at that time will be the winner.

If you have any questions, please contact Bruce Thompson at the mini'app'les email.

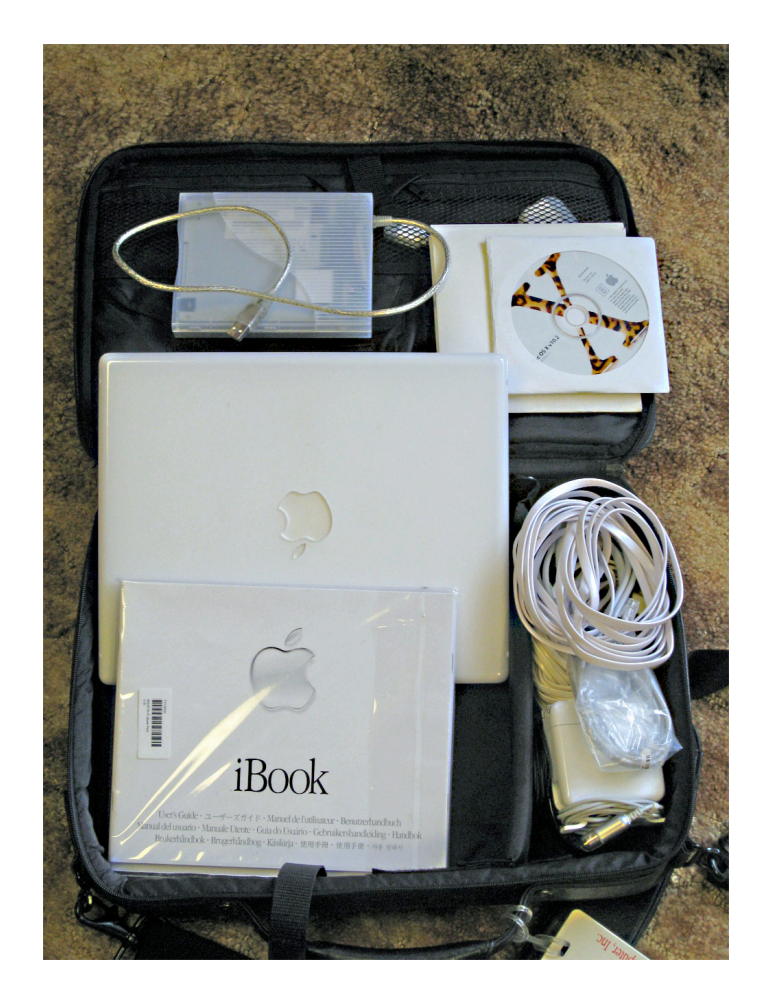

## **Hot Links of the Month**

*by Ron Heck*

## *Apple tops PC customer satisfaction survey*

CNET.com reports on a recent survey that shows Apple ranks first among computer manufacturers when it comes to customer service.

<http://tinyurl.com/cftqde>

Gizmodo.com also weighs in on the survey at the following site:

## <http://tinyurl.com/df4urk>

#### *An intriguing look at Microsoft's new ad campaign*

Have you seen poor "Lauren" on her TV ad quest to find a PC she can afford? Turns out she's an actress and not a real PC shopper. Anyway,

Technologizer.com reviews the differences between Apple's 17-inch Macbook Pro (the one Lauren turns down in the ad) to several 17-inch Windows laptops to see how they really compare. <http://tinyurl.com/cbvjnu>

## *What's Steve Jobs up to?*

Are you wondering if Steve Jobs is still involved with Apple? According Arstechnica.com, he is still keeping an eye on things during his leave of absence to focus on his health. <http://tinyurl.com/c4fj8b>

*Review of Elgato's video conversion gadget*

If you're looking for a faster way to convert video into files you can play on your iPod or iPhone, one product by Elgato receives high marks by Gizmodo. <http://tinyurl.com/chdqqv>

## *Answers to your iPod questions*

How do you copy music from your iPod into the computer? What are the best headphones you can use with your iPod? Answers to these and many other questions related to iPods can be found at iLounge.com.

## <http://tinyurl.com/ddcob4>

## *10 Undocumented Changes in iPhoto '09 8.0.2*

If you've installed the latest update for iPhoto '09, there may be extra features you may not know about. Tidbits. com has compiled a list of 10 undocumented features

<http://db.tidbits.com/article/10204>

## *Is your wireless network secure?*

If you'd like to learn more about creating a secure wireless network, you may be interested in an eBook that is available online. The eBook is titled "Take Control of Your Wi-Fi Security." An overview of the book and a link to it is available at Tidbits.com. <http://db.tidbits.com/article/10207>

## **Benefits of mini'app'les Membership**

- Access to the mini'app'les online forums. Post questions and/or answers about issues, trouble shooting, products, buying and selling, special events, discounts, and news about Apple and the mini'app'les club.
- Access to our Members Helping Members network of professional and advanced users of Apple technologies. These members volunteer their time to help other members with software, hardware, and other Apple related issues.
- A variety of Mac Special Interest Groups (SIGs) that meet each month.
- Multi-SIG meetings and workshops to help members with computer problems. You can bring your equipment to these events and receive support from knowledgeable Mac users to help diagnose your problem(s).
- Participation in drawings for computer hardware, software, and other computer related materials.
- Discounts from vendors and manufacturers. Refer to the on-line forums for current offers.

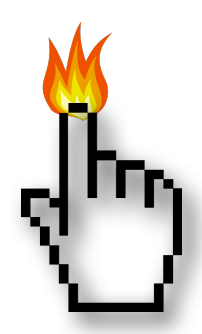

# **Membership Application and Renewal Form**

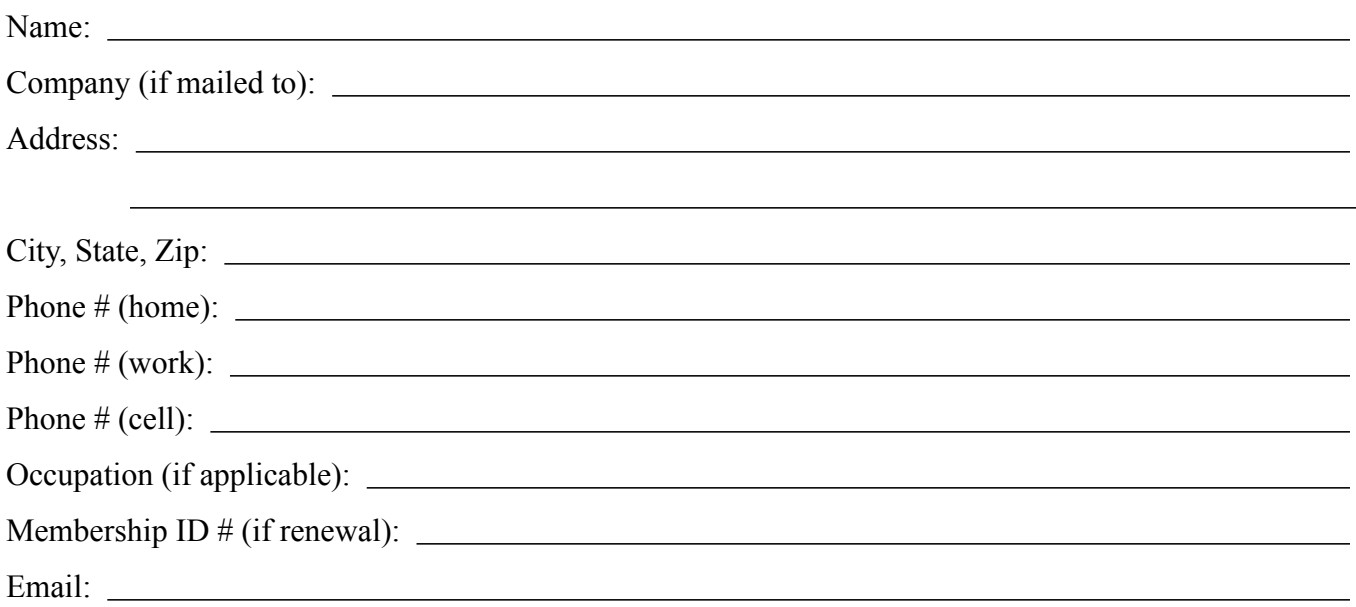

 *Your email address will NOT be sold, shared, or distributed. It will be used only for official mini'app'les business such as distribution of the newsletter and membership renewal reminders.*

Check if this is a change of address notice

**Check** if you want to volunteer

Check if you want to be added to "Members Helping Members"

Check if you were referred by a club member (if so, please give member's name)

Membership cost is \$15.00 for one year. Please make your check payable to "mini'app'les".

Please send this application and your payment to: mini'app'les P.O. Box 796 Hopkins, MN 55343-0796

Thank you for your support!

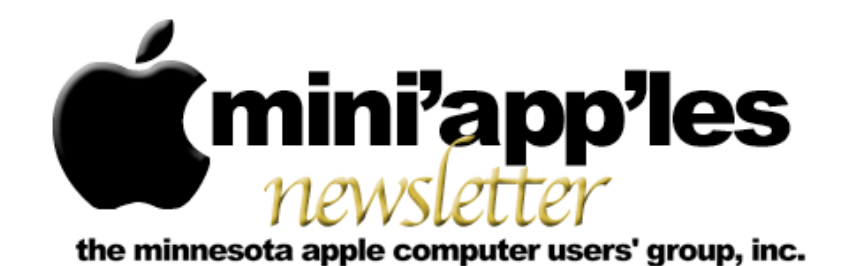

#### **June Meetings**

To the right is a list of mini'app'les meetings for June 2009. The information was compiled as this newsletter was being assembled and is subject to change. As always, confirm the Special Interest Group (SIG) date, time, and location with the cognizant SIG Leader or the mini'app'les website [\(http://www.miniapples.org\)](http://www.miniapples.org).

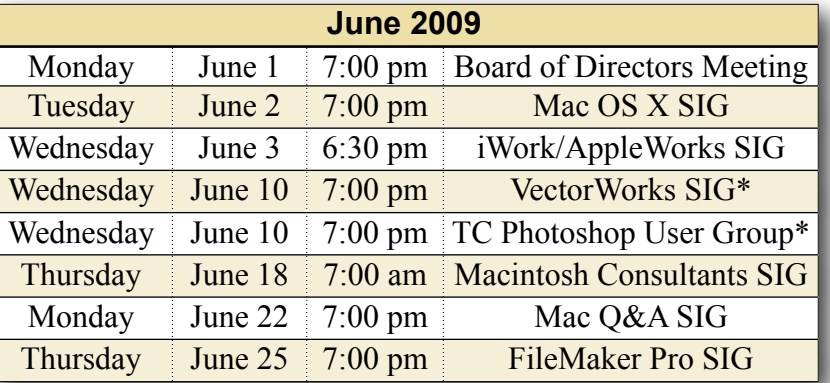

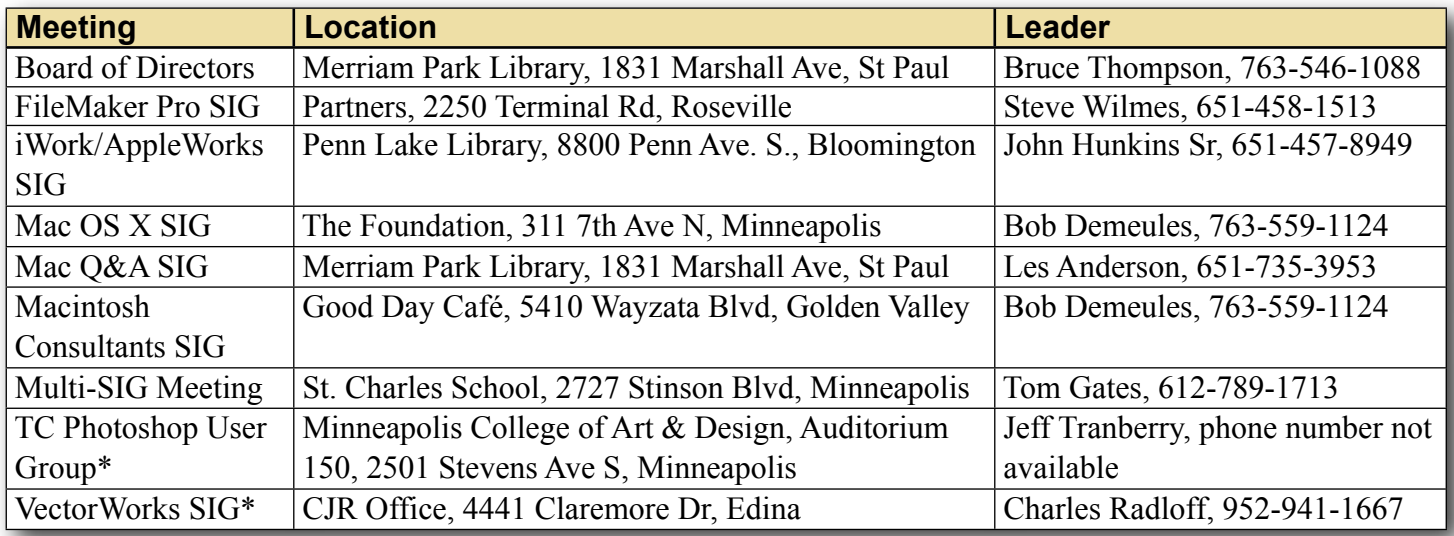

#### **Looking Ahead to July**

To the right is a list of mini'app'les meetings for July 2009. The information was compiled as this newsletter was being assembled and is subject to change. As always, confirm the Special Interest Group (SIG) date, time, and location with the cognizant SIG Leader or the mini'app'les website [\(http://www.miniapples.org\)](http://www.miniapples.org).

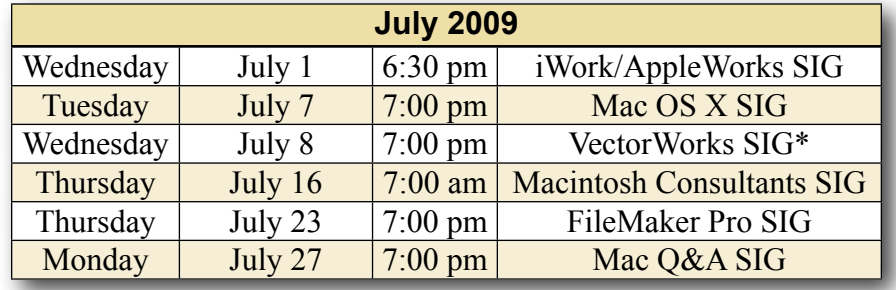

\* This SIG is NOT sponsored by mini'app'les; the listing is provided as a service to members

The mini'app'les Newsletter is an independent publication not affiliated, sponsored, or sanctioned by Apple, Inc. or any other computer manufacturer. The opinions, statements, positions, and views are those of the author(s) or newsletter staff and are not intended to represent the opinions, statements, positions, or views of Apple, Inc. or any other computer manufacturer. Instead of placing a trademark symbol at every occurrence of a trade-marked name, we state we are using the names only in an editorial manner, to the benefit of the trademark owner, with no intention of infringement of the trademark.

# mini'app'les

the minnesota apple computer users group, inc.

#### **Board of Directors**

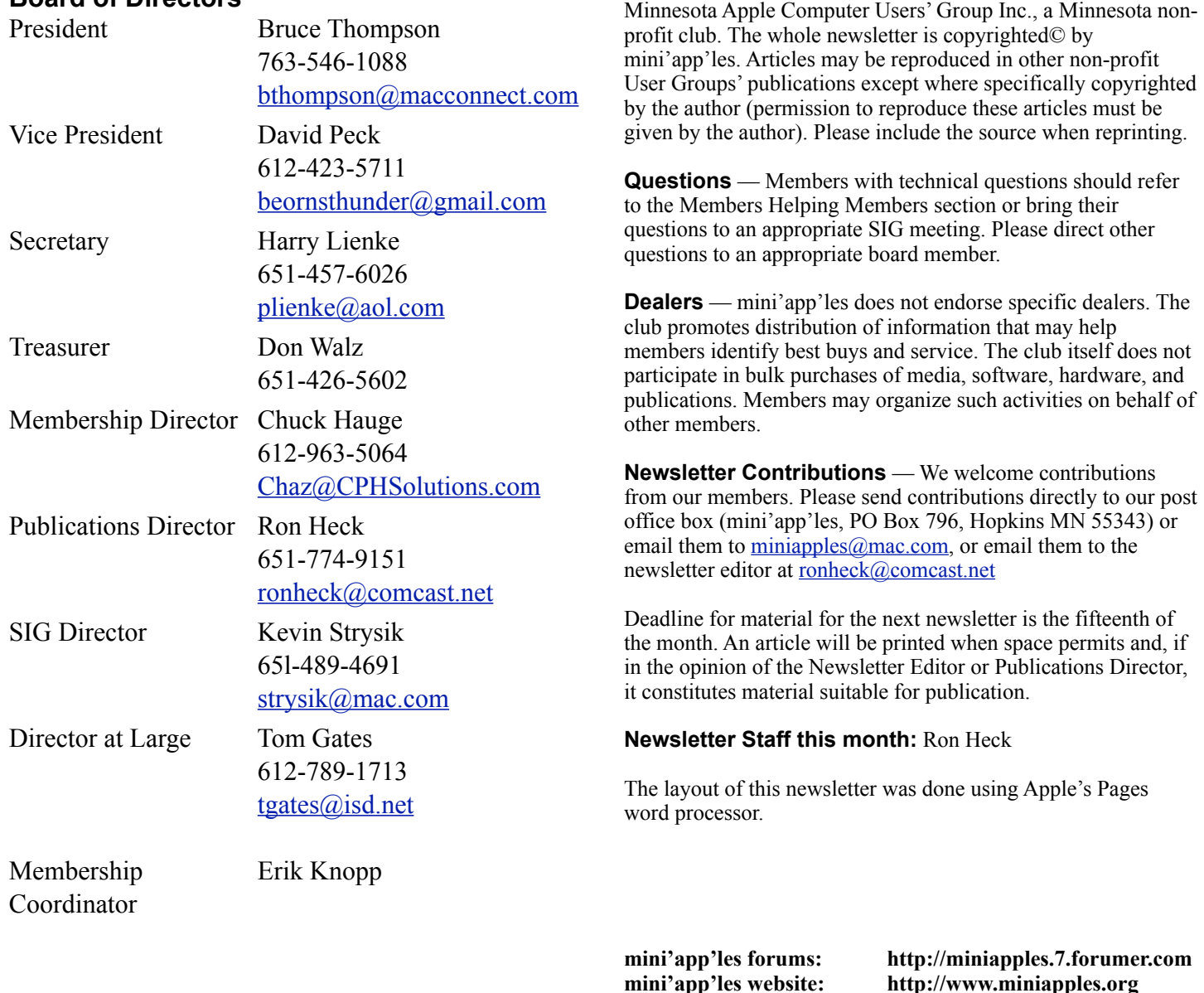

**Introduction** — This is the newsletter of mini'app'les, the

**mini'app'les email: miniapples@mac.com**

#### **---------------------------------------------------------------------------------------------------- CHANGE OF ADDRESS**

Moving? Going to be away from home and leaving a forwarding address with the Post Office? Changing to a better email provider? Please send us a Change of Address when you are informing others. By using a moment of your time, you ensure you receive a notice when your club membership is expiring and you get your newsletter email notification delivered promptly. Change of Address should be sent to the club's mailing address (mini'app'les, Attn: Membership Director, Box 796, Hopkins MN 55343) or to the club's email address [\(miniapples@mac.com\)](mailto:miniapples@mac.com).

# **TABLE OF CONTENTS**

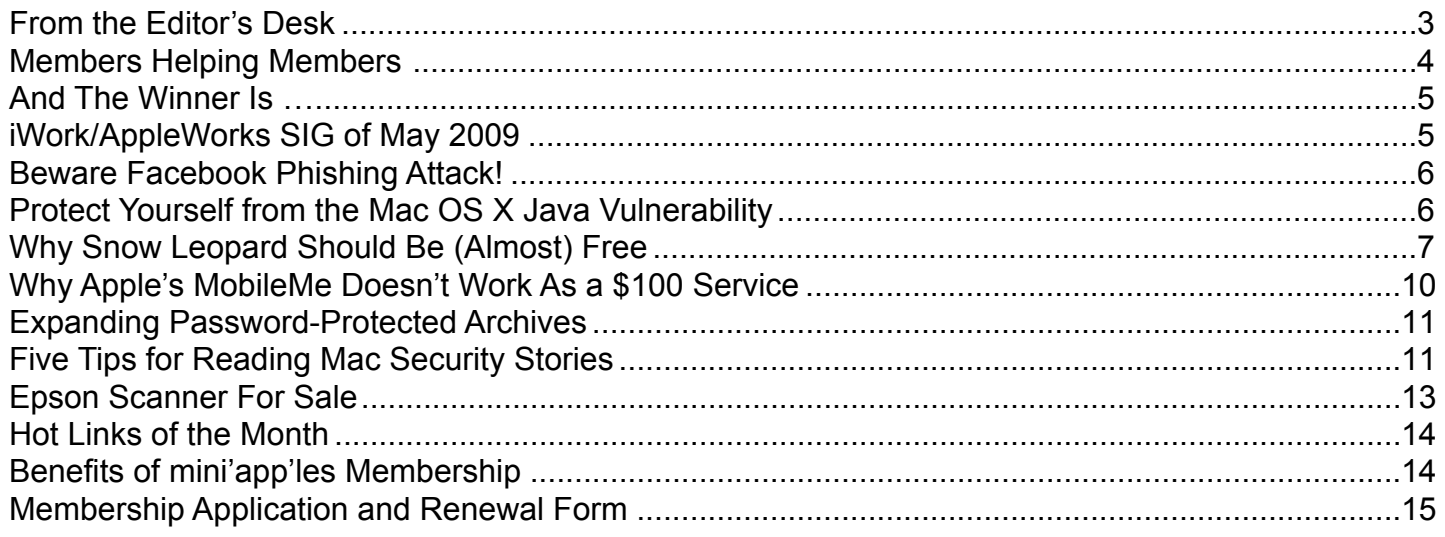

#### <span id="page-49-0"></span>**FROM THE EDITOR'S DESK**

*by Ron Heck*

It seems all the buzz lately surrounds what products Apple may be unveiling this summer. The third iteration of the iPhone is anticipated to be announced at Apple's Worldwide Developers Conference during the week of June 8. The next Mac OS, called "Snow Leopard," will also be released at some point. The changes will be major and will cause the second digit of the OS to increment from the

However, the most secretive and rumors continue to abound that Apple is working on a product that has been called a "netbook," mini-laptop, "touch-book," and iPhone Pro, among other names. I have spotted these smaller devices in coffee shops lately, mostly in the form of a model from Acer called [Aspire.](http://us.acer.com/acer/product.do?link=oln85e.redirect&changedAlts=&CRC=600100215)

A netbook (or whatever you'd prefer to call it) is essentially a small laptop computer that has reduced features that allow it to be extremely portable and browse the Internet. It has a less powerful processor, smaller screen, smaller form factor, smaller hard disk, and less RAM than a full-size laptop. All of this reduction translates into a less expensive product that can be easily slipped into a purse or handbag.

Of course, Apple is maintaing their usual secrecy surrounding the details of the purported Mac Netbook, and it is not 100% certain that Apple is even working on such a device. However, the rumors on the Web continue to fly. Apple's plans should

become clear during the second week of June at the WWDC.

#### **Submissions**

We welcome newsletter submissions from members. Perhaps you're using new software that you just can't live without. Or maybe you've got a new piece of hardware that you find extremely useful and of high quality. On the other hand, you might be struggling with problematic software or hardware.

Why not share your experience with other members by writing a product review? Doing so may steer others towards quality products or help them avoid the problems you may be having.

You can E-mail your submissions to [ronheck@comcast.com](mailto:ronheck@comcast.com). I am happy to help clean up any articles submitted for publication in this newsletter.

#### **SIG Reports**

If you don't see a report from your favorite Special Interest Group (SIG) in this issue of the newsletter, please take a few minutes to provide a summary of the next meeting for the next newsletter.

Hopefully, understanding what material and what level of material is being discussed at the different SIG meetings will encourage more people to attend SIG meetings and to join the mini'app'les.

Thanks for your help.

#### <span id="page-50-0"></span>**Members Helping Members**

Need Help? Have a question the manual doesn't answer? Members Helping Members is a group of volunteers who have generously agreed to help. They are just a phone call or an email away. Please call only during the appropriate times, and **only if you are a current mini'app'les member** and own the software in question.

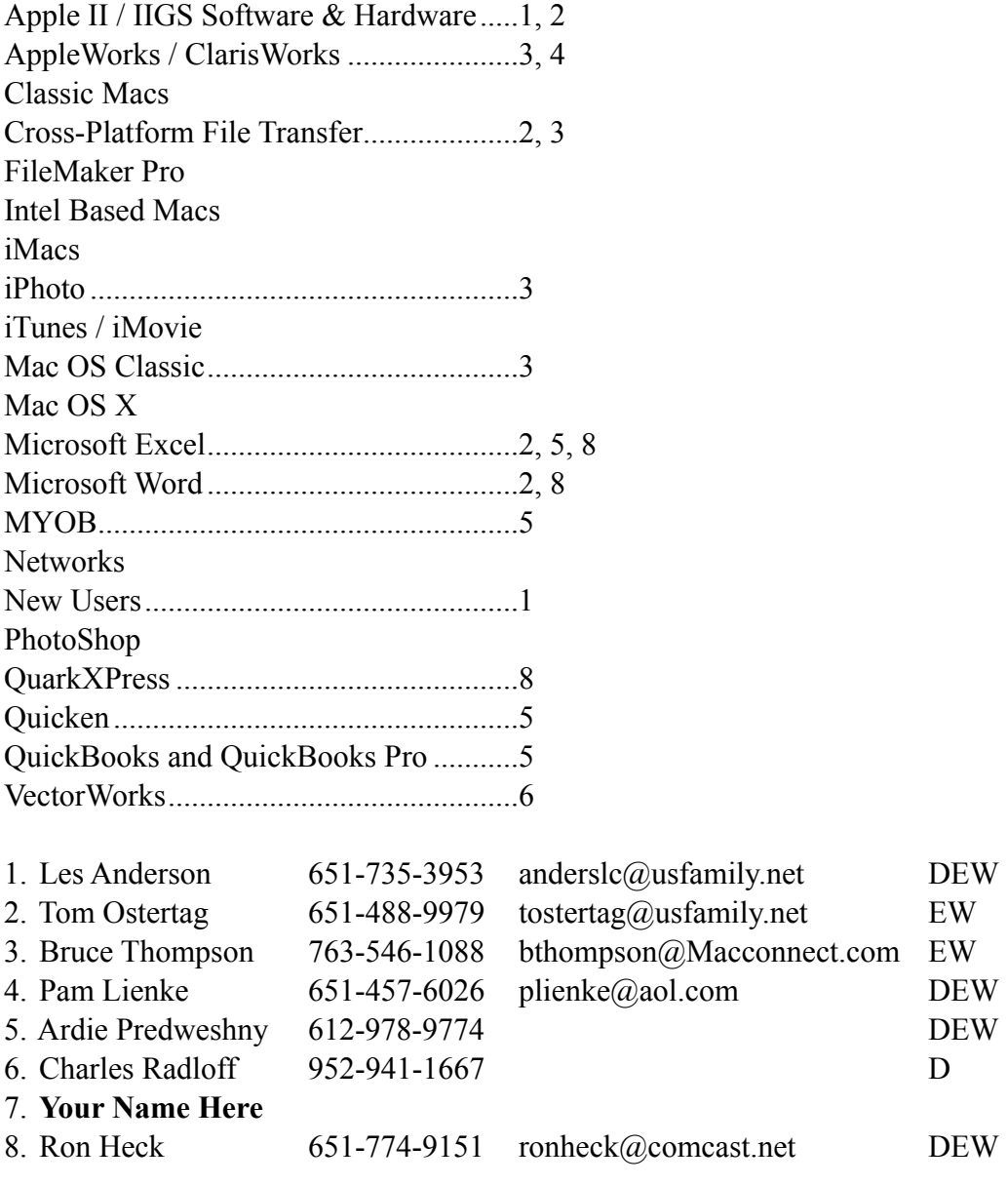

- D: Days, generally 9 am to 5 pm
- E: Evenings, generally 5 pm to 9 pm
- W: Weekends, generally 1 pm to 9 pm

Please call at reasonable hours and ask if it is a convenient time for helping you. By the way, many of these volunteers can also be contacted on our forums. We appreciate your cooperation.

**mini'app'les needs more volunteers for Members Helping Members** — If you are willing to be a Members Helping Member volunteer, please send an email message to Membership Director Chuck Hauge or contact him on our forums with your name, telephone number, contact hours, and the software and hardware areas you are willing to support.

#### <span id="page-51-0"></span>**And The Winner Is …**

*by Harry Lienke*

The votes cast in the great mini'app'les Board of Directors (BOD) election are in. Our intrepid election committee, Bert Persson and John Hunkins, Sr., verified and counted the ballots at the May 6 iWork meeting. There were fourteen ballots cast; eleven ballots were cast electronically and three ballots were delivered via hard copy. One of the ballots was disqualified for lack of a membership number (the elections instructions clearly required that each ballot contain a member's name and membership number). The election results are as follows:

**President:** Bruce Thompson — 12 votes; Harry Lienke — 1 vote

**Vice President:** Tim Drenk — 12; Harry Lienke  $-1$ 

**Secretary:** Harry Lienke — 11; Andre Benassi — 1; Pam Lienke  $-1$ 

**Treasurer:** Dave Lundin — 12; Harry Lienke — 1

**Membership Director:** Les Anderson — 12; Harry Lienke — 1

**Publications Director:** Ron Heck — 11; Harry Lienke  $-1$ 

**SIG Director:** Kevin Strysik — 12; Harry Lienke  $-1$ 

Congratulations to all the BOD members!

Yes, the tally shown above is correct; one of the ballots contained votes for Harry Lienke for all offices except Secretary.

## <span id="page-51-1"></span>**iWork/AppleWorks SIG of May 2009**

*by Harry Lienke*

A small crew of faithful attendees met at the Penn Lake Library to discuss and learn about iWork and AppleWorks. Our Special Interest Group (SIG) leader, John Hunkins, Sr., informed us that the June and

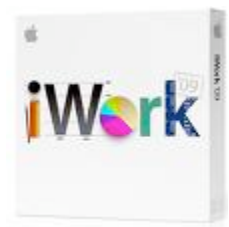

July meetings are scheduled to be held at Penn Lake Library and the August meeting is scheduled at the Southdale Library.

At the meetings we try to cover iWork and AppleWorks in a fashion that is of interest to folks with varying levels of expertise. Except for questions attendees ask about AppleWorks, we spend our time on various aspects of iWork. Our friendly facilitator, Pam Lienke, presents items she has gleaned from her personal usage of the "Works." She also has Apple's Training Series books on iWork '09, Computer App Training's video tutorials on iWork '09, and iWork '09: The Missing Manual at her disposal to provide the latest and greatest information on iWork.

We need to have more people attend these meetings. Please let us know what we need to do to make the meetings more attractive so you will not be able to spend the first Wednesday of the month anywhere other than the iWork/AppleWorks SIG meeting. Do we need to change the meeting night, time, or location? If so, what day, time, and/or location would convince you to be part of the SIG meetings? What topics interest you? What level of information are you in need of? What format do you think we should be using? What other things could be done to entice you to come to a meeting? Please let us know what you think. You can contact us via telephone  $(651-457-6026)$ , email [\(miniapples@mac.com](mailto:miniapples@mac.com) or  $phineke@aol.com$ ), or the mini'app'les forums [\(http://miniapples.7.forumer.com](http://miniapples.7.forumer.com)).

The ballots from the Board of Directors election were presented by Bert Persson and John Hunkins. The results are covered in a separate article in this newsletter.

Since there were no AppleWorks questions, we started our iWork discussion with Pages. Pam showed us a video tutorial on "Working with Word Files." We saw how to open Word (.doc) files in Pages and various methods to save documents in Word format. After the tutorial we explored working with Word files. Pam pointed out the triangles at the

bottom of the Pages window; she showed these triangles can be used to scroll through the document by pages, sections, and so forth.

We watched a Pages tutorial on "Full-screen View" and then explored thumbnails, scroll bar, the formatting bar, and the background color. After a tutorial on the "Template Chooser," we observed first-hand how scrolling across a template shows the pages of a multi-page template one at a time. Pam showed how the Sections button on the Toolbar can be used to insert the various pages of a template into a document as you work with that document.

We now watched Excel tutorials on "Working with Excel Files" and "Sheets" and then explored some of the things we saw in the video.

Pam used one of her Pages documents to demonstrate use of Sections and Page Thumbnails. She showed how the thumbnails can be used to reorganize a document using Drag-and-Drop.

The next iWork/AppleWorks meeting will be held at the Penn Lake Library, 8800 Penn Ave. S. The meeting will commence on June 3, 2009, at 6:30 pm and will conclude about 8:00 pm.

## <span id="page-52-0"></span>**Beware Facebook Phishing Attack!**

*by [Adam C. Engst](http://db.tidbits.com/author/Adam%20C.%20Engst)*

I don't use Facebook much, so replying to Facebook messages (which appear in my email) are the main thing that prompts me to log in. However, a message last week, from someone I knew in high school but haven't otherwise spoken to in 25 years, was a bit different from the norm. The message merely said, "Look at this!" and gave a link to "fbstarter.com".

I was suspicious already, since it seemed a bit unlikely that this person would have sent me a message, and the message itself was inexplicable. But, I'm on a Mac, and I have good backups, so I decided to visit the URL. It displayed what looked like a normal Facebook login page, but Firefox hadn't pre-filled my login credentials, and the domain was indeed fbstarter.com, which was just strange. Warning bells were going off in my head, so I immediately closed the page.

After a quick Google search, I discovered that Facebook is being used to send phishing attacks. Neither the fbstarter.com domain nor another domain being used, fbaction.net, is dangerous, but both will try to steal your login credentials so your account

can be used to launch future attacks. If you use the same login credentials on other sites, I strongly encourage you to change your passwords on those sites as well.

I suspect that the initial attack vector was purely through forged email, but once accounts had been compromised, the attacks were launched through Facebook itself; the one I received certainly came through Facebook.

Facebook has released a statement saying that they're blocking the fbaction.net domain from being shared on the site (I couldn't use that domain in a comment to the sender of the message), removing referring content, and resetting passwords of senders so the attackers can no longer access those accounts. None of the initial coverage I saw mentioned the fbstarter.com domain, so it appears that the attackers can easily tweak the attack. Now the entire situation may devolve into a game of whack-a-mole, as the attackers come up with new phishing attempts and Facebook blocks them.

The moral of the story? Be very suspicious of messages you receive on Facebook or from Facebook via email. If they contain links that are at all generic or dubious, verify the message with the sender before clicking the links. And if you follow any links that display a Facebook login page but do not have the [http://www.facebook.com/](http://www.facebook.com) domain in the address bar, do not log in.

Unless otherwise noted, this article is copyright © 2009 TidBITS Publishing, Inc.. TidBITS is copyright © 2008 TidBITS Publishing Inc. Reuse governed by this Creative Commons License: [http://](http://www.tidbits.com/terms/) [www.tidbits.com/terms/.](http://www.tidbits.com/terms/)

# <span id="page-52-1"></span>**Protect Yourself from the Mac OS X Java Vulnerability**

by [Rich Mogull](http://db.tidbits.com/author/Rich%20Mogull)

One of the great things about Macs is how Apple has included a wealth of free and open source tools in Mac OS X. This collection includes both major portions of the operating system (much of Mac OS X's Unix core) and numerous additional applications and components. Windows file sharing, printing, and even Safari are all based on open source tools also used on other platforms. While this provides us with immeasurable benefits, it does present some potential liabilities on the security front. Like all software, these open source components occasionally suffer from security vulnerabilities, but since Apple doesn't control them, Apple can't necessarily make code fixes quickly, if at all.

This disconnect can result in a major security issue for Macs (and iPhones) when the vulnerability is patched for other platforms, but Apple fails to provide a fix. Apple has an unfortunate history of leaving some of these vulnerabilities unpatched for months, as is the case with a five-month-old vulnerability in Java.

As reported by researcher Landon Fuller [1], Mac OS X is vulnerable to a Java flaw that could allow an attacker to execute arbitrary code under the loggedin user's account. While perhaps not as bad as full administrative access, it still allows an attacker plenty of latitude to perform all sorts of nefarious activity on your system.

While an attacker could technically trick you into downloading and running a malicious program written in Java, it's far easier for them to trick you into visiting a malicious Web site and take over your system when your browser automatically runs their "bad" Java applet. Attackers have developed ways to sneak these onto even trusted Web sites, so merely sticking with known, safe sites isn't sufficient to stay secure. Landon includes a demonstration exploit on his site, which clearly shows how an attacker could take over your system.

The best way to protect yourself is to turn off Java in your Web browser. This will break some Web sites, but until Apple provides a fix it's the only way to protect yourself.

To disable Java in Safari, go into Preferences and disable "Open safe files after downloading." Then click on the Security tab, and uncheck "Enable Java."

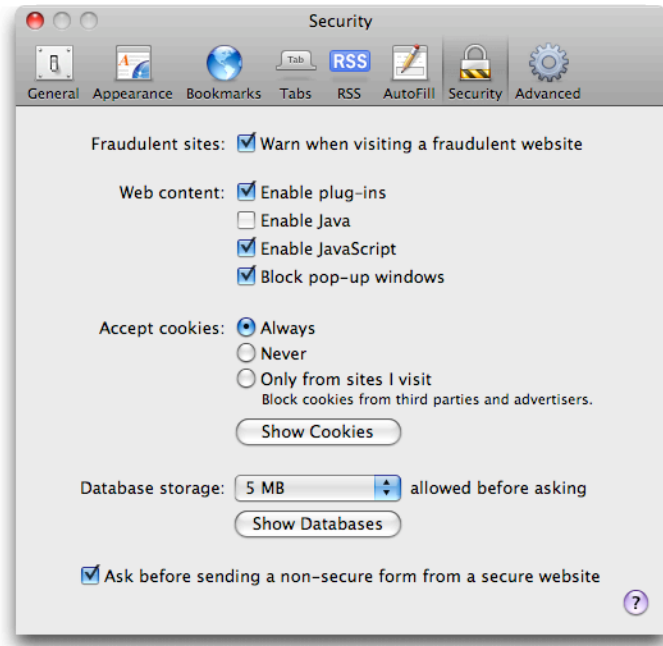

To disable Java in Firefox, select Preferences and then the Content tab. As with Safari, uncheck "Enable Java."

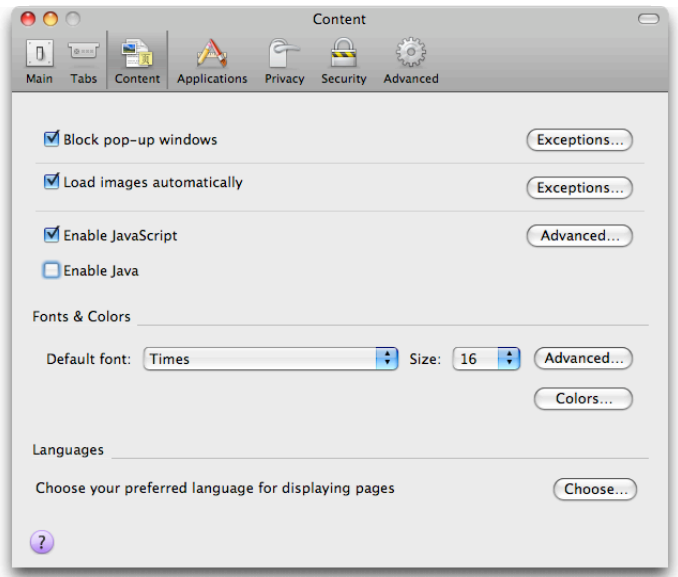

Hopefully Apple will fix this soon, and stop leaving Mac users vulnerable to security flaws already fixed on other platforms.

[1]: [http://landonf.bikemonkey.org/code/macosx/](http://landonf.bikemonkey.org/code/macosx/CVE-2008-5353.20090519.html) [CVE-2008-5353.20090519.html](http://landonf.bikemonkey.org/code/macosx/CVE-2008-5353.20090519.html)

Unless otherwise noted, this article is copyright © 2009 TidBITS Publishing, Inc.. TidBITS is copyright © 2008 TidBITS Publishing Inc. Reuse governed by this Creative Commons License: [http://](http://www.tidbits.com/terms/) [www.tidbits.com/terms/.](http://www.tidbits.com/terms/)

# <span id="page-53-0"></span>**Why Snow Leopard Should Be (Almost) Free**

*by [Adam C. Engst](http://db.tidbits.com/author/Adam%20C.%20Engst)*

At some point in the next two to six months, Apple will unleash their latest big cat: Mac OS X Snow Leopard [1]. It's no secret – Apple has been talking about Snow Leopard for ages, with particular emphasis on how Snow Leopard will focus on performance, efficiency, and "core innovation" rather than user-focused features.

Specific improvements promised for Snow Leopard include support for up to 16 TB of RAM; improved multi-core support for applications; a nextgeneration version of QuickTime; out-of-the-box support for Microsoft Exchange in Mail, iCal, and Address Book; and support for OpenCL, which is designed to expose the computing power of modern graphics processing units. Other Snow Leopard promises have included a smaller memory and disk

footprint, a faster installation time, and a tweak to Stacks to allow subfolders.

Sound exciting? From a developer standpoint, absolutely. From a user standpoint, not so much. Based on everything Apple has said so far, Snow Leopard won't, on its own, bring any of the marquee features that could change the way you use your Mac, much as past releases of Mac OS X brought us Time Machine, Screen Sharing, Spotlight, Dashboard, Expose, Automator, Front Row, Spaces, Stacks, and more. So how much are you willing to pay for an operating system upgrade that does exactly what your current one does, but uses a little less RAM in the process?

Don't get me wrong. I applaud Apple for taking a break from the feature-based rat race to concentrate on the underpinnings of Mac OS  $X$  – along with all those slick features has come bloat. Mac OS X has grown portly, a change largely swept under the rug by increases in CPU performance and decreases in hard drive and RAM costs.

I suspect that some of the changes Apple promises in terms of reduced memory and hard disk footprint are related to the work done at the core of OS X for the iPhone. The world is moving to ever-more-mobile devices, and as a result, toward RAM-based storage that won't compete with rotating disk storage on a price-per-gigabyte basis for some time. If Apple is to be able to innovate in the hardware world - perhaps with much-rumored devices that fit between the iPhone and the Mac in size and capability - a leaner, more efficient operating system can only help.

All this leads to my main point: Assuming that Snow Leopard will indeed feature only the under-the-hood improvements promised so far, Apple should release it for free, instead of the \$129 price of most releases. Although I say "free," I could easily be talked into the \$29.95 charged for the Mac OS X Public Beta (which could be deducted from the cost of Mac OS X 10.0); Apple's standard \$9.95 media cost for those who want to receive it in the mail on DVD also doesn't bother me at all. But it should become a nobrainer to upgrade to Snow Leopard, whether you're running Leopard or Tiger now.

I have no inside information here, and I am not arguing from an "information wants to be free" point of view. But based on what we currently know about Snow Leopard, I think Apple – and the Macintosh industry as a whole – stands to benefit more from making Snow Leopard free for anyone whose Mac

meets the hardware requirements than from charging for it. The reasons break down into two basic categories: the benefit of a coherent Macintosh platform and the difficulty of marketing purely under-the-hood changes.

**One OS to Rule Them All** — This is the crux of the matter. From a business standpoint, older versions of Mac OS X do nothing but create costs for Apple and for developers, but it's difficult to encourage users to upgrade without an incentive. With the bold move of making Snow Leopard free or very cheap, Apple would attract not just all Leopard users, but every user of Tiger (with compatible hardware) who had put off upgrading to Leopard because the new features weren't worth \$129.

Apple wouldn't earn any money from getting laggard users to upgrade, of course, but with Snow Leopard as the sole target platform, users with Macs that were too old for Snow Leopard would have even more reason to buy a new Mac. Let's not forget that new Mac sales are still the core of Apple's business.

Why would this be worthwhile? Developers must continually decide how far back in the evolution of Mac OS X to aim their code. If Snow Leopard became nearly ubiquitous, developers could concentrate their efforts on it, rather than spending resources on Tiger and Leopard as well. That might result in faster development times, better applications, and more total applications, all of which benefit Mac users and Apple too. As more applications begin to require Snow Leopard, the pressure to upgrade would increase on those who had stuck with much older Macs.

The single coherent platform could have other benefits for Apple too. I'm going out on a speculative limb here, but if I were in charge of Snow Leopard, I'd put a lot of effort into improving Mac OS X's security architecture. Were that to happen, Apple might want Snow Leopard to be as widespread as possible to reduce the chance of a high-profile security exploit hurting Mac OS X's reputation for being relatively free of malware.

The final reason I think it makes sense for Apple to move the Macintosh to a single coherent operating system platform is that it has already worked once. Just look at the iPhone and iPod touch, which have sold a combined 37 million units so far. With them, Apple has made major operating system upgrades either free or inexpensive (iPod touch users have had to pay small fees for upgrades). As a result, there's a

single target for developers, and a better experience for users. As far as I'm aware, almost no one has passed on the iPhone software updates.

The alternative – charging the full \$129 price for Snow Leopard – could have deleterious effects. Were Apple to charge a significant amount for Snow Leopard, a high proportion of users wouldn't upgrade, further fragmenting the installed base, and making it harder for developers to justify new Mac products that take advantage of Apple's latest technologies. This could also hurt the overall reputation of the Macintosh platform, much as the security problems plaguing Windows XP still count as a strike against Microsoft's reputation for security, even though Windows Vista offers much better security.

It's hard to know exactly how the Macintosh user base breaks down right now. The Omni Group tracks the version of Mac OS X reported by their Omni Software Update technology, and their stats show [2] that only in February 2009 did Leopard's installed base overtake Tiger's. (These stats are specific to The Omni Group's customers, of course, but other numbers, such as the 87.5 to 12.5 ratio of Intel to PowerPC processors, seem reasonable. Plus, since The Omni Group's applications are likely to be used by early adopters and power users, the stats would seem especially relevant to this discussion.) If Leopard, with all its user-focused features, managed to capture only half the installed base in 18 months, a full-price Snow Leopard would have even more trouble.

**Selling Ice to Eskimos** — On a more practical matter, I think marketing a Mac OS X release that doesn't offer significant user-focused features would be tricky at best. It's not that Apple couldn't describe the advantages of Snow Leopard – larger RAM ceilings, better multiprocessing support, QuickTime X, faster installation time, and so on – but that those improvements largely address problems most users don't have. When was the last time your average Mac user thought, "If only Mac OS X installed faster!" or "I sure wish I could put a terabyte of RAM in this Mac"?

The entire point of Snow Leopard is to focus on improvements that will make future innovation possible, but it's hard, especially in this economy, to sell something based entirely on deferred benefits.

Worse, if done poorly, pushing the under-the-hood features of Snow Leopard could conceivably

undermine any benefit-based marketing Apple might want to use to promote the next version of Mac OS X. In particular, Apple could risk being seen as nickel-and-diming users, which could in turn hurt Snow Leopard's adoption rate.

Finally, although a strong case could be made for making Snow Leopard free for Leopard users and charging Tiger users the full \$129 price that they would have paid for Leopard, I'd argue that if someone running Tiger hasn't upgraded to Leopard yet, they're not going to, unless Apple makes the upgrade compellingly cheap. Plus, many Tiger users are probably running on PowerPC-based Macs, and the scuttlebutt is that Snow Leopard will run only on Intel-based Macs (so the only possible way to get Snow Leopard would be to purchase a new Mac anyway). While splitting the upgrade path would avoid sour grapes on the part of those who purchased the Leopard upgrade, anyone who purchased Leopard receives the benefit of using it until Snow Leopard ships, so it's not like it was wasted money.

Arguments Against Free — There are a number of reasons why Apple might still choose to charge for Snow Leopard despite the arguments I've laid out above. And, to be clear, I wouldn't be upset if Apple charged just enough – somewhere between \$10 and \$30 – to cover the materials and distribution costs of a boxed product to the retail channel.

Some sort of a charge might be necessary if Snow Leopard proves too large to download. Also, for non-Apple retail stores, a high-enough price would be necessary for them to carry the box at all. A fee may even be necessary to meet accounting rules surrounding products like the Mac that are not accounted for on a subscription basis, like the iPhone and Apple TV.

We've also become accustomed to paying for major updates, and Apple may not want to break that habit, even if the price is somewhat lower than normal. Though of course, selling something for which people don't see the value could also break that habit and hurt Snow Leopard's adoption rate.

Lastly, although Apple has never released retail sales numbers for Mac OS X that I'm aware of, the company undoubtedly makes tens or even hundreds of millions of dollars on upgrade fees. Despite posting record profits in recent quarters, Apple may be unwilling to leave that money on the table, even if there's a chance such a strategy might not be in the long-term interests of the platform. It's also possible

that Apple's internal accounting requires upgrade revenue to pay off Snow Leopard's development costs.

**Free the Snow Leopard** — In the end, I believe that making Snow Leopard available for as little as is feasible – perhaps a free automatic-update download and a low-cost mailed media or retail box option – would help create a single coherent Macintosh platform that Apple and independent developers could build upon without worrying about supporting the past. Some short-term profit would be missed, of course, but it would offer numerous long-term advantages and put the Mac on a firmer competitive footing with the upcoming Windows 7, especially given Microsoft's recent cost-based advertising and recent announcement of an optional virtualized Windows XP for Windows 7 users (see ["Windows 7](http://db.tidbits.com/article/10241)  [Adds Optional Virtualized XP](http://db.tidbits.com/article/10241)," 2009-04-24).

Besides the simple benefit of a Mac that works better (in theory, of course), users would also gain from software that would take advantage of Snow Leopard's features and would be easier and faster to develop without support for legacy versions of Mac OS X. And anything that makes users and developers happy benefits Apple in the end, through the sales of ever more Macs.

[1]:<http://www.apple.com/macosx/snowleopard/> [2]: [http://update.omnigroup.com/](http://update.omnigroup.com)

Unless otherwise noted, this article is copyright © 2009 TidBITS Publishing, Inc.. TidBITS is copyright © 2008 TidBITS Publishing Inc. Reuse governed by this Creative Commons License: [http://](http://www.tidbits.com/terms/) [www.tidbits.com/terms/](http://www.tidbits.com/terms/).

#### <span id="page-56-0"></span>**Why Apple's MobileMe Doesn't Work As a \$100 Service**

*By [Wilson Rothman](http://i.gizmodo.com/people/wjrothman/posts/)*

There's nothing majorly wrong with Apple's [MobileMe](http://gizmodo.com/tag/mobileme/) service. All of its subsidiary pieces and parts—the email, the syncable calendar and contacts, the photo gallery, the online storage—do fine. So why doesn't it make sense?

Apple has every right to be proud of the fact that it got its act together, and everything that was all herky [jerky back in July 2008,](http://i.gizmodo.com/5033442/steve-jobss-entire-mobileme-is-fail-email) when the \$99-per-year [MobileMe](http://gizmodo.com/tag/mobileme/) launched, is now working as billed. The push email shows up immediately, if you use your me.com account. Ditto for the push contacts and the push calendar, though you can't use web cals like

Google's or Yahoo's if you want to be super synced. The gallery works great; as a dad I upload tons of pictures and videos to the MobileMe gallery right from iPhoto, but with iPhoto '09, I can upload them to my free accounts at Facebook and Flickr too. There's even iDisk, a smoothly integrated 20GB cloud storage service, which now has a public drop box for file sharing, just like YouSendIt. And if you have a time capsule NAS/wireless access point, you can remotely access your disk using mobile me, as well as use back to my mac remote desktop control. (The service tracks the dynamic IPs of all your machines, so each machine can always keep track of the others.)

Maybe you're catching on to the real problem here. It's not just that you "free" junkies who read Gizmodo wouldn't be caught dead paying \$100 for anything but a 50" flat-panel TV. It's that the service itself is made up of many pieces you already have. This presents a complicated economic argument: If you already have an online photo gallery and a free or company-given email account that you like and use, why would you pay to have those things twice, just to get contact syncing for your phone and a decent online storage system. Wouldn't you go find a less elegant online storage system for a lot less money, and content yourself with syncing your phone to your computer's address book every couple of days?

I said that the service worked as billed, and it does. My favorite component is the contact syncing, because anytime I add anything on my phone or my computer, the two are instantly in sync. But I'd achieve the same result, with less magic, if I remembered to sync my iPhone every so often.

I did have one problem with contact syncing, but I bring it up mainly to tell how easy it was to fix: I had imported a bunch of contacts from email accounts online, and some contacts got corrupted along the way. I had 18 contacts, out of 250 or so, that wouldn't sync from Mac to iPhone or MobileMe web portal. The fix was easy: Go in and change something about the entry, like adding the person's company name or a fax line, even their kid's name. As soon as you tweak the entry, boom, it gets uploaded.

Most other exchanges in MobileMe have been without incident, even exporting my Google Cals in a big bunch, then manually importing them into iCal from time to time. But the very fact that I use MobileMe for some services and free web apps for others, and the fact that I am in many cases the one making sure everything talks to everything else, underscores the point I'm making, that MobileMe is

a confederacy of programs that have nothing to do with each other

In the end, even after it's working well, it's difficult to recommend for two reasons: The money, which I've sufficiently covered above—a hefty sum when contrasted to free web-based simulacra—and the compatibility, not with your device "ecosystem" but with everybody else. Who uses iCal or Me.com mail? Google wins those battles for sure. Even though I swear by MobileMe Gallery, most people I know prefer Flickr, or just Facebook.

There's a solution. Apple could offer some things for free, and some things cheap. Just bought iLife '09 or a new Mac? Guess what, you get to upload your photos to a MobileMe Gallery. Buying an iPhone? Syncing your contacts and calendar is a \$2/month add-on. I think iDisk could easily be a success at \$25/year, all by itself, as long capacity goes up each year automatically based on capability. It's not like these component parts have anything to do with one another anyway.

My mother-in-law recently switched to a Mac after eons on a PC. I looked over her shoulder as she was placing the order, and when we came to the part where she could get MobileMe at the low introductory price of \$70, she asked me if she should. I thought for a second, and realized the answer was no. I may keep her grandkid's pics on MobileMe Gallery, but she's perfectly happy with Picasa, and there's a beta version of that for the Mac out now. For free.

This article is reprinted from [Gizmodo.com](http://gizmodo.com/) under the Creative [Commons](http://creativecommons.org/licenses/by-nc/3.0/) license.

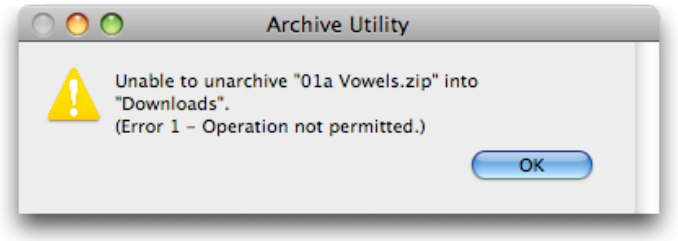

Stumped by the error dialog, my aunt asked me what to do. For someone like me who has been using the Mac for years, the solution was obvious: use a free copy of Smith Micro's [StuffIt Expander](http://my.smithmicro.com/mac/stuffit/expander.html) to expand the file, since StuffIt Expander is perfectly capable of expanding password-protected archives. When I thought about it from her point of view, however, I could see how the problem would seem daunting, especially since the Web page that provided the downloads hadn't offered any suggestions for utilities to use.

Curious if there were other programs that would meet my aunt's needs as well, I poked around a bit and came across The [Unarchiver](http://wakaba.c3.cx/s/apps/unarchiver.html), another free program that claims to expand many more formats that Mac OS X's built-in Archive Utility. When I tested it with a password-protected Zip archive, it too performed admirably.

I'm sure there are other options out there too, but how many free utilities do you need for the same simple task? Perhaps Snow Leopard will feature a slightly more capable Archive Utility that can handle more formats and password-protected archives, putting this minor confusion to rest once and for all.

Unless otherwise noted, this article is copyright © 2009 TidBITS Publishing, Inc.. TidBITS is copyright © 2008 TidBITS Publishing Inc. Reuse governed by this Creative Commons License: [http://](http://www.tidbits.com/terms/) [www.tidbits.com/terms/.](http://www.tidbits.com/terms/)

## <span id="page-57-0"></span>**Expanding Password-Protected Archives**

*by [Adam C. Engst](http://db.tidbits.com/author/Adam%20C.%20Engst)*

My aunt recently purchased a book on how to learn Spanish that came with a bunch of downloadable audio files. However, the files were compressed in Zip archives that used a simple password from the book itself. She knew the password, but when she downloaded the files using Safari, Mac OS X's Archive Utility sprang into action, tried to expand the Zip archives, and promptly threw a completely meaningless error dialog.

## <span id="page-57-1"></span>**Five Tips for Reading Mac Security Stories** *by [Rich Mogull](http://db.tidbits.com/author/Rich%20Mogull)*

Some days it seems the entire world is waiting with bated breath for the eventual fall from grace of the long-vaunted Macintosh security. From industry publications to the mainstream press, even the slightest Mac security hiccup spurs an onslaught of articles, debates, and even the occasional cable news headline. Some stories declare us invulnerable to attacks, while others give the impression that by the time you jump up from your armchair and rush to your Mac, it will already be infected and funneling

your life's savings and family photos to Nigerian spammers. For us Mac users it can be difficult to discern the lines between truth, hype, and outright fantasy.

As someone who spends most of his time reading, writing, and speaking about security, there are five things I tend to look for in Mac security news to cut to the heart of the story. After all the hype in recent days over the ["Mac botnet,](http://www.pcworld.com/businesscenter/blogs/bizfeed/163843/news_of_mac_botnets_doesnt_mean_an_increased_threat_yet.html)" I thought it was time to share some of my tricks.

#### **Is the Story Based on a Vendor Press Release?**

Many security vendors provide the computing community an invaluable service by releasing vulnerability and exploit information uncovered by their research and incident response teams. While this information is incredibly helpful in learning about and evaluating new security threats, it also comes with a dark side: Vendor marketing departments often see these discoveries as a great way to scare people into buying their products.

They issue press releases to draw as much attention to problems as possible, hoping they will bring more users to their products (since they can always, of course, protect against the new risk). These releases would fade into the ether if it weren't for a press hungry for readers. Everyone loves a good scare story, and it becomes the digital media equivalent of "if it bleeds, it leads."

When I read any story involving some new kind of security threat, the first thing I look for is the source of the story. If I see nothing but quotes from a security vendor, or a straight reprint of a press release (an all-too-common practice), my skepticism meter usually starts to peak. (For the record, I don't consider the vendors malicious or deceptive, but when you truly believe in your product it comes with a certain bias.)

**Is the Story Really New?** Security stories often percolate for months, or even years, in the industry press before breaking out into more mainstream publications. Even within the industry press, we sometimes see a small group of incidents constantly repurposed in new articles, typically with a healthy dose of additional hyperbole.

The Mac botnet [story](http://www.pcworld.com/businesscenter/blogs/bizfeed/163843/news_of_mac_botnets_doesnt_mean_an_increased_threat_yet.html) that flooded the press is a classic example of an old story experiencing an unjustified rebirth. The malicious software initially appeared back in January 2009, hidden inside pirated versions of iWork '09 and Adobe Photoshop CS4.

The story was revived as additional information came to light, but it was unfortunately misinterpreted by many as some new kind of attack. The malicious software was demonstrating some interesting behavior, but nothing in the story indicated any additional risk to users. A quick Google search will usually reveal the root of the story, and help determine if you face a new risk.

**Is the Security Issue Really New?** It's not uncommon to see a string of security stories that are all essentially about the same root problem. This happens regularly even in the security industry; once a new vulnerability or exploit becomes public there's a never-ending string of variants as different bad guys try to circumvent our security defenses. But these variants are typically different colors on the same body, and don't indicate any increased risk over the original.

For example, some Mac malware hides itself as a fake video player on adult Web sites, and we saw a few new versions appear last year. This social engineering trick – hiding malware inside an innocuous-looking application aimed at prurient interests – has been around nearly as long as people have been looking at digital pictures of other people who aren't wearing clothes. When I read stories that seem to spin old news, or describe a variant of a well-known problem, I start looking at them more skeptically.

I'm generally unimpressed by any story that involves tricking a user into manually installing malicious software. On occasion we see a particularly creative deception, and I might be concerned if the malicious software was hiding in a mainstream application, but getting someone to install something evil on their system is a fault with the human brain, not their operating system of choice.

**What's the Mechanism of Action?** With any security risk there has to be some sort of mechanism of action. Sometimes it's a new vulnerability in an operating system or software, other times it's a new method of attack. If the news story doesn't offer any details on the mechanism of action, I start hunting down sources to determine what's really going on. Once I do identify the mechanism, I can usually determine the level of risk.

For example, as we discussed above, I tend to be less concerned about software that requires manual installation, unless it's hidden itself in an extremely common source that affects a large portion of the

community. (Yes, you could argue hiding malware in an adult video player hits a large portion of the community, but that's not something we talk about in polite publications). If I see something that works only under a limited set of uncommon circumstances, the risk is usually low.

However, when I see something that allows an attacker to take over your system via an email message, by getting you to view a malicious Web page, or via a network attack on a common port or other common service, I become more concerned.

First ask yourself how it works (what's the mechanism of attack?), then how bad it is (what does it damage, or allow the attacker to do?), and then who it affects (any Mac user, or just those running) some obscure software?). Admittedly, you need a bit of knowledge to make these interpretations, but you don't generally have to be a security expert to figure out many of the basics.

Going back to our Mac botnet story, it was mentioned, if not clear, in every article that the malicious software hid itself only inside pirated versions of iWork '09 and Photoshop CS4. Unless you downloaded those illegally, or grabbed a (possibly illegal) version from a friend, you were safe. End of story.

**Does the Story Defend Mac Security Based Solely on History?** We Mac users have it pretty good. We face only the smallest fraction of the security risk endured by our Windows brethren. But just because we live in a nicer neighborhood doesn't mean we are immune to risks. For many years Mac OS X did have an inherent security advantage over Windows, but to those who understand the technologies within the operating systems, those days are long past.

The latest version of Windows (Vista, not that most people use it) is provably more secure in the lab than the latest version of Mac OS X 10.5 Leopard. Leopard lacks proper implementation of the new anti-exploitation technologies included in Vista, and, based on the number of Apple security patches, experiences about as many vulnerabilities.

When I see articles that defend Mac OS X based on the lack of Mac-specific malicious software, and not on current technical capabilities, cybercrime dynamics, or attack methods, I tend to be dubious.

Mac OS X's Unix core was a powerful security defense for many years, especially the requirement to enter a password before installing most kinds of

software, but modern attack methods are able to circumvent that protection. On the upside, Apple started adding some of these technologies to Mac OS X in Leopard (albeit incompletely), and if they finish the implementation, and continue to add new security features, the odds are we will never face the same security risks as Windows users.

**You Can Do It** — The need for computer security long ago passed from a minor annoyance to something that could affect our personal and financial safety. Just as disasters, crime, and tales of tragedy tend to dominate the news, stories of information security failures never fail to grab the headlines. When it's a story with the potential to smear a media darling like Apple, you can bet the article will be right up there next to the latest celebrity embarrassment. But with a little consideration of these five tips, you can evaluate the reality level of any given security story.

Unless otherwise noted, this article is copyright © 2009 TidBITS Publishing, Inc.. TidBITS is copyright © 2008 TidBITS Publishing Inc. Reuse governed by this Creative Commons License: [http://](http://www.tidbits.com/terms/) [www.tidbits.com/terms/.](http://www.tidbits.com/terms/)

## <span id="page-59-0"></span>**Epson Scanner For Sale**

*by Harry Lienke*

We have an Epson Perfection 4180 Photo flatbed scanner looking for a new home. This is a highly rated, high resolution scanner that can be used to turn all your old pictures, slides, and film strips into digital form. The package includes accessories for scanning slides and film strips. The scanner has a USB 2.0 interface so it works with either a Mac or a PC. The package also includes a copy of Adobe Photoshop Elements 6 for Mac on DVD. You can use Elements to make your converted pictures perfect. This package is yours for \$60, less than the cost of one of the cheap, lower resolution scanners.

Contact Harry or Pam at the iWork/AppleWorks SIG or at 651-457-6026.

## <span id="page-60-0"></span>**Hot Links of the Month**

*by Ron Heck*

## *iPod touch, iPhone become military tools*

Newsweek magazine has reported that members of the U.S. military are preferring to use Apple's iPhone and iPod Touch hand-held devices. The story is summarized by iLounge.com, and they provide a link to the original Newsweek article.

<http://tinyurl.com/c9zkmc>

## *Rumors persist about a possible Apple "netbook"*

Gizmodo provides a summary of the rumors that are abounding that Apple may be working on a netbook or a tablet computer. Netbooks are becoming popular for their small size, and Acer models have been making their appearance at coffee shops. <http://tinyurl.com/qwed9z>

## *Why Apple Succeeds, and Always Will*

Independent computer industry analyst Joe Wilcox offers his take on what makes Apple successful and explains how it will continue to be successful in the future.

<http://tinyurl.com/qxb9n3>

#### *Apple laptops shine in latest issue of Consumer Reports*

A study by Consumer Reports has rated Apple products as highest in quality and customer

satisfaction. The products include the iPhone and Apple's line of laptop computers. <http://tinyurl.com/cb2adv>

## *Savvy GarageBand '09 Documentation Now Available*

Tidbits.com provides information about some muchneeded documentation for GarageBand '09. <http://db.tidbits.com/article/10238>

#### *On EyeTV, or, How Buggy Software Is Ruining Good Apple Hardware*

iLounge.com provides an analysis of Elgato's EyeTV software that allows you to watch television on your Mac. Apparently, the software does not pass muster.

<http://tinyurl.com/cqf4bn>

## *The Complete Guide to iPhone OS 3.0 for iPhone and iPod touch*

iLounge.com provides an in-depth look at iPhone OS 3.0 which is indevelopment. The story contains a wealth of screen shots, so if you're an iPhone user or you're looking to buy one, you'll find this story very interesting.

<http://tinyurl.com/cxzh44>

## *New Gear from Apple and Verizon Wireless?*

News is surfacing that Apple and Verizon are in discussions to develop an iPhone-like product for Verizon's wireless network. This change would mean customers would not be forced to choose AT&T as their provider, as is the case now. <http://tinyurl.com/dd5sgw>

#### <span id="page-60-1"></span>**Benefits of mini'app'les Membership**

- Access to the mini'app'les online forums. Post questions and/or answers about issues, trouble shooting, products, buying and selling, special events, discounts, and news about Apple and the mini'app'les club.
- Access to our Members Helping Members network of professional and advanced users of Apple technologies. These members volunteer their time to help other members with software, hardware, and other Apple related issues.
- A variety of Mac Special Interest Groups (SIGs) that meet each month.
- Multi-SIG meetings and workshops to help members with computer problems. You can bring your equipment to these events and receive support from knowledgeable Mac users to help diagnose your problem(s).
- Participation in drawings for computer hardware, software, and other computer related materials.
- Discounts from vendors and manufacturers. Refer to the on-line forums for current offers.

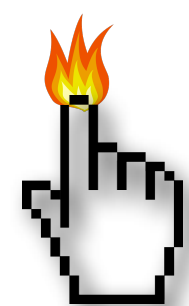

# <span id="page-61-0"></span>**Membership Application and Renewal Form**

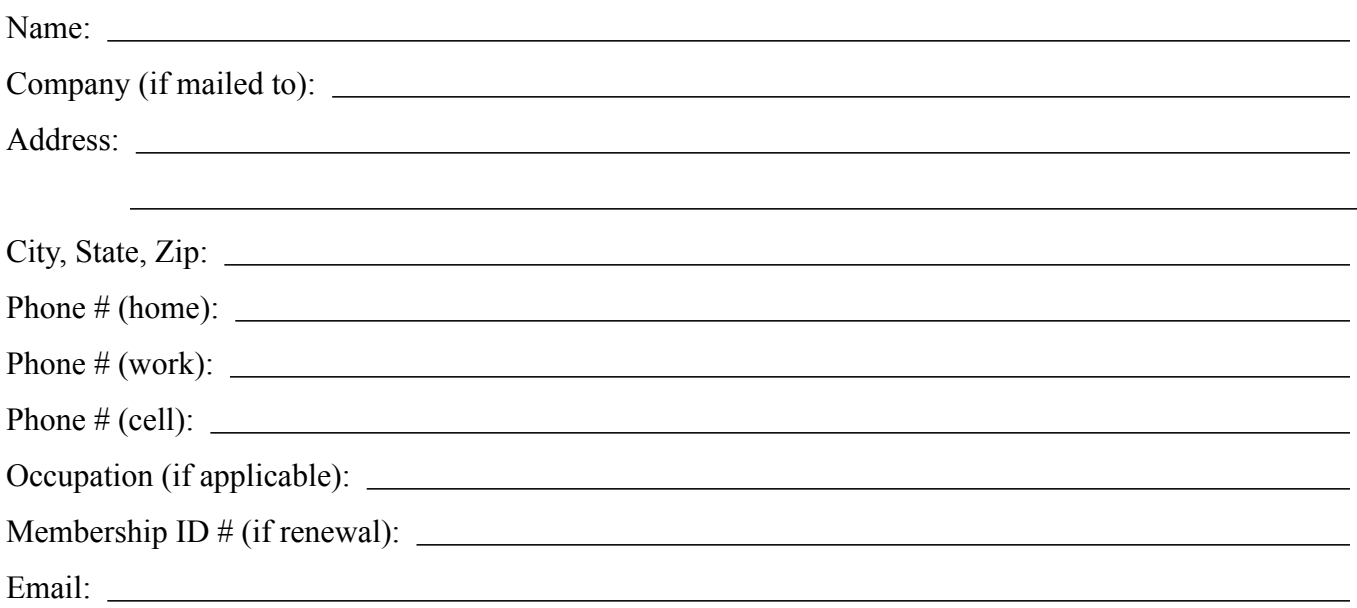

 *Your email address will NOT be sold, shared, or distributed. It will be used only for official mini'app'les business such as distribution of the newsletter and membership renewal reminders.*

Check if this is a change of address notice

**Check** if you want to volunteer

Check if you want to be added to "Members Helping Members"

Check if you were referred by a club member (if so, please give member's name)

Membership cost is \$15.00 for one year. Please make your check payable to "mini'app'les".

Please send this application and your payment to: mini'app'les P.O. Box 796 Hopkins, MN 55343-0796

Thank you for your support!

**July 2009**

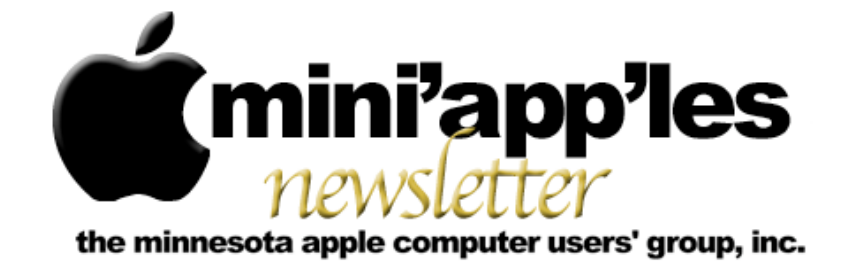

**Website:<http://www.miniapples.org> Forums: [http://miniapples.77.forumer.com](http://miniapples.7.forumer.com) Email: [miniapples@mac.com](mailto:miniapples@mac.com)**

## In This Issue: WWDC News, iPhone 3G S, Macbook Updates

This month's news is dominated by the announcements made by Apple at the Worldwide Developers Conference (WWDC) that took place during the week of June 8, plus the release on June 19 of the iPhone 3G S and its corresponding 3.0 operating system.

The major announcements from the WWDC included the new iPhone 3G S, more details about the next Mac OS dubbed Snow Leopard, the release of Safari 4, and updates to the line of Macbook laptops. Although rumors abounded about a potential Mac Netbook, none was announced. The rumors, however, continue, as some people have noticed features in Snow Leopard that could still offer hints that a Mac Netbook may be in the works.

You'll find a compilation of all of these items in this month's newsletter. Don't forget to check the list of "Hot Links" that take you to even more information available on the Internet.

Also this month, I am experimenting with a redesign of the newsletter, including rearranging some pages and using different fonts. Please send any comments to me at [ronheck@comcast.net](mailto:ronheck@comcast.net).

*Ron Heck, Publications Director*

#### Calendar

To the right is a list of mini'app'les meetings for July 2009. The information was compiled as this newsletter was being assembled and is subject to change. As always, confirm the Special Interest Group (SIG) date, time, and location with the SIG Leader or the mini'app'les website: [www.miniapples.org](http://www.miniapples.org).

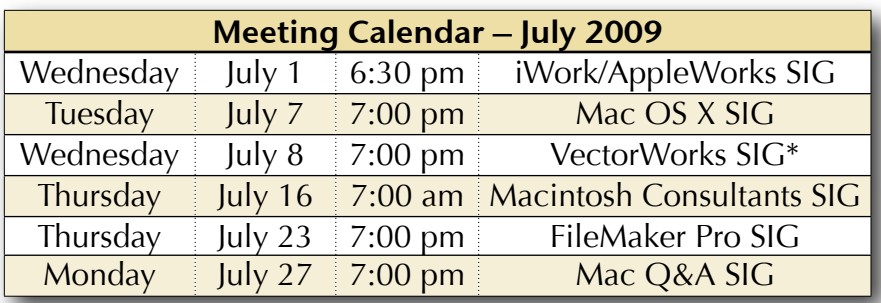

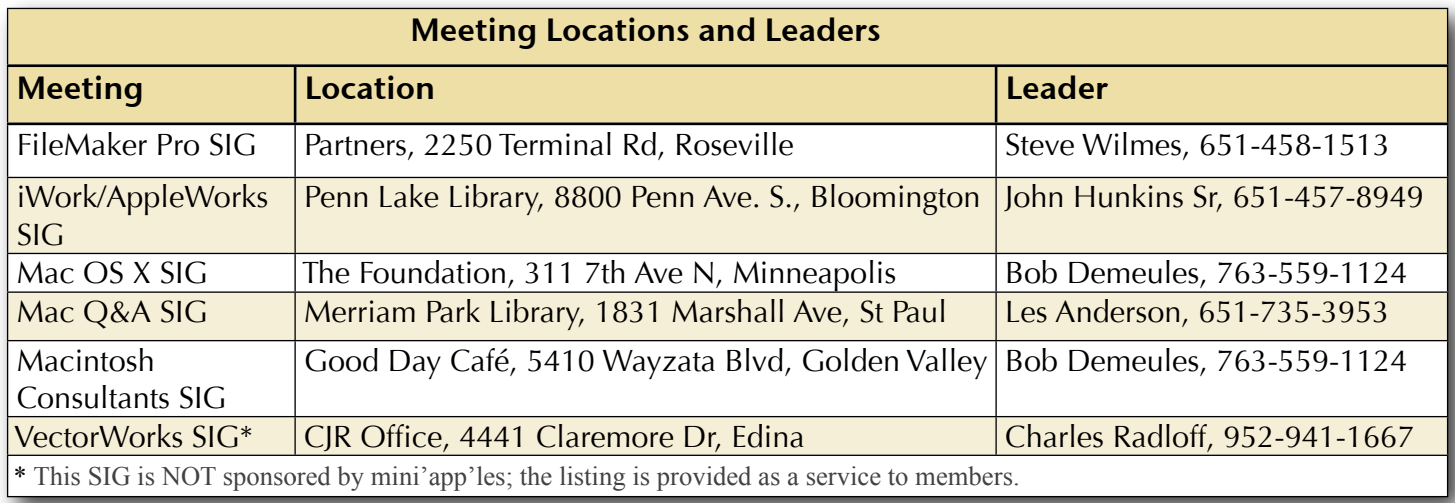

# TABLE OF CONTENTS

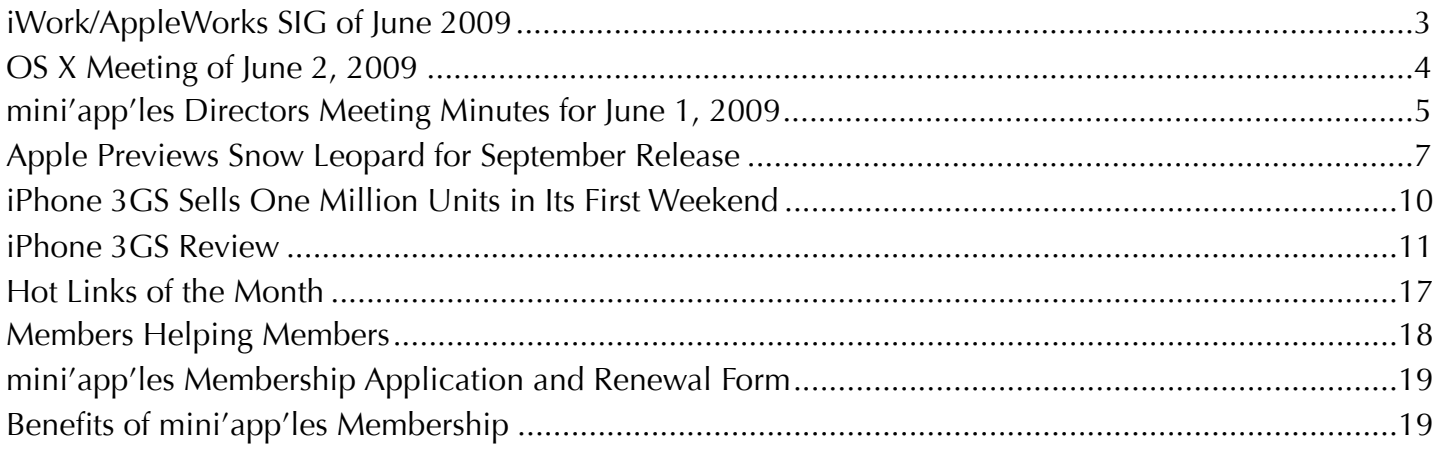

## **Submissions**

We welcome newsletter submissions from members. Perhaps you're using new software that you just can't live without. Maybe you have a new piece of hardware that you find extremely useful and of high quality. On the other hand, you might be struggling with problematic software or hardware.

Why not share your experience with other members by writing a product review? Doing so may steer others towards quality products or help them avoid the problems you may be having.

You can E-mail your submissions to [ronheck@comcast.com](mailto:ronheck@comcast.com). Submissions must be received by the 15th day of each month to be included in the next month's newsletter. I am happy to help clean up any articles submitted for publication in this newsletter.

## **SIG Reports**

If you don't see a report from your favorite Special Interest Group (SIG) in this issue of the newsletter, please take a few minutes to provide a summary of the next meeting for the next newsletter.

Hopefully, understanding what material and what level of material is being discussed at the different SIG meetings will encourage more people to attend SIG meetings and to join the mini'app'les.

Thanks for your help.

## <span id="page-64-0"></span>iWork/AppleWorks SIG of June 2009

*by Harry Lienke*

Once again a small group of attendees met at the Penn Lake Library to discuss and learn about iWork and AppleWorks. We still need to have more people attend

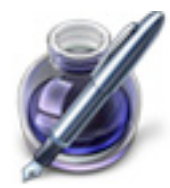

these meetings. Please let us know what we need to do to make the meetings more attractive so you will not be able to spend the first Wednesday evening of the month anywhere other than the iWork/AppleWorks SIG meeting. Do we need to change the meeting night, time, or location? If so, what day, time, and/or location would convince you to be part of the SIG meetings? What topics interest you? What level of information are you in need of? What format do you think we should be using? What other things could be done to entice you to come to a meeting? Please let us know what you think. You can contact us via telephone (651-457-6026), email [\(miniapples@mac.com](mailto:miniapples@mac.com) or [plienke@aol.com\)](mailto:plienke@aol.com), or the mini'app'les forums ([http://miniapples.7.forumer.com\)](http://miniapples.7.forumer.com).

To start the meeting, John Hunkins, our Special Interest Group (SIG) leader told us he has two very old Macs needing a new home. One is an original Mac and the other is almost that old. They are perfect fixer-uppers for a discerning collector. Contact John if you would like either or both of these classic machines.

President Bruce Thompson pointed out the new Board of Directors (BOD) held its first meeting on Monday. He thanked John Hunkins and Bert Persson for being the election committee verifying and counting the ballots.

John next provided us with an interesting learning experience. He wanted some business cards to encourage people to support his efforts in the Bike MS:Star Tribune The Ride Across Minnesota (TRAM). He brought with him files containing a business card template (see Figure 1), a bike license plate scanned into a graphic (he bought the license plate on-line), and his personal information.

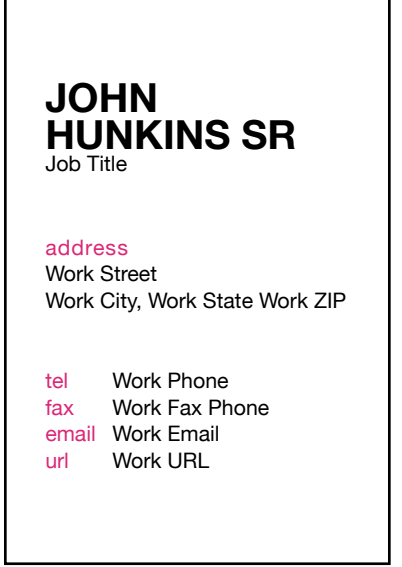

Figure 1. Business Card Template

The template had two text boxes — one containing John's name and the words "Job Title" and the other with the rest of the text. In the upper text box, our SIG facilitator, Pam Lienke, used the Text Inspector's Text Tab to move the text to the top of the box, used the Format>Font>Capitalization>Title sequence from the Pages menu to change from all capital letters to title case, and used the Center Text button on the Format Bar to center justify John's name. Pam deleted the "Job Title" text and resized the text box and positioned it near the top of the card. Pam inserted the license plate graphic using Insert>Choose from the Pages menu and selecting the graphic; she then resized the graphic and centered it between the two text boxes. Since the Pages document containing John's personal information was already open, Pam used Command-~ (Command-tilde) to cycle through the open documents to that personal information; she selected all the personal information (Command-a), copied the information (Command-c), went back to the business card (Command-~), selected all the information in the second text box (Command-a), and pasted John's personal information (Command-v) in place of the template data. Pam adjusted the text in the second text box, sized the box, and positioned the text boxes and graphic with the Alignment Guides to produce the business card shown in Figure 2.

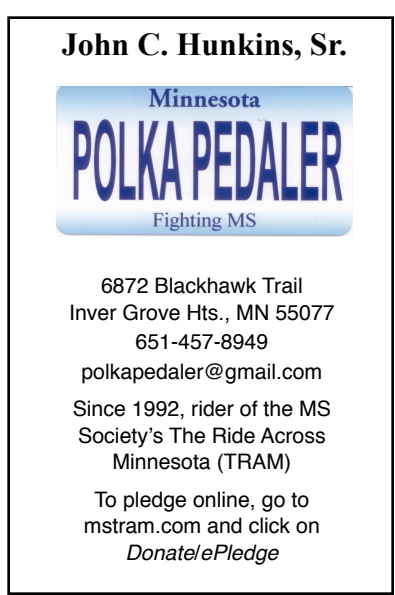

Figure 2. Finished Business Card

As we were working on the business card, some of the text had a red dotted line under it indicating a misspelling; someone asked about it. Pam used Edit>Spelling to show that "Check Spelling As You Type" was enabled. Pam indicated that commonly used words can be added to the custom dictionary and showed how Control-clicking on a word brings up a menu that can be used to add that word to the dictionary.

Bruce Thompson asked about using Pages to make mailing labels. We looked at using the Link Inspector's Merge tab to choose Merge Fields to add to the document. It was pointed out, however, that each mailing label occupies one page so this is not a practical solution. Bob Demeules suggested Address Book had been changed to handle production of mailing labels.

Pam opened Address Book, selected a Group, and selected File>Print from the Address Book menu. From the Style pop-up menu, she selected Mailing Labels (if the Print dialog doesn't contain the Style Menu and instead contains two pop-up menus and buttons across the bottom, click the disclosure triangle beside the Printer pop-up menu). Experimenting with the options on the Print dialog showed many different label varieties are built in.

Pam expressed her fondness for Full Screen mode when she is working on a document in Pages. She likes to change the background color from the default black. She showed the location

of the menu and the different scrolling capabilities.

Pam showed how the dictionary or thesaurus can be accessed with the Control-Command-d key combination. Bob Demeules pointed out this can be done from many applications.

Pam demonstrated creating a Character Style to change the color of text to red. In response to a question about revealing the Styles Drawer, she indicated it can be selected from the View menu on the Tool Bar or by clicking on the Paragraph Mark button at the left end of the Format Bar.

The next iWork/AppleWorks meeting will be held at the Penn Lake Library, 8800 Penn Ave. S. The meeting will commence on July 1, 2009, at 6:30 pm and will conclude about 8:00 pm.

# <span id="page-65-0"></span>OS X Meeting of June 2, 2009

*by Bruce Thompson*

SIG Leader Bob Demeules announced that the OS X SIG will meet in July, since it is not in conflict with Independence Day. He then moved on to recent

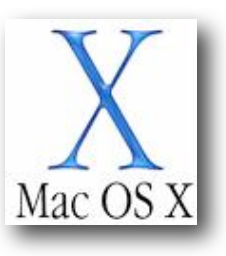

announcements from Apple. Leopard 10.5.7 has been released, fixing over 300 bugs, although there don't seem to be any other significant changes. Also, Safari 4 (beta) has been updated, but you need to update to 10.5.7 before you can update Safari 4. There was also a "silent update" of the Macbook, with slightly increased speed and larger drive.

Bob mentioned the Developers' Conference and the speculation about what would be announced. Most speculation has been on the iPhone and software. It is anticipated to have a faster connection and better GPS capability. Also mentioned is the possibility (probability?) of a new iPhone v3.

Bob then moved on to a demonstration of the "Get Info" command. If you hold down the Option key  $(\mathcal{X})$  while pressing Command-i (or selecting the menu item "Get Info"), you bring

up the File Inspector rather than just the Info window. If you select another file, the Inspector window then shows the particulars about that file. One of the things that is not used much but could be helpful is putting key words into the "Spotlight Comments" window in the Info window. This can be very helpful for searching.

There was a brief discussion of a couple of software bundles available at reduced cost. MacUpdate has a bundle worth over \$500 for \$49.95. They typically do this once or twice a year. A couple of the programs are worth more than that by themselves, so it was felt to be a very good value.

Bob then showed the capabilities of Back To My Mac, a remote file sharing option available to users of MobileMe (previously known as ".Mac"). This allows you to connect to another computer remotely, using the MobileMe site as the go-between. Both computers must be running OSX 10.5.7 and registered with MobileMe. You can connect to the other computer and log in just as you would with any networked computer.

Finally, Bob got into a discussion of how Time Machine stores its backups. By using something called File System Events, Time Machine can keep track of what has changed since the last backup. Then, by doing an incremental backup and using symbolic links to create the illusion of a full backup, it is able to work quickly and efficiently. Bob again emphasized the importance of backups and how Time Machine makes it easy.

## <span id="page-66-0"></span>mini'app'les Directors Meeting Minutes for June 1, 2009

**In attendance:** Bruce Thompson, Tim Drenk, Dave Lundin, Harry Lienke, Ron Heck, Les Anderson

**Absent:** Kevin Strysik, Tom Gates

**Other attendees:** Tim Tierney, Don Walz, Chuck Hauge

**Agenda:** Adopted as distributed.

**Minutes:** The minutes for the April 6, 2009, Board of Directors (BOD) meeting were approved electronically and published on forumer.com on April 13.

#### **Directors' Reports**

**Treasurer Dave Lundin's report:** Don Walz reported all bills are paid through April. A written report was distributed showing transactions through April. Dave provided cookies. A suggestion was made to update the report format to eliminate unneeded categories. A motion to approve the report was made, seconded, and passed (MSP).

**President Bruce Thompson's report:** The election went pretty well. Some folks couldn't follow instructions and had their ballots invalidated. In the future we may want to send out the ballot separately from the newsletter to emphasize the importance of the ballot.

**Publications Director Ron Heck's report:** Ron is trying to keep up on news through RSS feeds. In his editorial column he is asking for submissions from club members. A suggestion was made to rearrange the newsletter to put the schedule and the board page in the back of the newsletter; news from the BOD and local articles with graphics to pique the interest of readers should be put in the front. Ron agreed to try new formats; he was encouraged by other BOD members to make some changes that look good to him and see what reactions arise from club members.

**Membership Director Les Anderson's report:** He accessed the club's iDisk to look at membership files. Chuck Hauge reported we had ten new and renewing members in the

April/May time period; there were ten drops in that same period. It was suggested the Renewal Notice needs to be updated to be more pertinent and to more closely resemble the forms contained in the newsletter and the brochure. Bruce indicated Erik Knopp is looking to pass his coordinator responsibilities on to someone else; Les will talk to him.

#### **Old Business**

**Election Results** — The results were posted on forumer.com and included in the newsletter. Fourteen ballots were cast; one ballot was disqualified for lack of a membership number. Eleven ballots were cast electronically and three were delivered in hard copy form. Thompson, Drenk, Lundin, Anderson, and Strysik were elected with twelve votes; Lienke and Heck were elected with eleven votes.

**Terrorist Insurance Rejection Form** — Bruce filled out the waiver and sent it in; a copy of the form was given to Dave.

**SWOT Analysis** — Chuck Hauge sent out a draft document to the committee (Tim Drenk, Tim Tierney, and Bruce); Tierney offered suggestions for improving the document. Chuck needs responses from the rest of the committee. It was asked how to get member responses to a twenty question survey. It could be slimmed down but that would make it less useful. Offering an incentive was suggested. Perhaps the material could be presented at SIGs and time provided for the surveys to be filled out. Chuck and the committee will have the document, delivery method, and incentive(s) defined by the next BOD meeting.

**Annual Meeting Follow-up** — Dave Peck provided no response. This item is being dropped.

**Status of iBook Sale** — We received no bids. It was suggested we put it on eBay or Craig's List. A motion for Bruce to put the iBook on Craig's List for \$125 and entertain reasonable offers was MSP.

**Bylaws update** — Harry has withdrawn his suggested changes.

**Web Site Update** — Dave Peck has turned control of the web site over to Tim Tierney. Tim is two months behind in the conversion of the web site to iWeb for various reasons including many computer problems which are now partly fixed. Bruce pointed out the need to move old newsletter files from Homepage to our new MobileMe account; Bruce and Tim will coordinate this effort.

**Newsletter Archive** — Bruce has received no reply from Ken Slingsby so far. This will be dropped.

**Cartridge World discounts** — Tom Gates provided no response. This item is being dropped.

**Budget for 09/10** — Dave and Don provided a straw horse. Suggestions were made to provide last year's expenses, adjust projected discretionary expenses, and ensure the income level was reasonably accurate.

**Paypal / Electronic Payment** — Dave described the twenty page Paypal account agreement. It is not easy to understand. Dave was requested to further review possible club use of Paypal.

#### **New Business**

No new business.

**Next meeting:** Scheduled for August 3, 2009, at the Merriam Park Library at 7:00 pm. All club members are welcome to attend.

## <span id="page-68-0"></span>Apple Previews Snow Leopard for September Release

*by [TidBITS Staff](http://db.tidbits.com/author/TidBITS%20Staff)*

Apple announced last year that Mac OS X 10.6 Snow Leopard would have under-the-hood improvements, but wouldn't include a bunch of new features aside from support for Microsoft Exchange Server (for the primary rundown on features, see "Mac [OS X Snow Leopard to Focus on](http://db.tidbits.com/article/9651)  [Performance, Not](http://db.tidbits.com/article/9651)  [Features,](http://db.tidbits.com/article/9651)"2009-06-08). Until now,

however, details have been sparse. Today, Apple showed off Snow Leopard's speed and

improved performance, as well as some minor feature updates. The company also revealed Snow Leopard will ship in September and cost \$29 to upgrade from Leopard. Snow Leopard works with any Intel-based Mac with 1 GB of memory, at least 5 GB of free disk space, and a DVD drive.

**Safari 4, Shipping Today --** One piece of Apple's Snow Leopard engineering effort is making its appearance today. [Safari 4,](http://www.apple.com/safari/) available since February 2009 as a public beta, boasts impressive speed gains in JavaScript and HTML rendering speed. It also has new features such as Top Sites and a Cover Flow browsing mode (for more detail, see ["Apple Releases Beta](http://db.tidbits.com/article/10091)  [of Safari 4](http://db.tidbits.com/article/10091)," 2009-02-24). Safari 4 passed the [Acid3 standards compliance test](http://www.webstandards.org/action/acid3) with a score of 100 out of 100, compared to Internet Explorer 8's score of 21 out of 100.

One new detail is "crash resistance" when running under Snow Leopard: if a plug-in crashes in Safari, the rest of the browser session will continue to be usable. Apple claims that plug-ins are the number one cause of Web browser crashes.

Another interesting change from the beta version of Safari 4 is that tabbed windows behave the same as in Safari 3: the tabs appear below the address bar, instead of at the top of the window. Apple must have received enough

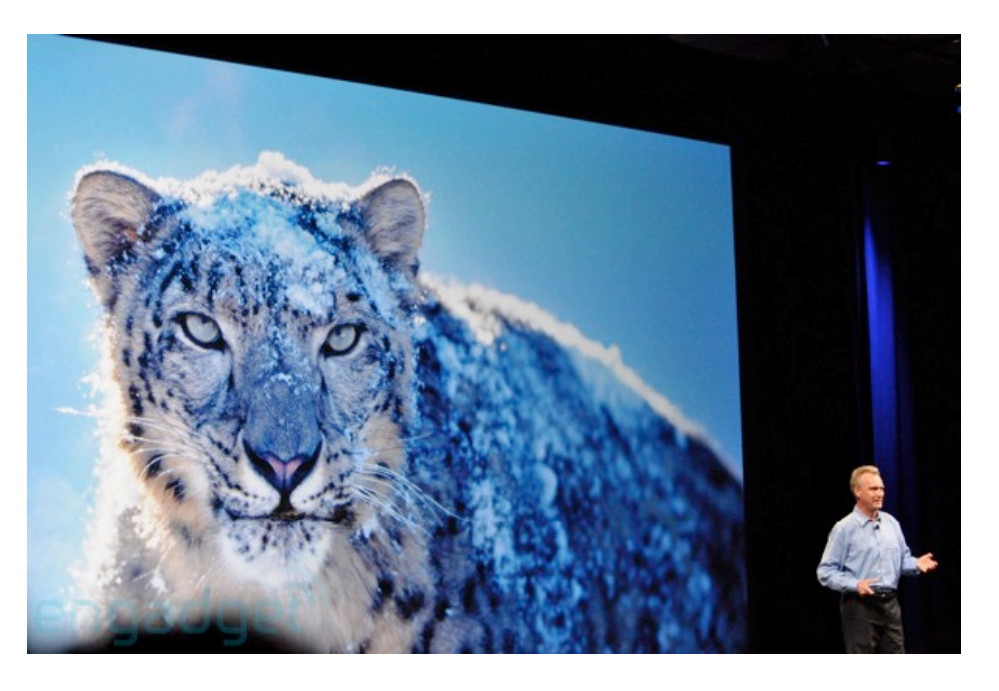

negative feedback on the new tab placement that it scrapped that feature.

Safari 4 is available for Leopard via Software Update. You can also download it as a standalone [installer](http://www.apple.com/safari/download/) for Leopard (43 MB), for Tiger (29 MB), and for Windows XP/Vista (47 MB).

**QuickTime X** -- Also making its debut in Snow Leopard is the latest version of [QuickTime](http://www.apple.com/macosx/refinements/), which has been completely overhauled, boasting ColorSync and hardware acceleration support. The update also enhances HTTP streaming, enabling QuickTime streaming from any Web server, which means the player software takes more responsibility for managing the connection. (With a streaming server, the player and server can communicate with each other; with plain HTTP, the player sends a request and then has to deal with the stream that is dealt to it.) Previous versions of QuickTime require special Web server modifications for best results.

Additionally, the QuickTime Player, long overdue for a user interface refresh, has been updated and is now visually similar to the iTunes video player. Finally, you can now trim clips and share videos to MobileMe directly from within the application.

**Other Notable Features** -- Apple claims that Snow Leopard will have over 100 new features. While Safari 4 and QuickTime X are among the

most significant, there remain a [handful of other](http://www.apple.com/macosx/refinements/enhancements-refinements.html) [notables](http://www.apple.com/macosx/refinements/enhancements-refinements.html). The Finder has been rewritten in Cocoa for better performance, but the interface remains essentially the same. A new Services menu simplifies the technology for sharing applications' functionality, and gives hope that people may actually use the feature in the future.

Expose is now built into the Dock: clicking and holding an application icon displays all of that program's open windows. Stacks in the Dock can now access deeper levels, enabling users to see files within subfolders. The contents of a Stacks window can also be scrolled, making it easier to view all items. And one particularly cool feature is the capability to draw Chinese characters on a MacBook Pro's trackpad with your fingers!

iChat has been made more robust and provides higher resolution while using less bandwidth. Video chats at 640 by 480 pixels now require 300 Kbps instead of 900 Kbps. iChat Theater, which lets you share a screen remotely for a presentation or other purpose, works at 640 by 480 pixels as well. Apple also claims that iChat is more reliable, working around more router bottlenecks than the Leopard version. This would be welcome, since we've switched almost entirely to Skype for audio chats, due to iChat's flakiness and problems with audio quality.

For file sharing, Snow Leopard combined with at least some models of the AirPort Extreme Base Station and Time Capsule will let a computer enter a sleep-like mode yet continue to share files and media. That's a fascinating option, and at long last provides an affirmative answer to a question we receive frequently from readers about file sharing - can I share files when my server is asleep?

Owners of MacBooks and MacBook Pros that support multi-touch gestures but which weren't granted 3- and 4-finger gestures in Leopard will gain them with Snow Leopard. That's a nice extra, although one suspects it was added to reduce compatibility problems in supporting older laptops.

And lastly, iCal gains a persistent inspector window, eliminating the truly awful interface in the Leopard version of iCal that requires much extra clicking to edit events.

**Performance Enhancements** -- The lack of major new features in Snow Leopard can be attributed to the work that Apple is putting into improving the operating system's performance. We're not talking about a tweak here and there -Apple is laying a lot of technology foundations in Snow Leopard for the future.

To handle all the capabilities that Snow Leopard offers, Apple has approached performance from multiple directions. All of Apple's major applications have been updated for 64-bit support, and Apple has also developed a way to use the multiple cores in all current Macs and multiple processors with multiple cores in the Mac Pro and Xserve more efficiently. The <u>Grand</u> [Central Dispatch](http://www.apple.com/macosx/technology/) method enables any software to spread computational load. Currently, most programs have to be written so that specific features use multiple cores, and that's typically a reasonable allocation of development time only for gaming, scientific, and video and image editing applications.

Apple has long supported threading, a programming technique that divides tasks in an application into dependent tasks that can run simultaneously across multiple cores and processors. A thread is almost like a subprogram, and can operate simultaneously and independently from other threads and programs. But threading isn't necessarily efficient by itself. An application programmer has to write code that manages threads properly for optimum performance, which isn't always easy.

Apple's approach pushes threads down a level into something that the operating system itself manages. This allows a developer to focus on the tasks that a program performs, and to hand off thread management to Mac OS X. By having the operating system manage threads, tasks are not only better managed with many programs running, but usage can be better split among all available cores. The less waste in using processor cycles, the faster tasks can complete.

All this translates to faster speed on common operations such as viewing images and PDFs in Preview. A specific example of speed enhancements would be that moving messages in Mail is, according to Apple, 2.3 times faster, and searching within Mail is 1.9 times faster.

Developers must update their programs to support Grand Central Dispatch. For existing complex programs, that may take a while, because such programs already have threading built in. Developers will also need to maintain Leopard updates and performance for some time, even with Snow Leopard's cheap upgrade price. Programmers who never used threading, however, may adopt it and enable the option only within Snow Leopard.

Snow Leopard's installation has been designed to be 45-percent faster than Leopard's installation process, and recovers over 6 GB of space after completed. While this saved disk space seems like a minor issue when 1 TB hard drives cost \$80, less space taken up means more efficient code. And it lets Apple talk about how much less bloated Snow Leopard is than Windows Vista or even the upcoming Windows 7 - even though there's no possible Apples-to-Apples comparison. Besides, for users trying to make do with a 120 GB drive on the MacBook Air, every little bit counts. Finally, since the iPhone also relies on OS X, the space savings are undoubtedly even more welcome on that hardware platform.

On the Snow Leopard "Refinements" page, Apple also mentions that Time Machine backups to Time Capsule will be up to 50 percent faster, and the initial backup will be much faster as well. This makes perfect sense, because Time Capsule's raw network performance is far faster for AFP file transfers than for Time Machine backups. Time Machine writes millions of tiny files; by optimizing the interaction with Time Capsule, it's clear that a big speed boost is possible.

**Snow Leopard Server** -- Although it wasn't mentioned at the WWDC keynote, Apple also announced [Mac OS X Server Snow Leopard](http://www.apple.com/pr/library/2009/06/08server.html), which will also ship in September 2009, but at a price of \$499 for an unlimited client version (down from \$999 for Leopard Server).

New in Snow Leopard Server, presumably along with all the changes in Snow Leopard, will be Podcast Producer 2, which helps automate the creation and publishing of podcasts, and Mobile Access Server, which makes it easier for Mac and iPhone users to access secured network services.

Other improvements include Wiki Server 2, a new Address Book Server for shared contacts, iCal Server 2, a new Mail Server engine with push email support, QuickTime X HTTP Live Streaming, NetRestore for easy custom image restores over the network, and the iPhone Configuration Utility for configuration of multiple iPhones with enterprise settings.

**Pricing and Release Dates** -- As previously announced, Snow Leopard requires an Intel processor, which cuts the cord for anyone with a PowerPC-based Mac. The memory and storage requirements are quite compact: 1 GB of RAM and 5 GB of available storage space.

Snow Leopard will ship in September 2009 (a near-final version for developers is available today) and cost \$29 for a single license and \$49 for a family pack supporting up to five users (for more thoughts on those prices see "Why") [Snow Leopard Should Be \(Almost\) Free,](http://db.tidbits.com/article/10228)" 2009-04-21).

Apple's updated [Technical Specifications page](http://www.apple.com/macosx/specs.html) for Snow Leopard says that Leopard users will need a simple upgrade disc, but Tiger users will have to purchase a full Mac Box Set with Snow Leopard, iLife '09, and iWork '09. Pricing for the Tiger update wasn't discussed, but the current Leopard Mac Box Set costs \$169. (Leopard costs \$129 and both iLife '09 and iWork cost \$79 when sold separately.)

Permanent article URL: <http://db.tidbits.com/article/10335> Unless otherwise noted, this article is copyright © 2009 TidBITS Publishing, Inc.. TidBITS is copyright © 2008 TidBITS Publishing Inc. Reuse governed by this Creative Commons License: <http://www.tidbits.com/terms/>

.

## <span id="page-71-0"></span>iPhone 3GS Sells One Million Units in Its First Weekend

*by [Doug McLean](http://db.tidbits.com/author/Doug%20McLean)*

[Apple has announced](http://www.apple.com/pr/library/2009/06/22iphone.html) that one million iPhone 3GS units were sold during the phone's first three days of availability. Interestingly, this is the exact amount of time it took the [iPhone 3G,](http://www.apple.com/pr/library/2008/07/14iphone.html) released on 11- Jul-08, to clear one million units. The iPhone 3GS also launched in just eight countries, compared to 24 countries for the iPhone 3G launch. Despite the incredible anticipation and memorable images of lines spilling out of Apple retail stores, the [original](http://www.apple.com/pr/library/2007/09/10iphone.html)  [iPhone](http://www.apple.com/pr/library/2007/09/10iphone.html) didn't hit the one million

mark until 74 days after its release on 29-Jun-07.

Although it's interesting to compare these numbers, we have to take a number of factors into account, especially when considering the time it took the original iPhone to hit the one million mark. While the subsidized prices for the iPhone 3G 8 GB and 16 GB models were the same as for the iPhone 3GS 16 GB and 32 GB models - \$199 and \$299 respectively - the original iPhone's 4 GB and 8 GB models were priced at \$499 and \$599 (without subsidies). Selling at roughly double the cost and under first-generation scrutiny and skepticism, the original iPhone's 74-day wait to sell one million units is easily understandable.

It's also worth considering that since the original iPhone's debut, Apple has opened more retail stores, and a wider population has caught on to the iPhone phenomenon and even the concept of owning a smartphone. Additional years of marketing, positive reviews, and awards should also be acknowledged when considering the tremendous reduction in time it took both the iPhone 3G and 3GS to hit the one million milestone.

But how should we think about the apparently identical sales statistic for the iPhone 3G and iPhone 3GS? Some factors point to lowered expectations, such as the dour economy (the major bank failures that signaled the most

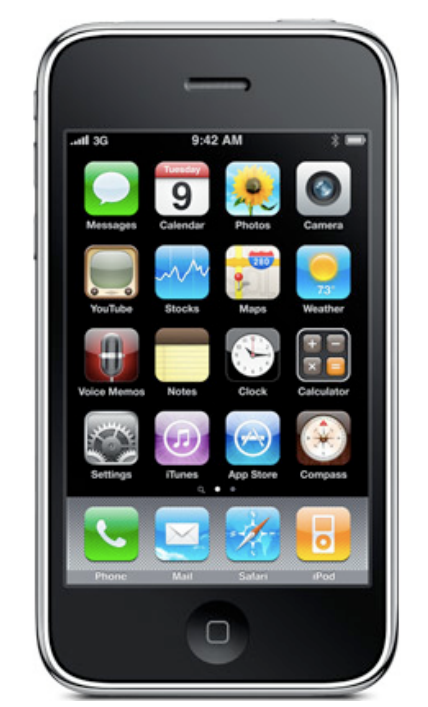

serious phase of the economic crisis came after the release of the iPhone 3G in July 2008). Plus, at least in the United States, AT&T's fumbling of the iPhone 3GS upgrade pricing must have caused some people to hold off on upgrading (see ["Call](http://db.tidbits.com/article/10350)  [AT&T for the Best iPhone Upgrade](http://db.tidbits.com/article/10350)  [Price"](http://db.tidbits.com/article/10350), 2009-06-15, and "[AT&T](http://db.tidbits.com/article/10357)  [Improves and Clarifies iPhone](http://db.tidbits.com/article/10357)  [Upgrade Eligibility](http://db.tidbits.com/article/10357)", 2009-06-17). While AT&T eventually improved its wayward upgrade policy to be more friendly to loyal customers, initial reporting may still have negatively affected the first weekend of sales.

On the opposite end of the

spectrum, the iPhone 3GS could have exceeded the sales of its predecessor, given the additional year of marketing and press, and an improved list of specs for the same price points. This year's model also had the benefit of online preorders, with devices shipped free for arrival or available for pickup at an Apple Store on launch day. The iPhone 3G required in-person sales and activation at the beginning of its run.

Which generation's one-million-sold mark is the greater accomplishment is thus a difficult question to answer - but quite the enjoyable problem to have if you're Apple. Meanwhile, the demographics of who partook in this first weekend's shopping spree will likely remain unknown, though this year it likely contained a slew of generation-jumping owners of the original iPhone, a healthy dash of iPhone 3G upgraders, and likely some wide-eyed newcomers too.

Permanent article URL: <http://db.tidbits.com/article/10369> Unless otherwise noted, this article is copyright © 2009 TidBITS Publishing, Inc.. TidBITS is copyright © 2008 TidBITS Publishing Inc. Reuse governed by this Creative Commons License: http:// www.tidbits.com/terms/.
#### [iPhone 3GS Review](http://gizmodo.com/5293388/iphone-3gs-review)

*By [Jason Chen](http://gizmodo.com/people/diskopo/posts/)*

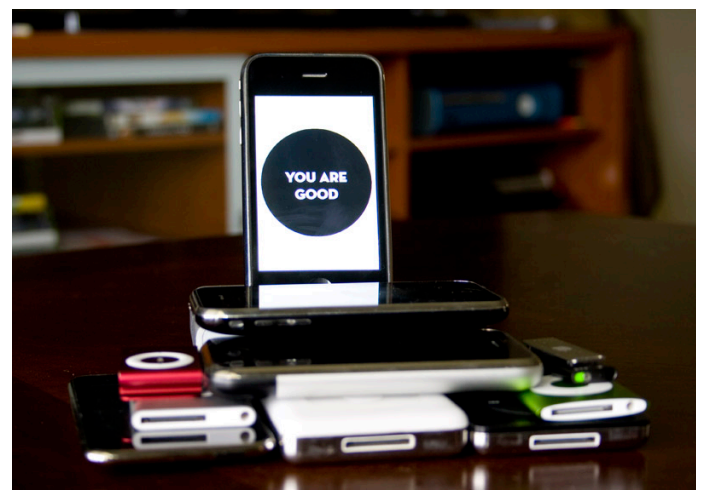

What's the point in buying a new iPhone if it looks exactly like the old one? Because once you start using it, the speed of the *iPhone 3GS* will amaze you.

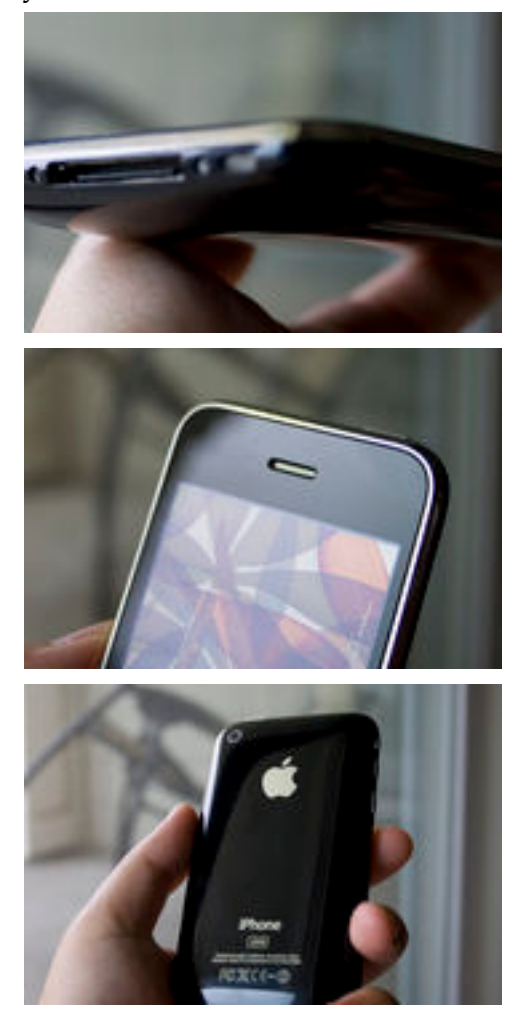

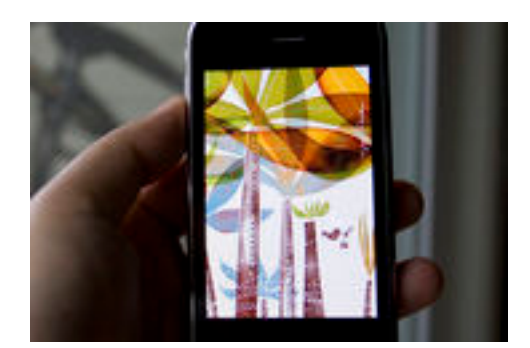

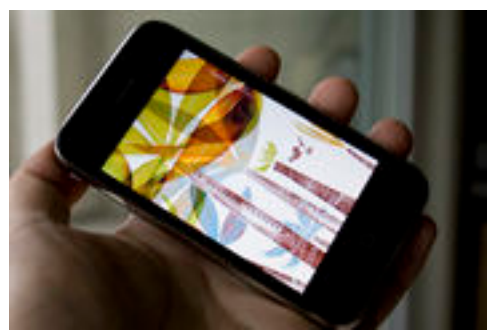

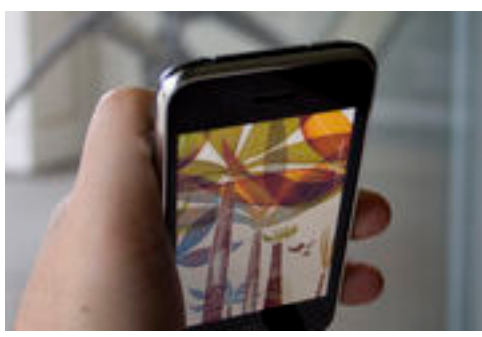

There's a reason why Apple called this the iPhone 3GS for Speed and not the 3GC for "compass" or 3GV for "video recording." Speed is the central upgrade here, and probably is the single biggest reason you would upgrade to a 3GS from a 3G. And if you're coming in as a virgin iPhone user, there's definitely no question: The 3GS is worth an extra \$100.

That declaration may be weird to most of us since we usually look for features, and not specs, when we're evaluating phones—and iPhone 3GS doesn't blow us out in the feature department. Instead, it's like getting a bigger TV or a faster car. Your old machine works just fine, but once you've tried the new one for a week, you'll never want to go back, even if it costs you a little extra.

Like we said, from the outside the 3GS is exactly the same as the 3G. It's slightly heavier and has glossy text on the back, but if Steve Jobs whipped one out in public before it was

announced, you wouldn't have been able to tell the difference.

By holding the 3GS next to the 3G, you'll notice that the screen is slightly more reflective because of the **new fingerprint resistant oleophobic coating**. It even has a little bit of a rainbow effect if you reflect a monitor with it. Surprisingly, the coating actually works in preventing a good deal of fingerprints and face grease, and it allows the phone to still be smooth and usable even if there are fingerprints on the surface.

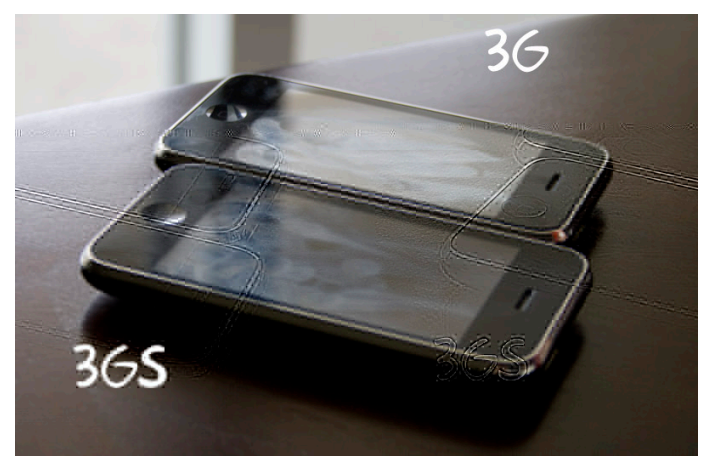

The shot above illustrates the fact. The two phones may look similar in how much finger and face grease are on the screen, but the iPhone 3GS is still usable and doesn't have the problem of "sticking" in certain areas that are slightly greasier. It's also easier to clean just by wiping on your shirt. The glass treatment won't eliminate smudging from your bodily secretions altogether, but it's a very useful improvement for something you're touching all the time.

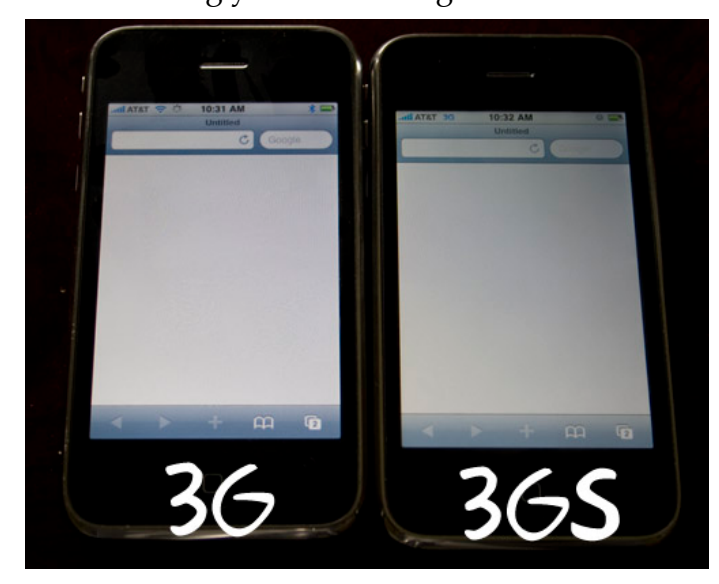

The 3GS **display** is ever-so-slightly warmer than the 3G's, having a yellow/orangish tint when viewed side by side. If you remember, the 3G's screen was [also warmer than the 2G's.](http://gizmodo.com/5024703/apple-yellow-iphone-3g-screen-is-warmer-and-by-design) It's not distracting in any way, and the warm screen is slightly easier on your eyes even if the brightness is bumped up high.

The video really shows how fast the iPhone 3GS is. Safari, Email, Camera all load noticeably faster than on the iPhone 3G (both running 3.0 software). Even booting the phone takes about half the time. Apps with long load times, like Sims 3, Oregon Trail or Metal Gear Touch all show how much faster you get up and running on the new device. Seriously, everything is faster. It's exactly the same experience as switching from a two- or three-year-old computer to something brand new. Your apps all look the same, but they load and run much more smoothly. Even if you're doing the same things on both machines, the new machine is that much better to work on.

What does this speed increase mean for future iPhone apps and games? With the iPhone 3GS running on a [600MHz CPU with 256MB RAM](http://gizmodo.com/5286031/iphone-3gs-processor-and-ram-uncovered-600mhz-and-256mb) (up from 400MHz and 128MB), there's a much higher performance ceiling for apps to hit. The OpenGL ES 2.0 graphics standard that's now supported paves the way for an impressive [visual boost](http://gizmodo.com/5286972/iphone-3gs-just-how-awesome-are-the-graphics-gonna-get-really). Hubert (a former Nvidia developer) from [Ubergizmo](http://www.ubergizmo.com/15/archives/2009/06/iphone-3gs-gpu.html) says it's somewhere along the lines of going from Half Life 1 to Half Life 2, which is essentially going up a console generation. Gamers should pay attention.

Like we said [before,](http://gizmodo.com/5286263/will-future-iphone-games-run-on-your-iphone-3g) the iPhone 3G will still run most of the games for the near future. That  $\frac{40}{2}$ [million unit potential market](http://gizmodo.com/5287426/the-iphone-is-a-pretty-damn-big-platform-to-develop-games-for) of iPhone/iPod Touch devices is too big to just ignore and put out an app just for 3GS phones, so your old phone will still be able to keep up. But developers are like alcoholics. If you put more system resources in front of them, they can't help but use all of it just because they can. Also, they drink a lot.

Apple hates to emphasize specs in products like the iPhone 3GS, but even they couldn't resist bragging about the speed boost. That S is there for a reason.

The 3GS also has a **3-megapixel camera**, adding auto focus and video recording. You even get an interface that lets you tap on a section of the screen that you want to focus on and the phone will automatically adjust the focus to that point in space.

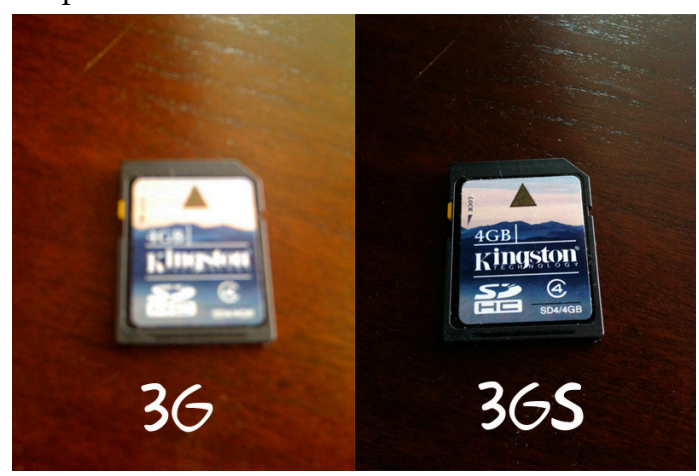

By tapping on the screen and activating the auto-everything—not just auto focus but improved auto exposure and auto white balance—you're gaining the ability to control more of what your shots look like. It's most obvious in macro shots where the subject is only a few inches away (above). Those two photos were shot from the exact same distance in the exact same lighting. You can also see in the gallery below that the 3GS is slightly better in low-light conditions (something the 3G was no good at), as well as having better overall auto white balance.

I wouldn't say it's a mindblowing revolutionary step for the iPhone camera, but it's definitely more than just shoving in more megapixels and leaving it at that.

**The video quality**, on the other hand, is pretty good for a cellphone. Apple claims up to 30 frames per second, and as this video of an HD recording of SNL shows, it comes pretty damn close. Even if it's not quite 30FPS at all times, the video is smooth as hell. Recording still isn't great in low light since it's a physical limitation of cameras in general, but at least it's fluid. The tap-to-focus (and re-expose) feature also carries over to video, which you can use to "aim" your camera at a part of the scene.

You'll also want to use the quick trimming feature before you upload your videos directly to YouTube to cut out the excess at the front and back of your clips. The quick trim is just like trimming a clip in iMovie, with the yellow draggable borders. Apple says that the 3G doesn't have video because the old processor isn't capable of handling it, and after taking the 30FPS videos on the 3GS, we can believe that they didn't want to settle for just 15FPS videos.

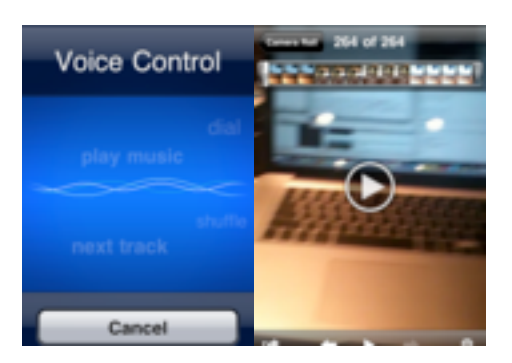

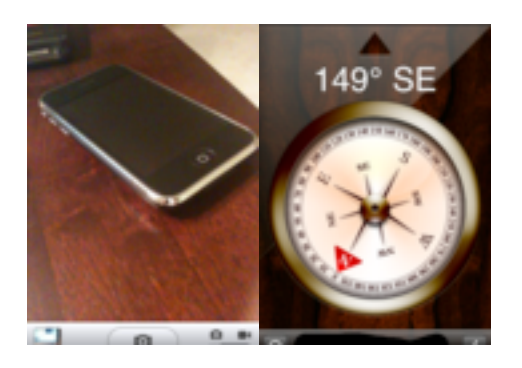

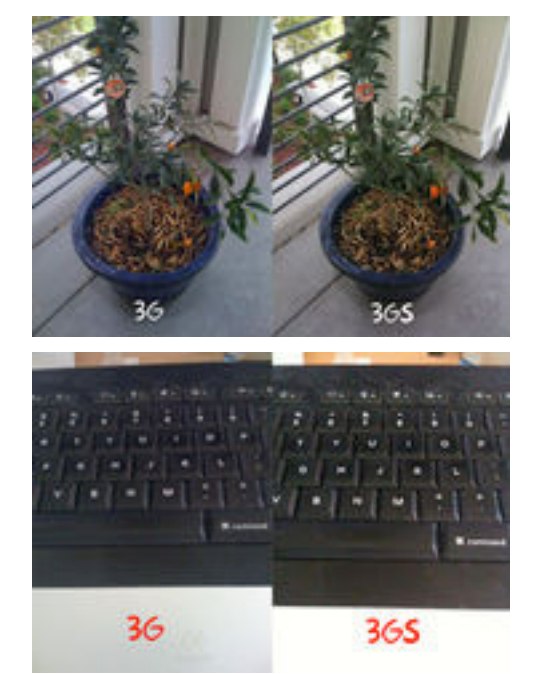

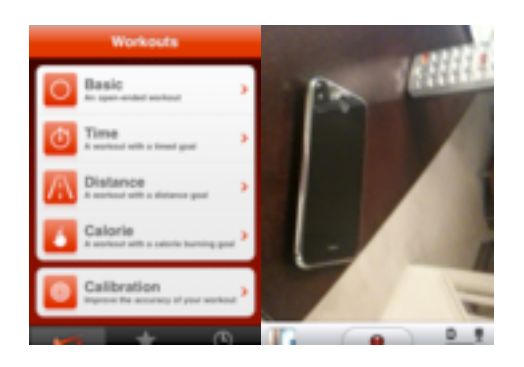

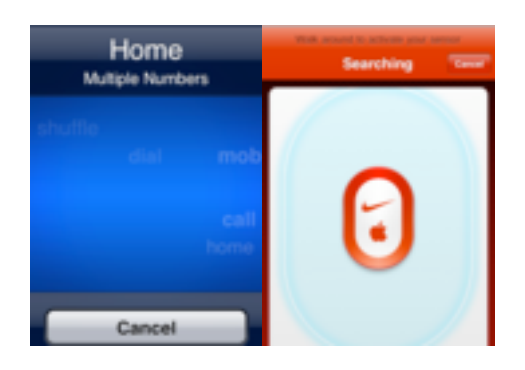

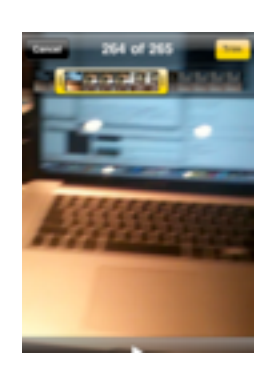

Data hogs will also be happy about the **increased 7.2Mbps data speeds** the 3GS can achieve. We used the Speedtest app in the App Store and over multiple days and multiple times (early, mid-day and late at night), clocked the 3GS at an average of 1568Kbps, whereas the 3G only measured 1165Kbps. Their uploads were relatively equal, at 226Kbps (3GS) and 209Kbps (3G), but there was a noticeable difference in latency with the 3GS pulling ahead at 174ms to the 3G's 231ms. Although on average the 3GS scored about 50% higher than the 3G, occasionally, in individual runs, it could have ranged anywhere from twice as fast to about the same speeds.

The speed boost for downloads is interesting, seeing as AT&T hasn't even begun to really roll out their 7.2 HSPA in very many places yet.

Since we're testing this before the actual 3GS release date, we'll see how much loads of 3GS users will impact overall speeds, and we'll see how fast the 3GS speeds increase once AT&T has the infrastructure to support it.

If you're talking practical use scenarios right now, the increased network speeds and the increased processing speeds help to cut down wait times for both the email and Safari and whatever other app you use that grabs a bunch of data often. Even if you're on Wi-Fi, the fact that there's a faster processor on board mean that you're going to be done faster than on the 3G.

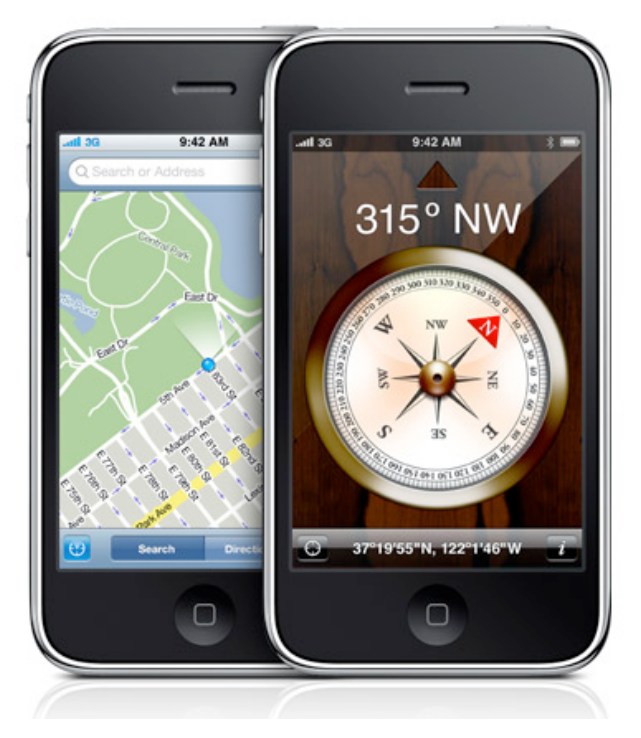

**The compass app**, along with the magnetometer, is great at pointing you somewhere in the general direction of North. It also doesn't matter which way you're holding the phone—either parallel or perpendicular to the ground—the arrow and numbers will still more or less give you a sense of where you're facing.

As a bonus, if you hit the "find me" button in Google Maps a second time after it's located your GPS position, it'll re-orient your map to reflect the way you're facing. It would have been extremely useful when I was on foot, lost in San Francisco trying catch the last train, not knowing which way was which since the street signs are so small and the blocks are so large. If I had this, I wouldn't have to have gone a block in the wrong direction just to figure out I should have been heading the other way.

The compass may not sound like a great feature, but apps like [Layar,](http://gizmodo.com/5292748/layar-first-mobile-augmented-reality-browser-is-your-real-life-hud) an augmented reality browser, are now capable of running on the 3GS with the help of the magnetometer and GPS.

**Nike+ support** is something that I've been looking forward to for a long time—so much so that I even bought an iPod Touch 2G to use it. Well, it's here, and it works. The app is exactly like the one on the 2G Touch, and enables you all the running features you're accustomed to using on any other Nike+ device. What's nice about using your phone when running is that you always have your phone with you, and if you have a stereo Bluetooth headset, you'll be able to listen to music, run and answer a call if need be.

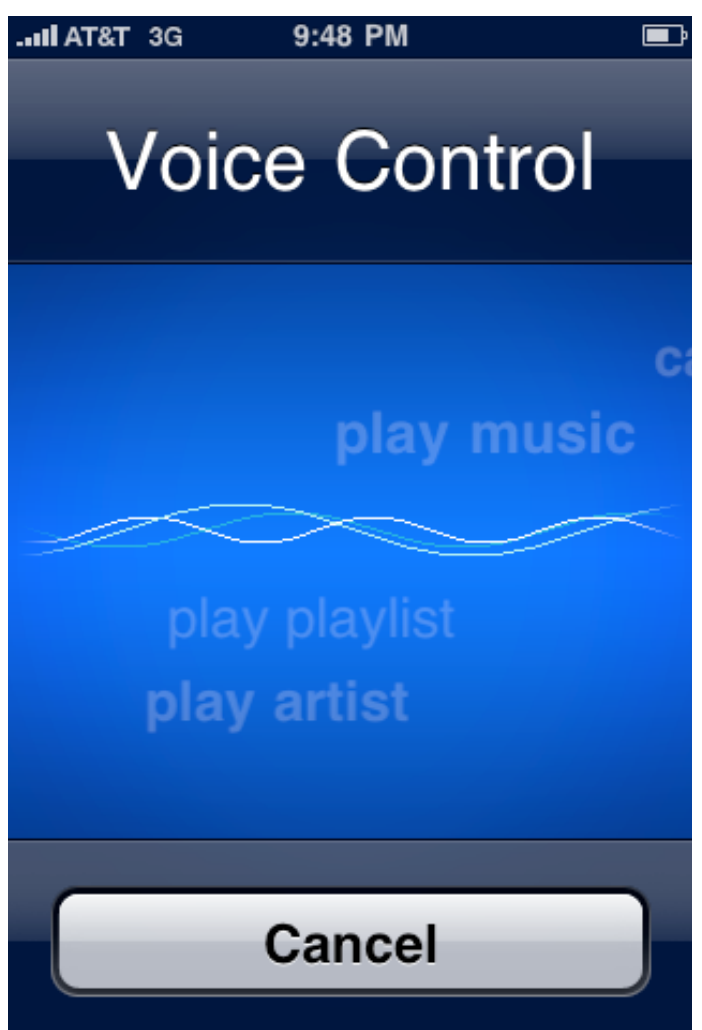

**Voice control** actually works. As long as you know the right commands, like "call" for calling someone on your contact list and "dial" if you want to dial a number. The accuracy is quite high, and the app can recognize what you're saying as long as there's not too much background noise. It's also fairly smart. If you say "call Mike" and you have multiple Mikes in your list, the iPhone will say the names of all your Mikes and ask you to be more specific.

The song control works, but gets confused occasionally because bands have weird names that aren't exactly English—they just share the same letters. The iPhone kept confusing "Phoenix" with "INXS" or "DMX", for example, but managed to actually get commands like "pause music", "who is this song by", "previous track" "what song is playing?", "shuffle" and "play more like this" correct. And if you're worried about figuring out what to say to control your phone, just activate the Voice Control function and watch the screen; eventually the command you want will come floating by in the background.

What's also surprising about the 3GS is that you wouldn't expect battery life to be improved, but it is. Apple's figures that measured [improvement over the 3G in every category](http://cache.gizmodo.com/assets/wwdc2009/wwdc2009-822.jpg)  [except 3G calling](http://cache.gizmodo.com/assets/wwdc2009/wwdc2009-822.jpg) were more or less what we found in our own testing, which means you should be able to last the entire day on one charge with no problems. Plus, since the phone is faster, you'll probably spend less time looking up directions or getting to a restaurant's web page—which also saves battery.

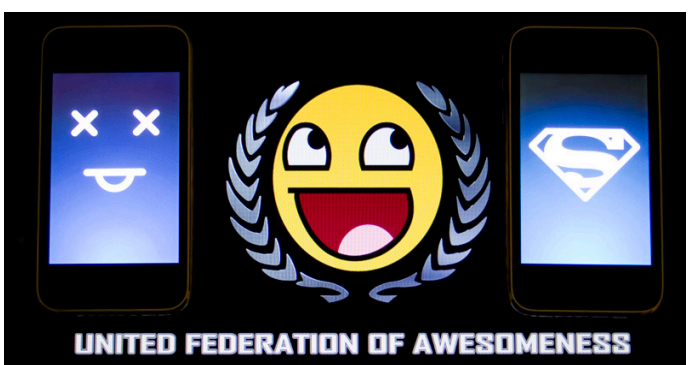

The iPhone 3GS is not an insignificant step forward in the iPhone family. The Nike+ support, magnetometer (compass), video

recording, voice command, better camera, better battery life and faster data network are all improvements nobody would call a step backwards. But the biggest day-to-day improvement over the 3G is undoubtedly the increased processing speed, which is why Apple called this phone the 3GS (with the S standing for super fast) in order to designate that it's basically the 3G, but better.

3G users have the unfortunate question of asking themselves whether or not they want to spend the \$399/\$499 to upgrade to the 3GS right now. If you're eligible to upgrade in July, August or September, AT&T's letting you do so at the full subsidized \$199/\$299 price. If not, you'll have to wait until your 18 months are up. It's definitely a better phone, but AT&T's plan of making early adopters wait another six months from now until they can get the standard \$199/\$299 price is frustrating, since we'll already be halfway into the iPhone 3GS lifecycle. And by then, it'll be worth waiting until June 2010 for a true revolutionary jump in iPhone design, instead of just an evolutionary improvement on the 3G.

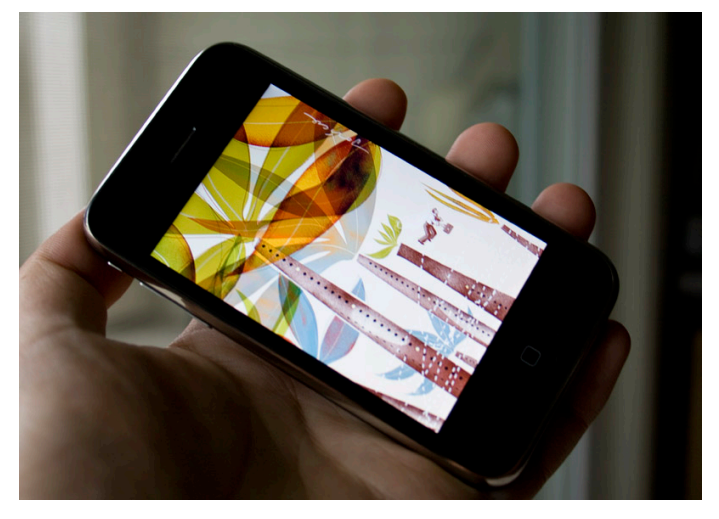

Our [first generation iPhone review](http://gizmodo.com/gadgets/apple/no-bs-iphone-review-276116.php) verdict was to wait. Our *iPhone 3G* review gave the goahead to finally mount up. The only issue with the iPhone 3GS, if you already have the 3G, is that it's not all that different of an experience.

Like I said in the [Palm Pre review,](http://gizmodo.com/5277499/palm-pre-review) I'm a bit bored of the iPhone look and feel. If you're looking for something new, something different and something you're not quite familiar with, there's the [Pre](http://gizmodo.com/5277499/palm-pre-review) or the [MyTouch 3G.](http://gizmodo.com/5279974/htc-magic-reborn-repackaged-as-the-t+mobile-mytouch-3g) But as a whole, the iPhone 3GS is the best all-around smartphone available. If you're looking for a refined, augmented version of what you already know, a phone that, not for nothing, runs all the tens of thousands of apps on the App Store, choose the iPhone 3GS. [[Apple\]](http://www.apple.com/iphone/iphone-3g-s/)

It's quite a bit faster than the 3G

 Hardware additions like better camera, magnetometer (compass) and fingerprintresistant screen are a nice touch

 Same size and shape as the 3G, so your accessories will all still work

 Current upgrade pricing for AT&T for most iPhone 3G users is steep if you're not eligible

This article is reprinted from **Gizmodo.com** under the **Creative** [Commons](http://creativecommons.org/licenses/by-nc/3.0/) license.

## Hot Links of the Month

*Compiled by Ron Heck*

#### *New MacBook Pro battery life is "to die for", with 15-inch model hitting 8 hours*

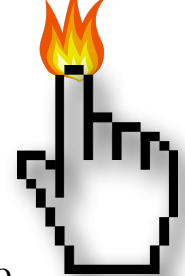

The new battery in the MacBook Pro is getting rave reviews for its

longevity. Edible Apple provides an analysis and compares the current battery to previous Mac laptop batteries. <http://tinyurl.com/kuftnt>

#### *New Macbook Air Review*

Macworld has published an in-depth review of the new Macbook Air. A surprising finding is that the new high-end model is actually slower than the previous high-end Air model. <http://tinyurl.com/l2uxa7>

#### *New Ebook Offers Complete iPhoto Documentation*

A new eBook is said to provide a thorough guide for using iPhoto. The author provides an overview of his new book at TidBits.com. <http://db.tidbits.com/article/10306>

#### *The Complete Guide to iPhone OS 3.0 for iPhone and iPod touch*

If you are looking for details about the new features of iPhone OS 3.0, iLounge.com provides a pretty thorough list including lots of screen shots that should help you get familiar with the new OS.

<http://tinyurl.com/cyfzft>

#### *The Pre ain't no iPhone killer, and here's why*

Edible Apple posts a review of the new Palm Pre smart phone and compares its features to the iPhone.

<http://tinyurl.com/ng6dhf>

#### *New study shows iPhone users to be in a class by themselves*

iPhone users are richer, younger and perhaps more productive according to a new study. AppleInsider.com discusses the findings at: <http://tinyurl.com/m5qwdg>

#### *June 1st New Yorker Cover Drawn Entirely on the iPhone*

The cover of the June 1st edition of The New Yorker magazine was drawn entirely using the iPhone. The artist used the "Brushes" app. Gizmodo.com describes how it was done. <http://tinyurl.com/pxfnbq>

#### *Apple hardware accounted for 12% of all mobile app downloads in 2008*

Edible Apple discusses a study that found that in 6 months of 2008, Apple hardware accounted for 12% of all mobile app downloads. <http://tinyurl.com/msoo9f>

#### *Find My iPhone works, and it is awesome*

A Chicago blogger writes about losing his iPhone and relocating it using Apple's new "Find My iPhone" feature. <http://happywaffle.livejournal.com/5890.html>

#### *"Take Control of Safari 4" Guides Readers Beyond Basic Browsing*

Tidbits.com offers a new book about how to master Safari 4.

<http://db.tidbits.com/article/10345>

#### *The Life of Steve Jobs — So Far*

Steve Jobs received a liver transplant this spring, but he is still expected to return to work at Apple this summer. Gizmodo.com publishes a chronological view of Steve Jobs' life so far. <http://tinyurl.com/lxxujx>

#### Members Helping Members

Need Help? Have a question the manual doesn't answer? Members Helping Members is a group of volunteers who have generously agreed to help. They are just a phone call or an email away. Please call only during the appropriate times, and **only if you are a current mini'app'les member** and own the software in question.

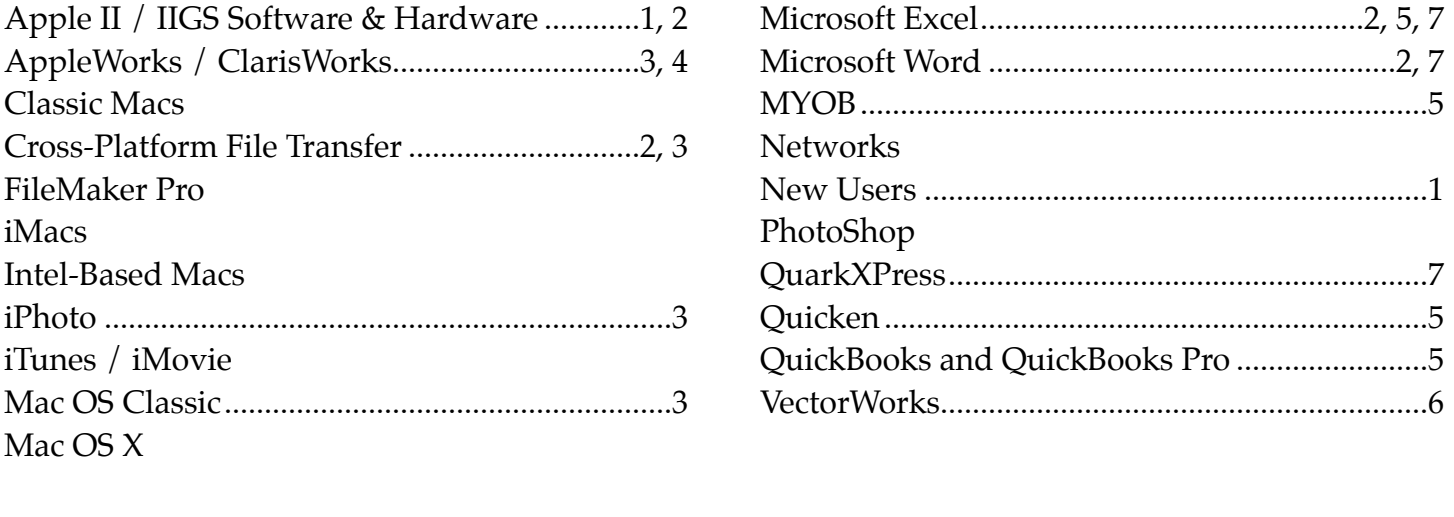

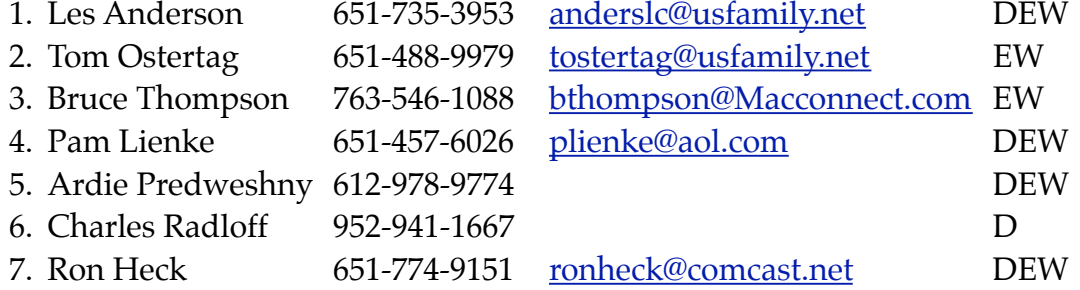

 $D =$  Days, generally 9 am to 5 pm

 $E =$  Evenings, generally 5 pm to 9 pm

W= Weekends, generally 1 pm to 9 pm

Please call at reasonable hours and ask if it is a convenient time for helping you. By the way, many of these volunteers can also be contacted on our forums. We appreciate your cooperation.

**mini'app'les needs more volunteers for Members Helping Members** — If you are willing to be a Members Helping Members volunteer, please send an email message to Membership Director Les Anderson or contact him on our forums with your name, telephone number, contact hours, and the software and hardware areas you are willing to support.

## **mini'app'les Membership Application and Renewal Form**

Membership cost is \$15.00 for one year. Please make your check payable to "mini'app'les".

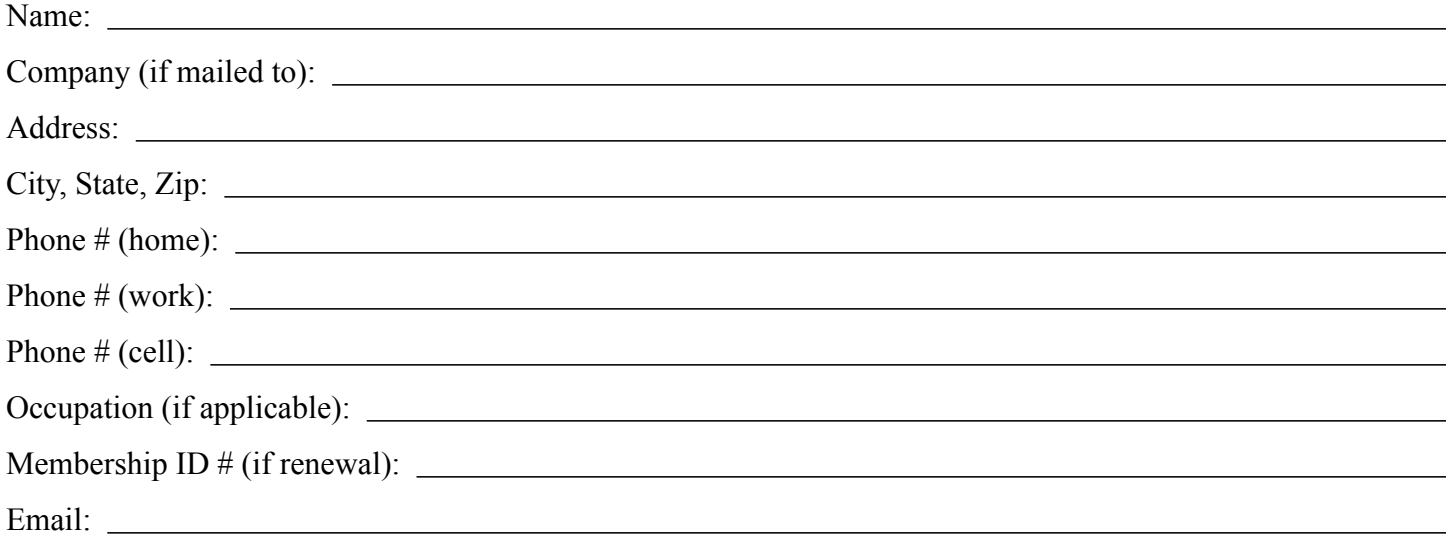

*Your email address will NOT be sold, shared, or distributed. It will be used only for official mini'app'les business such as distribution of the newsletter and membership renewal reminders.*

Check if this is a change of address notice

Check if you want to volunteer

Check if you want to be added to "Members Helping Members"

Check if you were referred by a club member (if so, please give member's name)

Please mail this application and your payment to:

mini'app'les P.O. Box 796 Hopkins, MN 55343-0796

Thank you for your support!

#### **Benefits of mini'app'les Membership**

- Access to the mini'app'les online forums. Post questions and/or answers about issues, trouble shooting, products, buying and selling, special events, discounts, and news about Apple and the mini'app'les club.
- Access to our Members Helping Members network of professional and advanced users of Apple technologies. These members volunteer their time to help other members with software, hardware, and other Apple related issues.
- A variety of Mac Special Interest Groups (SIGs) that meet each month.
- Multi-SIG meetings and workshops to help members with computer problems. You can bring your equipment to these events and receive support from knowledgeable Mac users to help diagnose your problem(s).
- Participation in drawings for computer hardware, software, and other computer related materials.
- Discounts from vendors and manufacturers. Refer to the on-line forums for current offers.

# mini'app'les

the minnesota apple computer users group, inc.

**Introduction** — This is the newsletter of mini'app'les, the Minnesota Apple Computer Users' Group Inc., a Minnesota non-profit club. The whole newsletter is copyrighted © by mini'app'les. Articles may be reproduced in other non-profit User Groups' publications except where specifically copyrighted by the author (permission to reproduce these articles must be given by the author). Please include the source when reprinting.

The mini'app'les Newsletter is an independent publication not affiliated, sponsored, or sanctioned by Apple, Inc. or any other computer manufacturer. The opinions, statements, positions, and views are those of the author(s) or newsletter staff and are not intended to represent the opinions, statements, positions, or views of Apple, Inc., or any other computer manufacturer. Instead of placing a trademark symbol at every occurrence of a trade-marked name, we state we are using the names only in an editorial manner, to the benefit of the trademark owner, with no intention of infringement of the trademark.

**Questions** — Members with technical questions should refer to the Members Helping Members section or bring their questions to an appropriate SIG meeting. Please direct other questions to an appropriate board member.

**Dealers** — mini'app'les does not endorse specific dealers. The club promotes distribution of information that may help members identify best buys and service. The club itself does not participate in bulk purchases of media, software, hardware, and publications. Members may organize such activities on behalf of other members.

**Newsletter Contributions** — We welcome contributions from our members. Please send contributions directly to our post office box (mini'app'les, PO Box 796, Hopkins MN 55343) or email them to [miniapples@mac.com,](mailto:miniapples@mac.com) or email them to the newsletter editor at [ronheck@comcast.net](mailto:ronheck@comcast.net)

The deadline for material for the next newsletter is the fifteenth of the month. An article will be printed when space permits and, if in the opinion of the Newsletter Editor or Publications Director, it constitutes material suitable for publication.

This newsletter was produced using Apple's Pages word processor.

#### **Board of Directors**

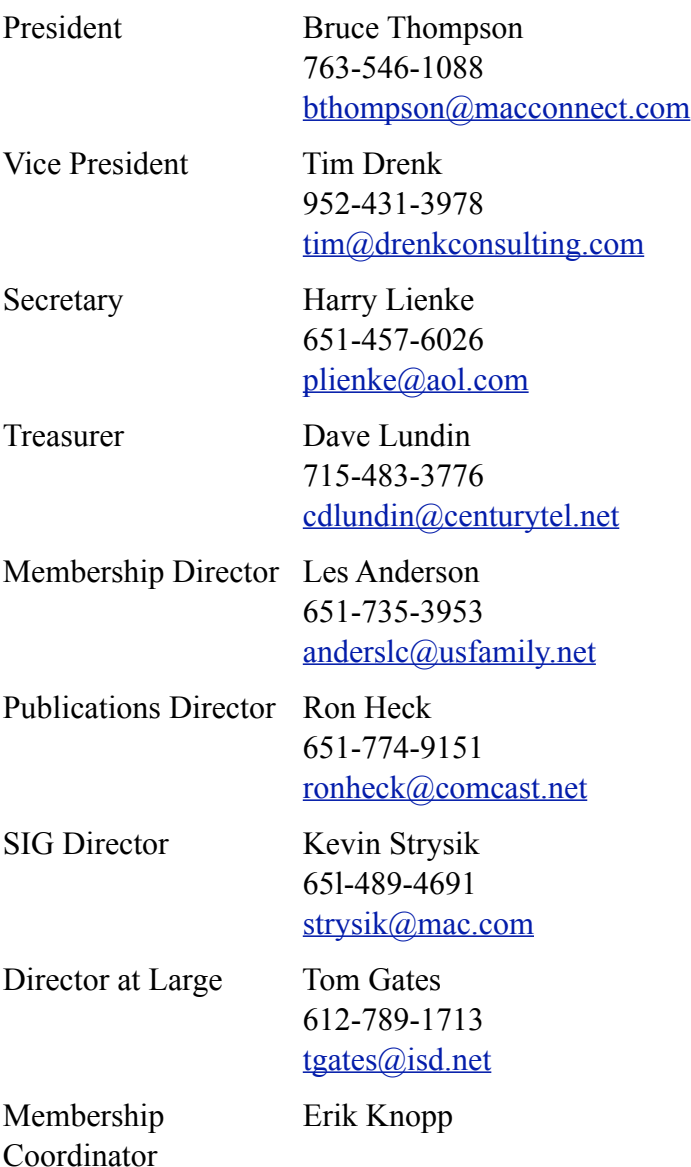

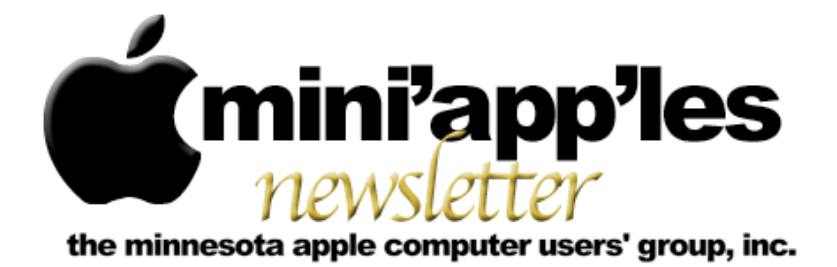

**Website:<http://www.miniapples.org> Forums: [http://miniapples.77.forumer.com](http://miniapples.7.forumer.com) Email: [miniapples@mac.com](mailto:miniapples@mac.com)**

**August 2009**

#### From the Editor:

As is the case with most cars and has been the case for computers, new models with new features are always coming out. Unlike new cars which always seem to cost more, computer prices have always dropped. (The original 8 MHz Mac Plus was \$2,599.) That brings me to my situation, in which I now find the 2.4 GHz MacBook Pro I purchased 6 months ago is obsolete. Apple has updated their laptop line, the one I purchased has been discontinued, and the new low-end MacBook Pro is 2.53 GHz with double the RAM and, of course, a lower price. So it goes with cars and computers; you have to expect them to depreciate immediately after you buy them. Such is the price of progress.

*Ron Heck, Publications Director*

#### Calendar

To the right is a list of mini'app'les meetings for August 2009. The information was compiled as this newsletter was being assembled and is subject to change. As always, confirm the Special Interest Group (SIG) date, time, and location with the SIG Leader or the mini'app'les website: [www.miniapples.org](http://www.miniapples.org).

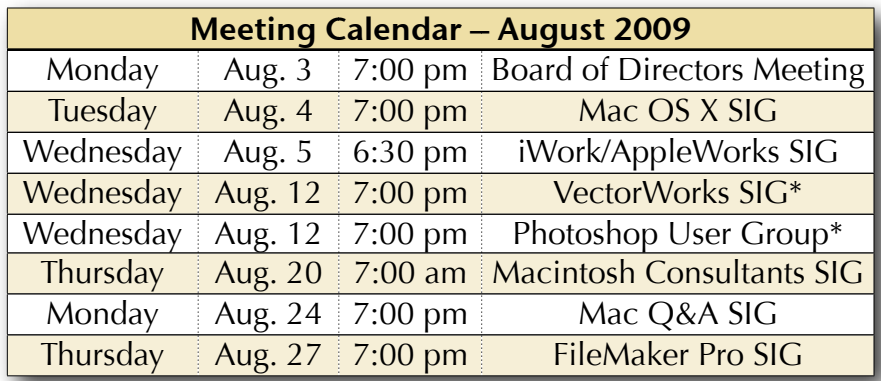

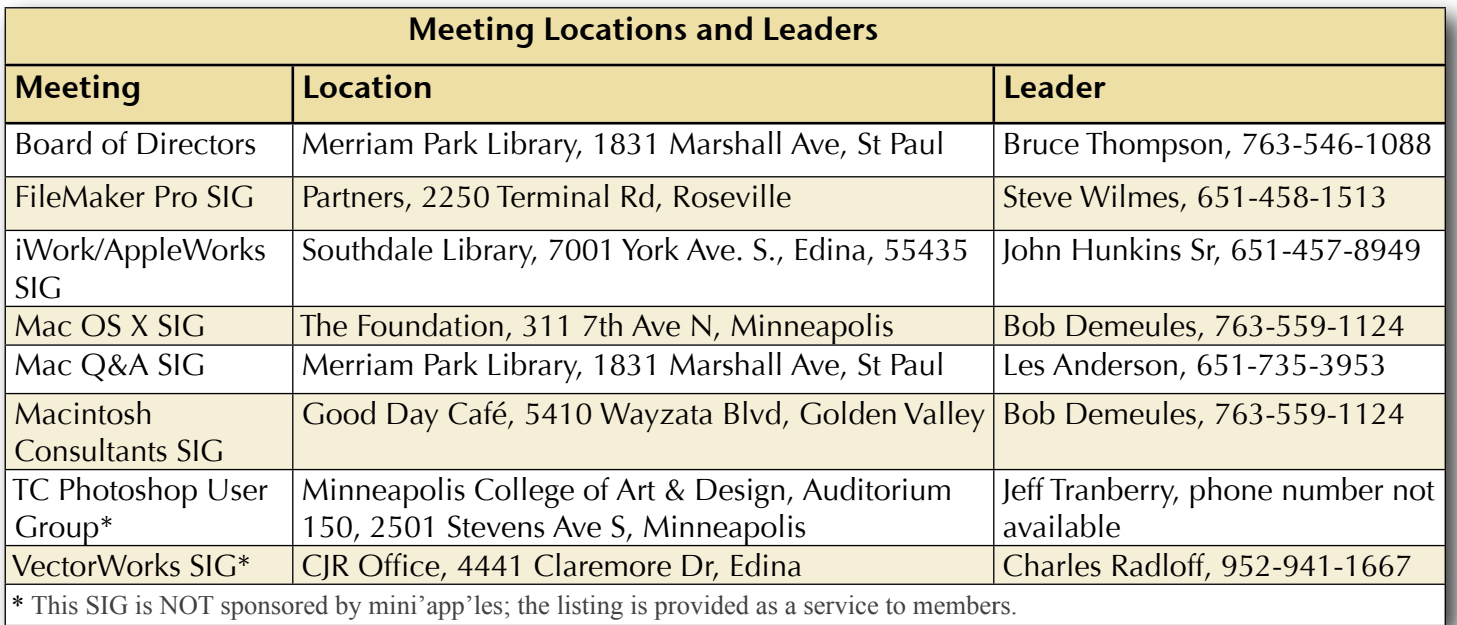

### TABLE OF CONTENTS

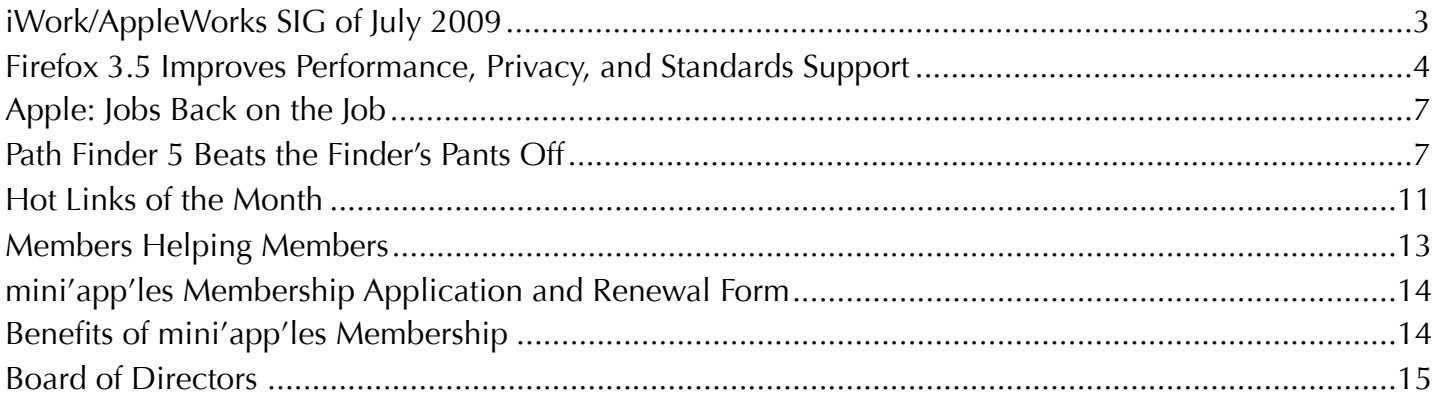

#### **Submissions**

We welcome newsletter submissions from members. Perhaps you're using new software that you just can't live without. Maybe you have a new piece of hardware that you find extremely useful and of high quality. On the other hand, you might be struggling with problematic software or hardware.

Why not share your experience with other members by writing a product review? Doing so may steer others towards quality products or help them avoid the problems you may be having.

You can E-mail your submissions to [ronheck@comcast.com](mailto:ronheck@comcast.com). Submissions must be received by the 15th day of each month to be included in the next month's newsletter. I am happy to help clean up any articles submitted for publication in this newsletter.

#### **SIG Reports**

If you don't see a report from your favorite Special Interest Group (SIG) in this issue of the newsletter, please take a few minutes to provide a summary of the next meeting for the next newsletter.

Hopefully, understanding what material and what level of material is being discussed at the different SIG meetings will encourage more people to attend SIG meetings and to join the mini'app'les.

Thanks for your help.

#### <span id="page-84-0"></span>iWork/AppleWorks SIG of July 2009

*by Harry Lienke*

Our genial facilitator, Pam Lienke, set out to educate us about creating reports. She began by showing two Computer App Training videos called Styles and Track Changes and Comments. Besides demonstrating the use of Paragraph, Character, and List Styles, the first video showed how to correct spelling using a Control-click; it also displayed the use of headers and footers including formatting, and inserting dates and page numbers. The second video demonstrated entering, deleting, accepting, rejecting, showing,

and hiding changes and comments.

Borrowing from Lesson 9 of the iWork '09 manual from the Apple Training Series, Pam showed an example document with multiple sections and a comment already present. She demonstrated making a title bold, changing the color of the author's name, inserting a picture, resizing a picture, framing a picture, inserting a cover page and moving it, replacing an existing picture, making use of section breaks, setting unequal margins on facing pages, always starting a section on the right-hand page, putting the document name in the footer, and changing styles. You should have been there to absorb all the information that was flowing!

The new mini'app'les treasurer, Dave Lundin, had a question about converting old mini'app'les financial files to a more useable format. Some of the files were created under Mac OS 9. When Dave tried to do the conversion on one of his machines, AppleWorks version 6.2.9 opened the old file; on his other machine, Mac OS X produced an error message. When he asked for information on the file, Mac OS X told him the files were Unix executables; OS X seems to label files as Unix executables when it cannot identify the format of the file.

Pam transferred some of the files to her laptop, tried opening a file, and received an error message for her effort. She tried opening a file

using Numbers. Not only did an error message occur, but the default program for opening the old files was apparently set to Numbers. She opened one of the old files using Can Opener to look at the format of the data; the data did not make much sense but the occurrence of "cwk" in the data told us we were working with ClarisWorks files. Since we figured the files should open with AppleWorks, someone suggested doing a Get Info (Command-i) on one of the files. In the "Open with:" section of the Info window, Pam changed the default application for opening the file to AppleWorks. After the Info window was closed, doubleclicking on the old file opened it in AppleWorks. For each of the old files, Dave needs to set the default application to AppleWorks. Although the Info window provides the capability to "Use this application to open all documents like this," no one was willing to guarantee that only old ClarisWorks documents and not all files Mac OS X labelled as Unix executables would be set to open with AppleWorks, so we advised Dave to change the documents one at a time. After the documents are saved in AppleWorks format, Dave can convert them to Numbers format so the data is available for future Treasurers.

The next iWork/AppleWorks meeting will be held at the Southdale Library, 7001 York Ave. S., in Edina. The meeting will commence on August 5, 2009, at 6:30 pm and will conclude when we run out of topics of interest, but no later than 9:00 pm. Next month Pam plans to discuss "Spreadsheet Essentials" for those of you who know as little about spreadsheets as she does.

#### <span id="page-85-0"></span>Firefox 3.5 Improves Performance, Privacy, and Standards Support

*by [Adam C. Engst](http://db.tidbits.com/author/Adam%20C.%20Engst)*

Mozilla has thrown back the curtains on **Firefox** [3.5](http://www.mozilla.com/en-US/firefox/), a significant update to the most popular Web browser that's independent of operating system makers. The tagline for the new browser is "Faster, Safer, Smarter, Better," and in initial testing, its new and enhanced features indeed appear to improve an already good experience.

**Faster** — Firefox 3.5 includes a new JavaScript engine called [TraceMonkey,](https://wiki.mozilla.org/JavaScript:TraceMonkey) which is supposed to provide up to twice the performance of Firefox 3.0, and over ten times the performance of Firefox 2. (I see hardly any visitors to TidBITS still using Firefox 2.)

Although Mozilla provides a chart comparing Firefox 3.5 with Safari 4, results on performance are not included. That leads me to believe that Safari 4 remains the current speed champ. Nonetheless, Firefox 3.5 does feel notably snappier when working with JavaScriptintensive sites like Google Docs. Even the TidBITS site feels faster, which makes sense, given our increasing use of JavaScript to add features and improve ease-of-use.

Page rendering in general is also faster, thanks to a new version of the Gecko engine with "speculative parsing" that can load resources (such as scripts) in parallel with the rest of the page. I wouldn't trust rendering speed benchmarks, since there are so many real-world bottlenecks that change the standard user experience, but in my short usage of Firefox 3.5, it definitely feels faster.

**Safer** — Security is increasingly important on the Internet, and Firefox has long had a number of [essential security features,](http://www.mozilla.com/en-US/firefox/features/#security) including a popup blocker, a constantly updated database of phishing sites, automated updates to fix vulnerabilities, detailed site information (click the site's favicon in the address bar), and more.

New in Firefox 3.5 is a [private browsing mode](http://support.mozilla.com/en-US/kb/Private+Browsing) (Tools > Start Private Browsing) that avoids recording Web history, form entries and searches, downloads, passwords, cookies, and cache files (though bookmarks you create in private browsing mode are retained). Since it's easy to switch in and out of private browsing mode, there's little downside to using it when you wish to keep nosy kids from seeing where you were shopping for birthday presents. (Yeah, I know what people will really use it for, but this is a family publication.)

If you forget to turn on private browsing, you can still at least ask Firefox to forget where you've been. This feature, also new in Firefox 3.5, is a bit tricky to find. Choose History > Show All History, and in the Library window that appears, search for the site you want Firefox to forget. Once you find it, Control-click it and choose Forget About This Site from the contextual menu that appears. That site will be erased from your browsing history, though cookies (and possibly other information, like form entries) remain.

Firefox 3.5 also converts the previous Clear Private Data dialog to a Clear Recent History dialog (Tools > Clear Recent History), adding the capability to control the time span over which data will be deleted, perfect for clearing out what you've been doing on a public computer for the last few hours.

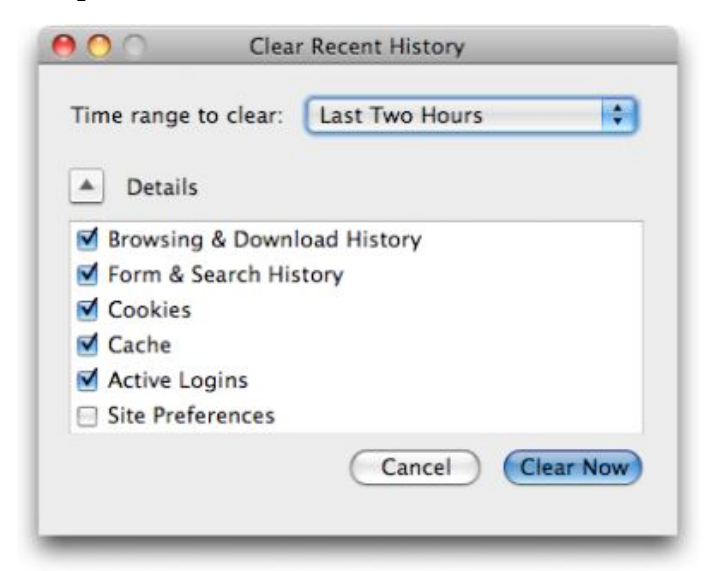

**Smarter, Better** — It's a little hard to know what Mozilla was getting at with these words, but Firefox 3.5 reportedly improved the "Awesome Bar" (the address field, into which you can type nearly anything and get back something useful), the way you can tag bookmarks, and the extremely helpful session restore capability. It's unclear exactly what changes were made there. More concrete is the improvement to Firefox's tabbed browsing. You can now drag a tab out of a window to create a new window with that tab's contents, a notable omission in Firefox 3.0.

Firefox 3.5 also introduces <u>location-aware</u> [browsing,](http://www.mozilla.com/en-US/firefox/geolocation/) an optional feature that allows Firefox to share information about your location with Web sites. Mozilla is riding on the coattails of Google, which developed the Geolocation API and submitted it to the W3C standards consortium. As with iPhone apps, you're asked each time a Web site requests access to your location so it's not a privacy concern.

Geolocation works both by checking your IP address and scanning for any wireless networks within range of your computer, so its accuracy will range from a few meters to a few miles (all it knows about me so far while I use a computer inside my home is that I'm in Ithaca, NY).

A Web site could request your location from your browser via JavaScript, but it's unlikely that a Web site would ask for this when you load a page. More likely, you'll click on a "Find stores" or "Where am I?" link. Firefox would then display the location request at the top of the page, much as it asks if you want a password to be saved.

www.mozilla.com wants to know your location. Learn More...

I can't really see location-aware browsing being all that important, given that when I want location-specific information, I'm usually using my iPhone somewhere other than at my desk. And even when I'm traveling with my MacBook, I imagine I'd turn to the iPhone first for location-specific information. For those without location-savvy phones, this feature

could be useful when you're using a coffee shop, library, or hotel network in an unfamiliar area.

Mozilla also put a lot of effort into Firefox's support for **[modern Web standards](https://developer.mozilla.org/En/Firefox_3.5_for_developers)**. Firefox 3.5 now supports downloadable fonts, HTML 5's audio and video elements, the HTML 5 offline resource spec, drag-and-drop within and between Web sites, CSS media queries for media-dependent style sheets, multi-threading for speeding up Web applications, and more. As usual, these improvements won't mean much until they're adopted by Web developers for sites you use, and such changes tend to happen slowly because of the large number of people who don't (or can't) upgrade from old browsers.

**Comparing with Safari 4** — Since I'm using a Mac, Mozilla's site showed me a comparison of Firefox 3.5 and Safari 4, rather than Firefox 3.5 and Internet Explorer 8. It acknowledges that Safari 4 does an excellent job with modern Web standards, but then gives Firefox the nod in speed of response to security vulnerabilities, number of add-ons, and adaptive capabilities.

That seems fair: security updates to Firefox do appear more quickly than updates to Safari; Firefox does have far more add-ons that extend its functionality; and Firefox's "Awesome Bar" really is far better than Safari's "Smart Address Field," simply because you can enter anything in Firefox's address field and it will do something intelligent (display bookmarks or recently visited sites, go directly to the correct site, or run a Google search). In contrast, typing

Share Location Con't Share Remember for this site  $\otimes$ 

access only your bookmarks and history, and only those by URL, rather than by name or content.

Although I appreciate Safari 4's speed, I stayed with Firefox 3.0 and am now happy to use 3.5. For my purposes, Firefox's "Awesome Bar" (I just can't bring myself to type those words

in Safari 4's address field can

outside of quotes) is the key differentiating factor. Being a writer, I think in words and I direct them through my fingers on the keyboard, so it's important to me to be able to navigate the Web via text. Also important to me is Firefox's capability to restore sessions automatically after relaunching. Safari offers a History > Reopen All Windows From Last Session command, but I don't want to have to remember to do that after every restart.

free utility called [Xmarks](http://www.xmarks.com/) (previously known as Foxmarks) that backs up and synchronizes your bookmarks between Firefox and Safari (it also works with Internet Explorer). Thanks to Xmarks, I can be certain that Firefox and Safari always have exactly the same set of bookmarks across all my Macs, which makes it easy to use any browser at any time. Although Xmarks doesn't claim compatibility with Firefox 3.5 or Safari 4 yet, I was able to install it for Safari 4 on

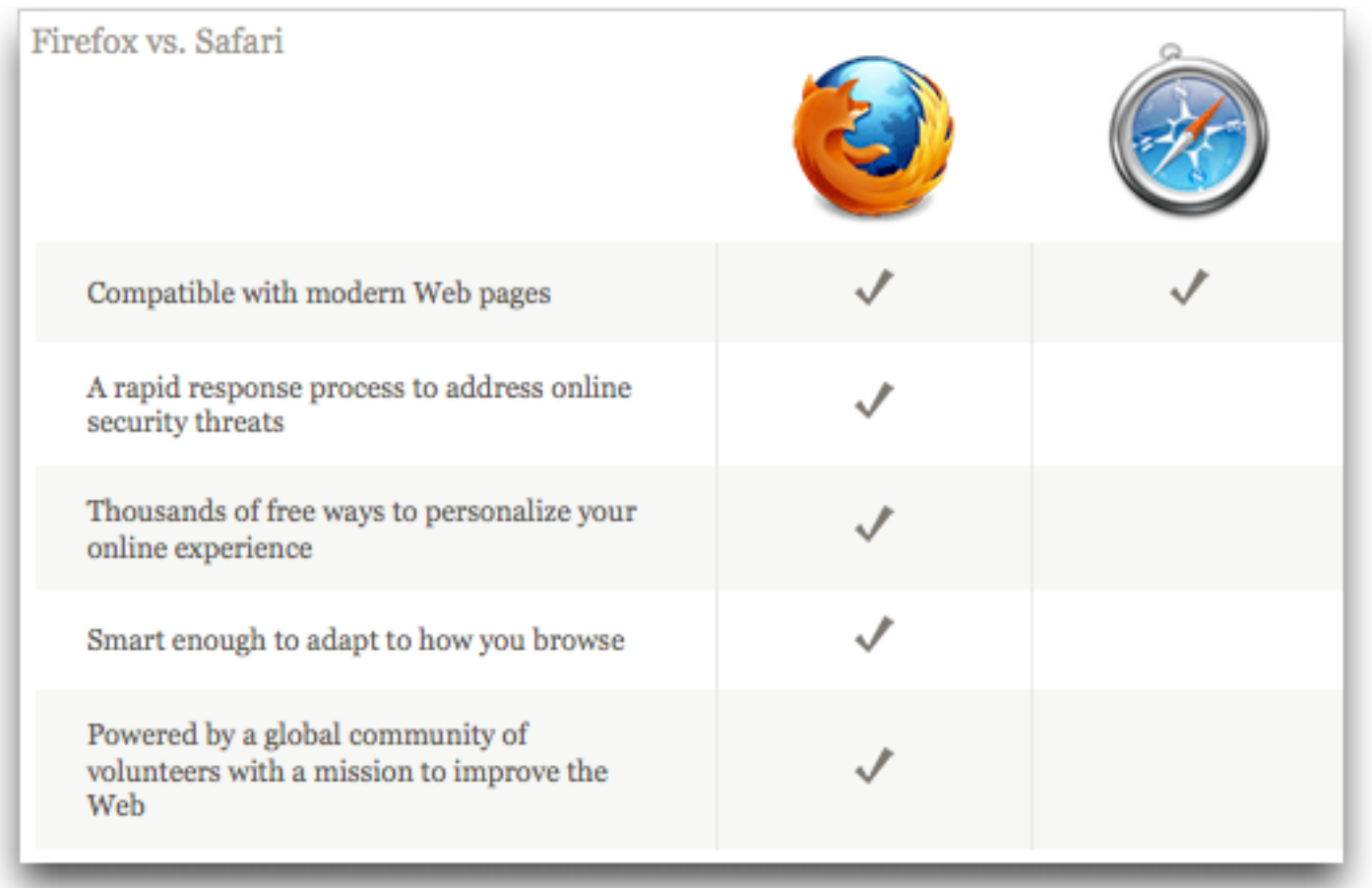

I recommend you take a look at Firefox 3.5. If nothing else, it's good to have multiple Web browsers around when dealing with badly coded sites. I also like using multiple browsers when testing how Web pages render and how a site behaves when I'm logged in versus when not.

But here's one suggestion. The main drawback that kept me from switching among browsers in the past was my bookmarks - I don't use a lot, but I rely heavily on those I do have. There's a

my MacBook and use it to sync bookmarks back and forth with Firefox 3.5. Your mileage may vary until Xmarks announces official support.

Firefox 3.5 for Mac OS X requires Mac OS X 10.4 or later. Note that a number of add-ons will be disabled by the update; in the past, add-on developers have responded quickly with updates. It's a 17.6 MB download.

Unless otherwise noted, this article is copyright © 2009 TidBITS Publishing, Inc. TidBITS is copyright © 2009 TidBITS Publishing Inc. Reuse governed by [Creative Commons License.](http://www.tidbits.com/terms/)

#### <span id="page-88-0"></span>Apple: Jobs Back on the Job

*by [Adam C. Engst](http://db.tidbits.com/author/Adam%20C.%20Engst)*  $\boxtimes$ 

Apple has informed [a number of press outlets](http://www.macworld.com/article/141443/2009/06/job_returns.html) that CEO Steve Jobs has returned to work on schedule after his six month medical leave of absence (see ["Steve Jobs Takes Medical Leave](http://db.tidbits.com/article/10004)  [Until June](http://db.tidbits.com/article/10004)," 2009-01-14). According to spokesperson Katie Cotton, for the time being he will work several days a week at Apple's Cupertino campus, and from his home office the remaining days. Apple's COO Tim Cook has been handling day-to-day operations in Jobs' absence.

Jobs' medical leave was, according to him, necessary to deal with an unspecified hormone imbalance that left him physically gaunt. More recently, it has come to light that he received a liver transplant at the Methodist University Hospital Transplant Institute of Memphis, Tennessee. With Jobs' permission, the hospital [announced](http://methodisthealth.org/methodist/About+Us/Newsroom/News/Steve+Jobs+Receives+Liver+Transplant) that the procedure had taken place, though they did not specify when it occurred.

We at TidBITS, though happy to see Jobs make a timely and hopefully healthy return to Apple, remain distressed at the incessant nattering over his health. While there's no question that Jobs brings vision and marketing savvy to Apple, the company's performance over the last six months shows that he is by no means indispensable. In that time, Apple posted the company's best non-holiday-quarter revenue and earnings ever, shipped the iPhone 3GS and iPhone OS 3.0 plus significant updates to the entire Mac line, and saw its stock rise from under \$80 per share to more than \$140 per share. Those are not the actions of a company struggling with the absence of a charismatic leader.

## <span id="page-88-1"></span>Path Finder 5 Beats the Finder's Pants Off

*by [Matt Neuburg](http://db.tidbits.com/author/Matt%20Neuburg)*

The Mac OS X Finder is a sitting duck for criticism, so I won't bore you with an attempt to list its faults; indeed, after so many years, I'm usually numb to it, like a bad smell that one stops noticing. But the other day, when I was swearing with particular vehemence at the Finder - was it because the Get Info size of a certain folder was mysteriously much smaller than the combined Get Info sizes of its contents, or because the Open With contextual menu for a file was failing to display the application I wanted to open it with? - I threw in the towel and decided to give [Cocoatech's Path Finder](http://www.cocoatech.com/) another try.

This has proved to be one of my more fortunate moves. I had looked at Path Finder 4 several years ago; it was good, but I found it rather flaky, and it had some deplorable habits (such as silently installing things I didn't want installed - see "Are Input Managers the Work of [the Devil?](http://db.tidbits.com/article/8430)," 2006-02-20). Nonetheless, my earlier review ("<u>Path Finder 4 Still Shows the</u> [Way,](http://db.tidbits.com/article/8411)" 2006-02-06) is largely positive; and my current reaction is much more strongly positive. I've been using Path Finder 5.1.3 for several weeks now, and, quite without regard to the relative merits of the Finder and Path Finder, I'm astonished at how much more fluid and productive I am with Path Finder. To be sure, first I had to resign myself to the fact that Path Finder 5 is Leopard-only; but suddenly (nudged along by a hardware disaster that I won't go into here) so am I. The program has behaved completely reliably, and I also find the new Path Finder's design more rational and supple than ever before.

If you, too, are weary of the Mac OS X Finder's frustrating shortcomings, its lack of intelligence, nimbleness, and complaisance, then you owe it to yourself to give Path Finder 5 a try. Sure, you can go on holding your breath waiting to see whether Snow Leopard can work miracles (see "[Apple Previews Snow Leopard for September](http://db.tidbits.com/article/10335) 

Unless otherwise noted, this article is copyright © 2009 TidBITS Publishing, Inc. TidBITS is copyright © 2009 TidBITS Publishing Inc. Reuse governed by [Creative Commons License](http://www.tidbits.com/terms/).

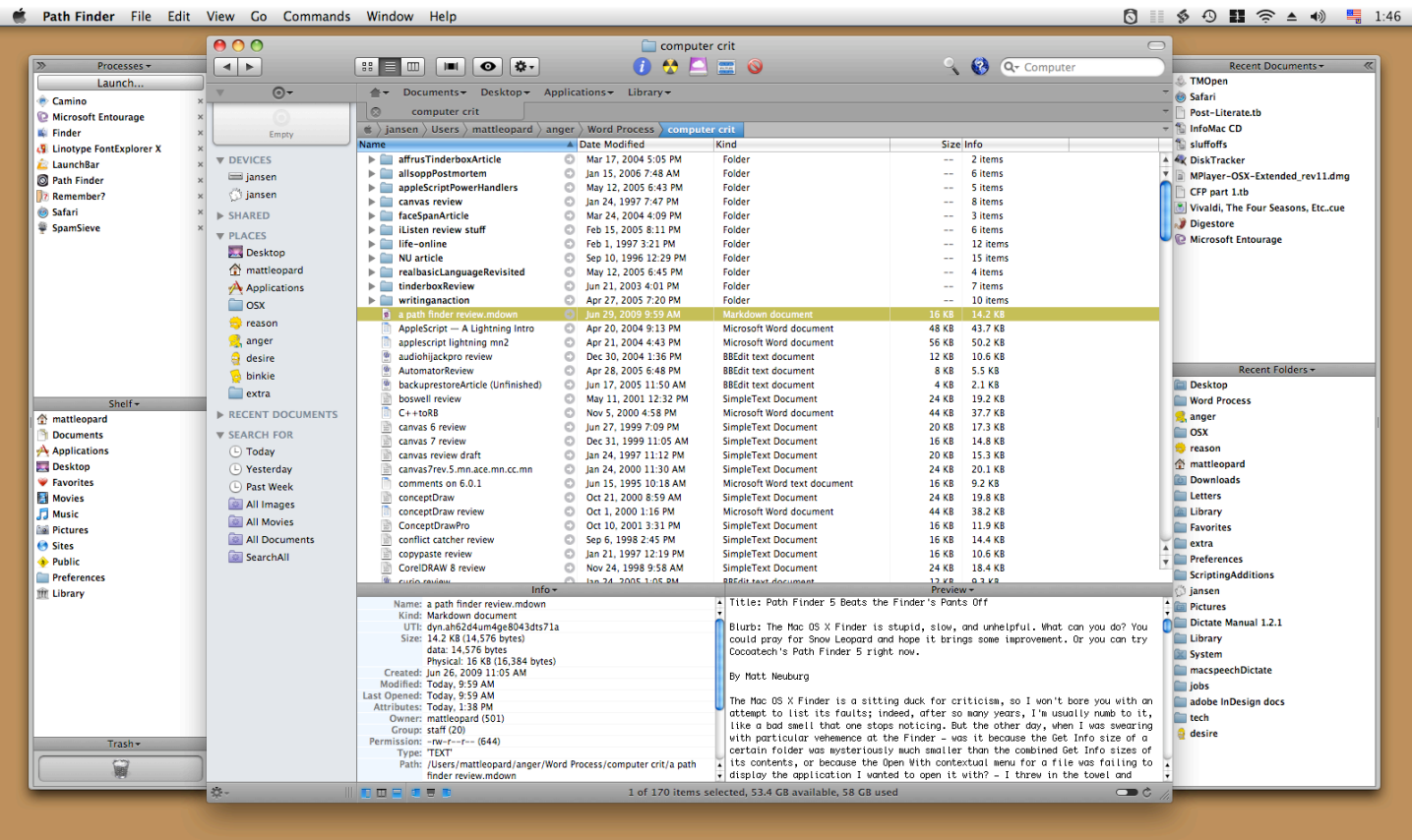

[Release,](http://db.tidbits.com/article/10335)" 2009-06-08), if that's your idea of a good time; but most of us need to get stuff done *now*. With Cocoatech's Path Finder, we can.

**One Window To Rule Them All** — You know how, in the Finder, you are constantly opening new windows? It's partly because you need to work in a new place but you want to be able to get back later to the old place. Also, to copy or move a file from folder A to folder B, you usually prefer to see both places simultaneously and then, when they are positioned just so, perform the drag. Similarly, to Get Info about a Finder item, you open a secondary Info window. The first thing to get used to with Path Finder is that although you *can* make more than one window, you rarely need to; the optimal use pattern is a single great big window (on, optimally, your great big monitor).

One reason for this is Path Finder's clever window layout. It looks somewhat like a Finder window, with a list of files and folders in the middle, a toolbar at the top, and something reminiscent of the Finder's sidebar off to the left. But then the window optionally spreads its

wings like a bird and reveals two drawers, one on each side, each containing two panes with extra functionality. Plus, the main part of the window optionally splits, with two panes of further functionality in the lower part.

What goes into each pane is up to you, and you can change it at any time. Path Finder's genius here is the inclusion of a bunch of what it calls "modules." Each module can be a separate window, but it can also be slotted into a drawer or main window pane. Thus, for example, at the moment I have something close to the default layout, with the Processes and Shelf modules on the left, Recent Documents and Recent Folders on the right, and Info and Preview at the bottom. But the header of each pane is a pop-up menu listing all the modules, so I can just choose, say, Attributes from the Recent Folders pane header, and now that pane shows Attributes instead of Recent Folders. Or, a pane can display the contents of a particular folder.

Thus, the whole arrangement is completely flexible. You don't need to have all these panes showing at once, or ever; you might be content with just one drawer and its two panes, hiding the other drawer and lower panes more or less permanently. There's little penalty for doing so, because it's so easy to change what module or folder each visible pane displays (and if you really had to, you could open a module as a separate window momentarily, remember). There are as many Path Finder window layouts as there are users, who seem to take a peculiar pleasure in posting screen shots at the [Cocoatech forum.](http://forum.cocoatech.com/)

**Jump and Drag** — Meanwhile, the main part of the window, the list of files and folders, can of course be viewed as Icons, List, or Columns; if Smart Sorting is switched on, these are clumped alphabetically into applications, packages, folders, and files, plus you can display invisibles. List view offers columns the Finder never dreamed of, such as Extension and Permissions (and all views let you sort by such information), and the various views have a wonderful array of options; aliases can be italic (does that bring back any memories?), and invisibles, if shown, can be dimmed. One of my favorite touches is that in Column view, you are not automatically "targeting" the last column: for example, when you choose Edit > Select All, you select everything in the column you are actually working in - unlike the Finder, where what column Select All selects depends, maddeningly, on whether you started with a file or a folder.

Amazingly great navigation tools let you nip around your disk and folder hierarchy. Above, there's a customizable toolbar of folder names, where each name summons a hierarchical folder-and-file menu; plus there's a Path Navigator bar that shows where you are, and lets you easily jump up *and back down* the hierarchy. To the left is the sidebar, customizable much like the Finder's sidebar, except that you can set up multiple sidebars and switch amongst them. (The Shelf module is similar.)

The Back and Forward buttons behave like Safari's, displaying a pop-down list of places you can go back or forward to. Again like Safari, a folder can be expressed as a tab, so if you're jumping frequently amongst certain folders you can keep them all open as tabs at the top of the main window. And, as icing on the cake, the main window can be split horizontally, so that it lists the contents of two different folders at once.

If you can see a folder's name *anywhere* in the interface, you can drag Finder items onto it as a way of moving or copying them. A tab, an item along the Path Navigator, a Recent Folder listing, it doesn't matter: if you can see its name or icon, it's a drag target. And if all of that isn't enough for you to be able to move a file from one place to another with exquisite ease and without opening a second window in advance, there is also the marvelous Drop Stack, where you can just drop things you intend to move, accumulating them to be dragged out later when you're viewing the target folder.

**Ways of Seeing, Ways of Knowing** — Path Finder tells and shows me things the Finder refuses to reveal. Being a power-user type of guy, I could find out such things by switching to some other application, such as the Terminal; but with Path Finder, I don't have to.

For example, a .cue file is a text file that accompanies a sound file to describe its tracks. Because my .cue files are set to open with a sound-file player such as [Cog,](http://cogx.org/) the Finder's Preview and Quick Look display of such a file is just an icon. Path Finder's Preview module, however, happily displays the text. (For files that are not text, the Hex module still permits what can be a useful peek at the contents.)

There is lots to know about a file that the Finder's Get Info won't tell you. Path Finder's Info module displays a file's four-letter type and creator codes, and its wonderful Spotlight Metadata module tells you its creation and modification dates *including seconds* (something I often need to know), as well as its uniform type identifiers and (for an application) its bundle identifier. Plus you can see its

ownership and permissions properly, as the Terminal would display them.

If you do need to switch to the Terminal, you can do it inside Path Finder. Path Finder's Terminal module starts out with the directory you're currently viewing as its working directory. But don't switch to the Terminal just because you need to use Subversion (svn), because Path Finder also has a Subversion module, so you can commit a file or update a working copy with the mere click of a button.

Path Finder also provides many built-in "reports" that it will gladly construct for you as text documents (displaying them in its own built-in text editor). The Selected Items report emits the Info and Spotlight Metadata for whatever is currently selected. You can have a directory listing; Path Finder doesn't know whether you want file names, Unix pathnames, or file URLs, so guess what? It gives you all three! You can get a list of current processes and lots of information about them, learn what's on the various system pasteboards, and much more, including some real developer functions like sampling a beachballed application or getting a class dump.

The Finder's inability to find things is a longstanding joke; Path Finder gives you *three* ways of finding. The simplest and most brilliant is filtering: you type into the search field and the list of files in the current folder is reduced to those whose names (or extensions or kind) contain the string you're typing. This is absolutely splendid, because often this is exactly the kind of finding I want to do. You can also search manually, similar to EasyFind (see "[EasyFind 4.0: It's Easy, It Finds, It's Free](http://db.tidbits.com/article/9231)," 2007-10-11); or you can use Spotlight (but the interface to this is limited and I don't recommend it; I prefer my own [NotLight](http://www.tidbits.com/matt/), or the built-in Spotlight interface).

**Utility Knife, Swiss Army Knife** — Path Finder also provides such miscellaneous Finderbased features as burning a CD, connecting to an iDisk or other server, or taking a screenshot.

Often it does these things better, of course; for instance, you can compress a file in various formats, including StuffIt. Some of these features turn out to be quite tricky to implement; in a recent [interview,](http://theappleblog.com/2009/06/25/interview-steve-gehrman-of-path-findercocoatech/) developer Steve Gehrman reveals that he really had to dig in order to make Connect to Server list SMB shares. But the result is that if Path Finder has a secret goal of letting you avoid use of the Finder entirely if you really want to, it has succeeded admirably.

Path Finder does too many miscellaneous additional cool things to list, but here are some of my favorites. There are dialogs in which you can rename a file, select files, or alter selected files' extensions. You can make a symbolic link (which sometimes works better than an alias). The Open With menu lists not only applications that claim this file's type but also all running applications (brilliant!), plus all applications in the Applications folder. You can copy the selection's pathname to the clipboard in any of a number of different formats, a huge timesaver. You can email the selected file (perhaps compressing first). You can create or edit a disk image. You can (careful, now!) launch an application as root. Oh, and I'm not even going to try to describe the wonderful iTunes Browser module; you have to see it for yourself to believe it.

**What's Not Up? Docs!** Path Finder has a lot of features, and I haven't mentioned them all. This is in part because Path Finder has a *lot* of features, and in part because, to be quite honest, I don't *know* what all of them are. And *that* is because (indulge me, please, while I relieve my frustration by ranting) Path Finder has *no goshdarned documentation*! Oh, yes, something does appear when you choose Path Finder Help from its Help menu, but it's utterly useless: a page of press-release advertising copy and a couple of pages mostly boasting of differences between this version and the previous one.

To cite just one example of the online help's breathless, meaningless prose: "Path Finder 3 introduced the Shelf, a sidebar in the Path Finder window that provided fast access to directories, applications, or files in a conveniently located pane. The Shelf works in a similar way to the Finder's Places feature, but with a twist. In Path Finder 5 we've expanded this concept immensely with the introduction of Zones." Notice all the advertising: "conveniently," "fast", "expanded immensely." But there is no explanation of what the "twist" is or what a "Zone" is supposed to be.

Online help, let me remind you (and by "you" I mean Cocoatech), should not advertise a product - otiose in any case, since I'm already using it; it should tell you *how* to use the program and *what* the program does. So most of what I have said here about Path Finder is based on a combination of experimentation and guesswork; I'm sure it does lots of things I haven't discovered, and may *never* discover thanks to the lack of documentation.

**Conclusion** — Path Finder is an amazing program, clear evidence of the persistence and dedication of a single programmer. Sure, I could nitpick about things I think could use improvement - why don't all dates include seconds, why can't I eliminate relative dates throughout, why can't recent applications be associated with their own recent documents (as with LaunchBar; see "Curing Your LaunchBar [Addiction,](http://db.tidbits.com/article/9094)" 2007-08-06), why isn't the selection restored when you return to a previous folder but these are mere quibbles. When you consider how useful Path Finder is, how it not only improves upon the Finder but embraces many other third-party utilities, all in one convenient place, the price of \$39.95 (\$19.95 to upgrade from Path Finder 4) seems eminently fair. [Download](http://www.cocoatech.com/download) the 30-day full-featured trial and see for yourself. Path Finder requires Mac OS X 10.5 Leopard or higher, and is said to work on Snow Leopard as well.

## <span id="page-92-0"></span>Hot Links of the Month

*Compiled by Ron Heck*

#### *iPhoto: How to burn a CD or DVD with pictures for a Windowsbased computer*

Have you ever wanted to burn a CD or DVD of photos for someone who uses Windows?

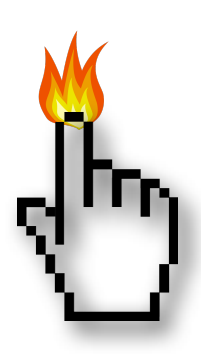

Apple has a great article on how to export photos from iPhoto and export them to a CD or DVD that a Windows user can read and use. <http://support.apple.com/kb/HT1257>

#### *Apple Serial Number Info*

If you ever wanted to find more details about your specific Mac model, the "Apple Serial Number" website can help. Just enter your Mac's serial number, and you can view the specs, warranty information, repair programs, reported issues, and more. I found that my Mac was built in Changhai, China in week 4 of January. I also found out the exhaust comes out the backside (thank goodness). [http://www.appleserialnumberinfo.com/](http://www.appleserialnumberinfo.com/Desktop/index.php)

[Desktop/index.php](http://www.appleserialnumberinfo.com/Desktop/index.php)

#### *Take Better iPhone Photos*

Do you have an iPhone and are not satisfied with the photos you take with it? MacLife.com offers a helpful article of tips you can try to improve your iPhone photography. <http://tinyurl.com/lr2ex9>

#### *A Brief History of ClarisWorks*

Whatever happened to Claris, the company that gave Mac users the MacWrite, MacPaint, and MacDraw programs? This web site provides a good overview of the rise and fall of the company.

[http://groups.csail.mit.edu/mac/users/bob/](http://groups.csail.mit.edu/mac/users/bob/clarisworks.php) [clarisworks.php](http://groups.csail.mit.edu/mac/users/bob/clarisworks.php)

Unless otherwise noted, this article is copyright © 2009 TidBITS Publishing, Inc. TidBITS is copyright © 2009 TidBITS Publishing Inc. Reuse governed by [Creative Commons License](http://www.tidbits.com/terms/).

#### Hot Links of the Month (continued)

#### *How A Year With The iPhone Changed My Life*

Are you looking for a truly long-term review of the iPhone to determine if it really is worth owning one? One writer at The Business Insider provides a raving review of his 1-year experience with the iPhone and why he won't switch to any other smart phone. <http://tinyurl.com/n5hkfp>

#### *Report: Upcoming Apple tablet to include chips from PA Semi*

What's been going on since Apple purchased chip-maker PA Semi in April 2008? There is some speculation that chips from the company may finally be used in an Apple product. [http://tinyurl.com/nhm8s7](http://www.edibleapple.com/report-upcoming-apple-tablet-to-include-chips-from-pa-semi/)

#### *Rumor: Apple to launch \$800 tablet this October*

Yes, more rumors of the allegedly forthcoming Apple tablet/netbook device. [http://tinyurl.com/mgpold](http://www.edibleapple.com/rumor-apple-to-launch-800-tablet-this-october/)

#### *Apple's iPhone "wrecking" the cell industry*

"Wrecking" the cell phone industry? How is that possible, since the iPhone is so successful? This article explains how the iPhone may have turned the industry on its head. <http://tinyurl.com/lzx2y7>

#### *Apple launches HTTP Live Streaming standard in iPhone 3.0*

A largely unannounced new feature of iPhone 3.0 is the inclusion of a new open standard for live video streaming. AppleInsider.com provides a detailed overview of the technology. <http://tinyurl.com/lfx4m3>

#### *Apple Announces First-Year App Store Success: 1.5 Billion Downloads, 65,000 Apps*

The number of apps downloaded for the iPhone has been increasing steadily and they've now passed the 1.5 billion mark. <http://tinyurl.com/kk7ckq>

#### *Microsoft Office 2010 to Gain Free Web-Based Components*

Seemingly in response to a threat from Google, Microsoft has announced they will also provide free web based components to the next version of Office.

<http://tinyurl.com/ngw8tt>

#### *Do More with Less (with the iPhone, of course)*

Another testimonial from someone who's used an iPhone for 2 months and found that it's now an indispensable part of his everyday life. <http://tinyurl.com/mufwjr>

#### *Apple's image may be tarnished by poor factory conditions*

AppleInsider reports on how an audit of factories in China shows that workers were not paid properly in more than half of them. <http://tinyurl.com/mwc5t5>

#### *A Beginner's Guide to OS X Folder Actions*

Teach your Mac OS X folders to perform your menial, repetitive computing tasks for you. Here's how to do it. <http://tinyurl.com/lyxcqt>[www.comcast.net](http://db.tidbits.com/article/10375)

#### *Microsoft Releases Office 2008 Service Pack 2*

Microsoft has released an update to Office 2008 which promises speed improvements, bug fixes and some new features.

<http://db.tidbits.com/article/10375>

#### *New Features for Mac Users in Skype 2.8*

The latest version of Skype for Mac OS X adds several intriguing new features, including screen sharing. An overview can be found on ReadWriteWeb.com.

<http://tinyurl.com/ncd35y>

#### *\$1.23 Billion Profit Highlights Apple's Q3-2009*

Apple reports "record non-holiday quarter revenue and earnings" for the third quarter of fiscal year '09.

<http://db.tidbits.com/article/10422>

#### <span id="page-94-0"></span>Members Helping Members

Need Help? Have a question the manual doesn't answer? Members Helping Members is a group of volunteers who have generously agreed to help. They are just a phone call or an email away. Please call only during the appropriate times, and **only if you are a current mini'app'les member** and own the software in question.

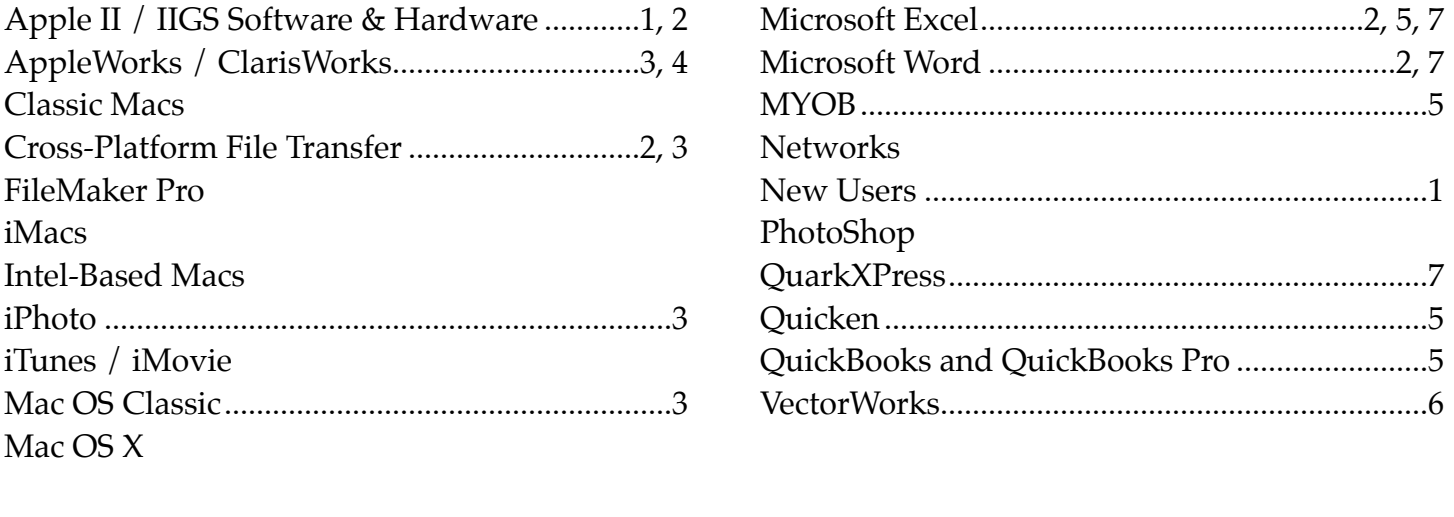

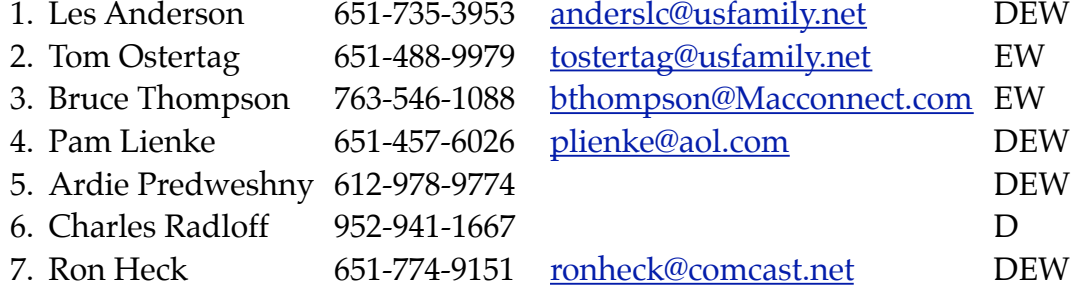

 $D =$  Days, generally 9 am to 5 pm

 $E =$  Evenings, generally 5 pm to 9 pm

W= Weekends, generally 1 pm to 9 pm

Please call at reasonable hours and ask if it is a convenient time for helping you. By the way, many of these volunteers can also be contacted on our forums. We appreciate your cooperation.

**mini'app'les needs more volunteers for Members Helping Members** — If you are willing to be a Members Helping Members volunteer, please send an email message to Membership Director Les Anderson or contact him on our forums with your name, telephone number, contact hours, and the software and hardware areas you are willing to support.

## <span id="page-95-0"></span>**mini'app'les Membership Application and Renewal Form**

Membership cost is \$15.00 for one year. Please make your check payable to "mini'app'les".

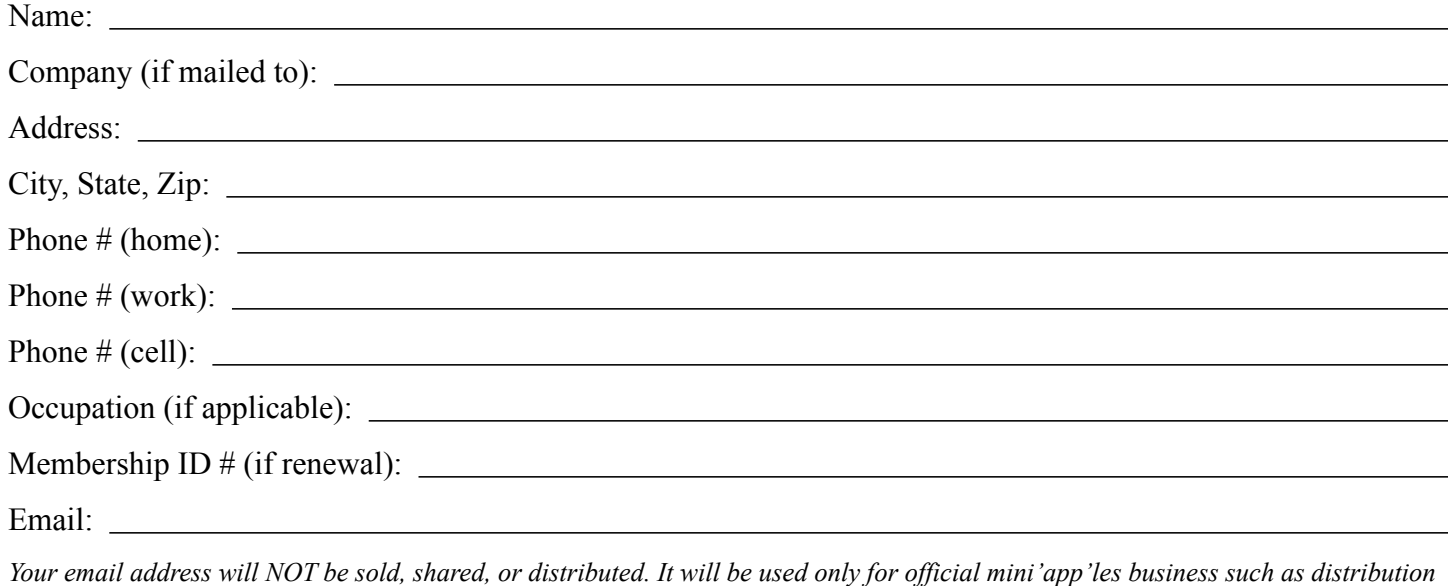

*of the newsletter and membership renewal reminders.*

Check if this is a change of address notice

Check if you want to volunteer

Check if you want to be added to "Members Helping Members"

Check if you were referred by a club member (if so, please give member's name)

Please mail this application and your payment to:

mini'app'les P.O. Box 796 Hopkins, MN 55343-0796

Thank you for your support!

#### <span id="page-95-1"></span>**Benefits of mini'app'les Membership**

- Access to the mini'app'les online forums. Post questions and/or answers about issues, trouble shooting, products, buying and selling, special events, discounts, and news about Apple and the mini'app'les club.
- Access to our Members Helping Members network of professional and advanced users of Apple technologies. These members volunteer their time to help other members with software, hardware, and other Apple related issues.
- A variety of Mac Special Interest Groups (SIGs) that meet each month.
- Multi-SIG meetings and workshops to help members with computer problems. You can bring your equipment to these events and receive support from knowledgeable Mac users to help diagnose your problem(s).
- Participation in drawings for computer hardware, software, and other computer related materials.
- Discounts from vendors and manufacturers. Refer to the on-line forums for current offers.

# mini'app'les

the minnesota apple computer users group, inc.

**Introduction** — This is the newsletter of mini'app'les, the Minnesota Apple Computer Users' Group Inc., a Minnesota non-profit club. The whole newsletter is copyrighted © by mini'app'les. Articles may be reproduced in other non-profit User Groups' publications except where specifically copyrighted by the author (permission to reproduce these articles must be given by the author). Please include the source when reprinting.

The mini'app'les Newsletter is an independent publication not affiliated, sponsored, or sanctioned by Apple, Inc. or any other computer manufacturer. The opinions, statements, positions, and views are those of the author(s) or newsletter staff and are not intended to represent the opinions, statements, positions, or views of Apple, Inc., or any other computer manufacturer. Instead of placing a trademark symbol at every occurrence of a trade-marked name, we state we are using the names only in an editorial manner, to the benefit of the trademark owner, with no intention of infringement of the trademark.

**Questions** — Members with technical questions should refer to the Members Helping Members section or bring their questions to an appropriate SIG meeting. Please direct other questions to an appropriate board member.

**Dealers** — mini'app'les does not endorse specific dealers. The club promotes distribution of information that may help members identify best buys and service. The club itself does not participate in bulk purchases of media, software, hardware, and publications. Members may organize such activities on behalf of other members.

**Newsletter Contributions** — We welcome contributions from our members. Please send contributions directly to our post office box (mini'app'les, PO Box 796, Hopkins MN 55343) or email them to [miniapples@mac.com,](mailto:miniapples@mac.com) or email them to the newsletter editor at [ronheck@comcast.net](mailto:ronheck@comcast.net)

The deadline for material for the next newsletter is the fifteenth of the month. An article will be printed when space permits and, if in the opinion of the Newsletter Editor or Publications Director, it constitutes material suitable for publication.

This newsletter was produced using Apple's Pages word processor.

#### <span id="page-96-0"></span>**Board of Directors**

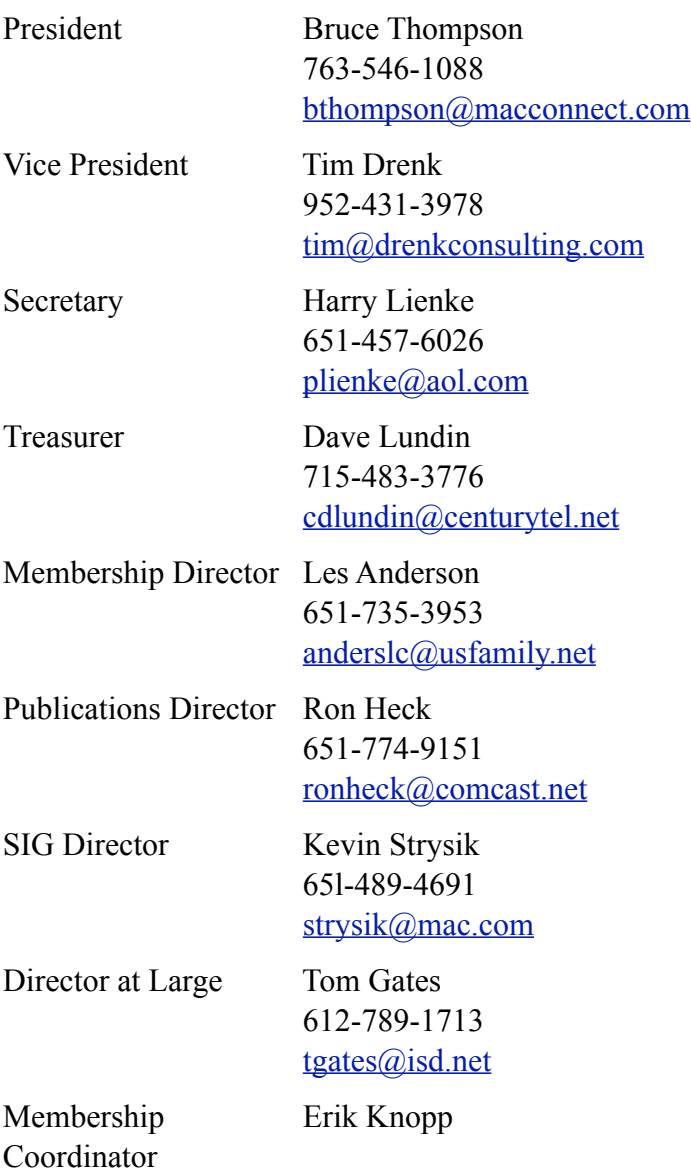

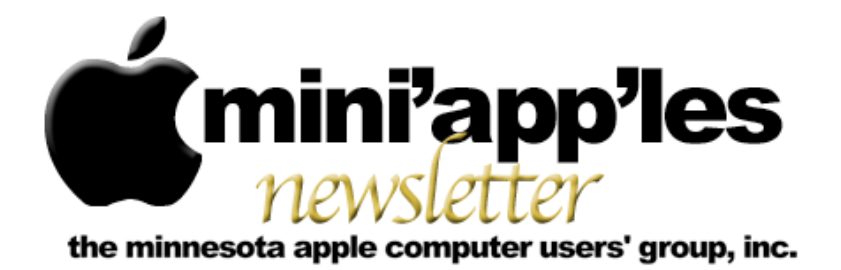

**Website:<http://www.miniapples.org> Forums: [http://miniapples.77.forumer.com](http://miniapples.7.forumer.com) Email: [miniapples@mac.com](mailto:miniapples@mac.com)**

**September 2009**

#### From the Editor:

September is poised to be another exciting month for Apple. A special media event is slated for September 9 at which time Apple will reportedly announce new iPod models that feature cameras. Rumors that Apple is working on a tablet device will not subside, with some saying the product (if it's being developed) will not appear until 2010.

Another major milestone for this fall will be the release of Snow Leopard (OS X 10.6) on August 28. Snow Leopard will only work on Intel-based Macs, so the new OS may signal the end of the line for PowerPC-based Macs. For the official Apple website about Snow Leopard, click [here](http://store.apple.com/us/product/MAC_OS_X_SNGL). Apple also released what may be the final update to Leopard: 10.5.8. (See the article in this issue for details.)

Also in this issue, be sure to read a mini'app'les member's review of Evernote, an Internet "cloud" based application that allows you to capture any information and access it any time, from anywhere.

*Ron Heck, Publications Director*

#### Calendar

At the right is a list of mini'app'les meetings for September 2009. The information was compiled as this newsletter was being assembled and is subject to change. As always, confirm the Special Interest Group (SIG) date, time, and location with the SIG Leader or the mini'app'les website: [www.miniapples.org](http://www.miniapples.org).

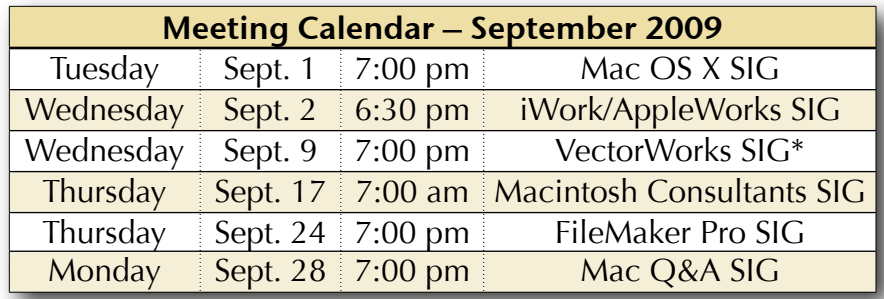

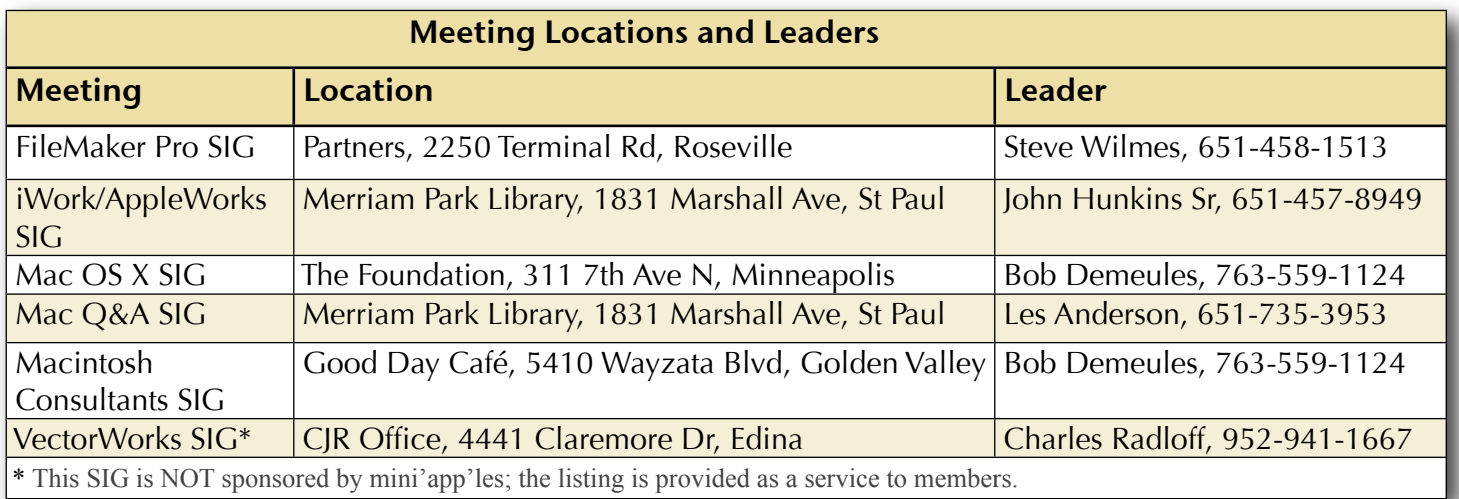

### TABLE OF CONTENTS

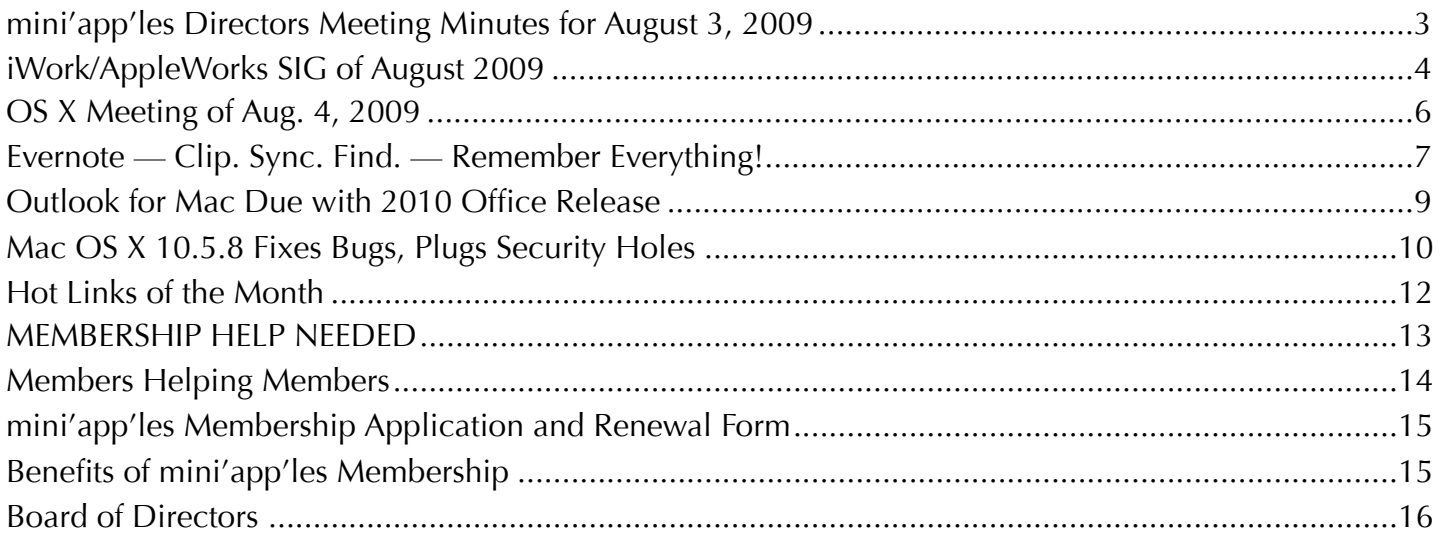

#### **Submissions**

We welcome newsletter submissions from members. Perhaps you're using new software that you just can't live without. Maybe you have a new piece of hardware that you find extremely useful and of high quality. On the other hand, you might be struggling with problematic software or hardware.

Why not share your experience with other members by writing a product review? Doing so may steer others towards quality products or help them avoid the problems you may be having.

You can E-mail your submissions to [ronheck@comcast.net](mailto:ronheck@comcast.net?subject=). Submissions must be received by the 15th day of each month to be included in the next month's newsletter. I am happy to help clean up any articles submitted for publication in this newsletter.

#### **SIG Reports**

If you don't see a report from your favorite Special Interest Group (SIG) in this issue of the newsletter, please take a few minutes to provide a summary of the next meeting for the next newsletter.

Hopefully, understanding what material and what level of material is being discussed at the different SIG meetings will encourage more people to attend SIG meetings and to join the mini'app'les.

Thanks for your help.

#### **Notice: Member Survey**

The Board of Directors will be requesting your input in a member survey this fall. All members will receive an email containing a link to a survey that can be filled out online. More details about the survey can be read in the Directors Meeting Minutes on Page 3 under "SWOT Analysis." SWOT stands for Strengths, Weaknesses, Opportunities, and Threats.

#### <span id="page-99-0"></span>mini'app'les Directors Meeting Minutes for August 3, 2009

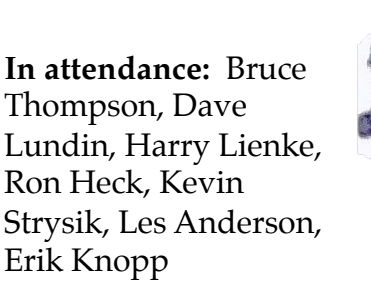

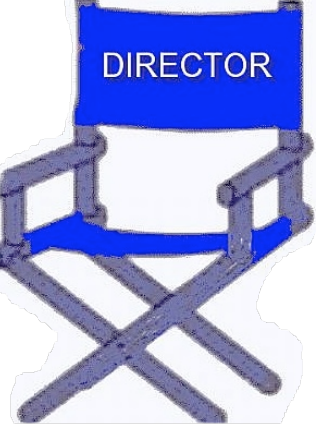

**Absent:** Tim Drenk, Tom Gates

**Other attendees:** Chuck Hauge

**Agenda:** Adopted as distributed.

**Minutes:** The minutes for the June 1, 2009, Board of Directors (BOD) meeting were approved electronically and published on forumer.com on June 8.

#### **Directors' Reports**

**Treasurer Dave Lundin's report:** All bills are paid since there has been no new activity since Dave assumed responsibility. Les asked about accessing the TCF accounts on-line; Dave provided no comment. Dave wondered if utilizing his Wisconsin address as the club's address would cause a problem for the MN state government; the BOD's advice was to send it in and see what happens.

**Publications Director Ron Heck's report:** There was a bad email address for Ron in the newsletter (.com instead of .net) which he corrected. Sandy Foderick sent an email praising the new newsletter format. BOD members also like the new format saying it is good looking without being overdone. Ron plans to categorize the "Hot Links" to make it easier to find items of interest.

**SIG Director Kevin Strysik's report:** All SIGs are set up for next two months. A question was

asked about getting Main Mac and iLife Special Interest Groups (SIGs) set up. Kevin wondered how often the BOD expected meetings to be held; it was suggested preferably monthly, possibly with different subject matter experts leading the meetings in some kind of a rotating fashion.

**Membership Director Les Anderson's report:**  Several long-time members have dropped lately.

#### **Old Business**

**SWOT Analysis — Chuck Hauge handed out** copies of a preliminary questionnaire designed to find out what members want and don't want from the club. BOD members are strongly encouraged to fill out the questionnaire when it becomes available. The final version will be delivered via a web page form which will collect answers to the questions. An email separate from the newsletter will be sent out to announce the survey to club members with a link to the form. A newsletter article will reiterate the importance of the survey, again with a link to the form. Chuck will put check boxes in place for appropriate questions. All questions will encourage people to provide their personal thoughts. The expiration time for the questionnaire will be 45 days after its availability. It was suggested that question 5 be separated into Web site and forum sections to encourage people to enter more detail. Other questions will be separated out, and a question will be added for the respondents free-form thoughts in the event they don't fit into the other categories. Rather than providing a 50% discount on an annual membership as the reward, it was decided to extend memberships by six months for all participants. A motion to have Chuck proceed with updating the questionnaire and conducting the survey was made, seconded, and passed (MSP).

**Status of iBook Sale** — Sold the iBook for \$75.

**Web Site Update** — Bruce split the web site so the main site is hosted on NetAlliance with the download areas located on the club's MobileMe account.

**Budget for 09/10** — Dave provided a hard copy of financial information for the past several years as well as a proposed budget. Several questions were asked relative to some of the amounts in the proposed budget. A motion to approve the following budget for 2009-2010 was MSP.

Income: Dues \$1300; Misc \$50 Total Income: \$1350 Expenses: Postage \$50; PO Box Rental \$100; Office Supplies \$100; Annual Meeting \$100; Insurance 450; Petty Cash \$25 Total Expenses: \$825

**Paypal / Electronic Payment** — Not discussed due to a lack of time.

**Newsletter Rearrangement** — See the Publications Director's report above.

**Renewal Notice Update** — Not discussed due to a lack of time.

**Membership Coordinator Status** — Not discussed due to a lack of time.

#### **New Business**

**Saturday Workshop** — Not discussed due to a lack of time.

**Next meeting:** Scheduled for October 5, 2009, at the Merriam Park Library at 7:00 pm. All club members are welcome to attend.

#### <span id="page-100-0"></span>iWork/AppleWorks SIG of August 2009

*by Harry Lienke*

John Hunkins, Sr., the leader of our favorite Special Interest Group (SIG), has established the following meeting schedule for the remainder of 2009.

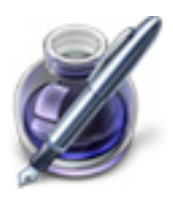

September 2 — Merriam Park Library

October 7 — Penn Lake Library

November 4 — Southdale Library

December 2 — Southdale Library

At this meeting our friendly facilitator, Pam Lienke, introduced us to Numbers, the spreadsheet component of iWork. She launched Numbers from the dock and accessed the Template Chooser (depending on your Preferences setting, the Template Chooser opens automatically when Numbers starts or can be selected from the File Menu). Pam showed the variety of templates available and how the individual pages of each template can be previewed by scrolling the cursor across the thumbnail view of each template. The slider at the bottom of the Template Chooser is used to expand the thumbnails so more detail is visible on each page.

To begin our journey through the world of spreadsheets, Pam selected a Blank template with one sheet. In the Sheets Pane on the left of the Numbers Window, she double-clicked on the sheet's name ("Sheet 1") and changed it to "Expense Report". She then added another sheet (Insert > Sheet from the menu) and renamed it "Raw Data". Pam demonstrated some of the basic operations for modifying the appearance of a spreadsheet: collapsing the size horizontally and vertically, rearranging the data, selecting rows and columns, selecting cells and groups of cells.

Next Pam added a second table to the sheet, this one with a checklist (Insert > Table > Checklist). She showed how to label the first two columns

("Status" and "Action Item") and then inserted a column between them and labelled it ("Due Date"). The size of the columns was reduced before a date was entered into the new column. She reformatted the date using the Cell Formats button in the Format Bar (it is labelled with a triangle pointing down); she selected Date & Time and then the appropriate format from the Cell Formats pop-up menu.

For the remainder of our exercise in spreadsheeting, Pam opened an Excel Budget file from the DVD accompanying the iWork '09 manual from the Apple Training Series. She pointed out that Numbers reads files from Excel 2008 and earlier versions of Excel, and from AppleWorks 6. She modified the file in a number of ways by deleting sheets, adding header rows and columns, adding a footer row and moving totals to the footer, deleting unused rows, formatting costs as currency (foreign currency symbols are available but the value is not converted for the currency chosen), adding a sub-total column, adjusting the vertical positioning of the data, and selecting nonadjacent columns. She also showed other capabilities of Numbers including use of Styles, adjusting column widths and row heights to fit data values, entering formulas, using autofill to enter data based on an existing cell, and inserting graphics onto a sheet.

Pam has been using Pages to do some autobiographical writing and, after viewing her document in Facing Pages format, ended up with a view of her work that showed two pages side by side. She was unable to find a way to view the document one page at a time and asked the group for help in returning to that view. After some hypothesizing and experimenting and accessing some of Apple's discussion groups, we found the solution in the Page View control in the bottom-left corner of the Document Window: choose One Up from the Page View pop-up menu.

Pam asked about utilizing an image as the background of a table in a Numbers spreadsheet. We discovered the answer in the Table Inspector (Inspector > Table Inspector). Near the bottom of the Table Inspector window is a section labelled Cell Background; the pulldown menu is used to select special backgrounds for a cell or group of cells.

Another attendee complained that PowerPoint files opened in Keynote do not display at full size. We experimented for a while and found full screen images appeared only when we ran a slide show.

The iWork/AppleWorks SIG will meet next at the Merriam Park Library, 1831 Marshall Ave., in Saint Paul. The meeting will commence on September 2, 2009, at 6:30 pm and will conclude when we run out of topics of interest, but no later than 8:45 pm. Next month Pam plans to continue our exploration of Numbers; she will be creating an Event Planner that incorporates, among other things, media, address book access, and styles.

#### <span id="page-102-0"></span>OS X Meeting of Aug. 4, 2009

*by Bruce Thompson*

The OS X SIG began, as it often does, with a discussion of the latest Mac rumors. In particular, there was considerable

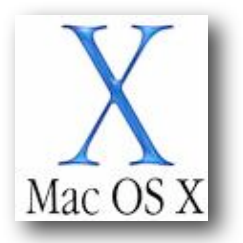

speculation about what Apple has planned for upcoming hardware. It appears to most observers that Apple is planning some kind of new portable device. A common thought is that it is going to be some kind of tablet and will leverage some of the technology of the iPhone (touch screen, multiple wireless capability, downloadable applications). But size is still a question. Rumors have Apple ordering multiple sizes of screens. Perhaps this is just some information planted by Apple to throw off the rumors.

There was also discussion about the upcoming 10.5.8 upgrade, when it might come out, and whether it would be the last upgrade before Snow Leopard (OS X 10.6). [10.5.8 was released on Wednesday, Aug 5!]. It has already been noted that Snow Leopard will be Intel only, so the last version of Leopard will also be the last version of OS X that supports the PPC chip.

Bob Demeules then moved on to a tip to use in the Address Book. If you want to see what groups a particular individual is in, it is very easy. Just select the individual and then press the "Option" key. All the groups that individual is in will be highlighted — just one of those simple tricks to make life easier.

Bob also demonstrated an application called WhoPaste that helps you import contact information into the Address Book, Entourage,

and Google Contacts; the source can be a text file, email, or a spreadsheet. Simply copy the information to the clipboard, hit a hot key to bring up the WhoPaste template, and the information should already be in the correct fields. You then just switch to the Address Book and paste from the template. It fills in all the information in the correct fields. This is very slick if you find yourself managing contacts on a regular basis.

Bob then demonstrated a method to share an iTunes library between users on a computer but maintain individual playlists. This is a technique covered in Article HT1203 in the Apple Support Area. Make sure you are out of iTunes, then navigate to the Music folder, located in ~/Music/iTunes. Move the Music folder to a publicly accessible folder  $(\sim$  / Public). Launch iTunes and go to Preferences. Under the Advanced button, change the location of your iTunes Music Folder by navigating to the location to which you just moved the Music folder and selecting the Music folder. Do this for all accounts you want to have access to the Music folder. Alternatively, the Music folder can be moved to a network drive and accessed in a similar manner.

Discussion then changed to the origins of Unix. Because it was originally distributed at no cost to universities and some others, there were many variations developed. OS X is based on a version of Unix and most of the Unix commands are available in Terminal. Bob will continue to explore the Unix development and its relation to Apple in future meetings.

#### <span id="page-103-0"></span>Evernote — Clip. Sync. Find. — Remember Everything!

*A review by Tim Tierney for mini'app'les*

My Overall Rating: 4.7 out of 5.

[Evernote](http://www.evernote.com) is a free cross-platform app that I use and depend on daily. Their slogan, "Remember Everything", pretty much says it all. Their web page says "Capture — Sync — Find" which summarizes Evernote's purpose. You capture information, synchronize it to your Evernote account on the web and your other platforms, then find your information using keywords or their powerful search tools.

The free version gives almost all the advantages I could want including 40MB of storage space monthly. This can hold my web clippings, images, and PDFs. Evernote also performs OCR scanning of text in images, and encrypts selected text or notes. And, these are only a few of the very useful features.

In addition to the free version, there is a [Premium](http://www.evernote.com/about/premium/) version that provides faster access, more features, and 500MB of storage space each month. It allows storing any type of file, stronger encryption in notes, and more. This upgrade would suit the heavy duty user in business, academia, etc., and is available at \$5 a month or \$40 a year.

I first discovered Evernote as a free app for my iPod Touch. I now have added the free version to my MacBook Pro and to my Windows-based PCs. It also works on iPhones, Windows Mobile devices, and on U3 Sandisk Flash drives. Plus, its web application can be accessed from web browsers for full access to your notes. Evernote works in a "cloud" type environment and synchronizes your notes between the different platforms. Synchronization ensures my iPod Touch, MacBook Pro, PCs and browser are all working with the same notes in an attractive

and well-designed interface that was recently updated. Personally I like the Mac interface better than the PC, but the PC version also accommodates Tablet PCs with OCR capability.

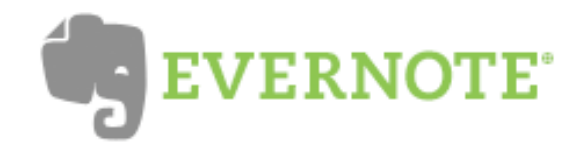

Use Evernote to organize and keep clippings and notes that are easy to organize into notebooks, tag with keywords, and find with powerful search tools. The search finds your text within a single notebook or all notebooks, including text that's been OCR'd in photos or images.

Notes are organized into Notebooks and you can have as many as you want. Notebooks can be Local (only on one Mac, PC, etc.), synchronized between your platforms, or Public where you can provide friends a URL to access notes, photos, etc., that you'd like to share.

Evernote places an icon on the Leopard Menu Bar, or in the Windows System Tray, that facilitates accessing its functions.

For Safari and Firefox browsers there are add-ons that allow you to clip selected portions or entire webpages to a note. The note is automatically titled with the webpage title, and the URL is included in the note's header. All you need to do is add your tags.

I use Evernote primarily on my Mac, but go back and forth between platforms, depending on what I'm working on. If I make a note or paste a clipping/image on my PC, it's shortly synchronized to the web and my other platforms, ensuring current information.

At the top of the Evernote window is a string of icons (see **Figure 1**).

- The first icon creates a new note.
- •The icon with the blue dot lets you use iSight or web cameras to take a picture of a document, business card, or person directly

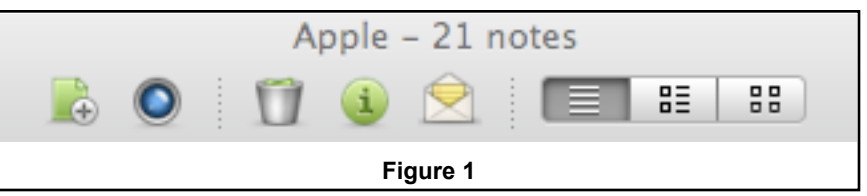

into a note. When synchronized, the host performs Optical Character Recognition (OCR). Evernote recognizes the characters in the message, the image for text, or handwriting. This allows searches of text in photos, PDF documents, or even handwritten notes.

- The Trash Bin is self-explanatory.
- •The Information icon expands the header information to provide greater detail.
- •The Envelope allows emailing the contents of a note as a PDF. They do use their format and attach their logo which I'm not too happy about. The active links and information are maintained, however, so this may not be an issue for some.
- The three connected icons at the right select the type of view as explained below.

There are three modes for viewing notes. The default is one similar to an email program where the list of notes in a particular notebook is at the top, with the content visible in a viewing window below. Notes can also be viewed by titles on the left with the content of a selected note on the right, or there's a modified thumbnail view.

The interface varies between platforms, but they

The header at the top of each note contains summary, or alternatively, detailed information including a title, tags, an optional "link" line, and sync status.

Stability of the program has been very good and seems to be getting better. It seems every month they publish a newsletter listing improvements and added features.

The lower left corner of the window now has a "promo" display that's used for tips, update information and, yes, even ads on the free version. On my 15.4" Mac, the ads are not animated, are only about an inch square, and are relatively unobtrusive. On the paid premium edition they can be hidden. The ads appear to be a small price to pay for such a useful free app.

Improvements to Evernote are continually being made. Even though I use the free version, Evernote responded personally to an email comment to obtain clarification and more information about line spacing and bulleted list problems. That struck me as dedication to quality and improvement. Since last July there have been significant improvements and upgrades. It keeps getting better. If not for some line spacing and "list" problems, I'd have rated it closer to 5.0. It's a remarkably useful program that I recommend to friends.

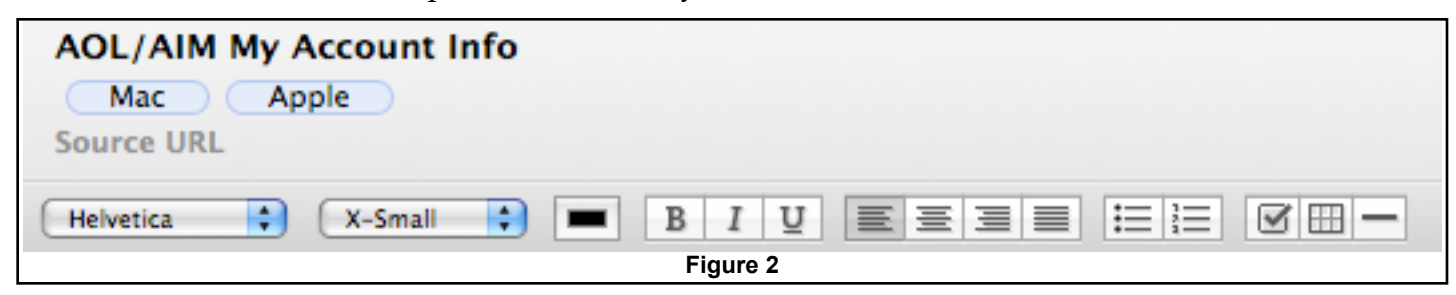

are becoming more similar. Overall, it's attractive and relatively intuitive.

Features in Evernote are ample, many of which I'd like to see implemented in Apple Mail. It has basic text formatting features and justification, table capability, check-boxes for To-Do items, bulleted and numbered lists, and horizontal lines for use as separators (see **Figure 2**).

For more information, Google the words "Evernote Review" and you'll come up with several good ideas and tips for increasing its usefulness. To get you started, here are two reviews:

- •[PIM Review: Evernote](http://lifeonamac.com/2009/02/02/pim-review-evernote/)
- •[Evernote 2009 Top 10 Reviews](http://iphone-apps.toptenreviews.com/productivity/evernote-review.html)

#### <span id="page-105-0"></span>Outlook for Mac Due with 2010 Office Release

#### *by [Adam C. Engst](http://db.tidbits.com/author/Adam%20C.%20Engst)*

Entourage, the email client in Microsoft Office for Mac, will see the end of its 10-year run late in 2010, when the next version of Microsoft Office will replace it with a completely new [version of Outlook for the Mac](http://www.officeformac.com/blog/A-New-Outlook-for-Mac-Office) (for our introduction to Entourage, see "Entourage: The [Grand Tour](http://db.tidbits.com/article/6139)," 2000-10-09).

Entourage is far more than an email client, of course, also including a Usenet newsreader, contact management, calendaring, task management, and other features. Outlook for Windows offers all those features and more, and works particularly fluidly in large organization environments that use Microsoft Exchange Server for shared messaging and collaboration.

We suspect the change from Entourage to Outlook for the Mac serves three purposes:

- It helps Microsoft emphasize the crossplatform compatibility between Office for the Mac and Office for Windows. The differences between Entourage and Outlook have long been a sore point in mixed platform networks.
- •It makes for a clean break from previous limitations in Entourage. Microsoft plans to write Outlook for Mac from the ground up as a Cocoa-based application, giving it an entirely new content database. Entourage was originally written using Carbon (since it predates Mac OS X), which would prevent it from taking full advantage of Snow Leopard's features. Also, Entourage's reliance on a single-file database made it a non-starter for some people, who would go around muttering about putting too many eggs in one basket that was troublesome from a backup perspective. And, to be fair, catastrophic corruption of the Entourage database, while extremely uncommon, is not unknown.
- It makes it easier to add new features. Outlook for Mac (and the rest of the Office

applications) will support Microsoft's Information Rights Management, which helps restrict sensitive information for those who are authorized to see it.

All this said, Microsoft said that Outlook for Mac won't just be a clone of Outlook for Windows. Aside from being written from the ground up using Cocoa, it will offer integration with Time Machine and Spotlight.

**Entourage, Then and Now** — This won't be the first version of Outlook for the Mac. Office 98 for Mac came with Outlook Express 4.0 (related to Outlook mostly in name), and the Exchange Server group within Microsoft developed Outlook 98 and Outlook 2001 for Mac to provide Exchange Server compatibility on the Mac.

Entourage replaced Outlook Express in Office 2001 for Mac, but it initially had no support for Exchange. Starting with Entourage X 10.1.4, [Microsoft dropped Outlook for Mac](http://blog.entourage.mvps.org/2007/05/why_did_microsoft_replace_outl.html) and started adding Exchange support to Entourage, continuing that through Entourage 2004, Entourage 2008, and the just-released **Entourage** [2008, Web Services Edition](http://www.microsoft.com/mac/itpros/entourage-ews.mspx).

Entourage 2008, Web Services Edition has been in beta since January 2009, and offers the highest level of support for Exchange Server so far, including:

- •Enhanced Autodiscover service for setting up accounts automatically and keeping them up to date
- •Synchronization of Entourage 2008 Notes, Tasks, and Categories with Exchange Server
- •Use of attachments in Entourage for Exchange calendar events
- Name resolution when composing mail and invites while out of the office without requiring a VPN connection
- •Improved logging for troubleshooting purposes

Entourage 2008, Web Services Edition is a free download for anyone using Microsoft Office 2008 for Mac SP2, with all updates applied. On the Exchange side, it can connect only to Microsoft Exchange Server 2007 Service Pack 1 RU4 or later. It runs on Intel-based Macs as well as PowerPC-based Macs (G4 at 500 MHz or faster, and G5s), and is <u>a 64 MB download</u>.

**Office Editions Simplified** — Microsoft also announced that, as of 15-Sep-09, it is simplifying the number of editions of Office for the Mac available for sale. Currently, there are three versions of Office, and after the change, there will be only two:

*Office 2008 for Mac Home & Student:* This \$149.95 version exists now and will remain. It includes just Word, Excel, PowerPoint, and Entourage.

*Office 2008 for Mac Business Edition:* The \$399.95 Business Edition replaces both the \$399.95 Standard Edition and the \$499.95 Special Media Edition. It will include Entourage 2008, Web Services Edition and Microsoft Document Connection for Mac, along with additional professional templates and clip art, and more than 8 hours of Lynda.com training videos. We presume it will include Microsoft Expression [Media 2](http://www.microsoft.com/mac/products/expression-media.mspx) as well, since that's currently a part of the Special Media Edition, though that wasn't made explicit.

Unless otherwise noted, this article is copyright © 2009 TidBITS Publishing, Inc. TidBITS is copyright © 2009 TidBITS Publishing Inc. Reuse governed by [Creative Commons License](http://www.tidbits.com/terms/).

#### <span id="page-106-0"></span>Mac OS X 10.5.8 Fixes Bugs, Plugs Security **Holes**

*by [Adam C. Engst](http://db.tidbits.com/author/Adam%20C.%20Engst)*

Apple has released Mac OS X 10.5.8, a bug-fix update to Leopard that addresses [a number of](http://support.apple.com/kb/HT3606)  [relatively uncommon bugs](http://support.apple.com/kb/HT3606) in various parts of the operating system. Although Apple provides standalone downloads (most useful for the combo updates that increment any version of Mac OS X 10.5 to 10.5.8), Software Update is the easiest way to get the new version.

As always, although there's no reason to suspect any trouble with installing 10.5.8 right away, the cautious user will wait a few days to see if significant problem reports crop up online.

**Changes in 10.5.8** — Although the release notes mention the inclusion of Safari 4.0.2 as new and claim improvements in the accuracy of full history searches, Safari 4.0.2 was the current version before the release of 10.5.8. Practically speaking, if you hadn't upgraded to Safari 4.0.2 individually before this, you'll get it now. Other networking-related fixes include improved compatibility and reliability when working with MobileMe and iDisk, with AFP (AppleTalk Filing Protocol), and with Managed Client. Lastly, though the release notes also claim improvements in joining AirPort networks, there have been [anecdotal reports](http://db.tidbits.com/article/10461%23comments_530) of AirPort connection failures after updating.

On the imaging front, the update fixes a bug that could prevent importing of large photo and movie files from digital cameras, and another that invoked an iPhoto action when dragging an Aperture image into Automator. Also, raw image support has been extended to additional new cameras; see [the full list](http://support.apple.com/kb/HT1475).

In other fixes, the Displays pane of System Preferences now shows certain resolutions that might not have appeared previously. iCal reportedly has improved reliability when working with MobileMe Sync and CalDAV, and Sync Service bugs have been addressed.

Compatibility with certain USB external drives has been improved. Finally, overall Bluetooth reliability has been enhanced when working with external devices, USB webcams (straight from the release notes — we're not sure what the relationship between Bluetooth and a USB webcam is either), and printers.

[VMware is reporting](http://blogs.vmware.com/teamfusion/2009/08/vmware-fusion-mac-os-x-1058-and-ati-graphics-controllers-so-happy-together.html) that Mac OS X 10.5.8 includes new 3D drivers from ATI that fix a compatibility problem suffered by VMware Fusion 2.0.5 under Mac OS X 10.5.7.

Mac OS X 10.5.8 also addresses security [vulnerabilities](http://support.apple.com/kb/HT3757). A number of the fixes revolve around closing holes related to maliciously crafted images in various formats, but a few of the other issues addressed are more interesting. In particular:

A maliciously crafted Web site reached via a redirect could have displayed a certificate warning that used the name of the redirecting site.

Additional content types will generate prompts when accessed in certain ways, such as when they're downloaded from a Web page.

The Dock previously allowed a user with physical access to a locked system to use fourfinger multi-touch gestures to manage applications or use Expose.

The launch service was vulnerable to a denialof-service attack.

Signing out of MobileMe via the preference pane wasn't properly removing all login credentials.

The Mac OS X 10.5.8 Update weighed in at only 165 MB via Software Update on my Mac Pro and MacBook, but the standalone [delta update](http://support.apple.com/downloads/Mac_OS_X_10_5_8_Update) from 10.5.7 is 274 MB from Apple's Support Downloads site. The [combo update](http://support.apple.com/downloads/Mac_OS_X_10_5_8_Combo_Update) that works with any version of 10.5 is 759 MB.

**Leopard Server 10.5.8** — Along with all the changes in the desktop version of Mac OS X 10.5.8, the server version receives [additional](http://support.apple.com/kb/HT3607)  [tweaks.](http://support.apple.com/kb/HT3607) Notably:

The AFP Server receives a fix that prevents unwarranted CPU use when no users are connected. Another fix prevents the AFP Client from infinitely repeating unsuccessful connection attempts after waking from sleep.

Several different bugs were addressed in the Managed Client, resolving login issues from PowerPC-based Macs, improving reliability of synchronized files from SMB servers, fixing launch problems for login items on a network home directory, and proper disabling of simultaneous logins.

Server Admin no longer freezes when propagating permissions, and it (along with the updated System Image Utility) now includes NetBoot/NetInstall filters for Macs released in June 2009. Alas, it doesn't appear to include the fix necessary to make Server Admin stop corrupting Apache httpd.conf files.

The Mac OS X Server 10.5.8 Update is 274 MB in [delta form;](http://support.apple.com/downloads/Mac_OS_X_Server_10_5_8_Update) the [combo update](http://support.apple.com/downloads/Mac_OS_X_Server_10_5_8_Combo_Update) is 978 MB.

**Security Update 2009-003** — The security fixes included in Mac OS X 10.5.8 are also available (as appropriate) for users still running Mac OS X 10.4 Tiger. All previous security updates have been incorporated in Security Update 2009-003, so you shouldn't need to do the multiple download dance if you're not up to date.

Four variants are available, as always, a desktop [version for PowerPC-based Macs](http://support.apple.com/downloads/Security_Update_2009_003__Tiger_PPC_) (76 MB) and [another for Intel-based Macs](http://support.apple.com/downloads/Security_Update_2009_003__Tiger_Intel_) (166 MB), and a [server version for PowerPC-based Macs](http://support.apple.com/downloads/Security_Update_2009_003__Server_Tiger_PPC_) (130 MB) and another for PowerPC- or Intel-based Macs that Apple labels as [Universal](http://support.apple.com/downloads/Security_Update_2009_003__Server_Tiger_Universal_) (204 MB).

Unless otherwise noted, this article is copyright © 2009 TidBITS Publishing, Inc. TidBITS is copyright © 2009 TidBITS Publishing Inc. Reuse governed by [Creative Commons License.](http://www.tidbits.com/terms/)

*Editor*'*s Note: Apple has since released Security Update 2009-004 for Leopard and TIger.*
# Hot Links of the Month

*Compiled by Ron Heck*

# **Apple and Macintosh**

#### *Steve Jobs speaks out*

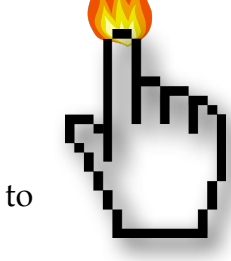

Apple's CEO gives an interview to Fortune magazine. He discusses the firm's marketing strategies, what makes their current products successful, and what the future might hold. <http://tinyurl.com/3a7y5t>

# *First Picture of Steve Jobs Back At Work: He's Thin, But Definitely Back in Saddle*

If you need to be assured that Steve Jobs is still alive, the first photo of him back at work at the Apple campus has surfaced. <http://tinyurl.com/lomb2j>

# *Apple dominates \$1000+ computer market*

Apple apparently has a 91% market share in the "high-end" computer market according to new statistics.

<http://tinyurl.com/ppqxk3>

# *Why you should consider OS X*

If you have trouble explaining to non-Mac people why you choose Mac, a former Windows user lays out reasons for switching that may mimic your experience. <http://www.marco.org/26335880>

# **Apple Tablet Rumors**

# *Source: Verizon Hurrying To Launch LTE By Early 2010, Perhaps For Apple*

Verizon is reportedly in a hurry to implement LTE (Long Term Evolution), a term for 4thgeneration broadband technology, in advance of a still unconfirmed Apple tablet device. <http://tinyurl.com/l76p73>

# *Apple's much-anticipated tablet device coming early next year*

AppleInsider tries to set the record straight as to whether there really will be an Apple tablet device, and when such a device might be ready. <http://tinyurl.com/lvxtxk>

# *FT Claims Apple Tablet, Possible September Launch*

According to the Financial Times, the rumored Apple tablet might arrive as early as September. <http://tinyurl.com/l68rhm>

# *Why Apple's Tablet Will Rock*

So, *if* Apple is working on a tablet device, what would it do and how might it work? One writer at Cult of Mac attempts to envision the rumored product.

<http://tinyurl.com/mu7gyh>

# *Apple's tablet will be more than a niche product - report*

Piper Jaffray is already predicting how successful the as-yet unconfirmed Apple tablet might be.

<http://tinyurl.com/lomu57>

# **iPod/iPhone/iTunes**

# *Trying (and failing) to give up my iPod*

One user's iPod gave up the ghost, so he decided to check out other MP3 player devices that are on the market. After much frustration and headaches, he returns to Apple. <http://tech.yahoo.com/blogs/null/146573>

#### *AT&T may lose iPhone exclusivity, CEO admits*

AT&T's CEO looks toward the future when the exclusive iPhone agreement with his company will eventually end. <http://tinyurl.com/m5f5h5>

# Hot Links of the Month (continued)

# *Apple's iPhone 3GS has 99 percent satisfaction rate*

How satisfied are people with their iPhones? One survey says 99 percent of iPhone buyers are satisfied.

<http://tinyurl.com/lvjxn5>

# *Apple's "Cocktail" may spur whole album sales in iTunes*

A new music/artwork/video package deemed "Cocktail" may be in the works to interest people in purchasing entire albums instead of individual songs.

<http://tinyurl.com/n4d7j3>

#### *Apple and Record Companies look to create interactive Albums to encourage full-length album downloads, and here's why it's a great idea*

EdibleApple provides their take on why albumbased music sales are a good idea. <http://tinyurl.com/lfjqhy>

#### *Comparison: Virtual Keyboards on iPhone and Android*

The iPhone and other touchscreen smartphones use virtual keyboards. How does the iPhone's keyboard measure up against Google's Android? <http://tinyurl.com/llzchk>

# **Just For Fun**

# *Forgotten 1987 Music Video Full of Steve Jobs Clones Playing Music*

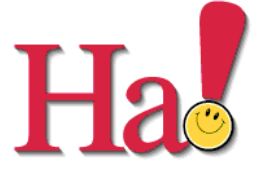

Here's a weird video from the past in which the musicians all sport the "Steve Jobs look," black turtleneck and all.

<http://tinyurl.com/kvw4nn>

# *Steve Jobs vs. Bill Gates parodied in hilarious cartoon*

Some creative folks have pitted Steve Jobs against Bill Gates in a virtual battle. <http://tinyurl.com/lnzh6e>

# *Composite of Steve Jobs done entirely with Apple products*

You'll need to zoom in to identify some of the products, but it appears someone has successfully made a virtual portrait of Steve Jobs using only product images. <http://tinyurl.com/npc4y2>

# *Fake Apple Tablet Rumors*

A writer at TidBITS has collected a bunch of humorous rumors about what features an Apple tablet device might have. <http://db.tidbits.com/article/10439>

#### MEMBERSHIP HELP NEEDED

The club needs a membership coordinator.

Duties include:

- •Maintain the Membership database in Filemaker (the club has the program)
- •Send out and process membership renewals
- •Generate membership cards
- •Update files used to distribute membership materials and the newsletter

No meetings are required.

For more information contact Les Anderson (Membership Director, 651-735-3953) or any Board member.

# Members Helping Members

Need Help? Have a question the manual doesn't answer? Members Helping Members is a group of volunteers who have generously agreed to help. They are just a phone call or an email away. Please call only during the appropriate times, and **only if you are a current mini'app'les member** and own the software in question.

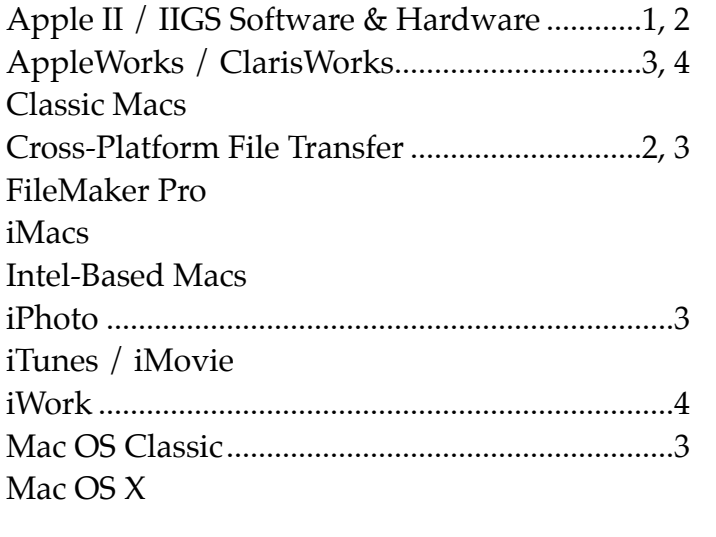

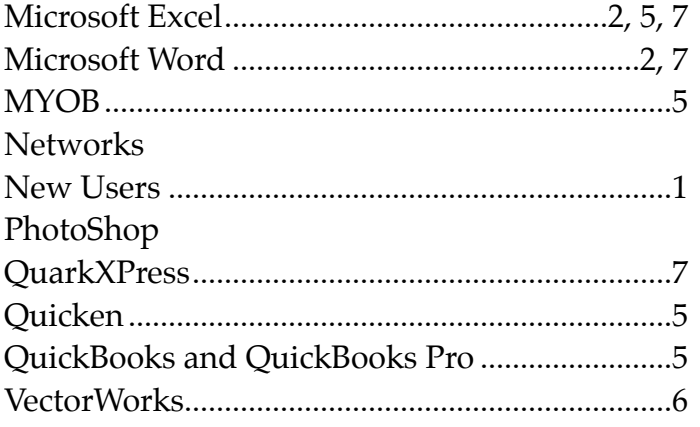

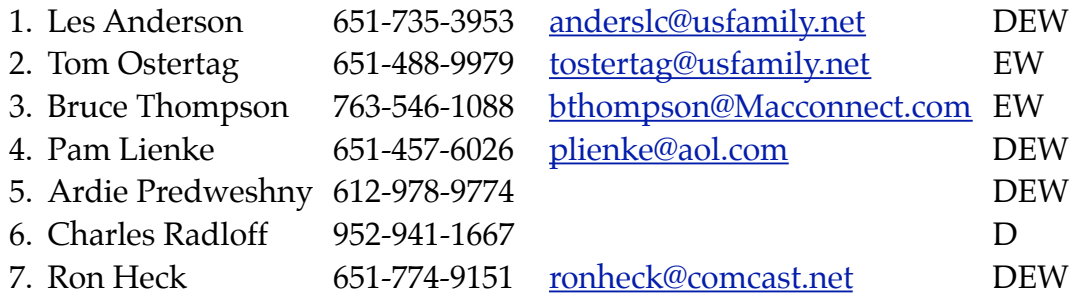

 $D =$ Days, generally 9 am to 5 pm

 $E =$  Evenings, generally 5 pm to 9 pm

W= Weekends, generally 1 pm to 9 pm

Please call at reasonable hours and ask if it is a convenient time for helping you. By the way, many of these volunteers can also be contacted on our forums. We appreciate your cooperation.

**mini'app'les needs more volunteers for Members Helping Members** — If you are willing to be a Members Helping Members volunteer, please send an email message to Membership Director Les Anderson or contact him on our forums with your name, telephone number, contact hours, and the software and hardware areas you are willing to support.

# **mini'app'les Membership Application and Renewal Form**

Membership cost is \$15.00 for one year. Please make your check payable to "mini'app'les".

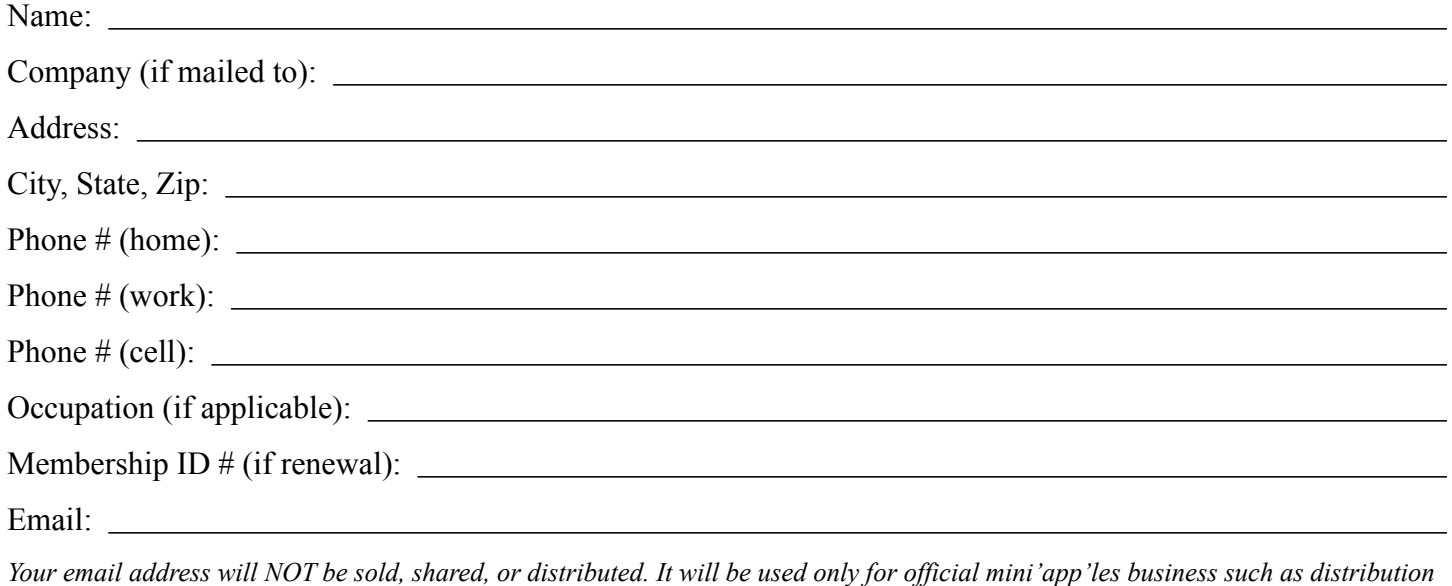

*of the newsletter and membership renewal reminders.*

Check if this is a change of address notice

Check if you want to volunteer

Check if you want to be added to "Members Helping Members"

Check if you were referred by a club member (if so, please give member's name)

Please mail this application and your payment to:

mini'app'les P.O. Box 796 Hopkins, MN 55343-0796

Thank you for your support!

#### **Benefits of mini'app'les Membership**

- Access to the mini'app'les online forums. Post questions and/or answers about issues, trouble shooting, products, buying and selling, special events, discounts, and news about Apple and the mini'app'les club.
- Access to our Members Helping Members network of professional and advanced users of Apple technologies. These members volunteer their time to help other members with software, hardware, and other Apple related issues.
- A variety of Mac Special Interest Groups (SIGs) that meet each month.
- Multi-SIG meetings and workshops to help members with computer problems. You can bring your equipment to these events and receive support from knowledgeable Mac users to help diagnose your problem(s).
- Participation in drawings for computer hardware, software, and other computer related materials.
- Discounts from vendors and manufacturers. Refer to the on-line forums for current offers.

# mini'app'les

the minnesota apple computer users group, inc.

**Introduction** — This is the newsletter of mini'app'les, the Minnesota Apple Computer Users' Group Inc., a Minnesota non-profit club. The whole newsletter is copyrighted © by mini'app'les. Articles may be reproduced in other non-profit User Groups' publications except where specifically copyrighted by the author (permission to reproduce these articles must be given by the author). Please include the source when reprinting.

The mini'app'les Newsletter is an independent publication not affiliated, sponsored, or sanctioned by Apple, Inc. or any other computer manufacturer. The opinions, statements, positions, and views are those of the author(s) or newsletter staff and are not intended to represent the opinions, statements, positions, or views of Apple, Inc., or any other computer manufacturer. Instead of placing a trademark symbol at every occurrence of a trade-marked name, we state we are using the names only in an editorial manner, to the benefit of the trademark owner, with no intention of infringement of the trademark.

**Questions** — Members with technical questions should refer to the Members Helping Members section or bring their questions to an appropriate SIG meeting. Please direct other questions to an appropriate board member.

**Dealers** — mini'app'les does not endorse specific dealers. The club promotes distribution of information that may help members identify best buys and service. The club itself does not participate in bulk purchases of media, software, hardware, and publications. Members may organize such activities on behalf of other members.

**Newsletter Contributions** — We welcome contributions from our members. Please send contributions directly to our post office box (mini'app'les, PO Box 796, Hopkins MN 55343), email them to  $\frac{\text{mini}}{\text{mini}}$  mac.com, or email them to the newsletter editor at [ronheck@comcast.net](mailto:ronheck@comcast.net)

The deadline for material for the next newsletter is the fifteenth of the month. An article will be printed when space permits and, if in the opinion of the Newsletter Editor or Publications Director, it constitutes material suitable for publication.

This newsletter was produced using Apple's Pages word processor.

#### **Board of Directors**

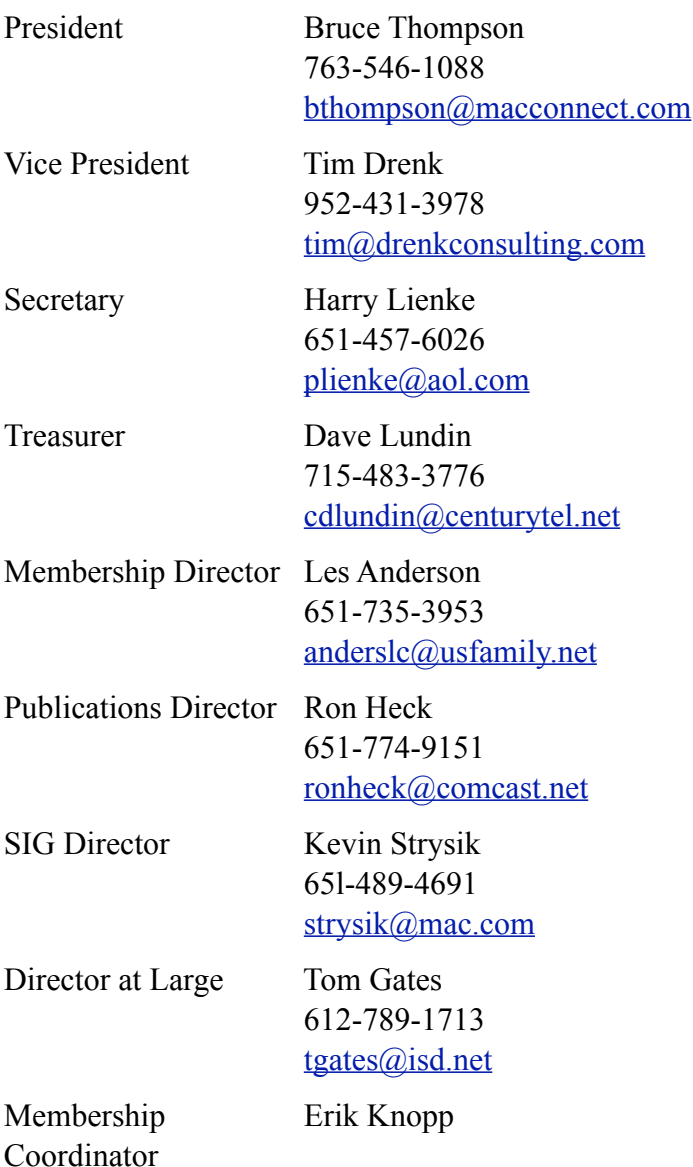

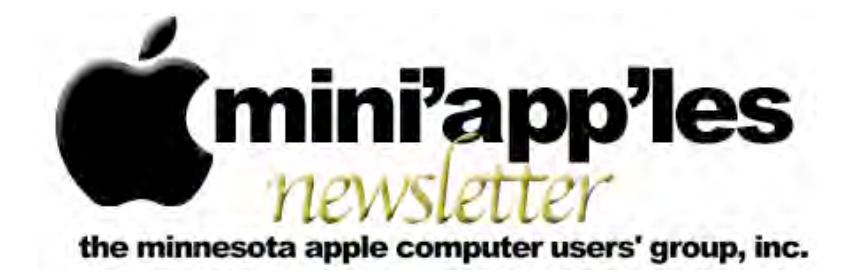

**Website:<http://www.miniapples.org> Forums: [http://miniapples.77.forumer.com](http://miniapples.7.forumer.com) Email: [miniapples@mac.com](mailto:miniapples@mac.com)**

**October 2009**

# From the Editor:

This month's issue features the usual SIG meeting reports and extensive coverage of the latest version of the Macintosh operating system, Mac OS X 10.6, also known as Snow Leopard. A couple of Snow Leopard articles are reprinted here, but be sure to check out the Hot Links section which has a slew of links to Snow Leopard-related info, including advice on how to install it and several reviews from major media sources. (For the Apple's official Snow Leopard website, click [here\)](http://store.apple.com/us/product/MAC_OS_X_SNGL). Apple also released what may be the final update to Leopard: 10.5.8. See the article in this issue for details.

On the music front, Apple released iTunes 9 and new iPods, so I've included a review of the new iTunes features plus several links to iPod info.

*Ron Heck, Publications Director*

# Calendar

At the right is a list of mini'app'les meetings for October 2009. The information was compiled as this newsletter was being assembled and is subject to change. As always, confirm the Special Interest Group (SIG) date, time, and location with the SIG Leader or the mini'app'les website: [www.miniapples.org](http://www.miniapples.org).

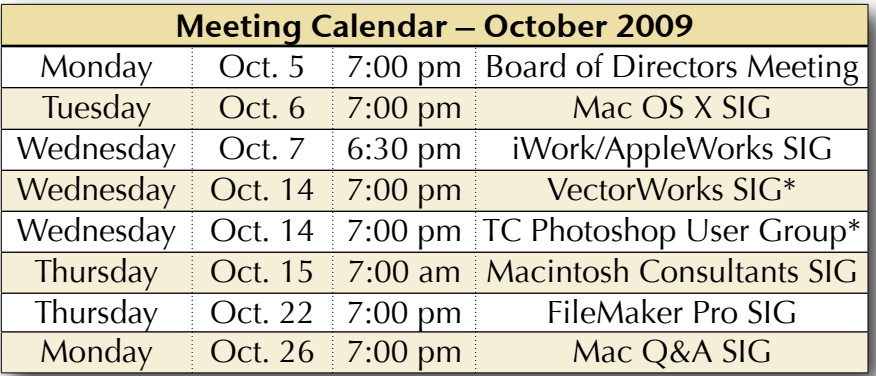

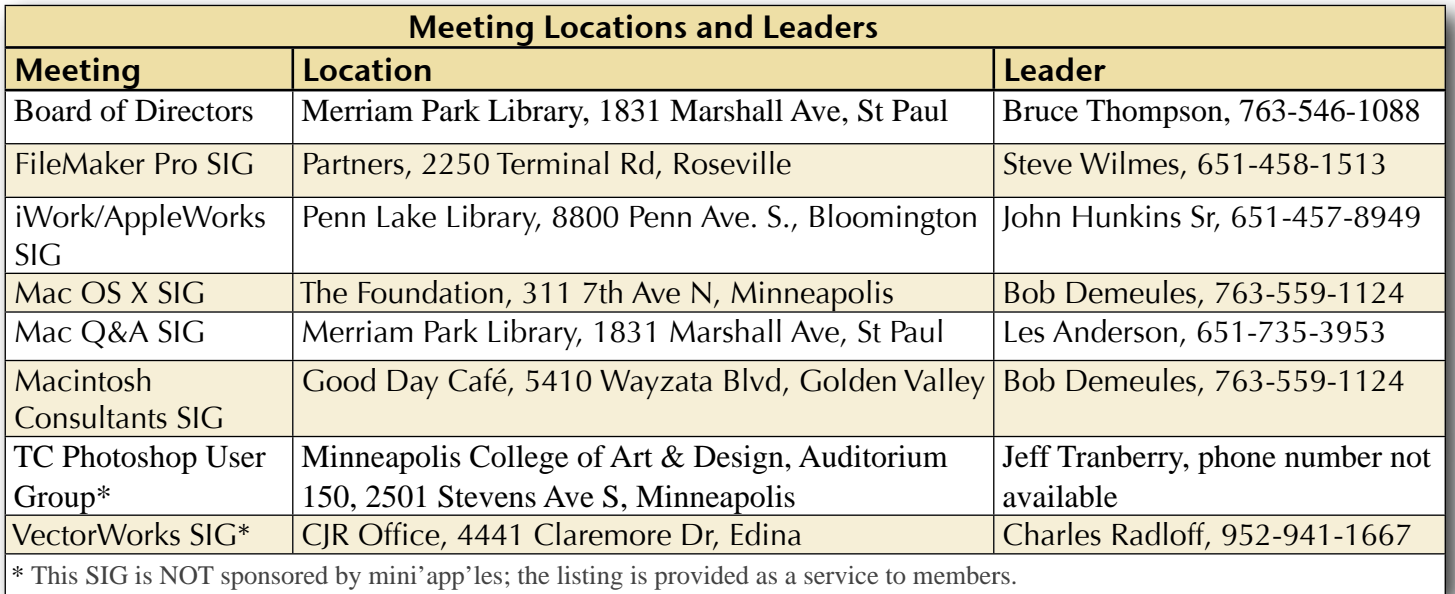

# TABLE OF CONTENTS

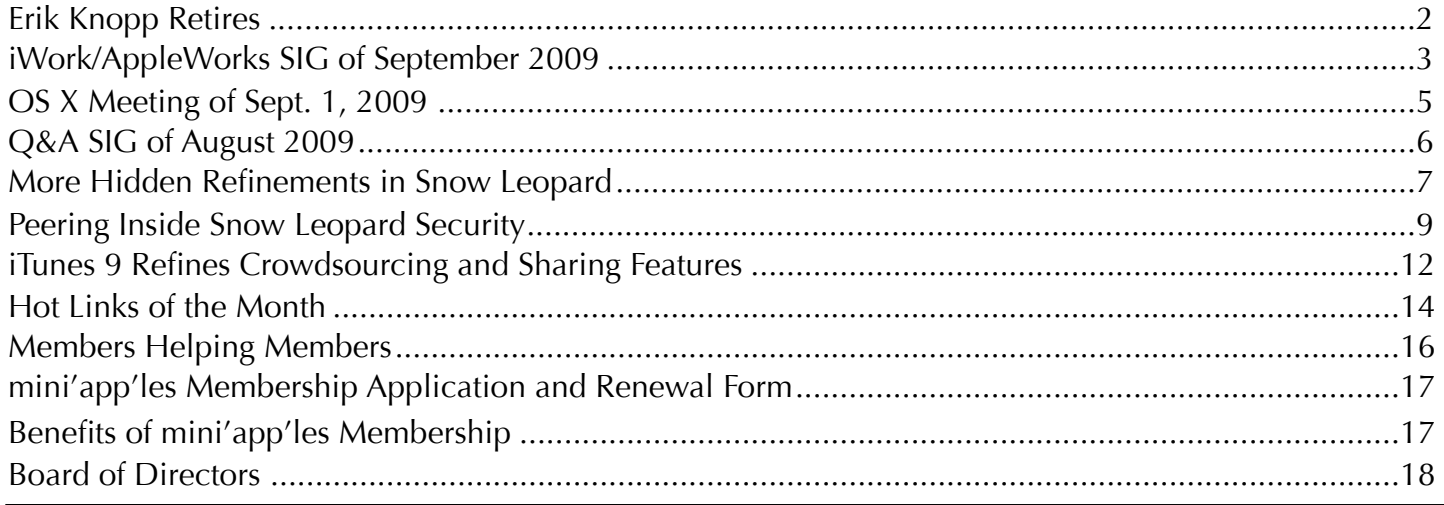

# **Submissions**

We welcome newsletter submissions from members. Perhaps you're using new software that you just can't live without. Maybe you have a new piece of hardware that you find extremely useful and of high quality. On the other hand, you might be struggling with problematic software or hardware.

Why not share your experience with other members by writing a product review? Doing so may steer others towards quality products or help them avoid the problems you may be having.

You can E-mail your submissions to [ronheck@comcast.net](mailto:ronheck@comcast.net?subject=). Submissions must be received by the 15th day of each month to be included in the next month's newsletter. I am happy to help clean up any articles submitted for publication in this newsletter.

# **SIG Reports**

If you don't see a report from your favorite Special Interest Group (SIG) in this issue of the newsletter, please take a few minutes to provide a summary of the next meeting for the next newsletter.

Hopefully, understanding what material and what level of material is being discussed at the different SIG meetings will encourage more people to attend SIG meetings and to join the mini'app'les. Thanks for your help.

# <span id="page-114-0"></span>Erik Knopp Retires

*By Les Anderson*

Erik Knopp has been mini'app'les Membership Coordinator for the past 12 years and he has decided to step down from this position. As Membership Coordinator he maintained the club membership database, sent out renewal notices, and deposited the dues checks.

When we had a printed Newsletter, Erik also printed the mailing labels. I'm sure many members don't realize all the work that goes on "behind the scenes." We owe Erik a big Thank You, and a pat on the back for all he has done.

Replacing Erik as Membership Coordinator is Sandy Foderick; she can be reached at [sfoderick@mac.com.](mailto:sfoderick@mac.com) If the name sounds familar it's because she is the Editor of the Apple User Group Bulletin. You can find it on the mini'app'les Forum in the Members Private Forum: [http://miniapples.7.forumer.com](http://miniapples.7.forumer.com/).

Sandy is heavily involved with Apple Computers. She was the former chair and is a current member of Apple's User Group Advisory Board. She also is a long term member of mini'app'les.

In real life she teaches Humanities and communications at Argosy University in Eagan, and she is the chair of their Institutional Review Board. She is also a mom to four Mac users.

I know our membership is in very capable hands. When you see Sandy be sure to thank her for her service.

# <span id="page-115-0"></span>iWork/AppleWorks SIG of September 2009

*by Harry Lienke*

In September the iWork/ AppleWorks Special Interest Group (SIG) met in Saint Paul for the first time. The meeting began with Harry answering a question concerning backups of iCal and Address Book

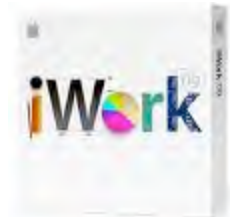

data and Safari bookmarks. He pointed out that complete sets of back-up information for iCal and Address Book are saved using File > Back Up iCal… and File > Export > Address Book Archive…, respectively. One must copy the file at *UserName/Library/Safari/Bookmarks.plist* to create a back-up for Safari bookmarks.

A call for announcements brought forth the news of the release of OS X 10.6, also known as Snow Leopard. Someone pointed out the software was available for \$29 at the Apple Store and \$25 at Best Buy. It was reported the installation is accomplished by clicking on a single button.

At this meeting our friendly facilitator, Pam Lienke, continued our introduction to **Numbers**, the spreadsheet component of iWork. She launched Numbers '09 from the dock and accessed the Template Chooser (depending on your Preferences setting, the Template Chooser opens automatically when Numbers starts or can be selected from the File Menu). Pam again showed the variety of templates available and how the individual pages of each template can be previewed by scrolling the cursor across the thumbnail view of each template. The slider at the bottom of the Template Chooser is used to expand the thumbnails so more detail is visible on each page.

Pam selected the "Event Planner" template. She showed how to change the placeholder text in a heading (triple-click to select all the text in the text box and then enter the new text).

She inserted new pictures in media placeholders by dragging the images from the Finder and by selecting Insert > Choose from the Menu and then navigating through the Finder windows to the image(s) of interest. It was pointed out that the characteristics of the image can be adjusted within Numbers using the Adjust Image window (View > Show Adjust Image). Someone commented that the Media button on the toolbar can be used to access the iPhoto library, movies, and audio clips. A variety of frames can be utilized to enclose each image; select the Inspector and then the Graphic Inspector (its button has a square with a circle covering the upper right corner of the square) and select Picture Frame from the Stroke section of the window.

Pam's next feat of legerdemain was dragging contact information from the Address Book and having the information appear in a table. Next came the disclosure that some data being calculated in one table was based on data appearing in another table. What will those wizards at Apple think of next?

Pam revealed she modified this template to help plan Christmas Dinner 2008 for the Lienke household.

Someone asked a question about the Home Inventory template so we spent a few minutes investigating it.

Moving on to **Pages '09** because an attendee was interested in brochures, Pam used the Template Chooser to quickly review a few of the templates. She decided to

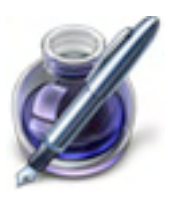

work with the "Elegant Brochure." Pam worked with linking and unlinking text boxes and discovered that when two text boxes with text in them were linked and then unlinked, the text all migrated to the first text box. Pam sized, positioned, and cropped the images in the template; it was pointed out that the size of a Pages document that contains images may be reduced with the Reduce File Size command on the File menu.

Pam placed a frame around one of the graphics and showed how to change the size and color of the frame. She opened the Colors Window by clicking the Color Well in the Format Bar. Here she showed us how to use the search icon (the little magnifying glass) to pick a color from the image

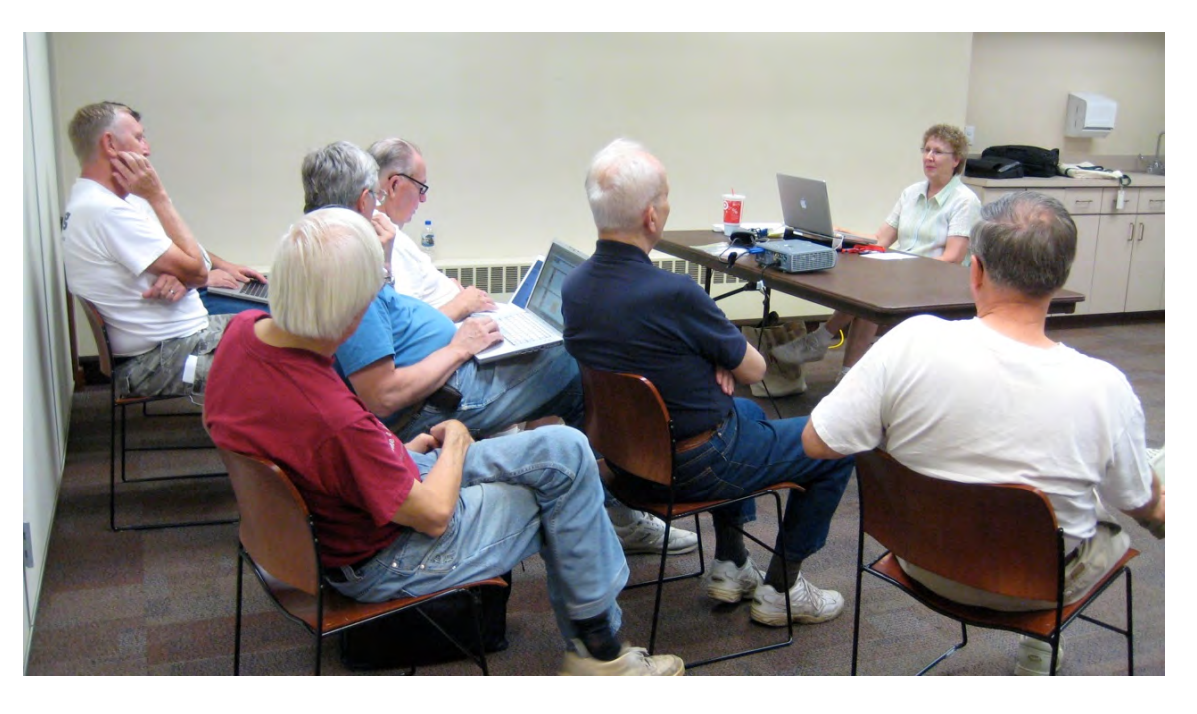

and change the frame to an identical color; she stored the custom color in the palette at the bottom of the Colors window. Two questions popped up: 1) How can a custom color be deleted from the palette; 2) Can anything be done to help remind us where a custom color was used (there are 260 possible custom colors)?

After some experimentation on the part of the Peanut Gallery (many of the attendees brought their laptop computers), we determined a custom color is deleted if you drag a blank square onto the color to be eliminated. Somehow Ron Heck discovered (we think he cheated by consulting the Help Files) the Color Palettes window by clicking on the middle icon near the top of the Colors Window; here you have access to four standard color palettes plus the ability to create and name your own custom palettes with custom colors. This is a tremendously useful capability we did not know iWork '09 has. We can now save a custom color and label it so we can use it again and again in the future.

Since brochures need to be folded somewhat precisely, folding markers should be strategically placed on the brochure. Suggestions made included putting small lines on the document and using periods in carefully

positioned text boxes; in either case, the font can be lightened to make the folding marker less noticeable.

Pam mentioned her preference for creating documents in Full Screen mode and showed how to access menus, thumbnails, and the scroll bar; she also recommended changing the background color to something lighter than the default color.

An attendee pointed out that the Pages keyboard shortcuts for Zoom In and Zoom Out require the Shift key while Zoom in Safari, for example, does not require use of the Shift key.

Our final lesson for the evening involved locking text boxes and images so they are not changed accidentally, grouping text boxes and images so they move together, and combinations of those operations.

The iWork/AppleWorks SIG will meet next at the Penn Lake Library, 8800 Penn Ave. S, in Bloomington. The meeting will commence on October 7, 2009, at 6:30 pm and will conclude by 7:45 pm. Next month Pam plans to show some things about Numbers formulas and the use of Instant Alpha.

# <span id="page-117-0"></span>OS X Meeting of Sept. 1, 2009

*by Bruce Thompson*

The OS X meeting was all about Snow Leopard. In case you have been hiding under a rock, Apple introduced Snow Leopard (OS X

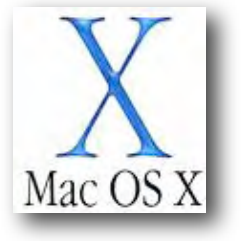

10.6) on Friday, August 28, 2009, about a month earlier than had been expected. Bob Demeules, the SIG leader, had it installed on his computer and a couple of the other attendees also had it.

Bob said the install went smoothly and took about 45 minutes. The install process is a little different than in the past. Apple has essentially eliminated the "Archive and install" and the install is now an (extensive) upgrade process. The end result is an operating system that really doesn't look much different but has a number of changes "under the hood." It should be pointed out that Snow Leopard is for Intel-based Macs only.

OS X is now nearly a full 64-bit operating system and the installed Apple applications (e.g., Safari and Mail) are now fully 64-bit. While there have been some minor compatibility problems with other applications (see <http://support.apple.com/kb/HT3258> for the latest listing), Bob said he had not run into any problems. If your software is on the list, it

Bob went on to describe some of the internal changes for Snow Leopard. One thing that has changed is the amount of space it takes on your disk (less!). The reasons are twofold. First, Apple has changed how they calculate a gigabyte. Where it used to be a gigabyte was defined as 2^30 (1,073,741,824) bytes , it is now defined as 10^9 (1,000,000,000) bytes. The result is that, while your 200 GB drive showed maybe 180 GB available, it will now show more than 190 GB. You don't really have any more space, it just gets calculated differently.

The other change actually does result in more space. The applications are now stored in a compressed format. The theory behind this is that since processor speed has advanced more than disk read speed, it is faster for the processor to expand the application than it is to read a larger file from disk. Bob noted that it seemed from his limited experience that his laptop was a bit snappier, especially with the Apple applications. *[Editor*'*s Note: Another reason the new OS uses less space is that the PowerPC code has been deleted.]*

While Apple has said all along that this was going to be a performance upgrade and not a features upgrade, there are a few things that have been added. Exposé is now accessible from the dock icon of an application. When you click

will most likely be updated soon. The early release also caught some developers by surprise. Note that the installer does a check to verify that previously installed applications are compatible and isolates those that are not.

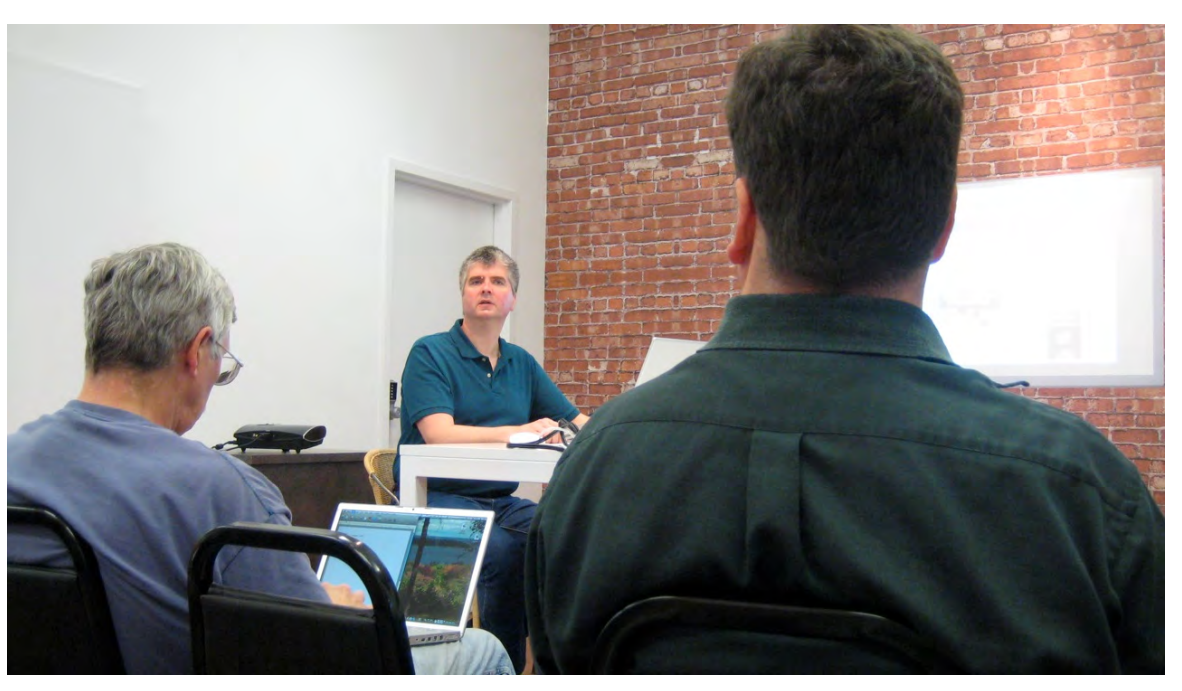

on the dock icon of an open application, all windows of that application become available. Also, when a window is minimized into the dock, it can now minimize into the application icon rather than a separate icon on the end of the dock. Apple has added system-wide autocomplete/auto-correct features to Apple applications and they will be added to other applications in the future.

One of the other major changes is to QuickTime. While there are additions to QuickTime X (such as the ability to record and edit screen activity as a movie), there are also limitations such as the inability to play QuickTimeVR. The look has also changed. Whether you like it or not is a personal preference.

Finally, the Rosetta engine (used for some older applications) is not installed by default. You can either install it by clicking the "Options" button at install or, if you are not sure if you need it, it will install "on demand" when an application is launched that requires it.

Bob then went into a complex discussion of how the code was compiled and how it makes better use of the multiple processors. Suffice it to say that Apple has put a lot of time and development effort into making this version of OS X faster, cleaner, and more secure. The meeting then adjourned to the Pie SIG at Perkins.

# <span id="page-118-0"></span>Q&A SIG of August 2009

*By Les Anderson*

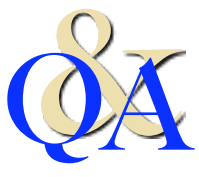

We had nine people attending

including one visitor who joined during the meeting. Some of the discussion centered around a Java Script error in Firefox. The member said he didn't have the problem in Safari.

Another question dealt with setting PowerPoint to automatically advance to the next slide.

We also discussed the need for file backup on your computer. It's a known fact that hard drives fail and data is lost. The easiest way to back up is to use another hard drive. It could be another internal drive or an external drive that connects via USB or Firewire. A high capacity external drive is less than \$100 on sale. Shareware/freeware programs such as Carbon Copy Cloner or SuperDuper make it easy to back up important files. Their programs can be downloaded at [www.versiontracker.com.](http://www.versiontracker.com)

# <span id="page-119-0"></span>More Hidden Refinements in Snow Leopard

*by [Jeff Carlson](http://db.tidbits.com/author/Jeff%20Carlson) and [Glenn Fleishman](http://db.tidbits.com/author/Glenn%20Fleishman)*

Mac OS X 10.6 Snow Leopard doesn't feature many major new features (see "What's New in [Snow Leopard,](http://db.tidbits.com/article/10504)" 2009-08-27), but it does incorporate hundreds of tiny changes that can affect how you use your Mac on a daily basis. Here, we note some refinements that we feel are noteworthy beyond what Matt already covered.

**Time for Password** — A subtle change in the Security preference pane can affect laptop users. The first option under the General preferences now lets you set an amount of time before the Mac requires a password after going to sleep or engaging the screen saver. In Leopard, the option was simply to require the password or not. Choose among several increments between 5 seconds and 4 hours. [JLC]

**Smart Eject** — Two of the most irritating longterm problems in Mac OS X have finally been eradicated in Snow Leopard: knowing when the system has ejected a hard drive, thumb drive, disk image, or network drive; and knowing why it sometimes refuses to eject a disk.

Snow Leopard adds a visual cue to let you know an eject is in process: it dims the disk's icon. This lets you know that *something* is happening. When ejection is complete, the disk icon disappears from the Desktop.

If Snow Leopard cannot eject the disk because an application or process is accessing or has open a document on the mounted volume, it displays a dialog that tells you which program or system component is in use. Previously, you'd have to use the lsof command via Terminal and learn to understand the results.

And even better, a Force Eject button lets you override Mac OS X when you believe it's in error or you really need that disk off the Desktop. (Warning! Ejecting disks that are truly in use can corrupt open documents.) [GF]

**Bigger iChat Theater** — We've always liked iChat Theater, a way to push a presentation,

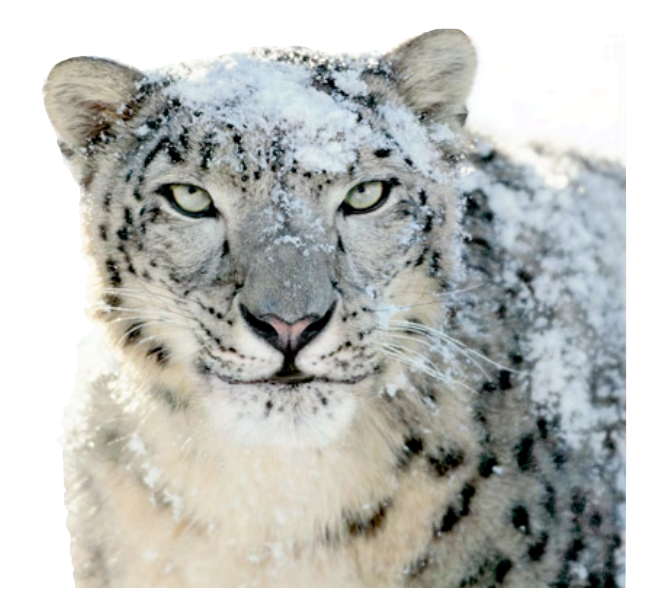

pictures, or other Quick Look-supported media to a remote party – we use this for presentations with user groups, among other purposes. In Snow Leopard, Apple says you can now push iChat Theater – and any iChat video – at up to 640 by 480 pixels while using as little as 300 Kbps upstream, about a third of the previous requirement for a lower resolution.

Jeff Carlson shared a PDF with me via iChat Theater, and the text was clearly readable. Pages instantly refreshed as he flipped through the PDF on his end. [GF]

**Location via Wi-Fi** — Apple can now set your time zone via Wi-Fi, most likely using the Skyhook Wireless positioning system that's also part of the iPhone OS. Bring up the Date & Time preference pane, click the Time Zone view, and check the Set Time Zone Automatically box.

A progress spinner shows up while Snow Leopard sends information off about Wi-Fi signals in your vicinity and receives data back. I've seen this both fail and succeed, but usually Mac OS X quickly tells me I'm in Seattle (whew). [GF]

**Wake on Demand** — Putting your Mac to sleep saves power, but it also disrupts using your Mac as a file server, among other purposes. Wake on Demand in Snow Leopard works in conjunction with an Apple base station to

continue announcing Bonjour services that the sleeping computer offers.

The requirements are complex. You must have firmware release 7.4.2 installed on either an AirPort Extreme Base Station or Time Capsule. If WPA or WPA2 encryption is turned on, the base station can't be in bridge mode. Only newer computers – every 2009 model and at least several 2008 models – can be woken over Wi-Fi; all Macs can be woken via Ethernet. Apple provides [more details in a support note,](http://support.apple.com/kb/HT3774) and our Glenn Fleishman [wrote a long article](http://www.macworld.com/article/142468/2009/08/wake_on_demand.html) with the ins and outs for Macworld.

You toggle this feature in the Energy Saver preference pane. It's labeled Wake on Network Access for computers that can be roused either via Wi-Fi or Ethernet; Wake on Ethernet Network Access or Wake on AirPort Network Access for wired or wireless only machines, respectively. Uncheck the box to disable this feature. [JLC]

**Exposé Shortcuts** — As one of the few feature changes in Snow Leopard, you've probably seen how Exposé now works from the Dock, arranges windows in an easier-to-read layout, and enables you to move content between applications. Here are a few shortcuts that will make Exposé even more useful:

- •With all windows visible (press F9 or the Exposé key [F3] on recent Mac laptops), press Command-1 to arrange the windows by name.
- Also with all windows visible, press Command-2 to arrange them by application.
- •Press the Tab key to view all windows belonging to one application (equivalent to pressing F10 or Control-F3 on recent laptops). Press Tab again to switch between applications while remaining in Exposé. You can also click an icon in the dock.
- Hover your mouse pointer over a window and press the spacebar to view a larger Quick Look version of that window. [JLC]

**iCal's New Inspector** — Admittedly, this new feature feels more like a workaround hack than

a solution, but we'll take it. The Leopard version of iCal made editing events more difficult than in the Tiger version. To view details about an event, for example, you must double-click the event to reveal only some information in a pop-up box; you then need to click the Edit button (or know to press Command-E) to edit an item's information. In contrast, iCal in Tiger provided an optional drawer to reveal and edit those details. In Snow Leopard, choose Edit > Show Inspector (or press Command-Option-I) to bring up a floating Inspector that provides an editable view of any items selected in your calendar. [JLC]

**Screenshots Named Better** — Gone are the inscrutable "Picture 1" files on your Desktop. Snow Leopard instead names screenshots taken with the built-in screenshot feature along these lines: "Screen shot 2009-08-31 at 12.57.39 PM." Wordy, but it gives you a slightly better sense of what might be inside. [GF]

**240 Pages of Snow Leopard Details** — Available the day that Snow Leopard was released, Jeff Carlson's latest book, ["The Mac](http://www.amazon.com/dp/0321646894/?tag=tidbitselectro00)  [OS X 10.6 Snow Leopard Pocket Guide](http://www.amazon.com/dp/0321646894/?tag=tidbitselectro00)," includes details like these as well as a great overview of Mac OS X, all in just 240 pages of clear text and screenshots. The book retails for \$14.99, and is available in bookstores and at Amazon.com (currently discounted to just \$10.19). (A downloadable excerpt should be available from **[Peachpit.com](http://www.peachpit.com/snowleopard)** by the time you read this.)

**Tip of the Iceberg** — As we mentioned above, these changes are merely the hidden refinements that jumped out at us right away and demanded to be trumpeted to our readers. To learn more about other tweaky changes straight from the cat's mouth (some of which are useful; others of which are merely marketing points), check out Apple's Snow [Leopard Enhancements and Refinements](http://www.apple.com/macosx/refinements/enhancements-refinements.html) page.

Unless otherwise noted, this article is copyright © 2009 TidBITS Publishing, Inc. TidBITS is copyright © 2009 TidBITS Publishing Inc. Reuse governed by [Creative Commons License.](http://www.tidbits.com/terms/)

# <span id="page-121-0"></span>Peering Inside Snow Leopard Security

*by [Rich Mogull](http://db.tidbits.com/author/Rich%20Mogull)*

From the beginning, Apple made it clear that Mac OS X 10.6 Snow Leopard was focused on improving the performance of the operating system and providing developers with new tools for harnessing the power of modern hardware and multiprocessor systems. The included security-related changes are no different, and for the most part are completely invisible to the user.

These changes provide new tools to assist programmers in producing more secure applications and harden the core operating system, which will result in a safer computing experience for most Mac users.

Despite these improvements, Apple missed a major opportunity to include a key operating system feature that could nearly wipe out a entire category of attack.

#### **Securing Memory and the Power of 64-Bit**

**Security** — The changes I describe here are fairly subtle and technical, so those of you who don't care about things like stack versus heap memory might want to skip to the next section.

The most significant single improvement is that the operating system has now been compiled with stack memory protection by default. Essentially, this places what's known as "canaries" in stack memory: fixed values in fixed locations that are pushed around if an attacker uses a buffer overflow attack, enabling the operating system or program to detect attacks.

(Buffer overflows happen when input values to a program – something as simple as a URL entered in the location field of a browser – is larger than expected. The data that overflows can be used to crash software or a system, or gain privileged access.)

Stack memory protection makes an entire class of buffer overflow attacks much more difficult to exploit, even when a software vulnerability is present. Developers will need to enable it for their own applications, but by default, Apple uses this feature everywhere it can to limit attacks.

A second overarching improvement is the migration to 64-bit applications and components throughout Snow Leopard. While Apple touts 64-bit support largely for its speed boosts and to enable memory-hungry applications to address more memory, the Intel CPU architecture offers substantial hardware security capabilities that generally aren't available in 32-bit environments.

While Snow Leopard includes both 32-bit and 64-bit kernels, it's possible for a 64-bit capable Mac to boot with the 64-bit kernel only under Mac OS X Server 10.6 – Snow Leopard Server. When running Snow Leopard Server, the 2008 and 2009 Xserves and Mac Pros boot the 64-bit kernel by default; the 2008 and 2009 iMacs are capable of booting the 64-bit kernel in Snow Leopard Server, but must be placed in that mode by holding down the 6 and 4 keys at startup. Apple posted <u>a Knowledge Base article</u> with details about accessing the 64-bit kernel in Snow Leopard Server, but it has offered nothing yet for the regular version of Snow Leopard.

Wherever possible, Apple appears to try to use new security technologies for Snow Leopard on 32-bit systems, but most of the real security advantages are possible only when running 64 bit software on 64-bit hardware.

One of the key areas in which this prevents trouble is in the heap memory, where Apple uses a combination of technologies: one leverages 64-bit hardware, while the others are software enhancements. (The heap is a pool of free memory that applications can dynamically use on a temporary basis, as opposed to the more-structured and static stack memory.)

When programming an application, heap memory locations that should only accept data can be marked as non-executable, and this will be enforced by a 64-bit processor (similar hardware protection has been used since Mac OS X 10.4 Tiger for stack memory on 32-bit

processors). This, again, increases the difficulty of heap-based memory exploits, which are a common form of attack.

Apple further hardened the heap through use of stronger heap checksums to detect when someone has tried to modify a portion of memory. Combined with a related feature that terminates processes if it detects double null bytes where they shouldn't be, this approach doesn't eliminate all heap based memory attacks, but makes the life of the attacker much more difficult.

A final advantage of the move to 64-bit code is that applications now move data around more securely, skipping the stack completely. Function arguments are passed via registers, which, again, complicates the life of an attacker trying to attack your Mac using memory corruption techniques.

**Sandboxing and Safari Enhancements** — Sandboxing is the process of restricting what kinds of activities an application can perform. For example, you can sandbox an application so it can read files, but not write them, or restrict it from accessing the network. It's a great way to limit the damage if an attacker is able to exploit an application on your Mac, since they'll be stuck in the sandbox.

Apple provides sandboxing services that any developer can use, and has slowly been increasing the number of Apple applications that implement sandboxing through software updates. Apple continued this trend with Snow Leopard, sandboxing a number of new applications and features. One example is the x264 codec for handling H.264 video, which will make it harder for attackers to build malicious video files designed to corrupt your video player and allow them to exploit your Mac (a not-uncommon attack vector).

There's been discussion over increased sandboxing in Safari, but that's not quite how Apple improved browser security and stability. Instead of trying to sandbox browser plug-ins

within Safari, Snow Leopard now runs them as separate processes. That way if a plug-in crashes, it doesn't crash your entire browser. (In fact, Apple told us that browser plug-ins are the number one cause of crashes in Mac OS X, so making them independent processes should increase general reliability as well.)

Running browser plug-ins as separate processes improves security more than just increasing sandboxing, because Safari includes support for a legacy requirement that allows the use of a somewhat less-secure version of a common programming function called malloc that's important for memory management. These plug-ins now run using the more-secure version of malloc used by the rest of Snow Leopard. By separating plug-ins into separate processes, developers potentially have more opportunities to add sandboxing to their plug-ins.

Some WebKit-based plug-ins still run within the main Safari process, but most of the major plugins have migrated to this new architecture, improving security and stability.

**A New Firewall Setting** — With Leopard, Apple introduced a new firewall capable of restricting inbound access to specific applications, not just network ports and protocols (see "Leopard [Firewall Takes One Step Forward, Three Steps](http://db.tidbits.com/article/9294)  [Back](http://db.tidbits.com/article/9294)," 2007-11-05). In Snow Leopard, Apple implemented a minor default usability change some users will want to disable.

You can find the settings in the Security system preference pane in the Firewall view, which now provides just a Start or Stop button. If you click the Advanced button, the settings are nearly identical to those in Leopard, but with one minor change: a new checkbox allows signed software to receive incoming connections automatically.

This setting allows applications signed by a valid certificate authority – the same authorities that sign Web pages for secure SSL/TLS sessions – to receive incoming connections with no additional steps. Previously, you would have had to add the application or approve a firewall exception when Leopard noted the application trying to set up the incoming connection.

This bypass was likely included to reduce the number of dialog boxes users need to click when installing software from known companies. Don't worry: even if a program is allowed by default you can still manually change the setting to block access.

Users who want more control over their security should disable this setting, since anyone willing to pay the money can purchase a code signing certificate. Just because a program is signed doesn't necessarily mean you want it to accept incoming connections.

**New Malicious Software Protection** — Back in Mac OS X 10.4 Tiger, Apple introduced a new File Quarantine feature. Enhanced again in Leopard, it displays a warning the first time you run any file that was downloaded using common Internet programs like Mail, Safari, and iChat.

In Snow Leopard, File Quarantine now checks these programs to see if they contain certain malicious software, which is sometimes hidden in downloads to trick users into installing it. If the file is infected, you'll see a new warning that explicitly warns you the file is dangerous.

Right now, according to **reports on the Internet**, the feature only checks for two known types of malicious software. Apple has stated that additional checks can be added using the normal Software Update approach if needed.

This doesn't mean that Apple has added antivirus software to your Mac. Using File Quarantine will protect you from running a few specific instances of malware downloaded using standard programs, but won't catch other malicious files, such as any transferred via USB drive. The feature also won't necessarily protect you if an attacker exploits your Mac, such as through a Web browser vulnerability, and then uses that toehold to install additional malicious

software. And it can't remove the infection from compromised files.

The initial version offers Apple a great capability to push out protection to users in case a larger infection starts to propagate. (For detailed information on how the enhanced File Quarantine feature works, we recommend Dan [Moren's excellent article at Macworld](http://www.macworld.com/article/142457/2009/08/snowleopard_malware.html).

**A Missed Opportunity** — One major disappointment in the midst of all these security enhancements is that Apple did not improve the Library Randomization feature introduced in Leopard. Also known as ASLR, and found in Windows Vista and Windows 7, it's a powerful operating system security technology that nearly eliminates the memory-based attacks we've spent so much time talking about.

Library Randomization picks different memory locations for key operating system components each time the system starts up. Even if an attacker exploits a vulnerability on your system, it is nearly impossible for them to tie into the operating system and actually do anything malicious (or otherwise) because they can't rely on where the hook can be found.

Library Randomization in Leopard and Snow Leopard does shift around some important pieces of the operating system, but leaves the memory location of one key component static across all Macs (dyld, the dynamic loader). With dyld in place, an attacker has a roadmap to continue their exploitation and potentially take over your system.

Randomizing the location of dyld is no small task, but Apple had a perfect opportunity to make the change with Snow Leopard, since so many other important parts of the operating system were being updated. Combined with the 64-bit enhancements, it would make memory exploitation of any type extremely difficult and provide years of worry-free Mac computing.

**Continually Improving Security** — Snow Leopard also includes a few other small

changes. Users concerned with privacy can disable location services in the Security preference pane (in the General view, check Disable Location Services). As on the iPhone and iPod touch, location services allow your current coordinates – derived via Wi-Fi signals as well as future GPS hardware – to be used by system components and third-party software. Date & Time, for instance, now uses Wi-Fi signal snapshots to set your time zone automatically.

Apple also increasingly phased out the use of the setuid function in the operating system, which reduces security by running processes under administrative or other user accounts.

It's important to remember that Apple has gradually been enhancing security, sometimes with major enhancements, through Software Update long before the release of Snow Leopard. Sandboxing, increased stack memory protection, reducing use of setuid, adding antiphishing to Safari, and a series of other changes have found their way onto our Macs outside of major operating system version updates.

Overall, Snow Leopard is more secure than Leopard, although Mac users on 32-bit processors won't see all the benefits.

Still, I am extremely disappointed that Apple failed to complete Library Randomization. Microsoft has experienced significant real-world security benefits with their adoption of ASLR, and had Apple taken this step they would have practically eliminated memory-based attacks like buffer overflows.

Although most of the security enhancements in Snow Leopard are hidden deep within the operating system, they should provide practical benefits to all Mac users on 64-bit architectures. While the only true test of security is how effective it is in the real world, on paper it looks like life is now at least a little harder for any potential Mac attackers.

# <span id="page-124-0"></span>iTunes 9 Refines Crowdsourcing and Sharing Features

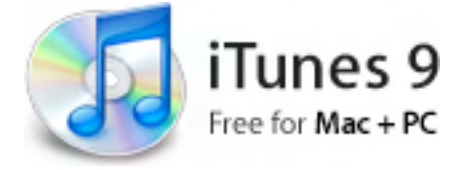

*by [Adam C. Engst](http://db.tidbits.com/author/Adam%20C.%20Engst)*

At the special Rock and Roll event today [Sept. 8, 2009], Apple unveiled a new version of the near-ubiquitous media application *iTunes*. The latest version introduces a variety of features, including some that respond to user requests and others that are clearly just what Apple (or Steve Jobs, who was back on stage with a much younger liver) wants to see.

As usual, Apple touted the success of the iTunes Store, boasting about how it's now available in 23 different countries and hosts over 100 million iTunes accounts. Those users have purchased 8.5 billion songs so far, making iTunes one of the largest stores on the Web, and the top music retailer in the world.

It will take some time with the software to wrap our heads around the new features in iTunes, since Apple's demo of them was relatively brief, but they include the following:

- •Genius Mixes: With the Genius feature of iTunes having processed 54 billion songs from 27 million libraries, Apple has accumulated a massive database of user information. The company has now tapped that information to create Genius Mixes, which makes up to 12 endless mixes of songs that go well together. It may be as close as you get to being like author **[Stephen King](http://en.wikipedia.org/wiki/Stephen_King#Radio_stations) and owning your own radio** station that plays only music you like.
- Improved Syncing: We imagine there will be additional details about this to ferret out, but Apple claims to have improved syncing with a new Music tab that lets you choose playlists, artists, or genres for automatic syncing. Previously, that required setting up smart playlists. Plus, the Photos tab will let you sync events and faces from iPhoto.

Unless otherwise noted, this article is copyright © 2009 TidBITS Publishing, Inc. TidBITS is copyright © 2009 TidBITS Publishing Inc. Reuse governed by [Creative Commons License](http://www.tidbits.com/terms/).

- •App Arranging: Tired of dragging icons around on your iPhone or iPod touch? Us too. Luckily, that won't be necessary any more, since iTunes 9 enables you to arrange apps – and entire screens – on your Mac, where it's a much more fluid environment. About time!
- Home Sharing: Here's another potentially major feature that will require some exploration. In the past, iTunes has allowed you to "share" libraries with other users on your network, but that sharing involved only the streaming of music. You couldn't copy songs around, rate them, add them to playlists, or anything else useful. The new Home Sharing feature does away with those limitations, for up to five computers on your local network. Most notably, you'll be able to copy songs, movies, TV shows, and even iPhone apps from other computers on your network.
- •iTunes LP: Luckily, the TidBITS audience understands what an LP is, so we won't have to offer a history lesson like all the fanboy sites. The point of the iTunes LP feature is to provide lyrics, photography, liner notes, and more – all the sorts of things that artists did for record albums because they had the space. Those details largely went away with CDs, and have fallen almost entirely by the wayside with digital music. The question is whether the iTunes LP content will be compelling for customers, or if it's more designed to involve artists in the iTunes Store – bringing them into the Apple orbit, as it were. Plus, because iTunes LP content is available only with album purchases, it may help assuage artist concerns about iTunes selling mostly individual tracks, rather than entire albums. It's unclear whether or what the upgrade cost will be for those who already own albums that get the iTunes LP treatment.
- iTunes Extras: Where iTunes LP brings extra album content to music, iTunes Extras brings additional materials to movies. This may enable iTunes to compete better with DVDs

from Netflix, for instance, for those people who enjoy watching all the extra content. As with iTunes LP, it's not yet clear what the upgrade cost will be (or if it will be available) for those who previously purchased movies that now offer extras.

•Redesigned iTunes Store. We seldom comment on the design of the Apple Web site, and similarly, the design of the iTunes Store doesn't feel like the sort of thing that requires coverage and analysis. Apple says they've made new artist pages, new movie pages, new TV show pages, improved navigation, and an overall cleaner layout.

As always, iTunes 9 is free, and is available now as a [82.8 MB download;](http://www.apple.com/itunes/download/) it should appear in Software Update soon. It requires Mac OS X 10.4.11 or later, although the iTunes LP and iTunes Extras features need Mac OS X 10.5 or later. It does work on older PowerPC G4- and G5-based Macs, but with some limitations for video playback.

Apple also released [iTunes 8.2.1](http://www.apple.com/downloads/macosx/apple/ipod_itunes/itunes821forg3.html) for PowerPC G3-based Macs; it's a 77.3 MB download and presumably has been updated purely for compatibility with Apple's back end infrastructure and new hardware.

Unless otherwise noted, this article is copyright © 2009 TidBITS Publishing, Inc. TidBITS is copyright © 2009 TidBITS Publishing Inc. Reuse governed by [Creative Commons License.](http://www.tidbits.com/terms/)

# <span id="page-126-0"></span>Hot Links of the Month

*Compiled by Ron Heck*

*Editor*'*s Note: Since the biggest news of the month is clearly the release of the new Mac OS, the next page and a half is dedicated to all things Snow Leopard.*

# **Mac OS X 10.6 Snow Leopard**

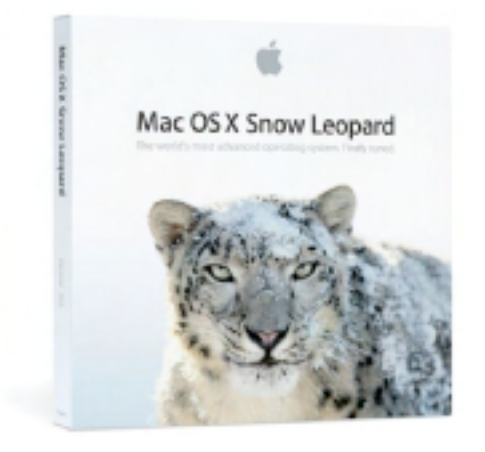

*Installing Snow Leopard: What you need to know | MacWorld* <http://tinyurl.com/p5j899>

*How-To: Upgrade To Snow Leopard — The Right Way | Cult of Mac* <http://tinyurl.com/kqx5yn>

*Review: Snow Leopard | MacWorld* <http://tinyurl.com/kqt2vv>

*Apple Mac OS X Snow Leopard | CNET* <http://tinyurl.com/nmv2fe>

*Apple Changes Leopard's Spots | Wall Street Journal* <http://tinyurl.com/m489wx>

*Mac OS X 10.6 Snow Leopard: the Ars Technica review | Ars Technica* <http://tinyurl.com/mm5fn4>

*Review: Apple Snow Leopard a speedy nobrainer upgrade | Chicago Sun-Times* <http://tinyurl.com/kj9uxt>

*Snow Leopard Review: Lightened and Enlightened | Gizmodo* <http://tinyurl.com/mmygug>

*What's New in Snow Leopard | TidBits* <http://db.tidbits.com/article/10504>

*Inside Mac OS X Snow Leopard: 64-bits | AppleInsider* <http://tinyurl.com/mp7p39>

*Snow Leopard's smaller changes | MacWorld* <http://tinyurl.com/q4jpve>

*Snow Leopard: QuickTime X | MacWorld* <http://tinyurl.com/kturjq>

*Inside Mac OS X Snow Leopard: QuickTime X | AppleInsider* <http://tinyurl.com/nmd2zd>

# *Giz Explains: Snow Leopard's Grand Central Dispatch | Gizmodo*

Under the hood is a feature called Grand Central Dispatch which helps the computer manage multiple tasks. Gizmodo provides a detailed analysis of GCD. <http://tinyurl.com/lbyeo4>

*15 Snow Leopard Tricks You Have to Try | Gizmodo* <http://tinyurl.com/mlpo2t>

*Services step out in Snow Leopard*

The often overlooked Services feature that was already a part of the Mac OS received a new look.

<http://tinyurl.com/krses2>

*How to create a Service in Snow Leopard* **MacWorld** <http://tinyurl.com/r6choy>

*Snow Leopard's old and new annoyances* **MacWorld** <http://tinyurl.com/ldldsb>

# Hot Links of the Month (continued) **iPod/iPhone/iTunes**

# **Snow Leopard (continued)**

*Everything You Wanted To Know About Apple's New Anti-Virus Spotter | Cult of Mac* <http://tinyurl.com/m8rdvm>

*Reveal hidden menu bar icon functions in Snow Leopard | MacWorld* <http://tinyurl.com/lgrwm5>

*Snow Leopard: What's gone where | MacWorld* <http://tinyurl.com/pv6fjn>

*Snow Leopard's System Preferences shuffle | MacWorld* <http://tinyurl.com/mp4emk>

*A Closer Look at Snow Leopard's Wake on Demand Feature | MacRumors* <http://tinyurl.com/lx77x8>

*How to use text substitution in Snow Leopard | MacWorld* http://tinyurl.com/054u9f

*Snow Leopard versus Windows 7 | MacWorld* Hot on the heels of Snow Leopard, Microsoft will release its new OS called Windows 7. MacWorld examines how they match up. <http://tinyurl.com/ko5nmd>

*OS deathmatch: Snow Leopard vs. Windows 7 | Computerworld* <http://tinyurl.com/ldegfc>

*iTunes 9 Review | Macworld* <http://tinyurl.com/mpoe6s>

*Instant Expert: Secrets & Features of iTunes 9 | iLounge* <http://tinyurl.com/pwazw2>

*5 ways to listen to music on the iPhone without using iTunes | Ars Technica* <http://tinyurl.com/kuab2z>

*Instant Expert: Secrets & Features of iPhone 3.1 | iLounge* http://tinyurl.com/knyof6

*Apple's fifth take: Ars reviews the iPod nano with video| Ars Technica* <http://tinyurl.com/nsdbxk>

*Apple rivals DVD with new iTunes Extras for movies and albums | AppleInsider* <http://tinyurl.com/n5pund>

*iPod Nano 5th Gen Review | Gizmodo* <http://tinyurl.com/qktlj4>

*Fifth-generation iPod nano Review | Macworld* <http://tinyurl.com/q2yow2>

#### **Miscellaneous**

*Parallels Desktop for Mac Targets "Switchers" with Special Edition | Cult of Mac* <http://tinyurl.com/qdtuj2>

*Save money with your Mac | Macworld* <http://tinyurl.com/l67w7e>

*MobileMe proving to be valuable to theft victims | Ars Technica* <http://tinyurl.com/nzu5lq>

*Everything you ever wanted to know about MacHeist | Edible Apple* <http://tinyurl.com/pwzmsq>

# <span id="page-128-0"></span>Members Helping Members

Need Help? Have a question the manual doesn't answer? Members Helping Members is a group of volunteers who have generously agreed to help. They are just a phone call or an email away. Please call only during the appropriate times, and **only if you are a current mini'app'les member** and own the software in question.

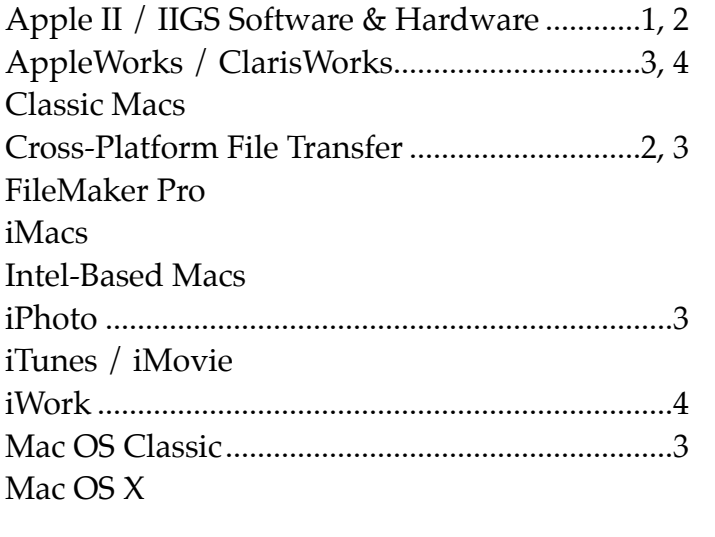

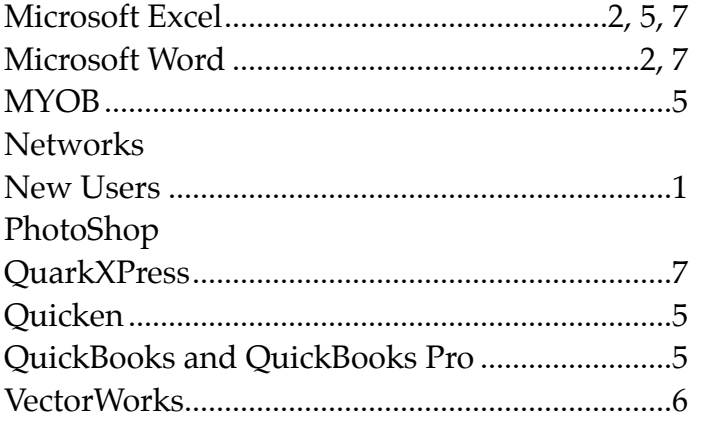

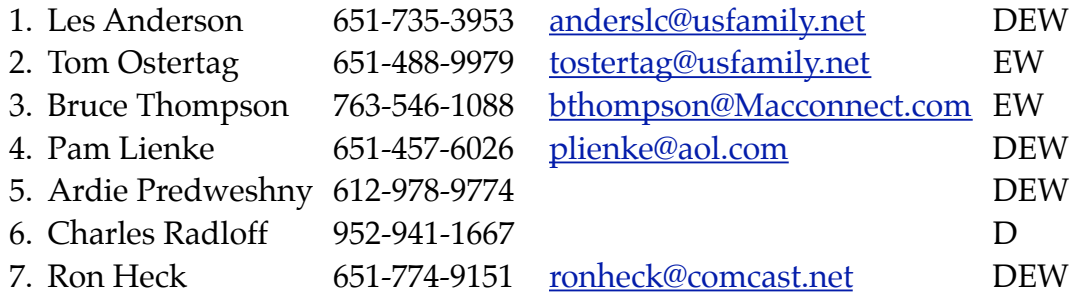

 $D =$ Days, generally 9 am to 5 pm

 $E =$  Evenings, generally 5 pm to 9 pm

W= Weekends, generally 1 pm to 9 pm

Please call at reasonable hours and ask if it is a convenient time for helping you. By the way, many of these volunteers can also be contacted on our forums. We appreciate your cooperation.

**mini'app'les needs more volunteers for Members Helping Members** — If you are willing to be a Members Helping Members volunteer, please send an email message to Membership Director Les Anderson or contact him on our forums with your name, telephone number, contact hours, and the software and hardware areas you are willing to support.

# <span id="page-129-0"></span>**mini'app'les Membership Application and Renewal Form**

Membership cost is \$15.00 for one year. Please make your check payable to "mini'app'les".

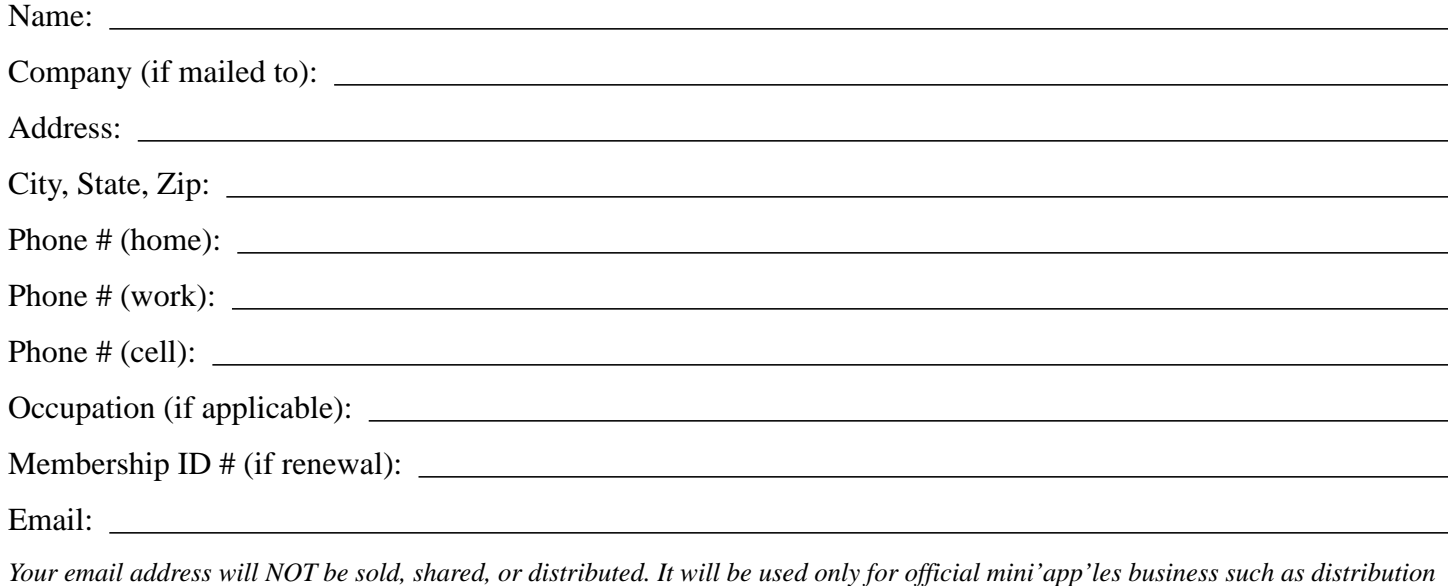

*of the newsletter and membership renewal reminders.*

Check if this is a change of address notice

**Check if you want to volunteer** 

Check if you want to be added to "Members Helping Members"

Check if you were referred by a club member (if so, please give member's name)

Please mail this application and your payment to:

mini'app'les P.O. Box 796 Hopkins, MN 55343-0796

Thank you for your support!

#### <span id="page-129-1"></span>**Benefits of mini'app'les Membership**

- Access to the mini'app'les online forums. Post questions and/or answers about issues, trouble shooting, products, buying and selling, special events, discounts, and news about Apple and the mini'app'les club.
- Access to our Members Helping Members network of professional and advanced users of Apple technologies. These members volunteer their time to help other members with software, hardware, and other Apple related issues.
- A variety of Mac Special Interest Groups (SIGs) that meet each month.
- Multi-SIG meetings and workshops to help members with computer problems. You can bring your equipment to these events and receive support from knowledgeable Mac users to help diagnose your problem(s).
- Participation in drawings for computer hardware, software, and other computer related materials.
- Discounts from vendors and manufacturers. Refer to the on-line forums for current offers.

# mini'app'les

the minnesota apple computer users group, inc.

**Introduction** — This is the newsletter of mini'app'les, the Minnesota Apple Computer Users' Group Inc., a Minnesota non-profit club. The whole newsletter is copyrighted © by mini'app'les. Articles may be reproduced in other non-profit User Groups' publications except where specifically copyrighted by the author (permission to reproduce these articles must be given by the author). Please include the source when reprinting.

The mini'app'les Newsletter is an independent publication not affiliated, sponsored, or sanctioned by Apple, Inc. or any other computer manufacturer. The opinions, statements, positions, and views are those of the author(s) or newsletter staff and are not intended to represent the opinions, statements, positions, or views of Apple, Inc., or any other computer manufacturer. Instead of placing a trademark symbol at every occurrence of a trade-marked name, we state we are using the names only in an editorial manner, to the benefit of the trademark owner, with no intention of infringement of the trademark.

**Questions** — Members with technical questions should refer to the Members Helping Members section or bring their questions to an appropriate SIG meeting. Please direct other questions to an appropriate board member.

**Dealers** — mini'app'les does not endorse specific dealers. The club promotes distribution of information that may help members identify best buys and service. The club itself does not participate in bulk purchases of media, software, hardware, and publications. Members may organize such activities on behalf of other members.

**Newsletter Contributions** — We welcome contributions from our members. Please send contributions directly to our post office box (mini'app'les, PO Box 796, Hopkins MN 55343), email them to miniapples @mac.com, or email them to the newsletter editor at [ronheck@comcast.net](mailto:ronheck@comcast.net)

The deadline for material for the next newsletter is the fifteenth of the month. An article will be printed when space permits and, if in the opinion of the Newsletter Editor or Publications Director, it constitutes material suitable for publication.

This newsletter was produced using Apple's Pages word processor.

#### <span id="page-130-0"></span>**Board of Directors**

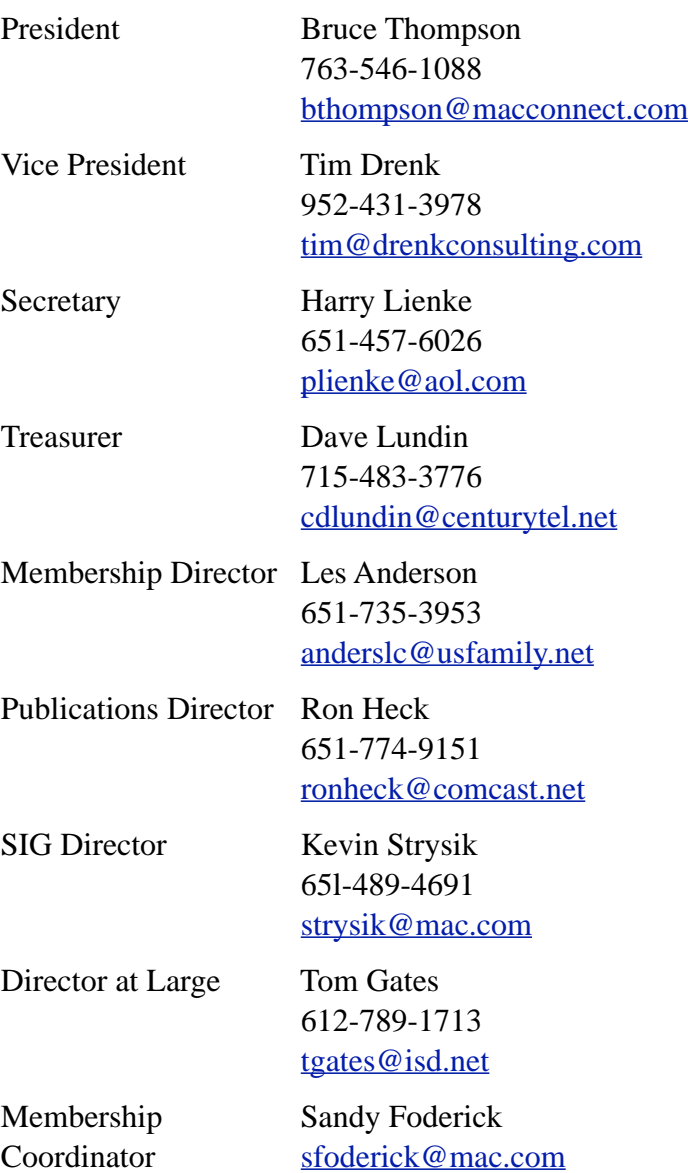

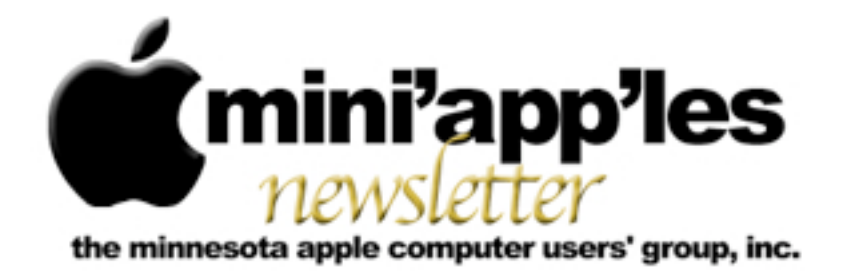

**Website:<http://www.miniapples.org> Forums:<http://miniapples.7.forumer.com> Email: [miniapples@mac.com](mailto:miniapples@mac.com)**

**November 2009**

# From the Editor:

Apple released new iMac models that have screens measuring 21.5 inches or 27 inches. That's a huge leap from the 13-inch screen on the original "blueberry" iMac that my dad still uses. The new low end model retails for \$1,199 and, from my perspective, appears loaded — 3.06 GHz processor, 4GB RAM, 500GB hard drive, plus a large built-in LED-backlit screen, and a standard (that's a first!) wireless keyboard and mouse. To me, that seems like a lot of computer for the money, and you can choose to upgrade the machine's processor, hard drive (2TB), graphics card, and RAM (16GB).

This begs the question: how much computer does one need? My dad's 350 MHz iMac G3 is due for replacement, but for what he does — browse the web and send Email — I think I'll find a previous generation model that meet his needs — a computer that, for him, will be a step up, but will still be "good enough."

*Ron Heck, Publications Director*

# Calendar

At the right is a list of mini'app'les meetings for November 2009. The information was compiled as this newsletter was being assembled and is subject to change. As always, confirm the Special Interest Group (SIG) date, time, and location with the SIG Leader or the mini'app'les website: [www.miniapples.org](http://www.miniapples.org).

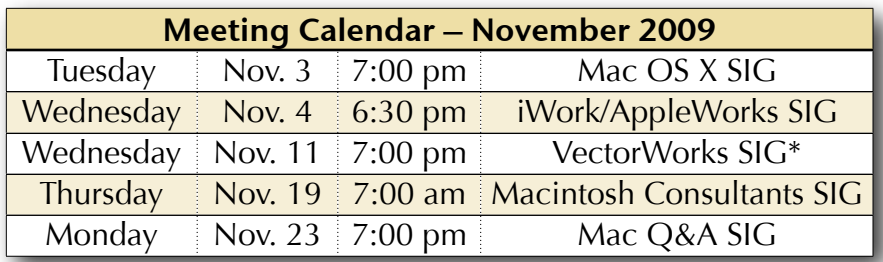

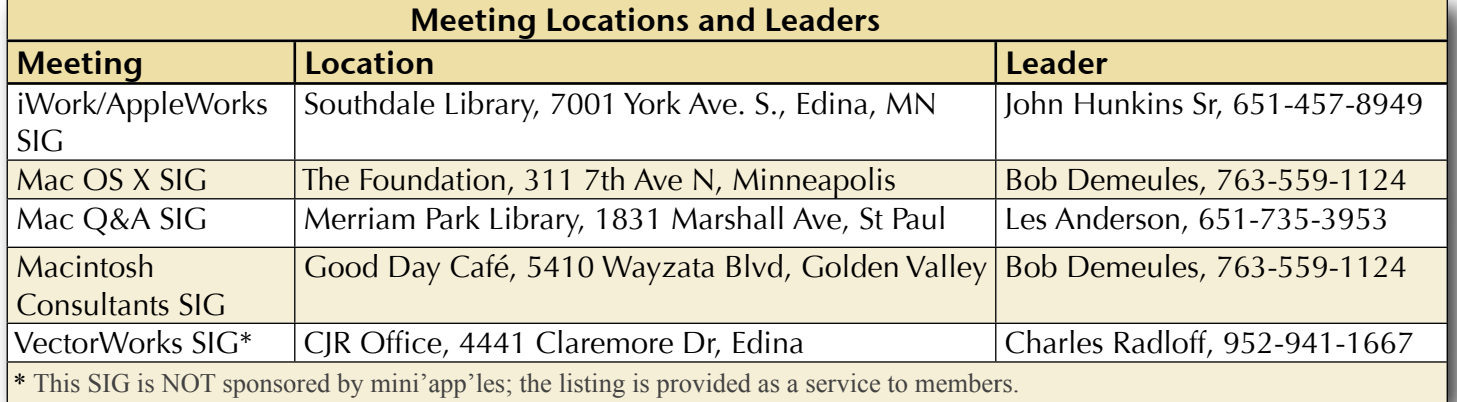

# TABLE OF CONTENTS

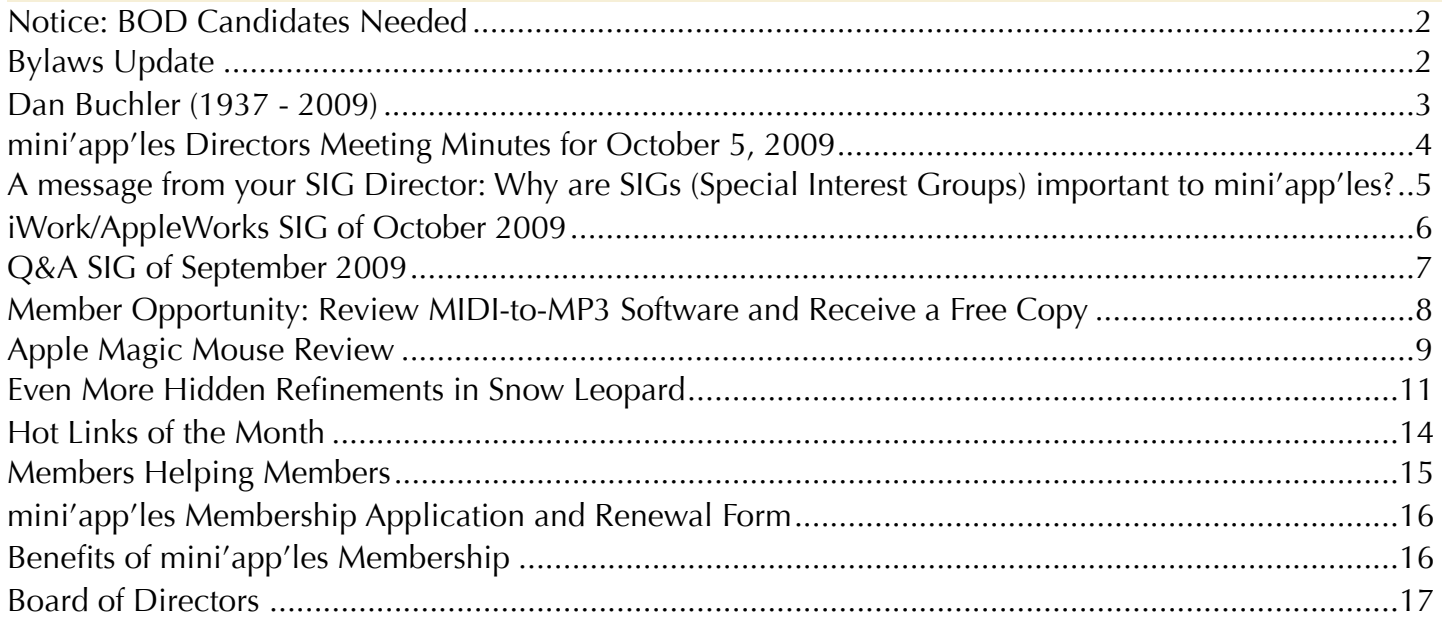

# <span id="page-132-0"></span>Notice: BOD Candidates Needed

*by Harry Lienke*

We need the mini'app'les membership to help guide our organization in the weeks and months ahead. The nomination of officers for the Board of Directors (BOD) for the period from July 1, 2010, to June 30, 2011, will take place at the Annual Meeting in February, 2010. In anticipation of the Annual Meeting, our President, Bruce Thompson, has appointed a Nominating Committee consisting of Les Anderson and himself. They have issued a call for mini'app'les members interested in making this group the best Apple User Group possible.

The BOD consists of the Past President and seven elected officers: President, Vice President, Treasurer, Secretary, Membership Director, Publications Director, and SIG Director. Duties of the officers are detailed in Section E of the club bylaws (<u>[http://homepage.mac.com/](http://homepage.mac.com/miniapples/Bylaws/Bylaws200805.htm)</u> [miniapples/Bylaws/Bylaws200805.htm\)](http://homepage.mac.com/miniapples/Bylaws/Bylaws200805.htm).

The incumbent president (Bruce) and secretary (yours truly) have announced they are not interested in serving beyond the end of their current term. These open positions must be filled for the club to continue operating. If you would like to join the BOD in one of these

positions or in any of the other five elected positions, please contact the Nominating Committee or any of the other BOD members and make your interest known.

Thanks for your help!

# <span id="page-132-1"></span>Bylaws Update

# *by Harry Lienke*

The mini'app'les Bylaws are the rules the Board of Directors (BOD) uses to guide them as they attempt to make our club as useful to its members as possible. The Bylaws are updated whenever someone offers a change which is approved first by the BOD and then by a majority of members voting in an election. All members are encouraged to submit ideas for changes to the BOD either through the Members Private Forum on forumer.com or by sending the suggestions to the club mailbox [\(miniapples@mac.com](mailto:miniapples@mac.com)).

You may access the latest Bylaws at <u>http://</u> [homepage.mac.com/miniapples/Bylaws/](http://homepage.mac.com/miniapples/Bylaws/Bylaws200805.htm) [Bylaws200805.htm.](http://homepage.mac.com/miniapples/Bylaws/Bylaws200805.htm) This link enables you to view the Bylaws on-line.

# <span id="page-133-0"></span>Dan Buchler (1937 - 2009)

*by Tom Ostertag*

Dan had a marvelous British accent and a typical British sense of humor (probably because he was born in East Molesey, England). He graduated from the University of Cambridge (1955-1958) with a Master's degree in electrical engineering and retired from a career with Honeywell and Alliant Techsytems.

Dan and twelve others one, the owner of ComputerLand — started mini'app'les back in 1978. At the beginning of the club

there were people with Apple ][ computers and no software to run on them and, for the most part, no peripherals. Some of the early club activities were to publish software written by club members on audio cassettes and build interfaces to various printers and modems. Dan was the president of the club for the first two years of its existence and then continued on for eight years as the newsletter editor. After that he backed into the shadows. In 1993, he was listed on Members Helping Members for Microsoft Word and Excel, and Mac networking. I guess he wanted to let the club grow and mature. In 2003 he came back to have a hand in setting up the 25th anniversary celebration.

When I joined mini'app'les in 1984, Dan was the editor of the monthly newsletter. It was printed on a dot matrix printer and was written on PieWriter, an early word processor program. The major word processor at the time was Apple Writer (written by Paul Lutus) and, as I was learning how to use that program, I would talk to Dan whenever I needed to do something

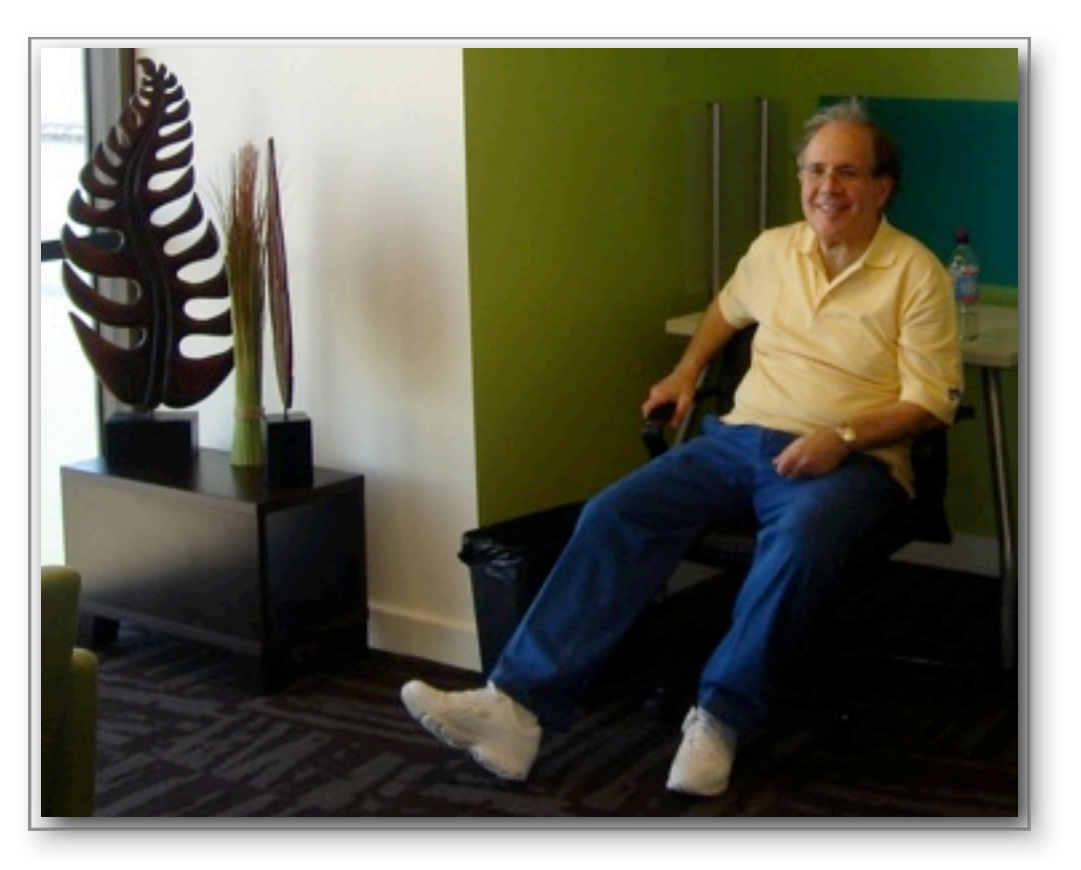

interesting with my Epson FX-80 Dot Matrix printer. (That printer cost \$500 in 1983.)

I also talked with him several times at the monthly Main Meetings that were held at the Saint Paul Campus in the Student Activity Center or one of the large lecture rooms. Some of the first meetings I attended had over 200 people in attendance. Dan was the coordinator for a number of those meetings.

Dan worked at Honeywell but not at the same plant that I did. He was in Information Systems and was at (I believe) General Offices. I lost contact with Dan in 1985 when he bought a Fat Mac and started the Mac Meeting since I continued to work with the Apple IIe and Apple IIGS. He started publishing the newsletter on his Mac and eventually turned the newsletter over to Dave Undlin. I switched to a Mac in 1993 and by that time the Mac was the major computer on the Apple scene. Dan had a site on LinkedIn and is listed as an Independent Computer Networking Professional.

His memory will live on in Mac computing circles, and we will miss him.

# <span id="page-134-0"></span>mini'app'les Directors Meeting Minutes for October 5, 2009

**In attendance:** Bruce Thompson, Tim Drenk, Dave Lundin, Harry Lienke, Ron Heck, Les Anderson

**Absent:** Kevin Strysik, Tom Gates

**Other attendees:** Tim Tierney, Erik Knopp

**Agenda:** Adopted as distributed.

**Minutes:** The minutes for the August 3, 2009, Board of Directors (BOD) meeting were approved electronically and published on forumer.com on August 10.

# **Directors' Reports**

**Treasurer Dave Lundin's report:** All bills are paid. A written report was distributed; the report was reviewed. A motion to approve the report was made, seconded, and passed (MSP). The Minnesota Secretary of State requires the club address to be in Minnesota whereas Dave lives in Wisconsin. The bylaws need to be changed to allow state information to be sent to any BOD member living in Minnesota. Since the current information registered with the state specifies only an address and not the name of a BOD member, the BOD voted to continue as is until the bylaws are changed.

**President Bruce Thompson's report:** Founding member Dan Buchler died at 72. He was the first newsletter editor and a former president. Bruce will contact Tom Ostertag and ask him to prepare a newsletter article. Our MobileMe subscription runs out in December; as our ambassador, Bruce is working on accumulating points awarded by Apple for accomplishing various tasks so our subscription will be renewed at no cost to the club.

**Publications Director Ron Heck's report:** The size of the newsletter PDF file is getting excessively large. Bruce reduced the file size using Acrobat. Ron discovered Pages has settings for exporting PDFs with good, better, and best image quality; going from best quality to good quality reduced the newsletter file size from 4 megs to .5 meg. Someone pointed out that Pages also has a Reduce File Size command on the File menu that may be of some help in reducing file size. Ron has received email requests about our policy on ads in the newsletter; although we had ads in the printed newsletter, we do not have any plans for ads in the email version. Ron received a request to evaluate some MIDI music software; since he is not interested in using the software, he posted the offer in a forum. A request was made to put the offer in the newsletter.

**Membership Director Les Anderson's report**:

From personal experience, Les indicated the club has lost members because the member misplaced the renewal notice. Les indicated from March to September the club lost 17 members, shrinking the total number of members from 109 to 92.

#### **Old Business**

**SWOT Analysis** — Tim Drenk indicated we are waiting for the response window to close; the response count is currently in the high thirties.

**Wisconsin address for the club** — See the Treasurer's Report above.

**Getting Main Mac and iLife Special Interest Groups (SIGs) set up** — Kevin sent out an email request for volunteers; he received a few replies saying "Thanks but no thanks." The BOD asked that Kevin put something in the newsletter. Bruce will ask Kevin to make some face-to-face requests.

**PayPal / Electronic Payment** — Dave reported there is a charge of about \$1.15 per \$15

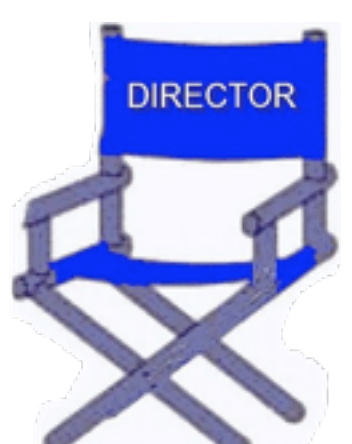

membership transaction. A motion to have Dave set up a PayPal account was MSP.

**Renewal Notice Update** — There was a discussion of the straw horse notice provided by Harry. Suggestions were made to eliminate asking for the member's occupation, to move the ID Number up higher on the form, and to add a statement asking for corrections to be made on the form. A motion to adopt the proposed form with those changes was MSP. Harry agreed to work with Sandy Foderick to update the renewal notice and to work with Ron and Tim Tierney to update the newsletter and on-line Membership form.

**Membership Coordinator Status** — An article in the October newsletter announced that Sandy replaced Erik as the Membership Coordinator.

# **New Business**

**Saturday Workshop** — Tom suggested a workshop in early to mid November or in mid-December. The BOD's preference was for Nov 14 with Nov 7 as back-up; otherwise, a January date is indicated.

**Nominating Committee** — Bruce's call for BOD volunteers was met with silence. Bruce asked Les to join him on the committee. Harry agreed to provide a notice for the newsletter.

**Purchase of another projector** — Harry provided an on-line survey in hard copy form. A motion to have Bruce get rid of the older projector was MSP. Tim Drenk agreed to research projectors and provide some recommendations. As a cost point, \$700 +/- 200 was suggested. The projector being used now cost \$1382.

**Call for Bylaws changes** — Harry agreed to put a notice in newsletter.

**Membership renewals sent by email** — The BOD decided to wait for a final decision on PayPal. If PayPal looks like a viable means of attracting new members, we will need to create an electronic form.

**"Official" name as displayed (mini'app'les?) on web site** — As the meeting was breaking up, Tim Tierney informally described some of the difficulties he is having working with the lower case starting letter, requested information about the establishment of the name, and suggested some reasons for changing the representation of the club's name. This matter needs to be discussed formally at a later meeting.

**Next meeting:** Scheduled for December 7, 2009, at the Merriam Park Library at 7:00 pm. All club members are welcome to attend.

# <span id="page-135-0"></span>A message from your SIG Director: Why are SIGs (Special Interest Groups) important to mini'app'les?

*by Kevin Strysik (strysik@mac.com)*

Simple. SIGs provide an essential resource to members and guests. Are you having an issue with or a question about FileMaker, sharing your music library in iTunes, printing to your new network printer, installing Windows in a virtual environment, fighting with Keynote, using a program that only runs in a pre-OSX environment, upgrading software on your MacBook, etc.? That's where somebody in the SIG community can help you. To further expand and provide more services to mini'app'les members, we need volunteers to step up and create two new SIGs, one specifically aimed at the iLife suite (iPhoto, iMovie, GarageBand and more) and the other a more general Main Mac SIG. As a leader of a SIG you will typically hold a meeting once a month at a local venue (such as a library or community center) and prepare a general idea of topics to be discussed. Our hope is that soon we will find two fine people to get these SIGs running, providing a great service for mini'app'les members.

# <span id="page-136-0"></span>iWork/AppleWorks SIG of October 2009

*by Harry Lienke*

This proved to be an exciting meeting! When Bruce Thompson set up the projector and turned it on (no computer attached yet), a snowy, yellow-tinged logo

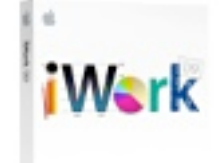

of the projector manufacturer appeared on the projection screen. The Lienke PowerBook was set up and attached to the projector; a snowy, yellow-tinged, unreadable desk-top appeared on the projection screen. We connected Bruce's MacBook Pro to the projector with the same result. We experimented with the projector, turning it off and on, and scrolling through its various commands and menus. Nothing corrected the problem. Since the presentation was based on viewing and discussing videos, this was a complete disaster.

Someone came up the the idea of networking the laptops so small groups could gather around several small screens and view the videos. As hard as we tried, we were not able to get the library wi-fi system to let us network. Bruce then came up with the idea of setting up our own private network. He set up a network and the Thompson MacBook Pro and Dave Lundin's MacBook used that network to sign on to the Lienke PowerBook with Screen Sharing. Although the videos were not as easy to see as they would have been on the projection screen, we were able to see the videos and learn about some more of the amazing features of iWork.

While the projector problem was being explored, we discussed locations for future iWork/ AppleWorks meetings. Last month's meeting in St. Paul was attended by several residents of

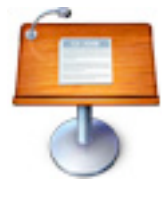

the north and east sides of the metropolitan area who seldom or never attend the meetings in Edina and Bloomington. Everyone at this month's meeting indicated a willingness to attend meetings at the Merriam Park Library in

St. Paul, so I asked our Special Interest Group (SIG) Leader, John Hunkins, if he was willing to try scheduling iWork /AppleWorks meetings alternating between Minneapolis and St. Paul during the first half of 2010. John said he was willing to do that, so we will be returning to the saintly city in 2010. It was suggested if we no longer need to use the Penn Lake Library, we could go back to a start time of 7:00 pm; everyone seemed to approve of this possibility. It was also suggested if the attendance is better in St. Paul, we move the iWork /AppleWorks meetings there permanently.

Someone asked a question about whether a novice needs to be concerned about cookies; there is a concern about the amount of hard drive space occupied by the cookies. The consensus seemed to be that cookies take up relatively little space and should not be a big concern. It was pointed out that there are concerns about privacy issues with respect to cookies and "Flash Cookies" because they are used by on-line services and vendors to track your browsing habits and customize some of the advertising presented to you. There was mention of the commands available from Safari's menu to delete some or all of the cookies and history accumulated during a web browsing session; someone also mentioned the privacy items available in Safari's preferences. Some folks have downloaded various plug-ins and add-ons for Safari and Firefox to help control storage of cookies on their machines.

Our jovial iWork/AppleWorks SIG facilitator, Pam Lienke, showed a tutorial video called *Format Data Values*. The video illustrated how to format data in rows, columns, and individual cells using the buttons in the center of the Format Bar. Clicking the buttons produces common data formats including Number, Per Cent, and Currency but also has options for sliders, steppers, and pop-up menus.

The second tutorial video, *Formula List View*, demonstrated how the Formula List button on the Toolbar is used to review and change the formulas in a spreadsheet.

Pam showed a third video called *Instant Alpha*; the video used Keynote to introduce Instant Alpha, but this feature is available in all three applications of iWork.

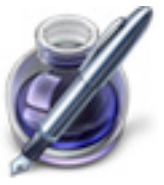

In the video, Instant Alpha removed the single-color background from an image. Pam launched Pages and showed how to access Instant Alpha from the Format menu. Using a photograph of one of her grandchildren, she demonstrated how to use Instant Alpha but also demonstrated how difficult it can be to remove a multi-color background.

The iWork/AppleWorks SIG will meet next at the Southdale Library, 7001 York Ave. S, in Edina. The meeting will commence on November 4, 2009, at 6:30 pm and will conclude by 8:45 pm. Next month Pam plans to look into some additional aspects of the Inspector and Sections in Pages and to explore the Magic Move capability of Keynote.

# <span id="page-137-0"></span>Q&A SIG of September 2009

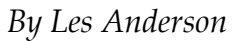

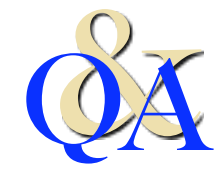

The September meeting was held at the Merriam Park

Library. One topic centered on **User Accounts**. A User Account is a method to have more than one user on your Mac and permit each user to have their own Desktop. You can create individual user accounts for each person who uses your computer. Each new user has a separate home folder and can adjust his or her own preferences without affecting other users.

You can turn on "fast user switching" to allow more than one user to stay logged in to a computer at a time. For example, if you're

working on a spreadsheet of financial data and your daughter begs to check for iChat messages, you can switch to your daughter's account. When she's done checking for messages, you can switch back to your account and your spreadsheet is right where you left it.

You can get specific help on setting up users in the **Help** section in the **Finder** menu bar. Simply type "user" in the Search Box.

Another topic dealt with the Dock in OS X. It can be used for more than just launching an application. You can put a folder in the Dock and keep often used files there. Folders, however, must be near the far right edge of the Dock. There is a thin vertical line in the Dock near the right edge and non-applications like folders and files must be placed there. It's right next to the spring-shaped icon. That is the only place that will accept a folder or file. *[Editors Note: If you have positioned the Dock on the left or right side of the screen, the area for the folders is located at the bottom of the Dock and the line is horizontal rather than vertical. The spring-shaped icon (which accesses Apple's web site) will not be visible if you have previously removed it.]*

If you've moved or deleted a program, its icon in the Dock will show a question mark "?". Just drag the question mark icon off the Dock and it will go "poof" and be gone. If it is a program you want, just find the application and put it back on the Dock.

Other topics mentioned were: a problem playing a DVD, installing another hard drive, iTV, and iChat.

If you have a question or just want to sit in and listen, come to the next Q&A meeting. Always at the Merriam Park Library on the fourth Monday of the month unless it conflicts with a holiday.

# <span id="page-138-0"></span>Member Opportunity: Review MIDI-to-MP3 Software and Receive a Free Copy *by Ron Heck*

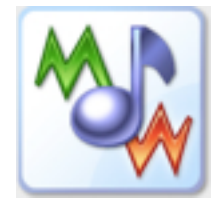

*Here is an opportunity for a* 

*member who works with MIDI music. A company called ManiacTools is offering a free copy of their program called MIDI to MP3 Converter for Mac, provided we post a review of the software in the newsletter.*

*If you are interested in testing this software, let me know and I will contact the company to get the program for you to test and review.*

*Below is the press release about the software.*

*–Ron [\(ronheck@comcast.net\)](mailto:ronheck@usgo.net)*

*THE BEST WAY TO CONVERT MIDI TO MP3 ON MAC*

*September 29, 2009 - ManiacTools announces the release of a new product for Mac OS X based systems, MIDI to MP3 Converter.*

*While MIDI files are very popular, especially among professional and amateur musicians, very often there is a need to convert such files into WAV or MP3. For example, creating an Audio CD from MIDIs is impossible without converting MIDI to WAV/MP3 first. Furthermore, publishing MIDIs on the internet is easy because of their small size, but there is a downside: such files may sound cheap and unnatural on other people's computers. Unlike them, MP3s always sound more or less the same and are supported by various hardware.*

*Now users of Macintosh computers have an opportunity to convert MIDIs to MP3/WAV with a native Mac application. MIDI to MP3 Converter offers a number of features that turn it into a unique tool for everybody who collects or creates MIDI files. By using SoundFonts it can surpass capabilities of a particular sound card, producing tunes that sound better, compared to the computer's usual output. Several SoundFonts can be used simultaneously, so the user is able to assign individual SoundFonts to each instrument instead of using ready-made* 

*General MIDI sets. Thus the program turns a usual home computer into a powerful synthesizer with a potentially unlimited number of instrument samples.*

*Using SoundFonts, MIDI to MP3 Converter works very fast. For instance, it will convert a 5 minute MIDI file into MP3 in a few seconds. In contrast, tools that depend on the sound recording method will need 5 minutes to convert the file.*

*The program has a built-in ID3 tag editor and can supply converted files with important information, like title, artist etc. It will accept MIDIs that are dragged and dropped into its window. Multilingual packages are included, MIDI to MP3 Converter will display its text labels and messages according to the system language.*

*MIDI to MP3 Converter for Mac requires Mac OS X 10.5 or higher. It sells for \$29.95; the free trial version can convert up to 60 seconds of each file. The program can be downloaded from [http://](http://www.maniactools.com/) [www.maniactools.com](http://www.maniactools.com/)*

*ManiacTools was founded in 2002 and during its career released several successful multimedia tools, including mp3Tag, Visual MP3 Splitter & Joiner, AudioConverter Studio, and others. As a prototype for MIDI to MP3 Converter for Mac, a similar application for Windows called MIDI Converter Studio was used.*

#### CONTACT INFORMATION:

Alex Pavlenko

ManiacTools

[www.maniactools.com](http://www.maniactools.com/)

[press@maniactools.com](mailto:press@maniactools.com)

More about MIDI to MP3 Converter for Mac:

[http://www.maniactools.com/soft/midi-to](http://www.maniactools.com/soft/midi-to-mp3-converter/?r=pr0909)[mp3-converter/?r=pr0909](http://www.maniactools.com/soft/midi-to-mp3-converter/?r=pr0909)

# <span id="page-139-0"></span>Apple Magic Mouse Review

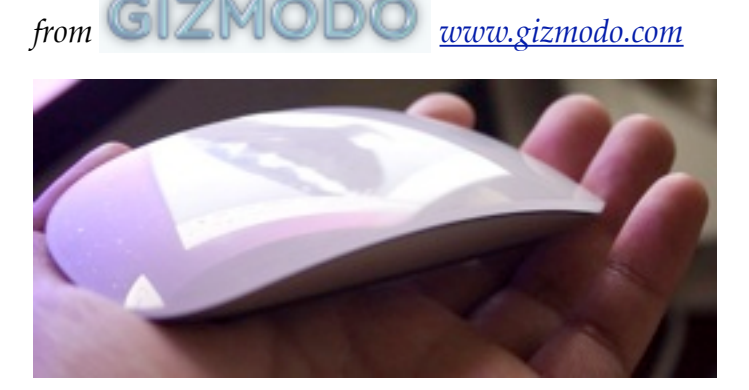

The [Magic Mouse](http://gizmodo.com/tag/magicmouse/) is undoubtedly the best mouse Apple's made in years. They've taken their knowledge in trackpad finger gestures and one-piece manufacturing and made this delicate, yet sturdy, bridge-shaped mouse. The question is how it compares to other mice.

As we said in the [hands-on](http://gizmodo.com/5385834/apple-magic-mouse-hands-on), the mouse has one piece of clear white plastic on the top, curved, like a Dove bar. It has both right and left clicks, like the Mighty Mouse, but differentiates itself from other mice with its touch-sensitive scrolling and two-fingered gestures. That's the big selling feature (other than the fact that it is a beautiful looking mouse).

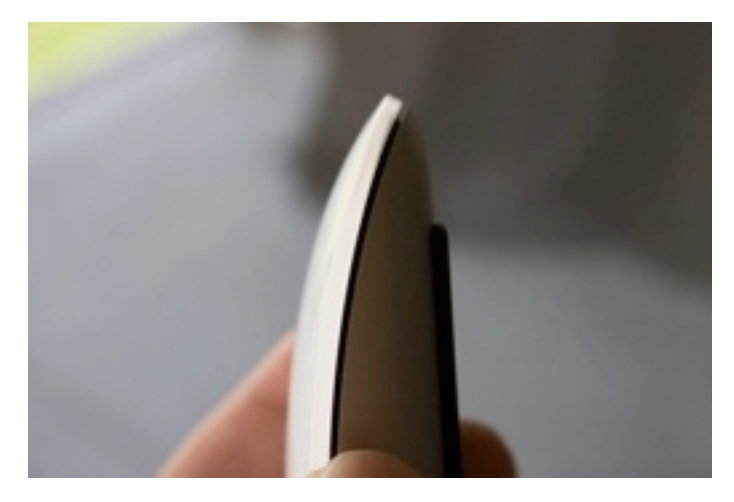

**As a mouse**

The Magic Mouse is a very, very pretty mouse something you wouldn't feel like you had to hide when not in use—and looks different enough from other mice that people will ask who made it, before awkwardly mumbling a nevermind as they spot the grey Apple logo.

Compared to ergonomic mice, the Magic Mouse is really low and aerodynamic, which means it doesn't contour to your hand and doesn't give the sensation that the mouse is a part of your hand, like **Logitech mice** tend to. But it is Bluetooth, so you don't need an extra dongle, and it's powered by two AA batteries, which get up to four months of use per charge, according to Apple.

Physically moving the mouse and mousing is fine and smooth, since there are two plastic bars on the mouse's underside that minimize contact with whatever surface you're on.

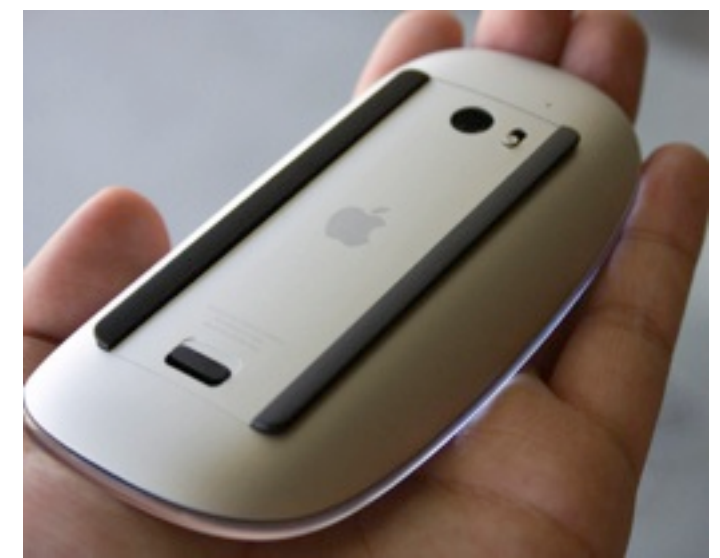

Even though there's no clear delineation between right and left buttons on the mouse itself, the Magic Mouse knows to interpret a click on the left or right half appropriately (though right click needs to be activated from inside System Preferences before you can use it).

As for tracking, it's a pretty standard laser technology that tracks decently on most surfaces, including jeans and chairs. Still, the Magic Mouse doesn't have the crazy tracking ability that **Logitech's MX** mice just introduced —so it can't track on glass, and it can't track on glossy surfaces like the 13-inch MacBook.

#### **The scrolling**

The one thing Apple did completely right in the Magic Mouse was the touch scrolling. It's fluid,

natural and works with any amount of fingers on over 75% of the mouse surface (all the way down to the Apple logo). Flicking up and down gets you up and down web pages fast, as long as you have "momentum" turned on in the settings. Turn it off and you get fine-grained 1:1 scrolling—good if you want to slowly navigate through a PDF doc.

You can also click with one finger and scroll with another, letting you highlight blocks of text like you would on a normal scrolling mouse. On the whole, there's no major piece of scrolling functionality (other than a middle click) that you lose transitioning from a standard scroll wheel to this touch-sensitive solution. You just get the ability to scroll in 360 degrees as a

bonus.

The only flaw is that you sometimes activate the left (or right) click when you're scrolling too emphatically. I suspect this is just something you'll get used to over time, but it can be annoying when you're trying to scroll and you navigate somewhere else instead.

Using two finger swiping to navigate web pages, on the other hand, is a bit more awkward. You'll need to pinch the mouse on the sides with your thumb and fourth/pinkie finger while you're scrolling, forcing you to make a painful eagle claw all the time.

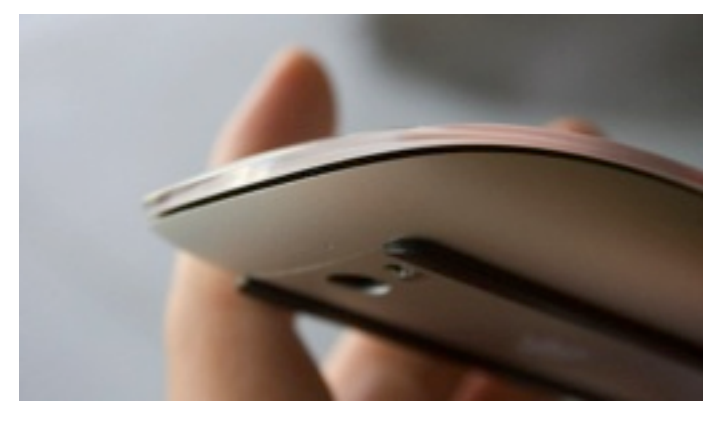

**What it can't do**

As good as the swiping gestures are, they're limited in what you can actually accomplish with them. You can't use more than three fingers at a time, because you won't have enough fingers left to hold the mouse. There's also no option for touch-sensitive clicking, like in trackpads, something that would have been cool to have just as a bonus. You also can't tell which side is up just from touch until you click down and feel nothing happen.

So far the Magic Mouse is only compatible with the iMacs that they ship with, but will get broad support soon.

It also can't manage to stay free from scratches, similar to white MacBooks that also get scratched very easily. But the blemishes don't interfere with the mouse's functionality—it's just painful to watch any new product lose its pristine finish so quickly.

# **Is this the best mouse Apple has ever made?**

Yeah, it is. The Magic Mouse is much better than the Mighty Mouse, which people hated, and might actually be good enough that non-Mac users might want to pick it up as well, supposing that they don't really care about ergonomics. Since it fills the gap between a tiny travel mouse and a full sized desktop mouse, the Magic is in a good position to grab users on both ends.

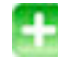

It looks very nice

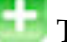

Touch scrolling works well

Swiping is less comfortable

Not very ergonomic

Send an email to Jason Chen, the author of this post, at [jchen@gizmodo.com.](mailto:jchen@gizmodo.com)

This article is reprinted from [Gizmodo.com](http://gizmodo.com/) under the Creative [Commons](http://creativecommons.org/licenses/by-nc/3.0/) license.

# <span id="page-141-0"></span>Even More Hidden Refinements in Snow Leopard

*by [TidBITS Staff](http://db.tidbits.com/author/TidBITS%20Staff)*

As we've settled in with Snow Leopard, we've found many tiny improvements. Undoubtedly, even more will be discovered as time goes on, but for now here's another healthy serving of unexpected – but much appreciated – refinements.

**iChat** — Snow Leopard makes file sharing in iChat easier and more dynamic, and expands the program's interface options.

•iChat displays a progress circle when you send an image to another party. The circle fills radially.

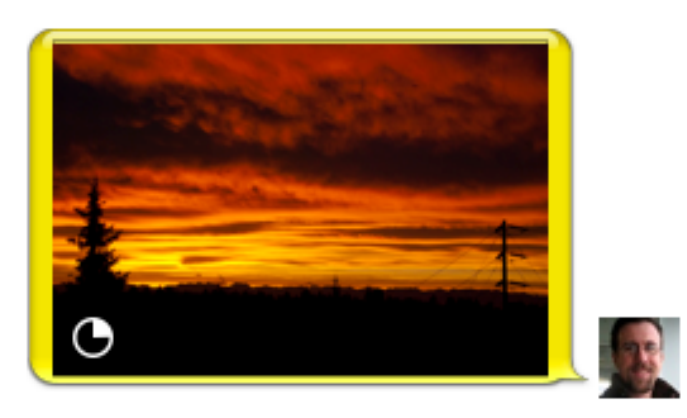

• Choosing View > Always Show Recipient Bar puts a buddy's status message and color at the top of any iChat window. It can also be used to select among multiple open iChat logins you have to send a message to that buddy, or to select among multiple accounts you have registered in Address Book for that buddy.

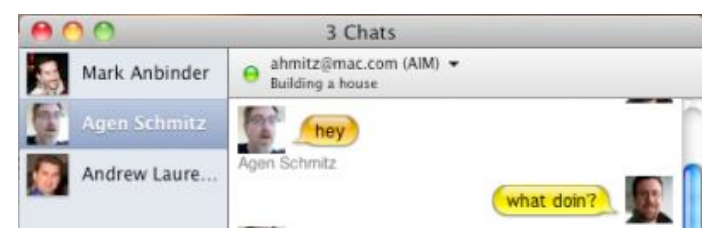

**Screen Sharing** — Screen Sharing in Snow Leopard sees expanded security capabilities, improved support for multiple monitors, and enhanced help resources for diagnosing connection issues.

- •Screen sharing in iChat can now be encrypted if both parties sharing a screen have MobileMe accounts and have enabled encryption (iChat > Preferences > Accounts > Security).
- On a multiple-monitor system where you're using screen sharing over iChat, dragging the tiny inset preview of your own screen to another monitor shifts the remote screen to that monitor.
- The Connection Doctor (Video > Connection Doctor) adds a Network Status item to the Show pop-up menu that explains what kind of router setup you have; this feature is useful for troubleshooting problems.
- •Screen sharing now properly transfers all keyboard commands to the remote server. For example, the Command-Tab application switcher switches applications only on the remote system's screen.
- •Screen sharing also improves its notification when a connection is lost. Instead of a small dialog, the word "Reconnecting" appears with a startupstyle spinner in large type across the window.

**Networking** — Along with some tiny interface enhancements, Snow Leopard improves networking capabilities by extending Back to My Mac support across user accounts.

It's a small point, but the icons for servers on the network (via Bonjour) that show miniature versions of the specific model in question are much prettier in Snow Leopard.

Back to My Mac supports multiple users on the same computer. We had never encountered this, but only a single account in Leopard could have Back to My Mac enabled, regardless of whether Fast User Switching was turned on or off. Apple [notes in a support document](http://support.apple.com/kb/TS2585) that Snow Leopard allows each user to have separate Back to My Mac usage. (This limitation didn't keep MobileMe from working for multiple users on a single computer.)

**Option-Click Tricks** — Option-clicking on things in Mac OS X has, in the past, often revealed additional menus or options. In Snow Leopard, pressing Option reveals even more.

•Option-clicking the Volume icon in the menu bar displays a list of sound input and output devices. Choose one to switch to it; it's much easier than using the Sound preference pane. Also, hold Shift and click the icon to set the system volume, which is separate from the general output volume.

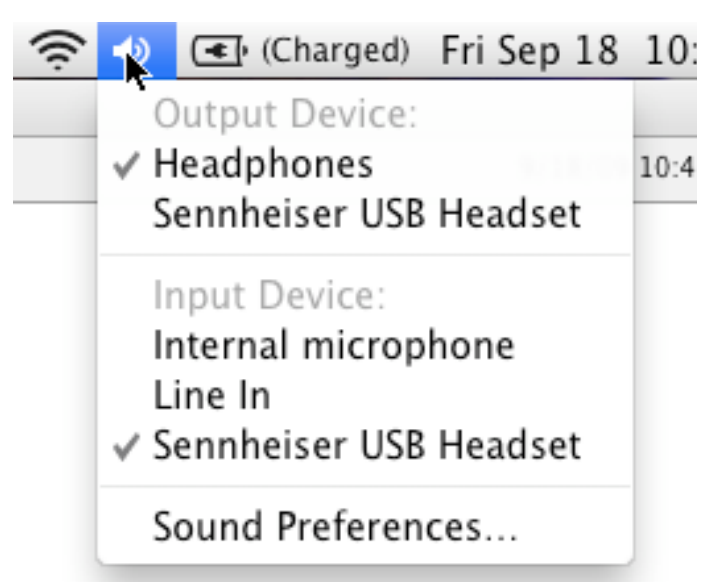

- •Option-click the Bluetooth icon in the menu bar to view a few additional items in the Bluetooth menu. Specifically, it enables you to open three utility applications: Bluetooth Explorer, Bluetooth Diagnostic Utility, and PacketLogger. These are likely of interest primarily to experts, but if you're having troubles with Bluetooth, the Bluetooth Diagnostic Utility in particular may be useful.
- •Option-click the Sync icon in the menu bar to display a menu showing each available

sync service and when it was last synced. Other new items in that menu include commands to Reset Sync Services entirely and to open the iSync and Sync Diagnostics utilities.

# ○ ■ 令 ♦ ④ (Charged) Fri Sep 1

# Last MobileMe Sync: Today at 9:58 AM

Bookmarks: Today at 9:58 AM Calendars: Today at 8:58 AM Contacts: Today at 9:58 AM Keychains: Today at 9:58 AM Yojimbo Items: Today at 9:58 AM TextExpander: Today at 9:58 AM

# Sync Now

Open MobileMe Sync Preferences...

Open Sync Diagnostics... Open iSync...

Reset Sync Services...

•Option-click the Battery icon in the menu bar to show the battery's current condition – Normal is good. Other messages might read Replace Soon, Replace Now, Check Battery, or Service Battery. Choosing the message opens a Mac Help document with more information; an [Apple support note](http://support.apple.com/kb/HT3782) also provides more detail, while [this article](http://www.pocket-lint.com/news/26681/snow-leopard-encourages-battery-replacements) at Pocket-lint has great troubleshooting advice.

# Charged) Fri Sep 18 10:52:10 / Service Battery

Battery Is Charged Power Source: Power Adapter Show ь Energy Saver Preferences...

• Instead of pressing just the Space bar to enter Quick Look, press Option-Space bar to display the selected document in fullscreen Quick Look, expanding the preview and hiding everything else that would otherwise remain visible.

**Odds and Ends** — Snow Leopard seems to have an endless number of tiny tweaks up its sleeve, and here are a few final morsels.

- •System Profiler (found in /Applications/ Utilities, or by choosing Apple menu > About This Mac, and clicking More Info) offers a new File menu item: Speak Serial Number. Unfortunately, in our testing, the default voice speaks the serial number rather quickly, and changing the selected voice in the Speech system preference pane didn't slow it down.
- In Expose, when your mouse pointer is over a window thumbnail, press the Space bar to expand it (press again to return it to its minimized size).
- •This will interest only programmers, but Quick Look now applies syntax highlighting for source code files in at least some programming languages.
- If the Trash contains locked files, emptying the Trash displays a new dialog that gives you the option to delete all the unlocked files, rather than telling you to repeat the action with the Option key held down to delete everything.

• In the Icon view in a Finder window, if any filenames overlap, the names in the background turn gray. It's a nice tweak to avoid the solid block of black that happens when lots of items are stacked on top of each other.

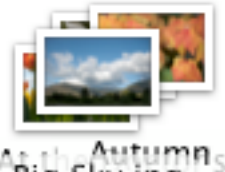

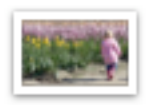

Camouflage.jpg

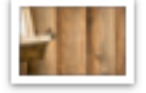

Bird Food Thief.jpg

Blue Sun Rays.jpg

**Keep Us Posted** — While the majority of tiny refinements have most likely been found, as users continue to plumb the depths of Snow Leopard more are bound to be unearthed. If you stumble across any particularly useful, surprising, or interesting changes, let us know about them – and we'll do the same!

Unless otherwise noted, this article is copyright © 2009 TidBITS Publishing, Inc. TidBITS is copyright © 2009 TidBITS Publishing Inc. Reuse governed by [Creative Commons License.](http://www.tidbits.com/terms/)
Hot Links of the Month *Compiled by Ron Heck*

## **Apple, Inc.**

*New ARM chips offer glimpse of future Apple products | AppleInsider* <http://tinyurl.com/lgoywh>

*Apple Dominates PCMag's Service and Reliability Survey | Gearlog* <http://tinyurl.com/yhnnbb2>

*Apple takes double-digit home PC market share - study | AppleInsider* <http://tinyurl.com/ya9ffjb>

## **Macintosh**

*Apple iMac Review: 27 Inches and Less Chin | Gizmodo* <http://tinyurl.com/yf39wp3>

*Apple Refreshes iMac Line | TidBITS* <http://db.tidbits.com/article/10664>

*Apple's New iMac, MacBook Grow Better, Brighter | Wall Street Journal* <http://tinyurl.com/yku9w9j>

*From Mac Portable to MacBook Pro: 20 years of Apple laptops | Ars Technica* <http://tinyurl.com/lymleg>

*Unplug Your Laptop to Keep Your Li-Ion Battery Healthy | Gizmodo* <http://tinyurl.com/nlg6k9>

## **Mac OS X**

*A quick note on AppleWorks support in Snow Leopard | cnet > MacFixIt* <http://tinyurl.com/ykf9oc7>

*Make Old Apple Printers Work in Snow Leopard | TidBITS* <http://db.tidbits.com/article/10626>

*Eight amazing Image Capture tricks | MacWorld* <http://tinyurl.com/yepawsz>

*Improve Snow Leopard's Autocorrection Capabilities | TidBITS* <http://db.tidbits.com/article/10567>

*Make Leopard leap: Time-saving tips for OS X 10.5 | MacWorld* <http://tinyurl.com/yk4w5py>

*Apple's Snow Leopard bests Windows 7 in speed tests | AppleInsider* <http://tinyurl.com/yf3hnqj>

## **iPod/iPhone/iTunes**

*The Complete Guide to Backing Up your iTunes Library | iLounge* <http://tinyurl.com/5on6un>

*Comparing Two Early iPhone GPS Navigation Apps | TidBITS* <http://db.tidbits.com/article/10600>

*See selection info in iTunes 9 | MacWorld* <http://tinyurl.com/yz7g58y>

*A peek inside an iTunes LP file | Ars Technica* <http://tinyurl.com/yc2n7tm>

*iPhone, Android, and Pre Beat BlackBerry and Legacy Smartphones in CFI Group Customer Satisfaction Study | Business Wire* <http://tinyurl.com/y8nvxf2>

*How the iPhone works | Macworld* <http://tinyurl.com/ygzvt5c>

#### **Miscellaneous**

*Ten New Details on the Apple Tablet | iLounge* <http://tinyurl.com/ybnyemo>

*Apple Tablet To Redefine Newspapers, Textbooks and Magazines | Gizmodo* <http://tinyurl.com/yawfvep>

#### Members Helping Members

Need Help? Have a question the manual doesn't answer? Members Helping Members is a group of volunteers who have generously agreed to help. They are just a phone call or an email away. Please call only during the appropriate times, and **only if you are a current mini'app'les member** and own the software in question.

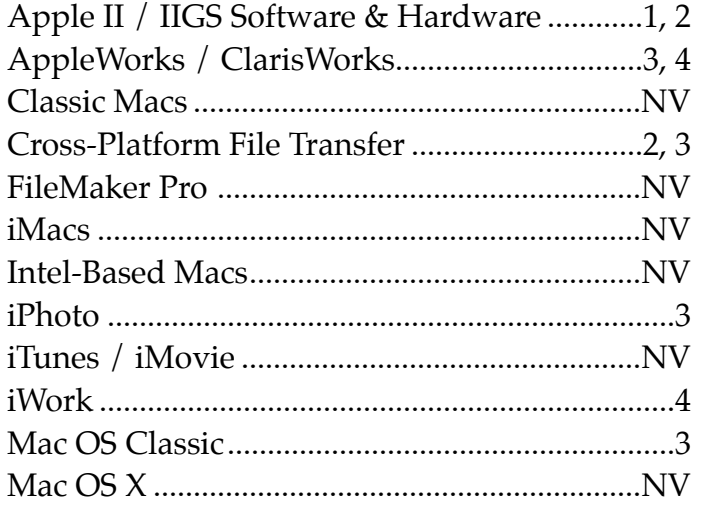

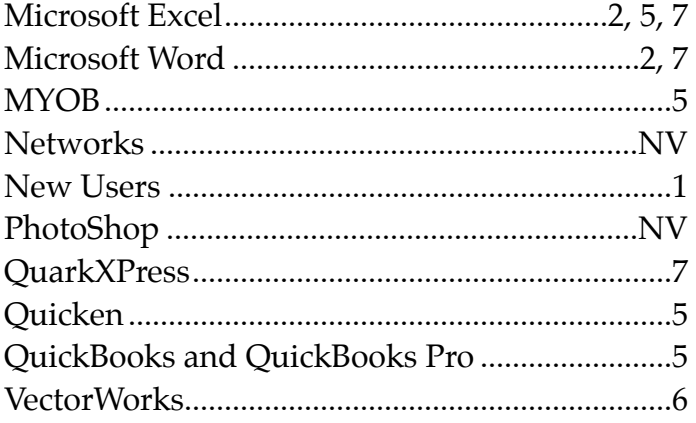

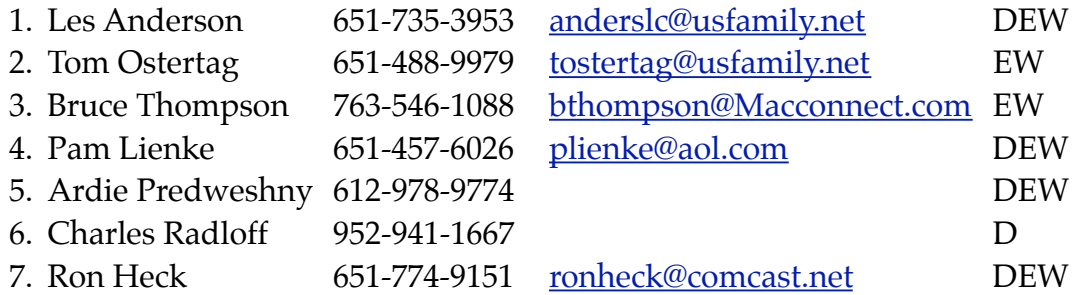

 $D =$ Days, generally 9 am to 5 pm  $E =$  Evenings, generally 5 pm to 9 pm W= Weekends, generally 1 pm to 9 pm NV = No Volunteer

Please call at reasonable hours and ask if it is a convenient time for helping you. By the way, many of these volunteers can also be contacted on our forums. We appreciate your cooperation.

**mini'app'les needs more volunteers for Members Helping Members** — If you are willing to be a Members Helping Members volunteer, please send an email message to Membership Director Les Anderson or contact him on our forums with your name, telephone number, contact hours, and the software and hardware areas you are willing to support.

# **mini'app'les Membership Application and Renewal Form**

Membership cost is \$15.00 for one year. Please make your check payable to "mini'app'les".

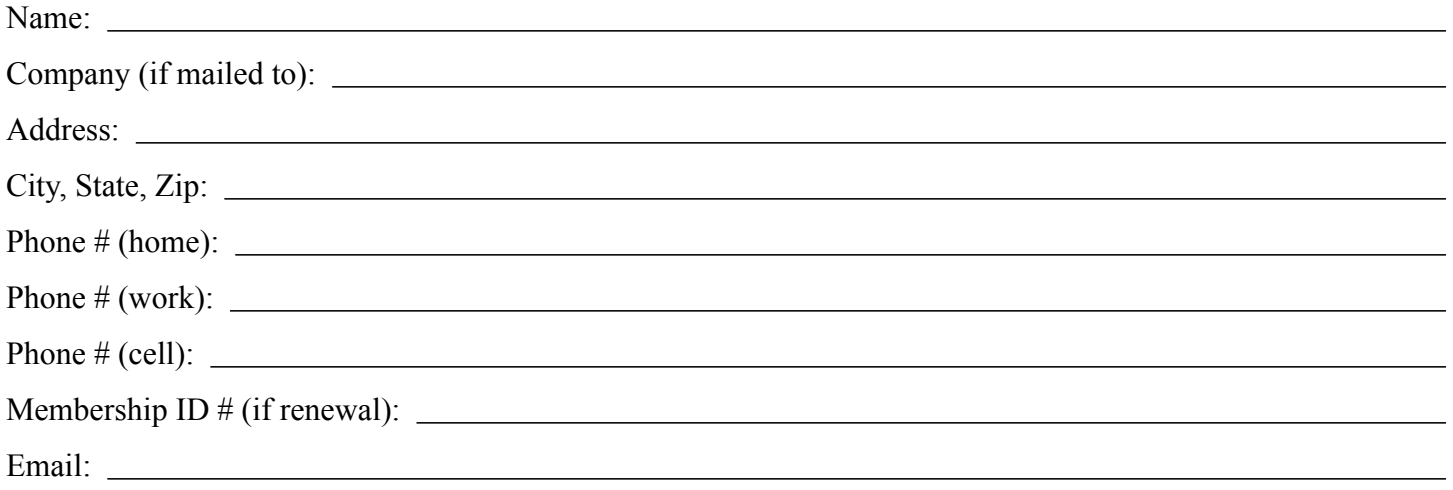

*Your email address will NOT be sold, shared, or distributed. It will be used only for official mini'app'les business such as distribution of the newsletter and membership renewal reminders.*

Check if this is a change of address notice

**Check if you want to volunteer** 

Check if you want to be added to "Members Helping Members"

Check if you were referred by a club member (if so, please give member's name)

Please mail this application and your payment to:

mini'app'les P.O. Box 796 Hopkins, MN 55343-0796

Thank you for your support!

#### **Benefits of mini'app'les Membership**

- Access to the mini'app'les online forums. Post questions and/or answers about issues, trouble shooting, products, buying and selling, special events, discounts, and news about Apple and the mini'app'les club.
- Access to our Members Helping Members network of professional and advanced users of Apple technologies. These members volunteer their time to help other members with software, hardware, and other Apple related issues.
- A variety of Mac Special Interest Groups (SIGs) that meet each month.
- Multi-SIG meetings and workshops to help members with computer problems. You can bring your equipment to these events and receive support from knowledgeable Mac users to help diagnose your problem(s).
- Participation in drawings for computer hardware, software, and other computer related materials.
- Discounts from vendors and manufacturers. Refer to the on-line forums for current offers.

# mini'app'les

the minnesota apple computer users group, inc.

**Introduction** — This is the newsletter of mini'app'les, the Minnesota Apple Computer Users' Group Inc., a Minnesota non-profit club. The whole newsletter is copyrighted © by mini'app'les. Articles may be reproduced in other non-profit User Groups' publications except where specifically copyrighted by the author (permission to reproduce these articles must be given by the author). Please include the source when reprinting.

The mini'app'les Newsletter is an independent publication not affiliated, sponsored, or sanctioned by Apple, Inc. or any other computer manufacturer. The opinions, statements, positions, and views are those of the author(s) or newsletter staff and are not intended to represent the opinions, statements, positions, or views of Apple, Inc., or any other computer manufacturer. Instead of placing a trademark symbol at every occurrence of a trade-marked name, we state we are using the names only in an editorial manner, to the benefit of the trademark owner, with no intention of infringement of the trademark.

**Questions** — Members with technical questions should refer to the Members Helping Members section or bring their questions to an appropriate SIG meeting. Please direct other questions to an appropriate board member.

**Dealers** — mini'app'les does not endorse specific dealers. The club promotes distribution of information that may help members identify best buys and service. The club itself does not participate in bulk purchases of media, software, hardware, and publications. Members may organize such activities on behalf of other members.

**Submissions** — We welcome contributions from our members. Perhaps you're using new software that you just can't live without. Maybe you have a new piece of hardware that you find extremely useful and of high quality. On the other hand, you might be struggling with problematic software or hardware. Why not share your experience with other members by writing a product review? Doing so may steer others towards quality products or help them avoid the problems you may be having.

Submissions must be received by the 15th day of each month to be included in the next month's newsletter. Please send contributions directly to our post office box (mini'app'les, PO Box 796, Hopkins MN 55343), email them to [miniapples@mac.com](mailto:miniapples@mac.com), or email them to the newsletter editor at [ronheck@comcast.net](mailto:ronheck@comcast.net)

The deadline for material for the next newsletter is the fifteenth of the month. An article will be printed when space permits and, if in the opinion of the Newsletter Editor or Publications Director, it constitutes material suitable for publication.

This newsletter was produced using Apple's Pages word processor.

#### **Board of Directors**

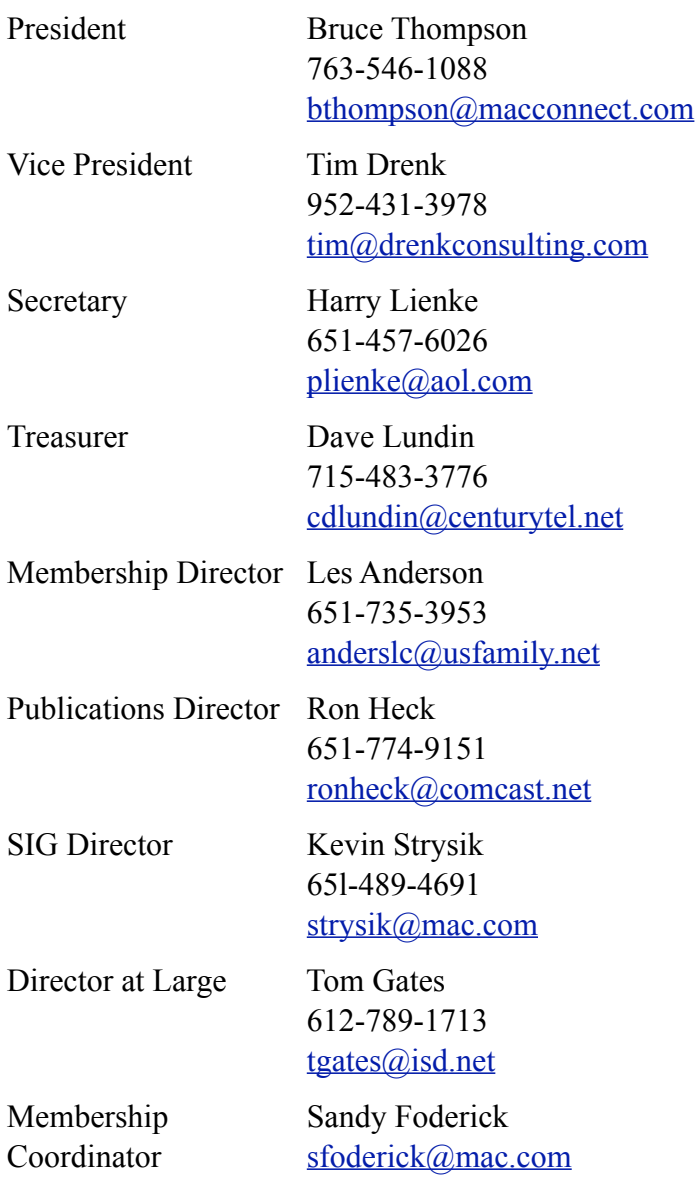

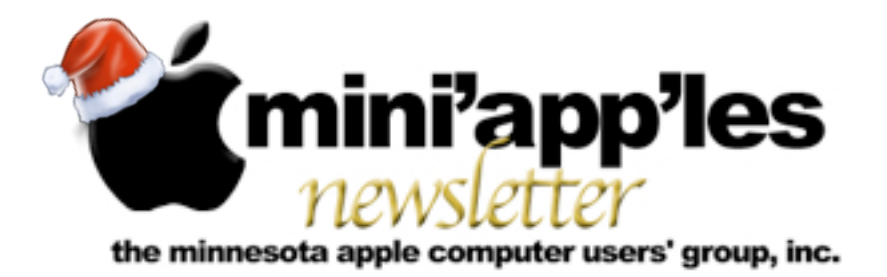

**Website:<http://www.miniapples.org> Forums:<http://miniapples.7.forumer.com> Email: [miniapples@mac.com](mailto:miniapples@mac.com)**

**December 2009**

#### From the Editor:

The holiday shopping season is here, and you may be looking for Apple products for others or for yourself. If so, you may find some of the Hot Links of the Month helpful. I've included links to product reviews and buying guides for iMacs, iPods, the 13" Macbook, and the Mac Mini. The new iMac lineup is receiving high marks for their power, speed, and displays, and if a new iMac is on your list, you'll want to read the links to the many reviews – one review even asks, "Why buy an expensive Mac Pro when the new iMac is faster?" Also, if you're considering or already own an Apple TV, you'll want to read the article about version 3.0.

I've also included some interesting articles about how often to verify your backups, and why and how you could set up your workspace with multiple monitors.

*Ron Heck, Publications Director*

#### Calendar

At the right is a list of mini'app'les meetings for December 2009. The information was compiled as this newsletter was being assembled and is subject to change. As always, confirm the Special Interest Group (SIG) date, time, and location with the SIG Leader or the mini'app'les website: [www.miniapples.org](http://www.miniapples.org).

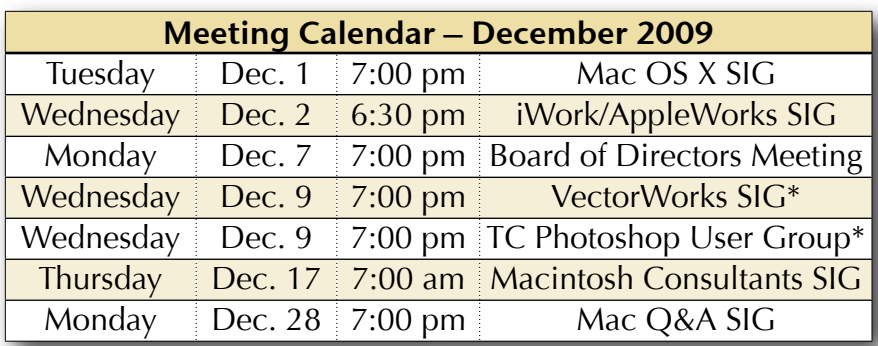

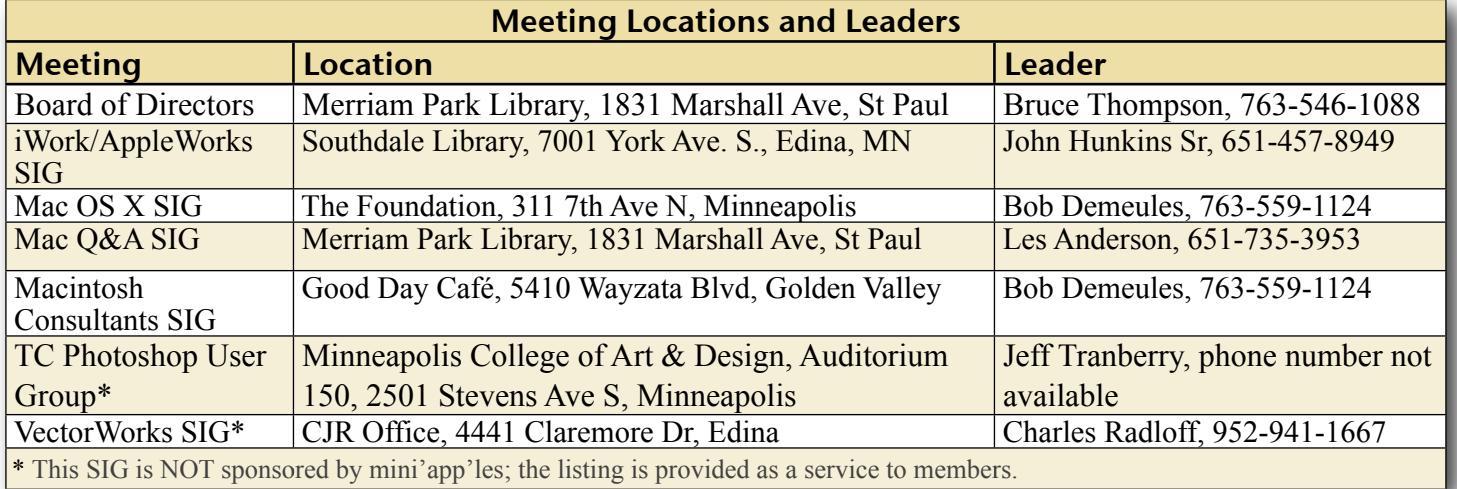

## TABLE OF CONTENTS

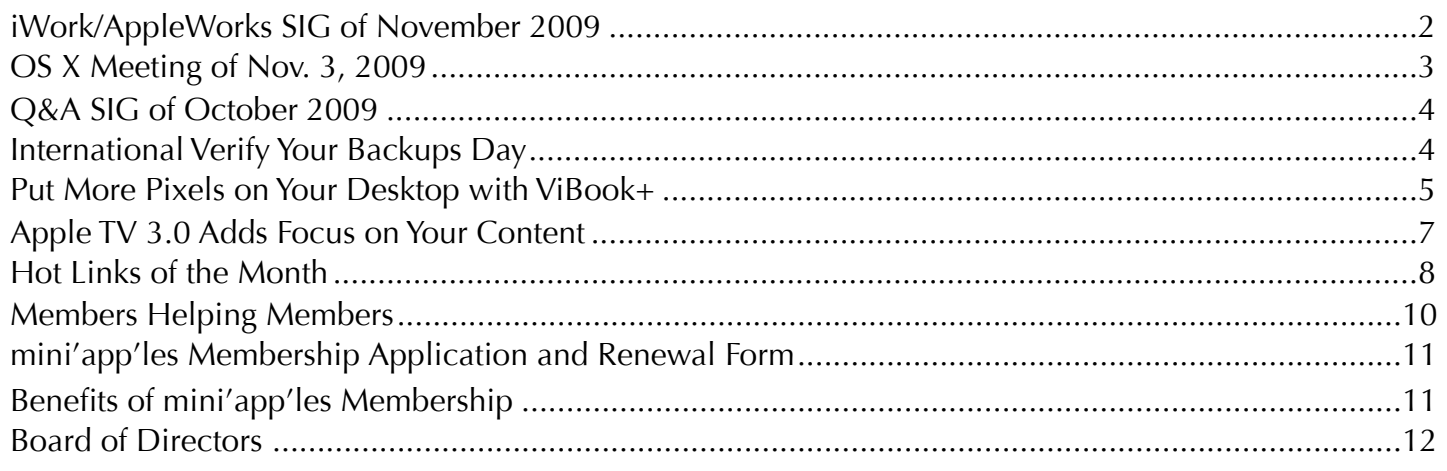

#### <span id="page-149-0"></span>iWork/AppleWorks SIG of November 2009

*by Harry Lienke*

The projector has been wellbehaved since the last iWork/AppleWorks SIG meeting where Bruce Thompson applied a hex causing the projector to

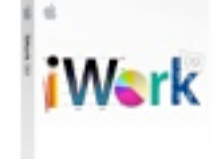

misbehave. Since we viewed more training videos, it was good to have a working projector.

Our friendly facilitator, Pam Lienke, started off by showing a tutorial video called *Inspector*. It pointed out that although many formatting options are shown on the Format Bar, the advanced

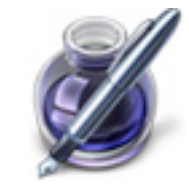

capabilities of iWork are available through the Inspector. The video browsed the various Pages options available after the Inspector button on the Toolbar is clicked. Pam indicated she would like to use the hyperlink capability of the Inspector to link from one place in a document to another, like from a Table of Contents to the referenced text in the document, but had not been able to figure out how to do it. Maybe at our next meeting she will show us how to use bookmarks to hyperlink within a document.

The second tutorial video, *Sections*, reminded us how the Template Chooser can be used to preview the pages of a template by moving the cursor across the template icon. Double-clicking

on a word processing template selects it for defining our new document and displays the first section or two of the template. Sections are added to the document using the Sections button on the Toolbar to select the type of section to be added. Thumbnail images of the pages are revealed in a sidebar at the left of the window when the View button of the Toolbar is clicked and the Page Thumbnails option is selected. If no section is selected in the thumbnail display, section breaks are indicated by light horizontal lines; if a section is selected, a yellow box surrounds all pages included in that section. The thumbnails can be used to rearrange the sections, if you desire. A section can be divided into two sections at the cursor location by selecting Insert > Section Break from the menu. Pam showed how a Layout Break can be used to affect only the column layout of the document while a Section Break can be used to affect headers, footers, page numbering, margins, and background image as well as column layout. If you use the View button on the Toolbar to Show Invisibles, you can differentiate between a Layout Break (the icon looks like an upper-case T within a rectangle) and a Section Break (a rectangle with a thick left side and containing an equal sign [=]). Pam pointed out the Previous Page and Next Page buttons that look like arrows at the bottom center of the window; with the Action menu button located just to the right of the arrows you can choose to navigate to various other

document items, such as section, comment, hyperlink, or paragraph style.

Pam showed a third video called *Magic Move*; it demonstrated how Keynote can animate the movement of an object between two slides that are back-to-back. An image, for example, can appear to

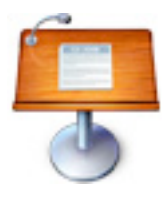

float from one slide to the next even though its size and position are different on the two slides.

#### Les Anderson sent Pam a link ([http://www.macworld.com/](http://www.macworld.com/article/142395/article.html) [article/142395/article.html\)](http://www.macworld.com/article/142395/article.html) to a

tip on a way to simulate Microsoft Office's Paste Special command. If

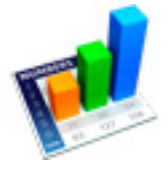

you have a table you would like to include in a Pages document but do not want readers of the document to be able to edit the table, copy the table in Numbers and paste it into a Preview document as a PDF (File > New from Clipboard), copy the table in Preview and paste it into Pages, and then admire your cleverness. The table is now a graphic that cannot be edited.

John Hunkins mentioned an article he had seen describing how to keep track of changes in Pages ([http://www.macworld.com/article/](http://www.macworld.com/article/143554/pageschanges.html) [143554/pageschanges.html\)](http://www.macworld.com/article/143554/pageschanges.html). With a document open, use the menu to select Edit > Track Changes. A new Tracking Toolbar is inserted just above the document window to help you with adding text and comments, deleting text, and making changes, all the while keeping track of each modification you have made. After you save the document, you can send it to other Pages and/or Word users so they can review your alterations.

The iWork/AppleWorks SIG will meet next at the Southdale Library, 7001 York Ave. S, in Edina. The meeting will commence on December 2, 2009, at 6:30 pm and will conclude by 8:45 pm. Next month Pam plans to show a video called *Insert and Format Text*, investigate the use of bookmarks as hyperlinks in Pages, and pose some questions she has about using Numbers.

## <span id="page-150-0"></span>OS X Meeting of Nov. 3, 2009

*by Bruce Thompson*

Bob Demeules started the meeting by demonstrating the new wireless Magic Mouse from Apple. This mouse is the first

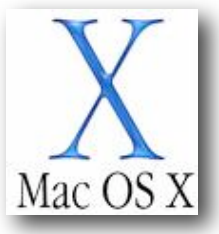

"multi-touch" mouse available. Besides the standard mouse activities (scroll, click, rightclick), it also senses gestures similar to the trackpads on Mac laptops and the iPhone. It even supports the "momentum scrolling" so popular on the iPhone. The software for the Magic Mouse is not included in OS X 10.6.1, but will be in 10.6.2. (Note: 10.6.2 was released November 10). The new mouse also has laser tracking, which should provide better control on all surfaces. The mouse is battery-operated and has an expected battery life of four months.

Bob then demonstrated the latest release of Safari, as well as some of the more popular plug-ins. In particular, a plug-in called Glims provides for quite a bit of extra configurability for Safari. It provides additional features for the tabs; it allows more configuration of the search engines; it allows more control of the "autocomplete" function; it allows you to change the way windows are controlled; and several other features. And it is free! Bob also mentioned another plug-in, SafariBlock, as a way to prevent being overwhelmed by advertisements.

Discussion then moved on to some of the new hardware recently released by Apple. The new iMacs use a different Intel chip from previous models. The new chips, called the Core i5 and Core i7, are in the new 21.5" and 27" models. One model is even available with a "quad-core" processor, which, along with the high-end graphics card, would provide even the professional graphic artist plenty of power.

Apple also has introduced a new version of the Mini as a server. It comes with Snow Leopard Server edition and two, 500 GB drives. The consensus was that it would provide a terrific media server for home use or a file server for a small office.

Finally, Apple has redesigned the MacBook with a plastic unibody enclosure and a built-in battery. It has also updated the display and trackpad to be consistent with the other laptops.

Bob then moved on to a demonstration of Bento 3, a lightweight database from FileMaker . It automatically ties in to several databases on your Mac – Address Book, iPhoto, Mail, and iCal in particular. You can also create other databases as needed. While it is not a relational database such as FileMaker, it is similar to the old Appleworks database and will provide what many users are looking for – the ability to store, sort, and query information. It comes with many predefined libraries (their name for a database) and the layout can be changed by selecting from several predefined themes.

Bento works interactively with the Address Book and iPhoto. You can make an edit in Bento, and the changes will appear in the other applications or you can make edits in the applications, and the edits will show in Bento. There are some limitations as to what can be edited, especially in iPhoto, but you can see the photos from iPhoto while changing or adding to the information in iPhoto. Bento databases can be shared with up to five users on the local network. The shared files can be edited if the original author allows.

#### <span id="page-151-0"></span>Q&A SIG of October 2009

*By Les Anderson*

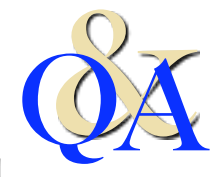

A number of varied topics were discussed at the meeting. Several

people had questions or problems with web browsers. One person suggested an alternative browser, Camino, which uses the Mozilla format. It is available at [http://](http://caminobrowser.org/releases/2.0/)

[caminobrowser.org/releases/2.0/](http://caminobrowser.org/releases/2.0/). Some web pages are more friendly to Internet Explorer and don't display properly in Safari. Safari's Debug menu will emulate Explorer if you modify Safari.

There was a question about how to know just what memory, software, etc., is installed on the computer. Under the Apple menu, select About This Mac, and you can then click the More Info button to get detailed information from System Profiler.

Finally it was mentioned that there is a Shareware Utility called X-Ray that gives more information about files and folders than the Get Info option available from the Finder.

Everyone is welcome at the Q&A SIG. We meet on the fourth Monday at the Merriam Park Library.

# <span id="page-151-1"></span>International Verify Your Backups Day

*by [Adam C. Engst](http://db.tidbits.com/author/Adam%20C.%20Engst)*

I'm not a superstitious sort, though I admit to preferring a particular jersey and shorts when I'm racing. But for many people, [Friday the 13th](http://en.wikipedia.org/wiki/Friday_the_13th) is an inauspicious day, long reputed to be unlucky. *[Editor's Note: Friday the 13th occurred in November]*

So I propose that we fight back against both superstition and the forces of entropy that constantly tear down all those works we labor so hard at creating.

The best defense against entropy is a good backup strategy. To quote a long-ago ad campaign from backup software maker Dantz Development, "To go forward, you must back up."

But as those of us who have had to rely on our backups in the past know, the act of backing up is only the first small step in the full equation it's being able to restore that really matters.

Some psychiatrist friends with their own practice once ran afoul of this in a serious way. Their bookkeeper had religiously been making backups of all their invoicing and billing records as she worked, but she had never tried restoring from those backups until her hard disk died. When she went to restore from her carefully prepared backups, she was aghast to discover that they hadn't been working. Months of data was lost, and it was a huge problem both for the bookkeeper and for my friends.

Therefore, I humbly submit that Friday the 13th, whenever it rolls around, should be considered International Verify Your Backups Day. (The United Nations is welcome to make this official, and if someone wants to add it to the Wikipedia page linked above, that would undoubtedly help spread the word.) In 2009, Friday the 13th arrives in February, March, and November. If you're reading this article on some other day, I'd encourage you to verify your backups right away and then continue with the Friday the 13th schedule.

Take a few minutes to identify some critical files and see if you can restore them successfully from your backups. If a bootable backup is part of your backup strategy, make sure you can actually boot from it. (If you don't have a good backup from which you can restore right now, allow me to recommend two of our most popular ebooks, Joe Kissell's "[Take Control of](http://www.takecontrolbooks.com/backup-macosx?pt=TB965)  [Mac OS X Backups](http://www.takecontrolbooks.com/backup-macosx?pt=TB965)" or "[Take Control of Easy](http://www.takecontrolbooks.com/leopard-easy-backup?pt=TB965)  [Backups in Leopard](http://www.takecontrolbooks.com/leopard-easy-backup?pt=TB965).")

That's it. No costumes are necessary, there's no obligatory greeting, and you aren't expected to make a special meal. If you feel the need to honor your successful verification, well, a little celebratory imbibing of your favorite beverage is never inappropriate.

But do tell your friends, relatives, and colleagues about International Verify Your Backups Day. Because losing data is not a question of if, but of when, and good backups from which you can restore reliably will protect you from unexpected losses small and large alike.

### <span id="page-152-0"></span>Put More Pixels on Your Desktop with ViBook+

#### *by [Adam C. Engst](http://db.tidbits.com/author/Adam%20C.%20Engst)*

Earlier this year, Jeff Carlson reviewed the ViBook, a \$129 device that enables you to add an additional monitor to any Mac (or PC running Windows) via USB (see "My Three [Screens, via ViBook](http://db.tidbits.com/article/10308)", 29 May 2009). Although Apple's desktop Macs now all support at least two monitors, and you can add oodles of them to a Mac Pro with the appropriate video cards, Apple's laptops are limited to a single additional monitor.

"Now," you might ask, "why would you want even two monitors on a Mac?" Productivity, my friends, productivity. Spaces is all fine and nice, but nothing beats having more screen real estate. I've been running multiple monitors on my Macs since my  $\frac{\text{SE}}{30}$  in 1990, and I wouldn't use a single-monitor Mac for my work.

"Fine," you say, "but why would you want three monitors on a MacBook or MacBook Pro? Isn't that just gilding the lily?" Not really, and although I can't give statistics on this, my experience over the years is that two monitors that match in size and screen resolution (and ideally, manufacturer), positioned side-by-side, are better than two mismatched monitors.

Normally, on my 13-inch MacBook, I can connect one 24-inch display running at 1900 by 1200, but attempting to line that up with the MacBook's own 1280 by 800 display is awkward at best, and ergonomically evil at worst. Call me greedy, but if I were to use a MacBook or MacBook Pro as my only Mac, I'd want a pair of 24-inch displays, plus the laptop's own display.

A year ago, toward the end of 2008, when I bought my 13-inch unibody MacBook, I desperately wanted to make this work, but I just couldn't, because the ViBook at the time couldn't drive a display larger than 1680 by 1050. After researching all sorts of hacks, I finally gave up and bought a Mac Pro to run a pair of Dell 24-inch displays (which aren't as good as Apple's, but which do standard DVI instead of Mini DisplayPort and which cost about half as much). At the time, I was starting a new edition of my "iPhoto '09: Visual QuickStart Guide" in InDesign, and I needed all the screen space I could get.

Unless otherwise noted, this article is copyright © 2009 TidBITS Publishing, Inc. TidBITS is copyright © 2009 TidBITS Publishing Inc. Reuse governed by [Creative Commons License](http://www.tidbits.com/terms/).

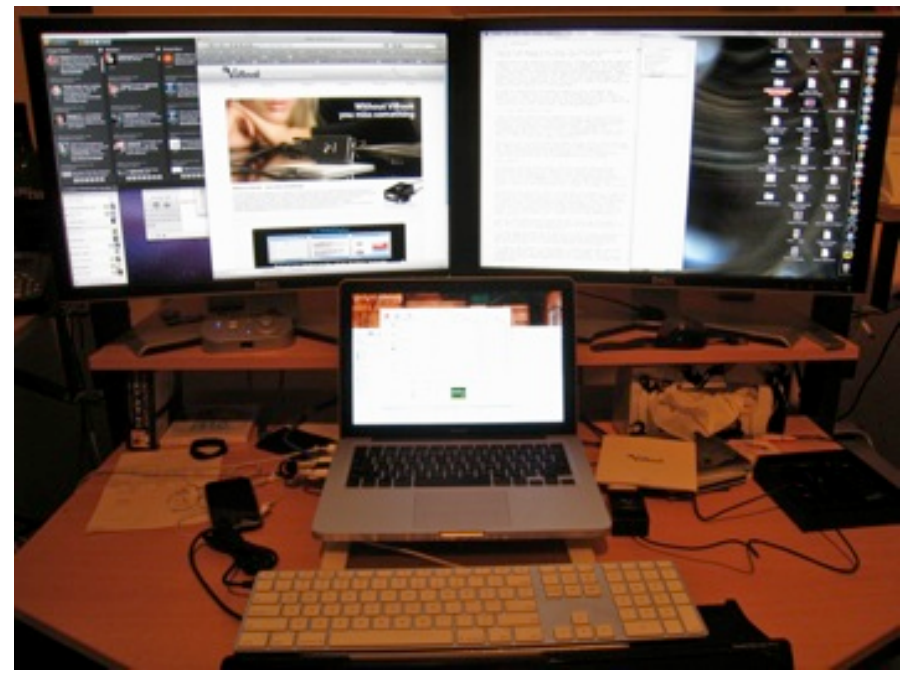

Undeterred by the resolution limitation, though, Jeff Carlson gave the ViBook a try, and although he found that it worked, he ran up against a number of issues, including lack of 3D acceleration, an inability to color-calibrate the display, and relatively slow performance. These limitations meant it couldn't be used for iPhoto slideshows or Keynote presentations, or iMovie at all. And although video and games did work, their performance was often such that it wasn't worth using the ViBook-driven display for those purposes.

So when Harmonic Inversion Technology – VillageTronic's U.S. dealer – contacted us again to tell us about the  $$139$  [ViBook+](http://www.vibook.it/eng/), I jumped at the chance to test it. That's because the ViBook+ can drive monitors at resolutions up to 1920 by 1200, making it compatible with my 24-inch displays (it works with up to 28-inch monitors), and it uses a new DisplayLink chip that reportedly improves performance. Otherwise, and with the exceptions noted below, it's nearly identical to the unit Jeff reviewed earlier this year (so be sure to read his review if you're considering purchasing one).

The ViBook+'s installation CD didn't ship with a Mac driver, instead requiring a <u>[download](http://villagetronic.com/vibook/downloads.html)</u>, and there's only a beta driver available for Snow [Leopard](http://displaylink.org/forum/showthread.php?p=146#post146) (scroll down to get the latest version), but it installed fine, and my MacBook immediately recognized the 24-inch monitor plugged into the little ViBook box. The Displays

preference pane had no trouble seeing the ViBook-driven display and let me arrange it with the directly connected 24-inch monitor and the MacBook's built-in screen.

Although my beta driver didn't include any new release notes, I discovered that some of the compatibility issues Jeff had encountered had disappeared, though others had taken their place. iMovie launched, and appeared to work on the ViBook-connected monitor, though I don't use it enough to know if there might be further gotchas. iPhoto slideshows worked fine, though, strangely, editing did not.

Performance was totally satisfactory. I could tell, by grabbing a window and

moving it up and down quickly, that the ViBook couldn't keep up with the MacBook's internal graphics controller, but it wasn't troublesome in normal usage. YouTube videos played acceptably in their normal window with only the occasional stutter, but expanding them to full screen failed miserably, with the video quickly losing sync with the audio. I don't play games, but I suspect full-screen games would suffer as well.

Luckily, these performance issues shouldn't really be a problem in most cases, since you can always just move the offending program to a built-in or directly connected monitor.

I'll note that although you can attach up to four ViBook+ adapters to a Mac, my experience is that unless your vision is extremely good, much more than two 24-inch displays side-by-side may prove hard to use. My eyes simply can't focus much further to either side.

Put simply, the ViBook+ is the product I wanted a year ago, and which I would have bought in favor of my Mac Pro. At \$139 from Harmonic [Inversion Technology,](https://www.harmonicinversion.com/index.php?page=shop.product_details&flypage=shop.flypage&product_id=176&category_id=4&manufacturer_id=0&option=com_virtuemart&Itemid=34) it's an inexpensive way to add additional monitors to any Mac, and as long as you go into the purchase understanding its limitations, you won't be disappointed.

Unless otherwise noted, this article is copyright © 2009 TidBITS Publishing, Inc. TidBITS is copyright © 2009 TidBITS Publishing Inc. Reuse governed by [Creative Commons License.](http://www.tidbits.com/terms/)

## <span id="page-154-0"></span>Apple TV 3.0 Adds Focus on Your Content

*by [Jeff Carlson](http://db.tidbits.com/author/Jeff%20Carlson)*

Apple has introduced version 3.0 of its Apple TV software, revamping the main menu with a new look and – finally – a new focus. The redesigned top-level navigation now features links to your content (My Movies, My TV Shows, etc.) at the top of each section menu; in the previous version, the focus was on Apple's paid offerings.

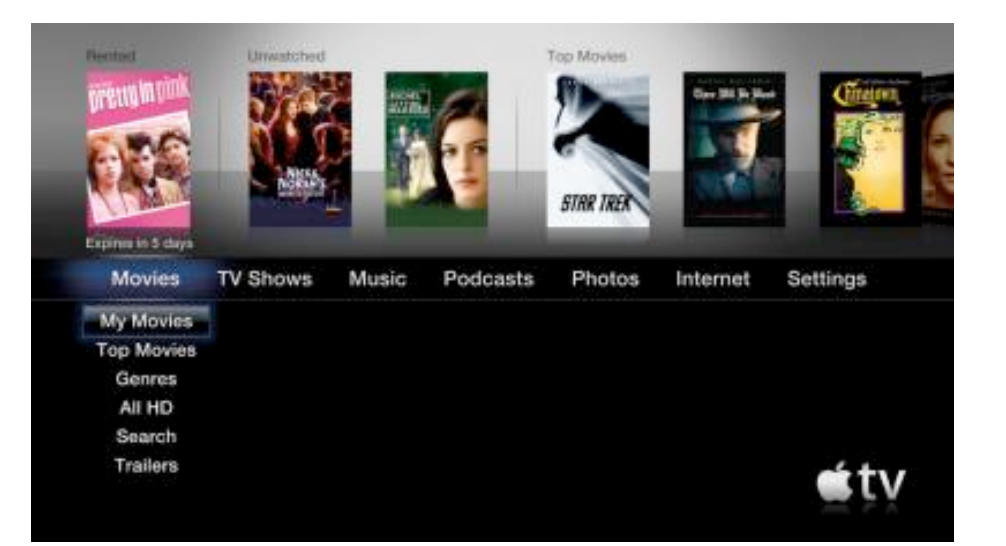

Categories are arranged in a single line, left to right. Highlighting a category displays options below, like a drop-down menu. The top third of the screen features thumbnails of content: for example, when the TV Shows category is active, your unwatched episodes appear alongside top shows from the iTunes Store; press the top button on the Apple remote to highlight one of the items, and then press the Play button to view it.

A new Internet menu item leads to YouTube videos and, new to the Apple TV software, Internet radio stations. The stations are arranged by genre, as you'd find in iTunes. When you press and hold the Play button during playback of a station, you can choose to mark it as a favorite, which then appears at the top of the Radio list.

Other new features include photo syncing of iPhoto Faces and Events, Genius Mixes, and support for *iTunes LP* albums and *iTunes Extras* [movies](http://support.apple.com/kb/HT3916). However, if you've previously purchased items with those expanded features, they need to be re-downloaded to work with the Apple TV; Apple says they will download automatically in iTunes.

Aside from the top-level navigation, and a switch to Helvetica as the default font, the rest of the Apple TV interface is largely unchanged. The Apple TV hardware remains the same as the original model introduced in 2007, although now containing a 160 GB hard disk. A new Apple TV costs \$229.

The Apple TV 3.0 software update is free for current owners, and is available only via the Apple TV itself (go to Settings > Update Software).

Though the improvements in Apple TV 3.0 are welcome, they're unlikely to cause anyone to decide to buy an Apple TV, meaning that the Apple TV remains a hobby for Apple, and merely another small step as Apple gingerly pushes its hardware into the living room (the previous small move was making the latest models of the iMac capable of operating as external monitors for Blu-ray players, game machines, and the like).

**iTunes 9.0.2 and Remote 1.3.2** -- Apple also released *iTunes* 9.0.2 and [Remote 1.3.2,](http://itunes.com/apps/remote/) which add support for the new Apple TV features. iTunes 9.0.2 also offers a new preference to use a dark background behind the Grid view, located in the General pane of the iTunes preferences.

iTunes 9.0.2 is an 85.82 MB download, and is available via Software Update or as a direct download. Remote is free and available from the iTunes Store, and is a 1.6 MB download.

Unless otherwise noted, this article is copyright © 2009 TidBITS Publishing, Inc. TidBITS is copyright © 2009 TidBITS Publishing Inc. Reuse governed by [Creative Commons License.](http://www.tidbits.com/terms/)

## <span id="page-155-0"></span>Hot Links of the Month *Compiled by Ron Heck*

# **Apple, Inc.**

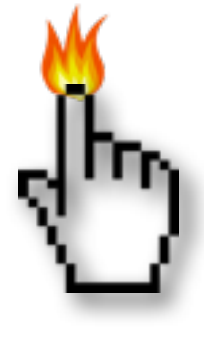

*Bill Gates praises Steve Jobs for saving Apple | AppleInsider* <http://tinyurl.com/yakrx5d>

#### *Apple fourth best among build quality study for portables | Ars Technica*

If you are an Apple user who pays a bit extra for improved build quality, a recent study shows that your assumptions may be incorrect. <http://tinyurl.com/yey6dlk>

## *Steve Jobs: CEO of the Decade | Fortune*

Why him? Steve Jobs revived Apple and remade entire industries, defying the worst economic conditions since the Great Depression — and his own serious health problems. <http://tinyurl.com/yev6sdn>

## **Macintosh Hardware**

#### *27-inch Core i5 iMac (with Core i7 option) | Macworld*

Top-of-the-line iMac takes the crown as fastest stock Mac model ever <http://tinyurl.com/yhkds8l>

*Benchmarked: The Quad-Core i7 iMac is Super Fast | Gizmodo* <http://gizmodo.com/5407204/>

#### *21.5- and 27-inch iMacs (Late 2009) | Macworld* Apple's all-in-one boasts new wide screens

<http://tinyurl.com/y9sf72m>

*Core i7-Based 27" iMac Benchmarks Show Significant Improvements | MacRumors* <http://tinyurl.com/ylzyck3>

## *Why go Pro when iMac goes faster?*

Core i5 and i7 iMacs bring Mac Pro speed to mainstream Macs <http://tinyurl.com/ylxm4gc>

# *13-inch MacBook/2.26GHz (Late 2009) | Macworld*

The MacBook gets the unibody treatment <http://tinyurl.com/yetxk93>

#### *Mac mini (Late 2009) | Macworld*

Two Mac mini updates in seven months? Forgotten Mac, indeed <http://tinyurl.com/yksg5th>

#### *Walt Mossberg's Annual Shopping Guide: Keep Buying Macs Kids | Cult of Mac* <http://tinyurl.com/yfk3d88>

*Keyboards buying guide | Macworld* <http://tinyurl.com/ya2sfum>

#### *Mice buying guide | Macworld* <http://tinyurl.com/yzymmue>

## **Mac OS X and Software**

*iPhoto '09: Troubleshooting and maintenance tips | MacFixIt* <http://tinyurl.com/y8dzfqr>

#### *Students get discounts on Exchange-compatible Office for Mac | Ars Technica*

In addition to the annual holiday discounts that Microsoft is offering on Office 2008 for Mac, US college students can now get the full Business Edition for 70 percent off the normal retail price. <http://tinyurl.com/y8gjut5>

#### Hot Links of the Month (continued)

#### *Running Windows 7 under OS X: Ars reviews VMware Fusion 3 | Ars Technica*

VMware has released the latest version of the popular Mac virtualization package, Fusion 3, and Ars puts it through its paces with a battery of benchmarks and usage scenarios. Read on and find out if this upgrade is for you. <http://tinyurl.com/yb2fwd2>

#### *Switchers Guide: Moving from Windows to the Mac*

Expert advice on migrating from XP or Vista to Mac OS X <http://tinyurl.com/yenlvz8>

*Free "Take Control of VMware Fusion 3" Simplifies Windows on a Mac* <http://db.tidbits.com/article/10692>

## **iPod/iPhone/iTunes**

#### *iPod buying guide | Macworld*

How to buy an iPod for yourself or your loved ones <http://tinyurl.com/yl7kk7w>

*The Complete Guide to Album Tagging, Art and Playlists in iTunes | iLounge* <http://tinyurl.com/ygygfxr>

*The Complete Guide to iTunes Audiobooks, Podcasts + iTunes U | iLounge* <http://tinyurl.com/ychslgl>

*Photo geotagging apps for iPhone | Macworld* Apps make short work of geotagging photos with your mobile device <http://tinyurl.com/yhaplao>

#### **Miscellaneous**

*Analyst claims Apple tablet will come in variety of different models | Edible Apple* <http://tinyurl.com/ygy4j5u>

*Analysts: Tablet Could Offer 'Stunning' Graphics | Cult of Mac* <http://tinyurl.com/y8lsutn>

*Wired for the Apple Tablet | Gizmodo* <http://tinyurl.com/yavnr97>

*Interview: The Man Who Named the iMac and Wrote Think Different | Cult of Mac* <http://www.cultofmac.com/20172/20172>

#### <span id="page-157-0"></span>Members Helping Members

Need Help? Have a question the manual doesn't answer? Members Helping Members is a group of volunteers who have generously agreed to help. They are just a phone call or an email away. Please call only during the appropriate times, and **only if you are a current mini'app'les member** and own the software in question.

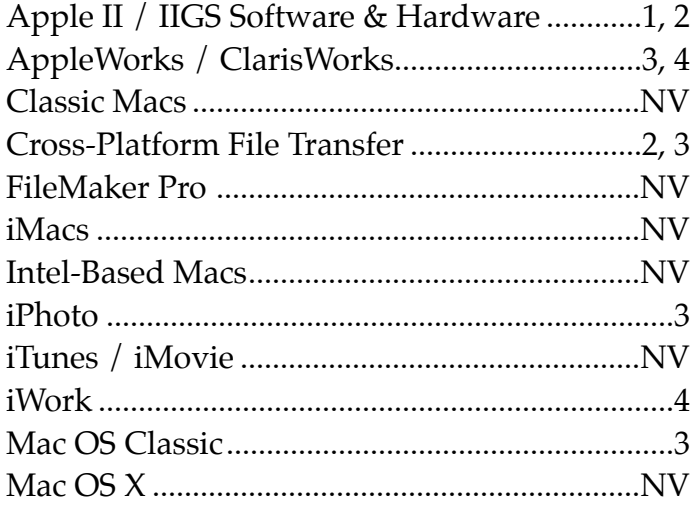

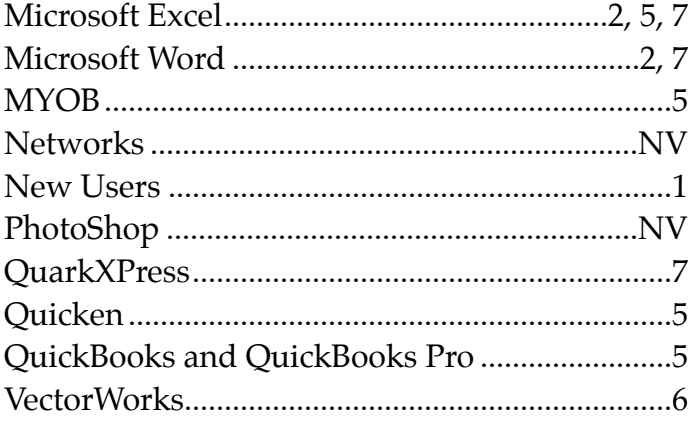

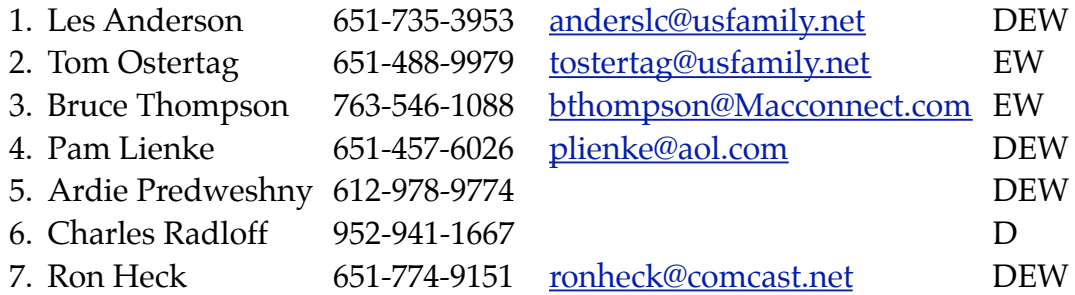

 $D =$ Days, generally 9 am to 5 pm  $E =$  Evenings, generally 5 pm to 9 pm W= Weekends, generally 1 pm to 9 pm NV = No Volunteer

Please call at reasonable hours and ask if it is a convenient time for helping you. By the way, many of these volunteers can also be contacted on our forums. We appreciate your cooperation.

**mini'app'les needs more volunteers for Members Helping Members** — If you are willing to be a Members Helping Members volunteer, please send an email message to Membership Director Les Anderson or contact him on our forums with your name, telephone number, contact hours, and the software and hardware areas you are willing to support.

# <span id="page-158-0"></span>**mini'app'les Membership Application and Renewal Form**

Membership cost is \$15.00 for one year. Please make your check payable to "mini'app'les".

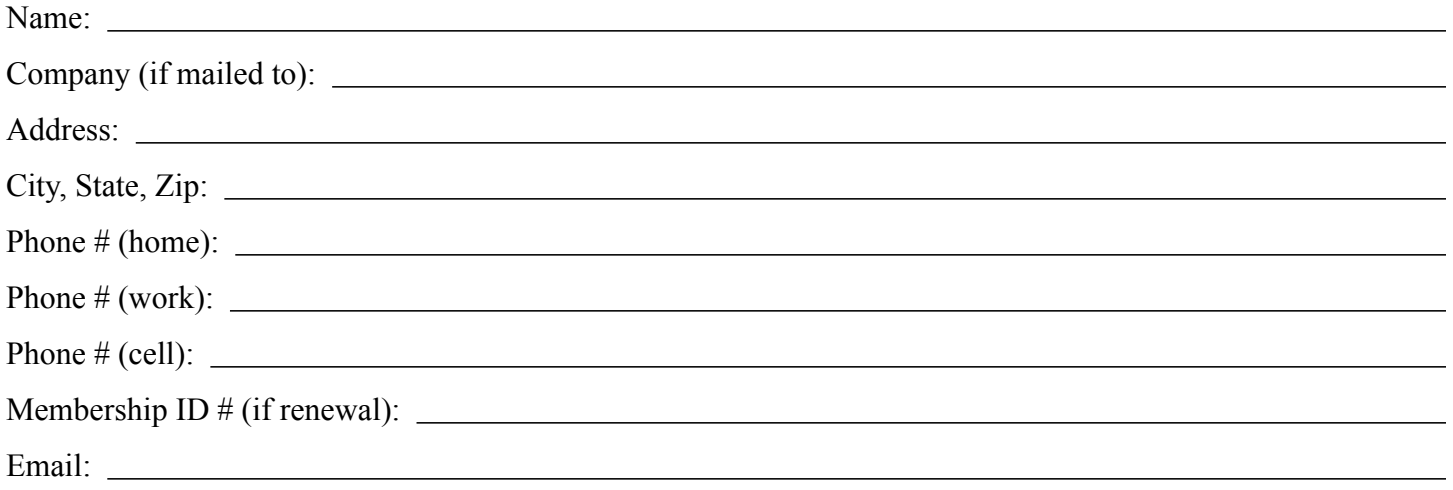

*Your email address will NOT be sold, shared, or distributed. It will be used only for official mini'app'les business such as distribution of the newsletter and membership renewal reminders.*

Check if this is a change of address notice

**Check if you want to volunteer** 

Check if you want to be added to "Members Helping Members"

Check if you were referred by a club member (if so, please give member's name)

Please mail this application and your payment to:

mini'app'les P.O. Box 796 Hopkins, MN 55343-0796

Thank you for your support!

#### <span id="page-158-1"></span>**Benefits of mini'app'les Membership**

- Access to the mini'app'les online forums. Post questions and/or answers about issues, trouble shooting, products, buying and selling, special events, discounts, and news about Apple and the mini'app'les club.
- Access to our Members Helping Members network of professional and advanced users of Apple technologies. These members volunteer their time to help other members with software, hardware, and other Apple related issues.
- A variety of Mac Special Interest Groups (SIGs) that meet each month.
- Multi-SIG meetings and workshops to help members with computer problems. You can bring your equipment to these events and receive support from knowledgeable Mac users to help diagnose your problem(s).
- Participation in drawings for computer hardware, software, and other computer related materials.
- Discounts from vendors and manufacturers. Refer to the on-line forums for current offers.

# mini'app'les

the minnesota apple computer users group, inc.

**Introduction** — This is the newsletter of mini'app'les, the Minnesota Apple Computer Users' Group Inc., a Minnesota non-profit club. The whole newsletter is copyrighted © by mini'app'les. Articles may be reproduced in other non-profit User Groups' publications except where specifically copyrighted by the author (permission to reproduce these articles must be given by the author). Please include the source when reprinting.

The mini'app'les Newsletter is an independent publication not affiliated, sponsored, or sanctioned by Apple, Inc. or any other computer manufacturer. The opinions, statements, positions, and views are those of the author(s) or newsletter staff and are not intended to represent the opinions, statements, positions, or views of Apple, Inc., or any other computer manufacturer. Instead of placing a trademark symbol at every occurrence of a trade-marked name, we state we are using the names only in an editorial manner, to the benefit of the trademark owner, with no intention of infringement of the trademark.

**Questions** — Members with technical questions should refer to the Members Helping Members section or bring their questions to an appropriate SIG meeting. Please direct other questions to an appropriate board member.

**Dealers** — mini'app'les does not endorse specific dealers. The club promotes distribution of information that may help members identify best buys and service. The club itself does not participate in bulk purchases of media, software, hardware, and publications. Members may organize such activities on behalf of other members.

**Submissions** — We welcome contributions from our members. Perhaps you're using new software that you just can't live without. Maybe you have a new piece of hardware that you find extremely useful and of high quality. On the other hand, you might be struggling with problematic software or hardware. Why not share your experience with other members by writing a product review? Doing so may steer others towards quality products or help them avoid the problems you may be having.

Submissions must be received by the 15th day of each month to be included in the next month's newsletter. Please send contributions directly to our post office box (mini'app'les, PO Box 796, Hopkins MN 55343), email them to [miniapples@mac.com](mailto:miniapples@mac.com), or email them to the newsletter editor at [ronheck@comcast.net](mailto:ronheck@comcast.net)

The deadline for material for the next newsletter is the fifteenth of the month. An article will be printed when space permits and, if in the opinion of the Newsletter Editor or Publications Director, it constitutes material suitable for publication.

This newsletter was produced using Apple's Pages word processor.

#### <span id="page-159-0"></span>**Board of Directors**

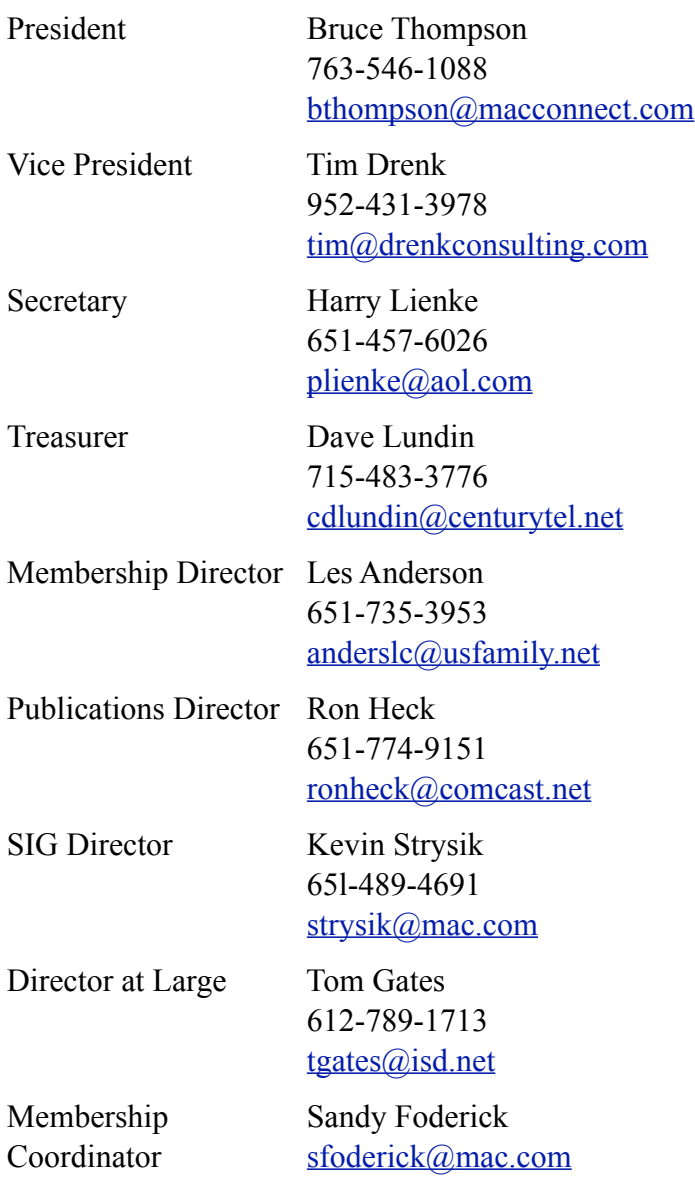

# mini'app'les Newsletter

the minnesota apple computer users group, inc. The minnesotal example of the minnesotal apple computer users group, inc.

#### **Board of Directors**

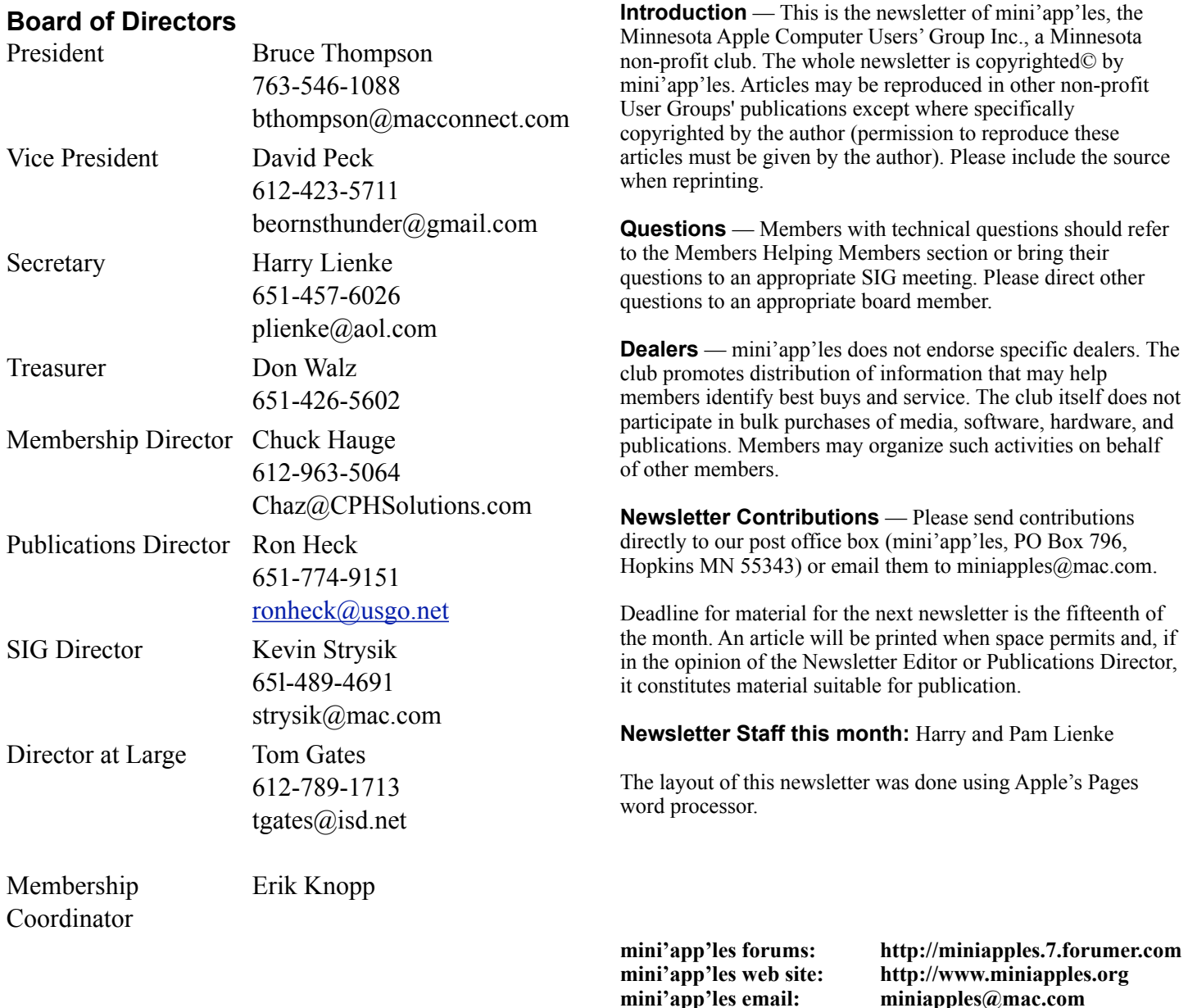

#### **CHANGE OF ADDRESS**

Moving? Going to be away from home and leaving a forwarding address with the Post Office? Changing to a better email provider? Please send us a Change of Address when you are informing others. By using a moment of your time, you ensure you receive a notice when your club membership is expiring and you get your newsletter email notification delivered promptly. Change of Address should be sent to the club's mailing address (mini'app'les, Attn: Membership Director, Box 796, Hopkins MN 55343) or to the club's email address (miniapples@mac.com).

**----------------------------------------------------------------------------------------------------**

# **TABLE OF CONTENTS**

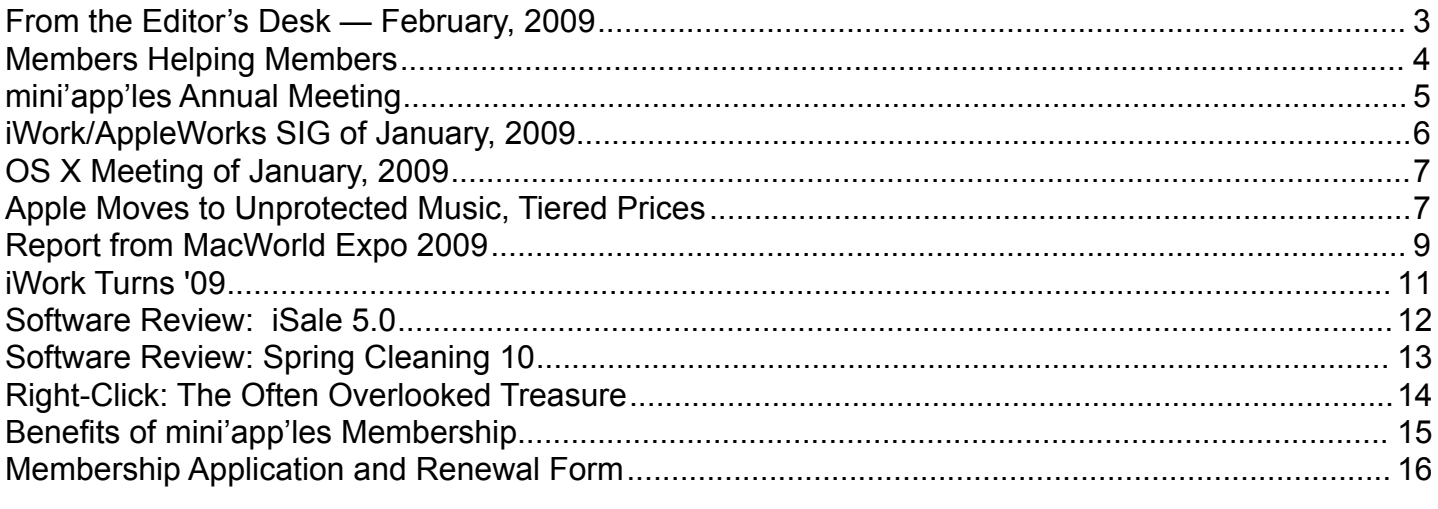

**----------------------------------------------------------------------------------------------------**

#### <span id="page-161-0"></span>**From the Editor's Desk — February, 2009**

#### **Annual Meeting**

Our Annual Meeting is fast approaching. Join your fellow Mac-o-philes for conversation and information sharing. The keynote speech on Trends in Electronic Media will be very interesting.

The nomination of officers to fill out the Board of Directors for the period from July 1, 2009 to June 30, 2010, will happen at the Annual Meeting. We need your help guiding our organization through the coming year. The various board positions are described in the Bylaws located on our web site. Please consider having your name placed in nomination for a Board position.

We also need people to fill the following positions!

- Main Mac Special Interest Group Leader
- iLife Special Interest Group Leader

Contact a member of the Board of Directors to make known your interest in helping the mini'app'les.

#### **SIG Reports**

If you don't see a report from your favorite Special Interest Group (SIG) in this issue of the newsletter, please take a few minutes to provide a summary of the next meeting for the next newsletter. Pam and I are happy to help clean up any articles submitted for publication in this newsletter.

Hopefully, understanding what material and what level of material is being discussed at the different SIG meetings will encourage more people to attend SIG meetings and to join the mini'app'les.

Thanks for your help.

Harry Lienke

#### <span id="page-162-0"></span>**Members Helping Members**

Need Help? Have a question the manual doesn't answer? Members Helping Members is a group of volunteers who have generously agreed to help. They are just a phone call or an email away. Please call only during the appropriate times, and **only if you are a current mini'app'les member** and own the software in question.

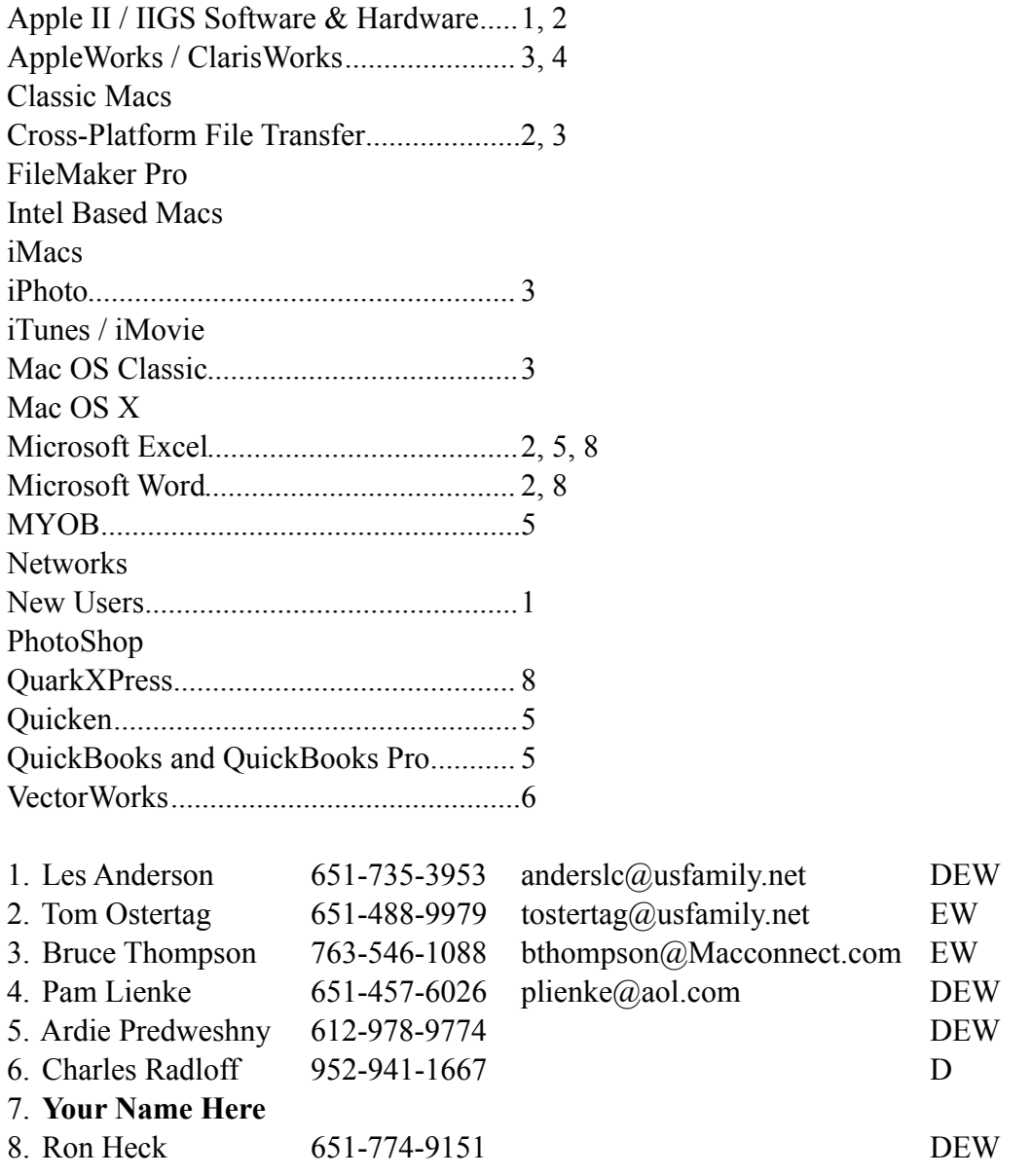

D: Days, generally 9 am to 5 pm

E: Evenings, generally 5 pm to 9 pm

W: Weekends, generally 1 pm to 9 pm

Please call at reasonable hours and ask if it is a convenient time for helping you. By the way, many of these volunteers can also be contacted on our forums. We appreciate your cooperation.

**mini'app'les needs more volunteers for Members Helping Members** — If you are willing to be a Members Helping Member volunteer, please send an email message to Membership Director Chuck Hauge or contact him on our forums with your name, telephone number, contact hours, and the software and hardware areas you are willing to support.

#### <span id="page-163-0"></span>**mini'app'les Annual Meeting**

by Harry Lienke

The 2009 mini'app'les Annual Meeting will be held on February 28 at the Penn Lake Library in Bloomington. The social gathering starts at 11:30 am in the library's meeting room. Some light refreshments will be available courtesy of CPH Solutions (thanks to Chuck Hauge for this donation).

The business meeting commences at noon. This session is open to any business matters or questions raised by attendees. Nominations for the Board of Directors will be accepted from the floor after names previously placed in nomination are presented.

At 1:15 pm Phil Johnson will give a presentation on "Trends in Electronic Media." Phil is Studio Manager at the Edina Art Center and teaches courses on digital imaging.

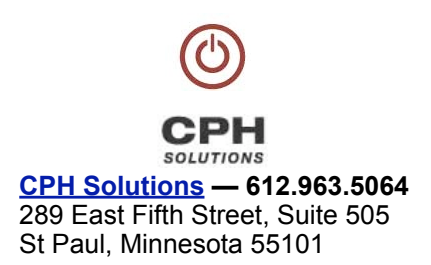

About 2:00 pm the business meeting resumes to continue discussion of any items not previously completed.

The Penn Lake Library is located at the corner of Penn Avenue and 88th Street in Bloomington (8800 Penn Avenue S). It is easily accessible from the 90th Street exit of I-35W; head west on 90th Street to Queen Avenue South (see the map).

Please note the entrance to the library parking lot is located on Queen Avenue between 88th Street and 90th Street.

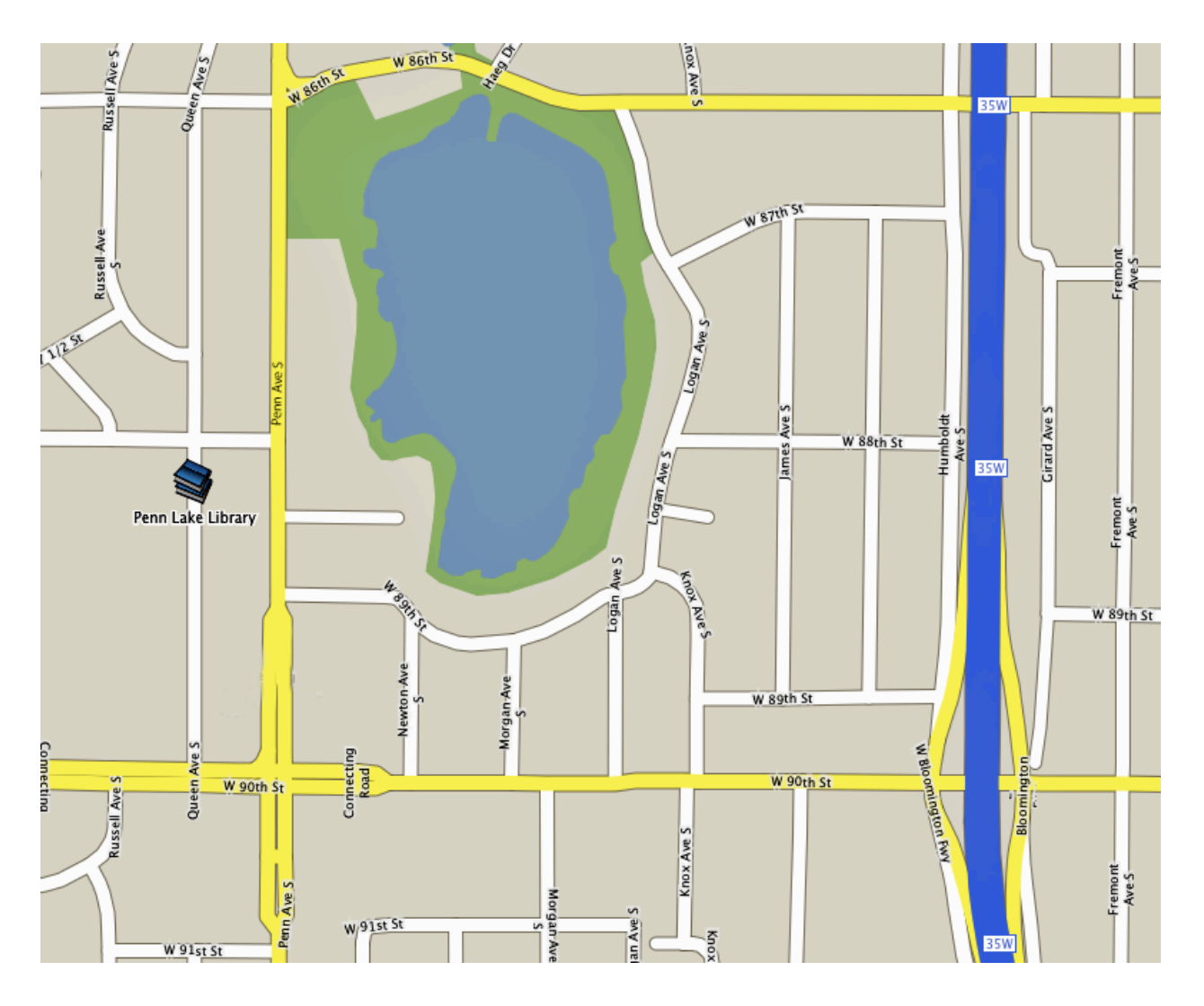

## <span id="page-164-0"></span>**iWork/AppleWorks SIG of January, 2009**

by Harry Lienke

President Bruce Thompson mentioned the Annual Meeting will be held on Saturday, February 28, at the Penn Lake Library. The Business Session will commence at noon with the Keynote speech starting about 1:15 pm.

Our facilitator, Pam Lienke, tried to show descriptions of iWork '09 downloaded from Apple's website. For some unknown reason, the downloaded web pages refused to display properly. We were unable to log onto the library's wi-fi network so we could not look at the data on Apple's web site. We talked about the new iWork.com website that is now available in beta-test form and how this is the beginning of a transition to a "cloud" environment. As it exists right now, only the creator of a file stored on iWork.com can edit the file; other folks can view and comment on the file but not change it. Bruce indicated Apple is on a path toward web-based applications. It was pointed out that although iLife '09 requires Mac OS X 10.5.6, iWork '09 will work with 10.4.11.

We didn't see a spreadsheet that automatically calculates a Shopping List table based on the number of guests expected and the recipes for items to be served, but Pam provided a little more work she had done on the holiday spreadsheet. She has a folder to contain all files relative to the holiday. The holiday spreadsheet has become a history file. She has updated some pictures and added a To-Do list. Pam reviewed some of the detail contained in the file. She inserted a text file into the spreadsheet; she gave the file a name but had trouble formatting the name (we'll probably see how to do that next month). She also inserted some pictures into the file to show how this can be done.

Templates provide a starting point for new documents and provide ideas on how to design attractive documents.

Pam demonstrated how accessing Insert-Sections-Text Page from the menu inserts a new page into an existing document. The text that is inserted actually is a page of text placeholders; you can only select entire paragraphs, not words or lines. She modified the added text, and, in response to a question, showed how to add picture placeholders and how new pictures placed into the placeholders are automatically formatted. She also showed how to match the color of another item on the screen using the magnifying glass found to the left of the color box in the Colors window. In addition, she showed how to enable the display of invisible characters.

We learned how to use Layout Breaks from the Insert Menu to allow the formatting of a section of text to be varied from adjacent paragraphs. As an example, the selected text was formatted into two columns while the rest of the document remained formatted in a single column.

We discussed the use of a Table of Contents and how to produce the leader used to connect a title and its page number.

I reported having Word and Excel not always quitting completely after an update to Mac OS X 10.5.6; the program disappears from the menu bar but not from the dock and has to be force quit via the Activity Monitor. No one else had seen this behavior. Pam reported Print Explosion Deluxe no longer being able to open graphics supplied by the company that sells Print Explosion Deluxe; she has to use Pages to open the graphics and then copy and paste to Print Explosion Deluxe. Bruce suggested a corrupt preferences file may be the cause; logging in under a different user name or deleting the preference file were possible actions to help locate the cause of the problem.

The next meeting will be held on February 4, 2009, at 6:30 pm in the Southdale Library. See you there!

#### <span id="page-165-0"></span>**OS X Meeting of January, 2009**

by Bruce Thompson

The focus of the January Mac OSX SIG was MacWorld. The Keynote (minus Steve Jobs) was held earlier in the day and the announcements were still being sorted out. After some brief discussion about the hardware release (a revised 17" Macbook Pro), the discussion turned to the updated software released.

A clip was shown that highlighted some of the features of iLife '09 (iPhoto, iMovie, Garage Band, and iWeb). A number of new features were added to the suite of applications and, in particular, after a somewhat lackluster iMovie '08, the improvements in that application were impressive. The image stabilization (done in the processing/editing sequence) was particularly impressive.

After some additional discussion of the iLife features (available late January), Bob moved on to a demonstration of iWork '09. This is shipping now. One of the new features (still in beta) is iWork.com. Accessing the web site from within an iWork application (Pages, Numbers, Keynote) you can upload a document to a sharing site and allow others to view and comment (but not edit). Using a demonstration version of Keynote, Bob uploaded a document to the web site, sent an invitation to several of the members that had computers and they proceeded to criticize Bob's presentation (all in good fun, of course). The consensus was there was some benefit to being able to do this, but being able to edit could be worthwhile as well.

Finally, discussion turned to Apple's announcement of a change in iTunes pricing and Digital Rights Management (copy protection).

(For a more complete review, please see the article by Robert Huntington.)

--------------------------------------------------------------------------------------------------------------------------------------

## <span id="page-165-1"></span>**Apple Moves to Unprotected Music, Tiered Prices**

by [Glenn Fleishman](http://db.tidbits.com/author/Glenn%20Fleishman)

Apple will [strip digital rights management \(DRM\)](http://www.apple.com/itunes/whatsnew/)  [protection from the 10 million songs it offers](http://www.apple.com/itunes/whatsnew/) through the iTunes Store by the end of the first quarter of 2009, with 8 million songs available without protection today. These songs will be encoded at the higher 256 Kbps rate in AAC format that Apple has been using for a subset of their catalog and has called iTunes Plus.

The company is also changing its mostly flat-rate pricing model of \$0.99 per song, and allowing iPhone owners to purchase and download songs over 3G cellular data networks in addition to Wi-Fi.

Strip Down to Bare Music -- Apple was the first company to sell large quantities of licensed and legally downloadable digital music - 6 billion songs is the latest count - and wrapped their files in proprietary encryption. The history isn't publicly known, but it's believed that music labels required Apple to use DRM and periodically update it to protect against hacks.

DRM limits music, games, or videos to play for only specific users on recognized devices. Apple's FairPlay DRM system (which allows music to play back via iTunes under Mac OS X, Windows, and on all iPod models and the iPhone) has never been licensed to other companies. While an iTunes account locks purchased music, DRM-free music can be played on

any device or computer that supports the music format, which is almost always MP3 or AAC.

This also means that sophisticated hardware for playing music throughout a home, like the Sonos ecosystem (see ["Audio Bliss: Sonos Digital Music](http://db.tidbits.com/article/8399)  [System](http://db.tidbits.com/article/8399)," 2006-01-23) and the just-announced [Linksys Wireless Home Audio system](http://www.networkworld.com/news/2009/010709-cisco-launches-mix-and-match-wireless-home.html), can handle unprotected iTunes Store purchases just as well as music from other sources.

As Apple's early lead in the digital downloads market eventually neared complete domination, music labels turned to firms like Amazon, Walmart, and Microsoft to offer DRM-free tracks as a kind of alternative to Apple's iTunes/iPod/iPhone lock-in. However, this approach didn't do much to undercut Apple's hold on the market, since Apple had become the number one music retailer in the United States. (See ["Amazon](http://db.tidbits.com/article/9203)  [MP3 Scores DRM-Free Music: What About Apple?](http://db.tidbits.com/article/9203)", 2007-09-25, for some background.)

It's likely that the music industry's demand for variable pricing was connected to Apple obtaining the right to sell music without protection. Most iTunes songs are priced at \$0.99; the new pricing model will offer songs at \$0.69, \$0.99, and \$1.29.

Apple vice president and keynote speaker Phil Schiller said that more songs would now be priced at \$0.69 than \$1.29, but that's a specious observation, as more popular and recent songs are likely to be priced at the highest tier. Though some labels had wanted the ability to charge lower prices for some songs to increase sales as well.

The Ignominy of Paying a DRM-Free Tax -- iTunes Plus upgrades for music you previously purchased at any price still cost \$0.30 each while music video upgrades are \$0.60 each. You cannot choose to upgrade specific songs or videos, but must upgrade your entire collection as noted in the iTunes Store's account records.

Some online commenters have expressed irritation at this issue: Early buyers will have to pay an additional amount to acquire songs that might be the same price

or cheaper and offered without protection. That is, a song purchased with DRM for \$0.99 might now be offered without it for \$0.69 for new purchasers, and you'll pay \$1.29 to obtain it.

I'm surprised Apple didn't offer to eat the upgrade fees for all their users, even if it cost a few hundred million dollars to pay the labels or other rightsholders for the privilege, because of the enormous good will it would engender.

For those who prefer to avoid the DRM-free upgrade fee, you might consider a tool like [NoteBurner](http://www.noteburner.com/mac-audio-converter.html) (\$39.95), available for Mac OS X and Windows. NoteBurner is a virtual CD burner and ripper, avoiding the tedium in creating tons of CDs to switch over your collection.

While at one point, an argument could be made that removing DRM from a song that you'd purchased could be a per-se violation of certain aspects of the Digital Millennium Copyright Act (DMCA), an odious piece of legislation, it's hard to see how that's the case now.

The same song can be purchased without DRM; Apple will no longer sell the song with DRM; we can assume Apple will likely attempt (as Walmart and Microsoft MSN Music did) to turn off its authorization servers at some point in the future; and you're likely removing protection for personal use, because there's little reason to strip DRM to then distribute the music. You bought the song, you just want to have better access to it - and so does Apple, sort of, as that's why they're converting their whole catalog to sell music without DRM.

iPhone, iPod touch Purchases over 3G -- Apple also said it would allow iPhone owners to purchase and download music over a 3G network in addition to the Wi-Fi access that was previously available. Songs will be identically priced when purchased via iTunes or through the iPhone over 3G. This stands in contrast to many cellular carriers that charge different prices for music depending on the delivery means.

Unless otherwise noted, this article is copyright © 2009 Glenn [Fleishman](http://db.tidbits.com/index.cgi?full_search=1&article_author=Glenn%20Fleishman)

TidBITS is copyright © 2008 TidBITS Publishing Inc. Reuse governed by [Creative Commons License](http://www.tidbits.com/terms/).

#### <span id="page-167-0"></span>**Report from MacWorld Expo 2009**

by Robert Huntington

As you all know by now, Mr. Jobs did not give the keynote address at Mac Expo 2009. He left that job to Mr. Phil Schiller; honesty bids me say that he did an OK job. Steve Jobs tends to be exciting; I'd hope Mr. Schiller would not mind being referred to as comfortable. Also he quite concentrated on Macrelated material, quite in contrast to the emphasis on Pods and Phones notable at other Expos. (As a sidenote, I will note that David Pogue Wednesday morning sang a revision of the song "where is love" named, of course, "Where is Steve.")

I confess disappointment at what was NOT discussed. There was, of course, no smaller iPhone shown. (It now appears that some oriental counterfeit manufacturers have put out fake Nano iPhones.) What was more serious was that there was no mention of Snow Leopard, the next upgrade to the operating system (OS 10.6). (A short conversation with the fellows at the Alsoft booth quite indicated that Snow Leopard was nowhere near completely finished. Alsoft, you will recall, makes Disk Warrior, a very handy repair tool.)

No new Mac Minis or iMacs were announced. The one new piece of hardware shown forth was a 17 inch MacBook Pro. It, like the smaller kinfolk, is a good looking box made in the unibody style. Apple claims the new, permanently-in-place battery in the 17 inch can work for 7 to 8 hours AND has a longer lifespan. We'll see. Also, an anti-glare screen is reportedly available for another \$50.

No mention was made in regards two other looming questions. IDG, the company that runs the Expo, bravely or rashly declares that there will be an Expo 2010 despite the absence of Apple. I'd not bet the farm on that. No mention was made about the health of Steve Jobs. Given the kind of tumor he reportedly had, his weight loss could be a red flag that the tumor is back. I think it is also quite possible that he had so much pancreas removed that he can't absorb proteins and fats in a normal way. In other words, we may have an effect of treatment and not a tumor effect.

What Mr. Schiller spent most of his time discussing was the upgraded versions of iLife and iWork. I should tell you all right now that I am not a major

user of the older versions of either. That said, the newer versions do seem more capable.

To illustrate, take the newer iPhoto. It has newer ways to organize your pictures, as to places and particular people. Pictures taken with GPS equipped devices have a "geotag" associated with them, showing precisely where they were taken. iPhoto can also show forth maps with precise locations for each picture. Precise locations for older photos can be added. There is also a face recognition system, which is admittedly imperfect but handy nonetheless. You pick one photo and label the face with a name. The software has learned to select and present human faces from larger pictures. (It has not learned about canine and feline faces.) The software then shows other photos that might include that person and presents them for you to say yes or no to. (A single click says yes; a double says no. As more pictures are approved the recognition gets more accurate.)

Newer and fancier means of shifting between frames are features notable in iPhoto, iMovie, and the latest Keynote. Many new "Themes" are also available in several applications. Just to show something, I overheard an Apple employee saying that iWeb had not been upgraded. Wrong! Widgets and other tools are now available to, for example, send to Facebook or incorporate RSS feeds. (Here as so often the information comes from the Ars Technica site.)

Both application groups cost \$79 for a single copy and \$99 for a "family pack." A combo box with Leopard, iWork, and iLife will be available for \$169 later in the month

Mr. Schiller also briefly discussed iTunes. However you read it, this has been a major success. For one thing, there are some 75 million accounts to facilitate downloading music and directly charging a credit card. One change is coming around April. There will then be three price levels for songs, unlike the current 'every "song" costs 99 cents' system. The three levels will be 69 cents, 99 cents, and \$1.29. Mr. Schiller said he expects more to be available at 69 cents as opposed to the \$1.29 level. Makes sense to me; why should a full concerto movement cost the same as a three-minute song?

On the show floor, one presentation at the Apple stage highlighted a few iPod touch/iPhone applications.

That "App Store" that Apple runs to let you choose and pay for is another howling success. You can get everything from a full English dictionary to an electronic Whoopee cushion. One app illustrated shows trails, locales, snow depth, and conditions for the benefit of fanatic skiers. Intuit, the people who make Quicken (the finance software) were giving away a beta version of the product due to replace Quicken. The final version will not be out until Snow Leopard is finished. As per usual there were loads of cases and carriers for various Mac products.

I read somewhere that registration for the show was down by 20% as compared to last year. This I believe. There are crowds but not to the insane levels of some past Expos. I suspect that Expo, like the author of this article, is feeling older.

Editor's note: Any and all speculations related to Mr. Jobs' health, diagnosis, and prognosis are those of the author.

Reprinted with permission of the author. Originally published in Mad Mac News, the newsletter of the Madison Macintosh Users Group, January 2009

## <span id="page-169-0"></span>**iWork Turns '09**

by [Tonya Engst](http://db.tidbits.com/author/Tonya%20Engst)

Apple's [iWork '09](http://www.apple.com/iwork/) announcements brought some worthwhile improvements to the presentation, word processing, and spreadsheet suite, along with a new Keynote Remote Control app for the iPhone and iPod touch. Oh, and there's also a beta of a new online service, iWork.com. But, particularly with Pages and Numbers, the new features sound awfully reminiscent of things we've been accustomed to having in Microsoft Word and Excel for years.

Keynote -- Keynote '09 picks up some visual enhancements, fancier transitions, and the capability to perform object-level transitions that animate the graphics or text between slides. There were also new themes and snazzier chart types and animations, but the main addition was actually a \$0.99 Keynote Remote Control app for the iPhone and iPod touch. It enables you to drive a Keynote presentation, complete with speaker's notes and a preview of the next slide. The functionality isn't new though, since apps like [StageHand](http://www.wooji-juice.com/products/stagehand/) and [Remote Buddy](http://www.iospirit.com/index.php?mode=view&obj_type=infogroup&obj_id=24&sid=8774753Ge7a3398699f434b6&o_infogroup_objcode=infogroup-23) have been offering similar functionality for some time. We'll be curious to see if Apple tosses these competing programs out of the App Store for treading on Keynote Remote Control's new turf, or if they'll settle for undercutting them.

Pages -- The most important changes in Pages '09 made us think that Apple has finally gotten serious about competing with Microsoft Word, if not producing a word processor for the 21st century. These new features include mail merging with Numbers, an outliner that enables you to move items around in a hierarchy and have those movements reflected in the styling of your document (much like the Heading styles in Microsoft Word), and support for MathType and EndNote. Also, a new full-screen view covers the entire monitor, obscuring even the menu bar unless you hover your mouse over it, enabling you to focus on the task at hand instead of all the other stuff happening on your Mac.

Numbers -- Changes in Numbers '09 look like solid updates, but are nothing groundbreaking. There's a new feature for better re-organizing of tables, added formulas and an enhanced interface for entering them, and new chart types and visuals.

iWork '09 also now features dynamic linking, which enables you to create charts in Numbers and then link them into Keynote and Pages, such that when the chart changes in Numbers it automatically changes in all locations. If you're thinking this sounds like Microsoft's OLE or Apple's own Publish and Subscribe, from the early 1990s, well, you're right.

iWork.com -- Schiller also announced a beta version of a new Web site called [iWork.com](http://www.iwork.com/), which gives users of iWork '09 a way to share files online and perform limited collaboration. To share an iWork document, you click a button in the toolbar and enter the email address of someone to whom you want to give access. That person can then click a link in the resulting email message to view the document in their favorite Mac or Windows Web browser, with what looked like excellent fidelity to the appearance of the original document.

The iWork.com site enables users to add comments (which appear as sticky notes) and maintain an ongoing chat-style conversation with each other; the interface looks similar to the iWork applications and can display any Pages, Numbers, or Keynote document. Users can also download files in their original formats, as PDF documents, or as Microsoft Office (Word, Excel, or PowerPoint) files. Although the service is brand new and still in beta, our take is that it's going to have an uphill climb in order to compete with the far more useful Google Docs and other online collaboration services.

Details -- iWork.com is now available to purchasers of iWork '09, with free access during the beta test period. Apple said that the service would require a fee in the future, but did not state how much it would cost or when free access would end.

iWork '09 requires Mac OS X Tiger 10.4.11 or later, and at least a 500 MHz G4 processor. It costs \$49 with the purchase of a new Macintosh, or it can be purchased separately for \$79 or \$99 for a family pack. iWork '09 is available now, and it will be available in late January 2009 in the Mac Box Set, which will cost \$169 and include Mac OS X 10.5 Leopard, the new iLife '09, and iWork '09.

Unless otherwise noted, this article is copyright © 2009 Tonya **[Engst](http://db.tidbits.com/index.cgi?full_search=1&article_author=Tonya%20Engst)** 

TidBITS is copyright © 2008 TidBITS Publishing Inc. Reuse governed by [Creative Commons License](http://www.tidbits.com/terms/).

#### <span id="page-170-0"></span>**Software Review: iSale 5.0** Publisher: [Equinux](http://www.equinux.com/us/products/isale/latestfeatures.html)

With the economy slowing down, more and more people are looking to sell their stuff on eBay. Putting items on eBay one at a time is a pain. Serious sellers use software to prepare and optimize their auctions. [iSale](http://www.equinux.com/us/products/isale/latestfeatures.html) is one of the best apps for creating and maintaining eBay auctions and is a clear leader in taking advantages of all the nooks and crannies of the Macintosh Operating System. They are a two-time [Apple Design Award](http://developer.apple.com/wwdc/ada/index.html) winner and their credentials shine through in iSale 5.0.

Some of the new features in 5.0 are not terribly compelling. For example, iSale 5.0 allows you to post your auctions on social networking sites such as Facebook and YouTube. However, if you are posting on eBay, you probably already tried to sell your items via your social network, thus I don't see much usefulness in this feature. Expanded in 5.0 for users running Leopard is the integration with iCal. You can be notified when your auctions are going to end so you can start bugging buyers to pay you. Of course, like with any new release, there are more templates and backgrounds for your auction, which is nice, but not really worth the price of admission. People don't buy items based on how cool the template is.

The killer feature that makes 5.0 a must-have upgrade is the Research Assistant. If you sell on eBay, you probably already check for other auctions similar to yours as well as Google your item for facts to include in your auction. iSale 5.0 automates this function. Search for an item and it will scan a preset list of websites including currently running auctions on eBay. When you see an auction similar to yours, click "create auction" and iSale copies the pictures and text from the listing…even the category. Of course you'll have to worry about copyright issues, but you can easily tweak things to comply. If you only want to use part of the text from a website, the Research Assistant allows you to easily copy and past the text from within the program or save it into a clipping file for later. I easily modified the Research Assistant to include eBay completed auctions and Google groups so I can see what the going price was for something and possibly copy info as necessary.

My one complaint about iSale is it is a processor and memory hog. Even on my MacPro 2 Ghz CPU with 4 Gig of RAM, iSale seems sluggish. It would often take 70-120% of processor cycles and over a gig of RAM usage for just a few auction items. All these features come at a price and if I sell enough on eBay, maybe I can even upgrade the computer!

Equinux has a great trial version. They'll let you download the program and try three auctions for free. No reason not to try it and see if you like it.

Overall iSale remains a great program to sell items on eBay and the 5.0 upgrade's Research Assistant is well worth the upgrade price of \$25.00. New iSale users will have to pay \$39.95 for a single pack or \$49.95 for a five user pack.

Pros: Existing selling features combined with the Research Assistant make selling quick and easy

Cons: Memory and processor hog.

Four out of Five Dogcows

ti ti t

This article used with permission by the Lawrence Apple Users' Group. The original article written by David Greenbaum aka [DoctorDave™ or incorrectly Dr. Dave](http://www.calldrdave.com/) can be found [here](http://www.davegreenbaum.com/2009_01_01_archive.html#3181523136387479419). RSS [Feed for Dave's writings](http://www.davegreenbaum.com/atom.xml)

#### <span id="page-171-0"></span>**[Software Review: Spring Cleaning 10](http://laugks.org/news/2008/10/21/software-review-spring-cleaning-10/)**

Spring Cleaning reminds me of those shareware disks you would get with your order from a [Mac mail-order](http://flickr.com/photos/akitzmil/269213423/in/set-72157594327572037/)  [catalog](http://flickr.com/photos/akitzmil/269213423/in/set-72157594327572037/) in the old days. Along with your order would be a floppy disk with an assortment of random shareware and freeware programs. Sometimes I'd order something just to get the latest disk. Back in the day, downloading and finding such programs were a major undertaking over dial up net connections.

Fast forward to 2008 and utility programs are easy to find. A few Google searches and you'll find a utility to do anything you can imagine on your Mac. Actually, you might be overwhelmed with the number of programs out there. You can read reviews, of course, which are always helpful, or you can buy something like Spring Cleaning which combines a bunch of utilities into one neat package.

Spring Cleaning combines over 30 little programs into one mega-utility. Spring Cleaning won't repair your computer if it has a problem, but it will help you maintain your computer. This program isn't designed for newbies. There isn't a one-touch cleanup setting, but rather numerous subtle ways of tweaking your system such as slimming down universal apps or cleaning out certain caches. If you aren't sure what those things are, then this program won't be of much use. The documentation tells you what each program does, but doesn't explain why you'd want to use it. Nonetheless, I recommend this Spring Cleaning for anyone running low on hard disk space. A majority of the utilities allow you to find errant files on your hard drive to reclaim space.

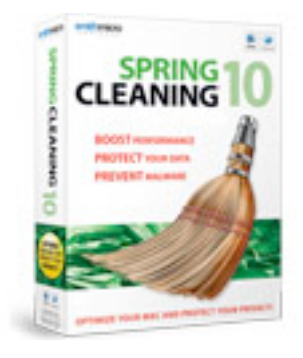

As an advanced Mac user, I have utilities that duplicate most of these functions, but then of course I have to remember which program I use for what function. Spring Cleaning is elegant in the way all these programs can be accessed easily. I also like the fact that the Spring Cleaning functions have scheduling and "undo" for many of the features. The handiest utility in my book is the "Quick Compare". I've found few shareware utilities that match its ease of use and simplicity. It does one thing very well: compare the contents of two folders and merge them together, which is perfect when you are trying to sync a laptop and desktop.

Overall, Spring Cleaning gets its value in its ease of use and one stop shopping for intermediate Mac users. Even advanced technicians will enjoy having all major utilities in one application.

Pros: Over 30 different utilities put together in one package, scheduling and undo function

Cons: Skimpy documentation. Functions can be found in other programs in the shareware or freeware realm

8 out of 10 rating

This article was reprinted from the web site of the Lawrence [Apple Users Group.](http://laugks.org/)

#### <span id="page-172-0"></span>**Right-Click: The Often Overlooked Treasure**

Review author: Tom Piper, appleJAC Macintosh Users Group, and Apple User Group Advisory Board

"I'd switch to a MAC, but I couldn't imagine giving up the right-click." This lament of a PC user is a broad and correctible misconception. Right-click functionality has been built into OS X since 2001, so third-party mice would work. Even though you don't clearly see it, the Macintosh mouse has had built-in right-click since August 2005.

This article is only about right-click, so we will ignore the clickable customizable scroll-ball and sidebutton features of the Mighty Mouse. The magic of touch-sensitive technology transforms this seamless top shell into a two-button wonder, in wired or wireless versions. The primary use of the right-click feature is to access contextual menus, a feature that has been in the Mac operating system since OS 8.0 (control-click of the mouse was the alternative). Be sure it is set to "Secondary" (see screenshot).

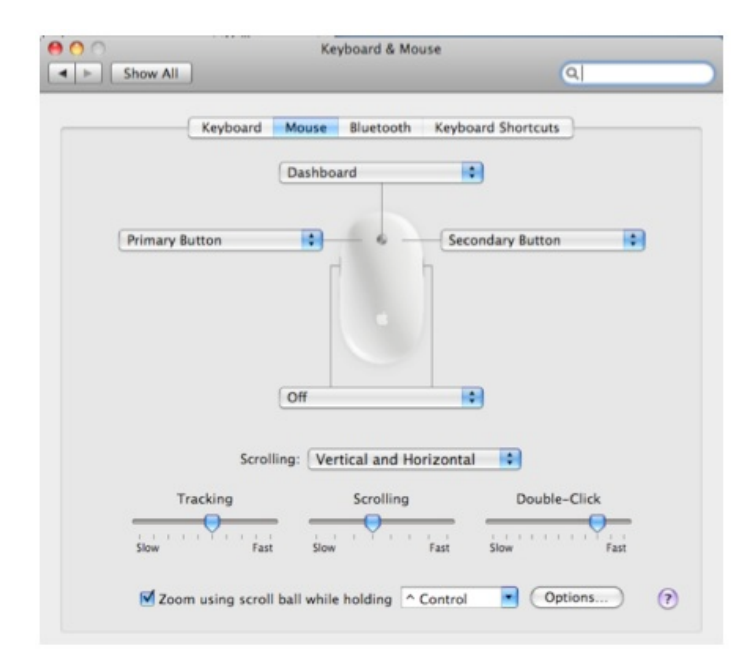

"Contextual menus" are menus that can be brought up virtually anywhere by clicking the right mouse button. Many programs implement this very well, Microsoft Word, PowerPoint, and Apple Mail being among those that do. The Finder also has this feature, which consists of commands such as "Eject" and "New Folder". You can choose how to view a folder, where to arrange the icons, and more. Both operating systems can "show info", or "get info" as an icon if

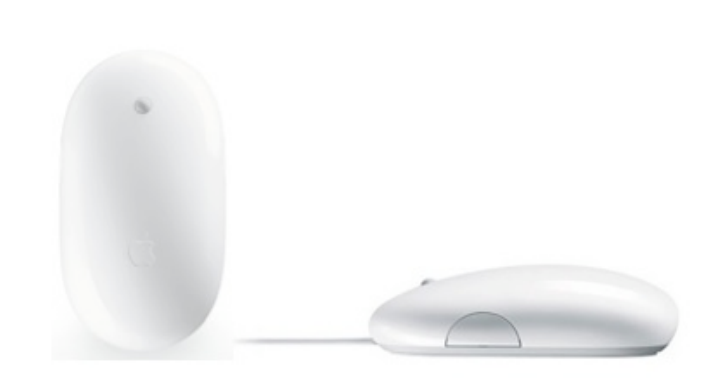

you right-click on it, and both can also give you help if you need it, simply by right-clicking and selecting "Help" from the menu that pops up. You can actually change your desktop pattern by right-clicking on the desktop (see examples below).

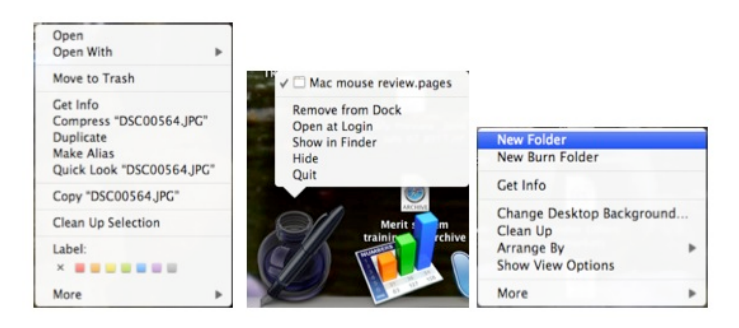

Most people have never even heard of these menus. One favorite use of the contextual menu comes in the dock while iTunes is open. Right-click on the iTunes icon and you will get a menu that displays the currently playing song, as well as options to pause, go to the next song, go to the previous song, show iTunes in the Finder, or quit iTunes. If you've never tried the contextual menu before, you can try it now. Point to a picture on the site, and right-click. A menu should pop up, asking what you want to do with the picture. Or, point to an open app in the dock and right-click, and you will get a menu of open documents in that app and the option to quit the app. Drag a folder into the dock, right-click it, and you can browse the folder quickly and easily. Want to empty the trash? Rightclicking it will give you that option.

Contextual menus are a great way to do things faster and more efficiently on your Mac. They also give you some added functionality to programs, while just giving you easier access to frequently-used commands in others. Overall, contextual menus are very useful. If you haven't considered using them, try

them out. You just may start asking yourself how you could have lived without them.

If contextual menus don't do all that you want, you can enhance them. [Abracode's free Shortcuts](http://www.abracode.com/free/cmworkshop) lets you perform contextual-menu magic. After launching Shortcuts, its Assign Hot Keys screen presents you with a list of current contextual menu items, divided into the type of action each performs: actions on text (Spotlight searches, third-part text-munging tools), on files (Automator actions, third-party file manipulation tasks), or on folders (similar to files). To assign a keyboard shortcut to a contextual menu action, you simply choose it from the pop-up menu; a dialog will appear asking you to press the desired shortcut. (An item displayed in red in one of the pop-up menus

means you've already assigned a shortcut to that item.)

But, there is more. If you are using any version of Windows through Boot Camp, Parallels or VMware, then the right-click will continue to work in the same way that PC users have been accustomed to all along. In fact, in addition to the Mac Mighty Mouse, the right-click feature will work with virtually any USB mouse that has this feature in Mac, Windows or Linux mode.

As you can see, right-clicking is a real treasure on the Mac. Hopefully, you will never look at it the same, and be able to enhance your control and enjoyment during daily computer use.

This article was reprinted from the web site of the [appleJAC](http://applejac.typepad.com/)  [Macintosh Users Group.](http://applejac.typepad.com/)

--------------------------------------------------------------------------------------------------------------------------------------

#### <span id="page-173-0"></span>**Benefits of mini'app'les Membership**

Access to the mini'app'les online forums. Post questions and/or answers about issues, trouble shooting, products, buying and selling, special events, discounts, and news about Apple and the mini'app'les club.

Access to our Members Helping Members network of professional and advanced users of Apple technologies. These members volunteer their time to help other members with software, hardware, and other Apple related issues.

A variety of Mac Special Interest Groups (SIGs) that meet each month.

Multi-SIG meetings and workshops to help members with computer problems. You can bring your equipment to these events and receive support from knowledgeable Mac users to help diagnose your problem(s).

Participation in drawings for computer hardware, software, and other computer related materials.

Discounts from vendors and manufacturers. Refer to the on-line forums for current offers.

# <span id="page-174-0"></span>**Membership Application and Renewal Form**

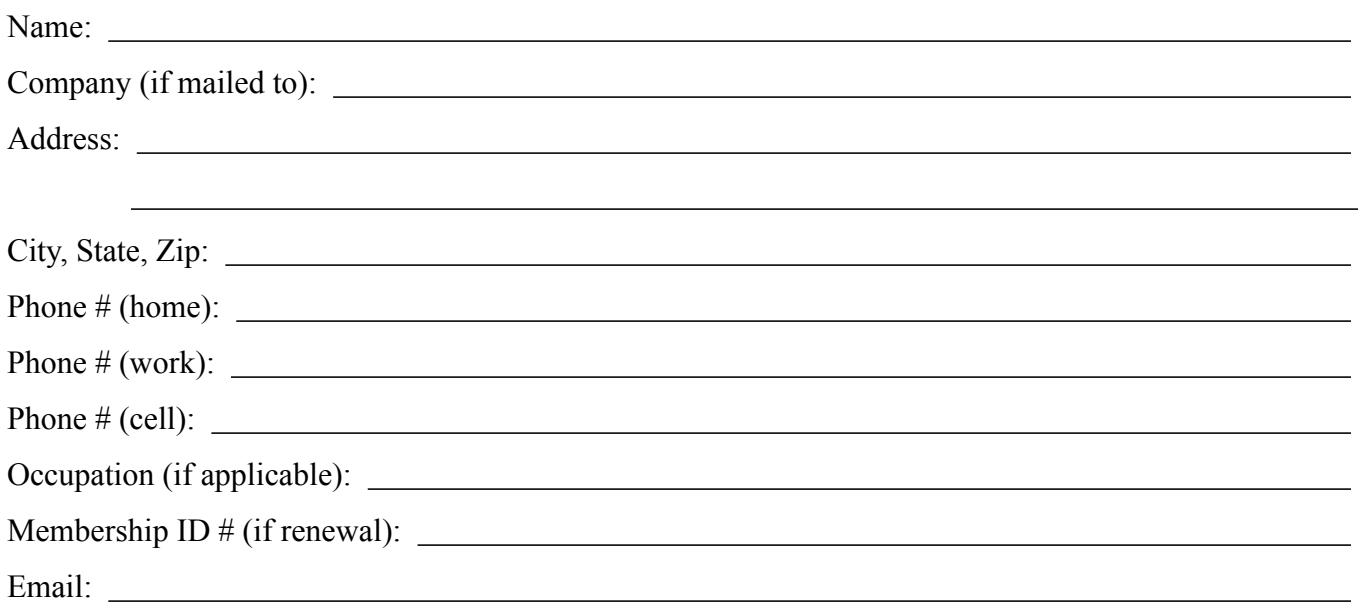

 *Your email address will NOT be sold, shared, or distributed. It will be used only for official mini'app'les business such as distribution of the newsletter and membership renewal reminders.*

Check if this is a change of address notice

Check if you want to volunteer

Check if you want to be added to "Members Helping Members"

Check if you were referred by a club member (if so, please give member's name)

Membership cost is \$15.00 for one year. Please make your check payable to "mini'app'les".

Please send this application and your payment to: mini'app'les P.O. Box 796 Hopkins, MN 55343-0796

Thank you for your support!